# **Universidad del Bío-Bío**

Facultad de Ciencias Empresariales

<span id="page-0-0"></span>Departamento de Ciencias de la Computación y Tecnologías de Información

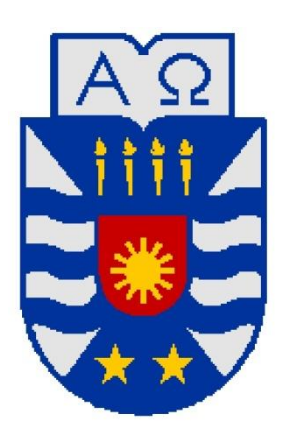

# **Módulo Dinámico de trabajo en línea e incorporación de Editor de Ecuaciones, para la Plataforma EVC-Adecca UBB**

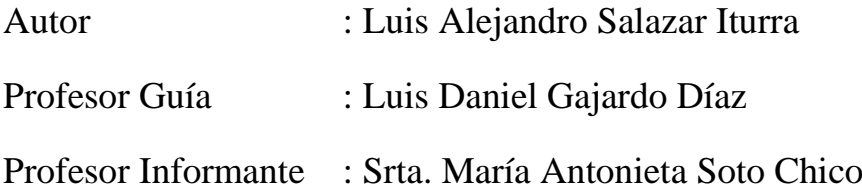

**Memoria para optar al título de Ingeniero de Ejecución en Computación e Informática**

**Chillán, Junio 2009**

# RESUMEN

Actualmente la Plataforma de Educación a distancia EVCUBB, perteneciente a la Universidad del Bío-Bío, sirve como apoyo académico a alumnos y docentes. Su principal característica es que permite crear cursos virtuales administrables disponibles en Internet, en ellos los alumnos y docentes interactúan logrando una comunicación efectiva fuera del aula.

La plataforma EVCUBB cuenta con una estructura básica para el desarrollo de un curso virtual, sin embargo, en ningún caso los alumnos pueden comunicarse con el profesor u otros compañeros de manera gráfica y en tiempo real.

El proyecto tiene como objetivo satisfacer un nuevo requerimiento para la plataforma, que es la creación de un módulo dinámico, que consiste en una pizarra colaborativa en donde varios usuarios puedan comunicarse de manera gráfica, realizando dibujos, insertando imágenes, ecuaciones matemáticas, figuras predeterminadas y además permite interactuar mediante texto a través de un mini chat.

La construcción del sistema contempla el uso de la metodología iterativa e incremental, que facilita el desarrollo del proyecto, dividiéndolo en dos incrementos.

En la construcción de la pizarra dinámica se utilizó el leguaje JAVA, logrando a través de los Applet un mayor manejo del entorno gráfico, la tecnología Servlets permitió la comunicación cliente-servidor. En cuanto a la persistencia se utilizó el sistema de gestión de base de datos relacional orientada a objetos de software libre PostgretSQL el cual es muy sencillo de administrar.

Se realizaron algunas optimizaciones en la comunicación de los datos, sin embargo, la eficiencia está muy relacionada con el número de usuarios conectados simultáneamente y con el ancho de banda del canal de comunicación. Para un rendimiento óptimo se recomienda un máximo de dieciséis usuarios trabajando colaborativamente y un ancho de banda no inferior a los 600 Kbps.

# Índice General

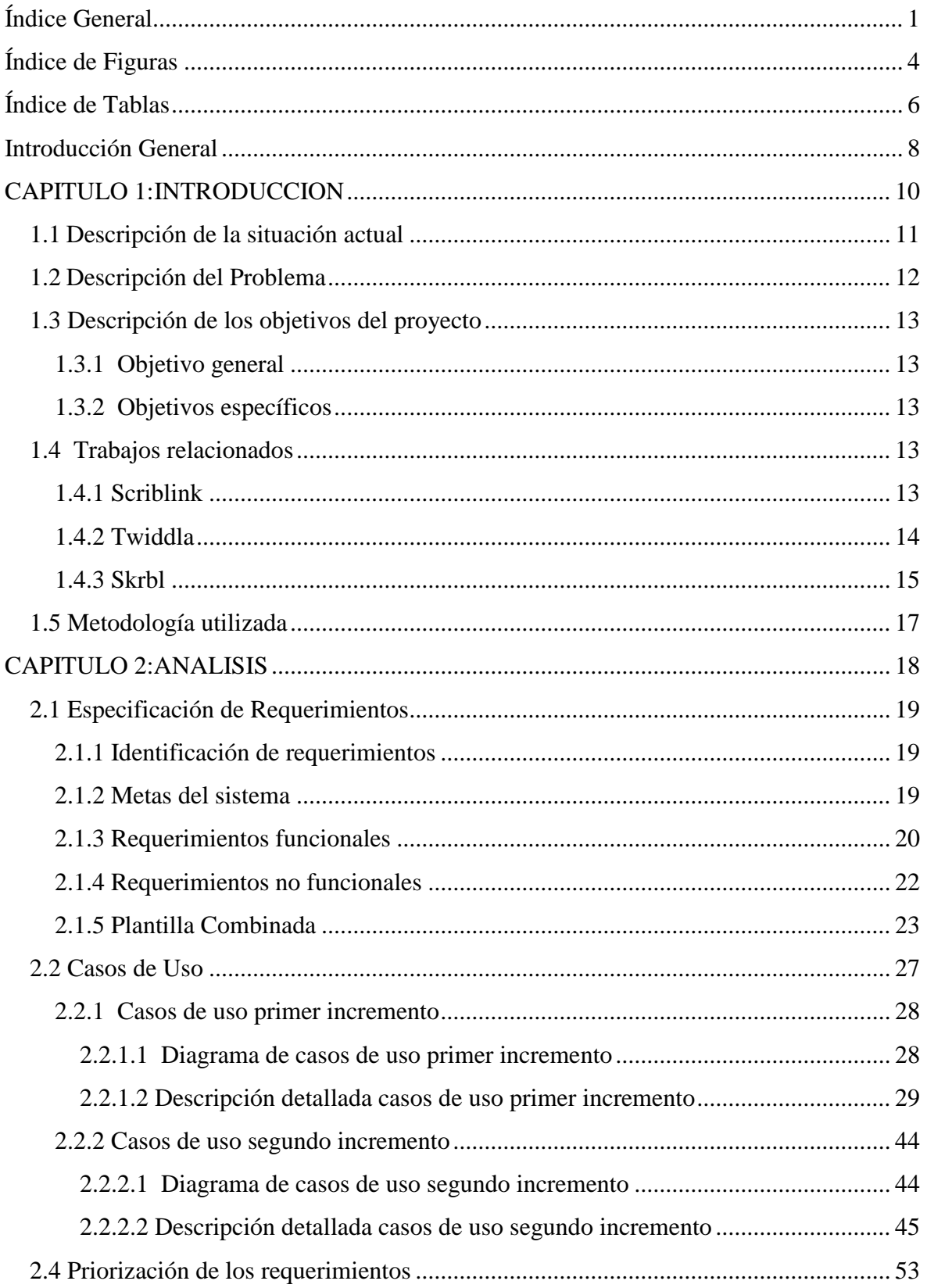

<span id="page-3-0"></span>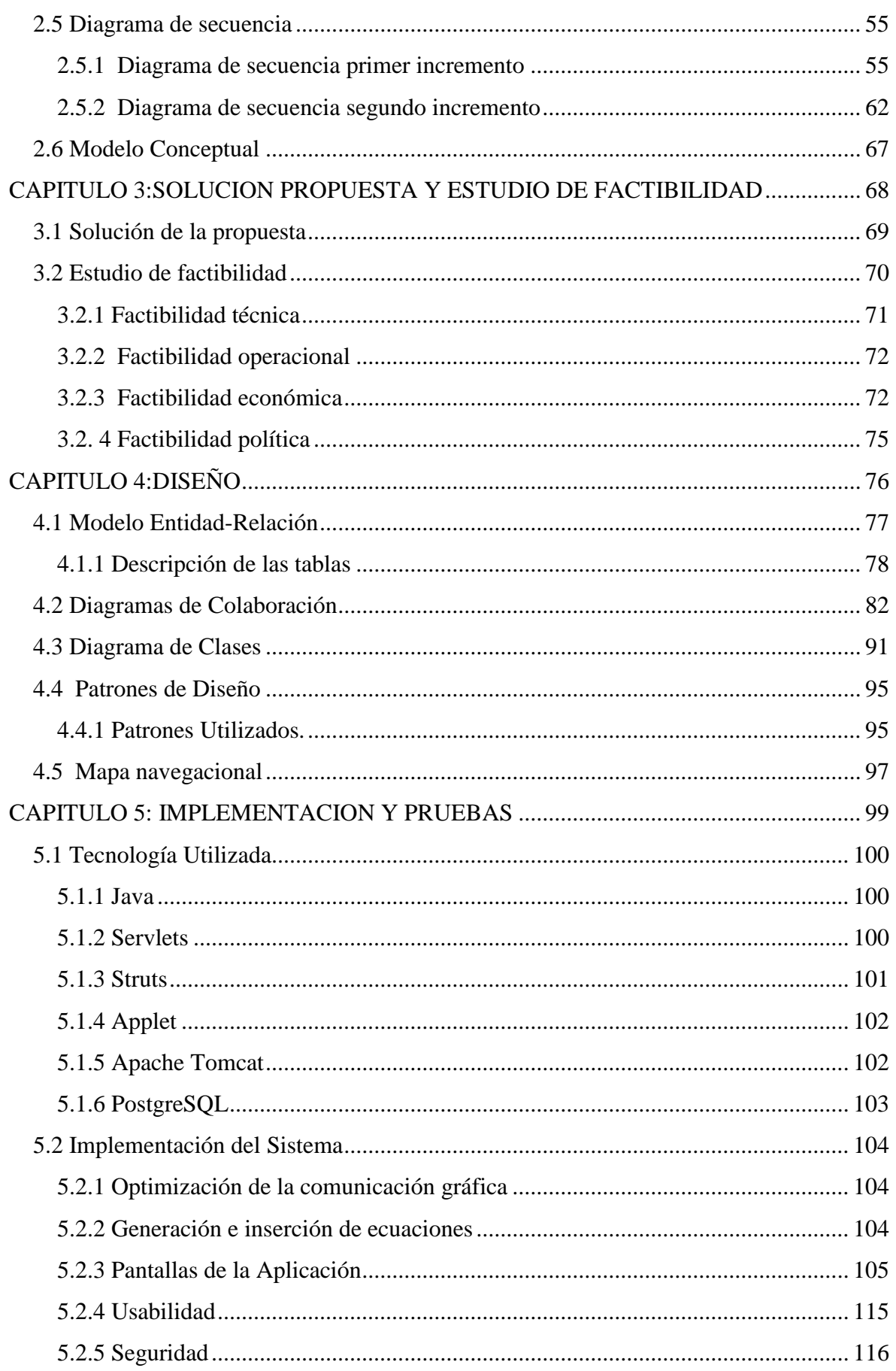

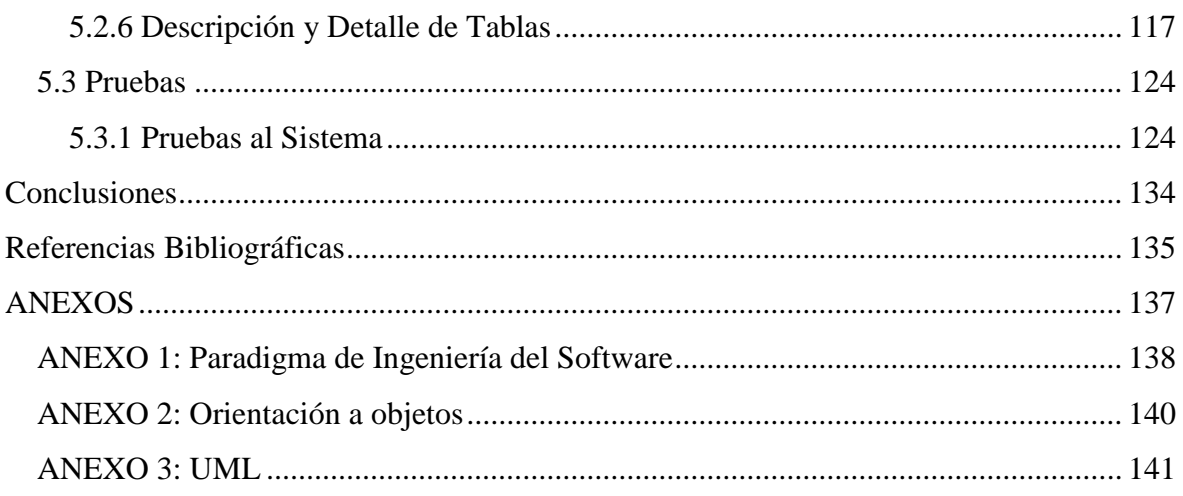

# Índice de Figuras

<span id="page-5-0"></span>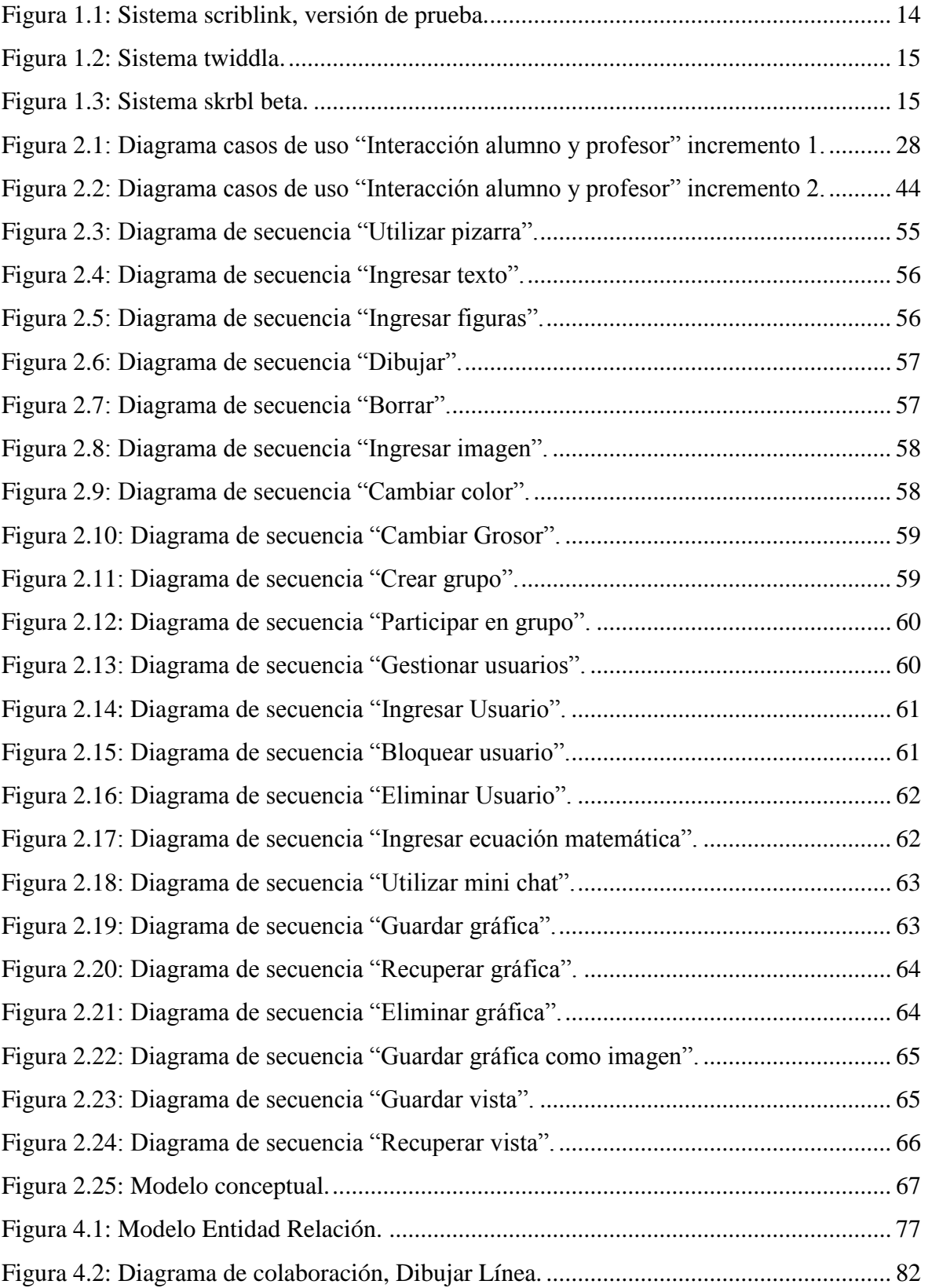

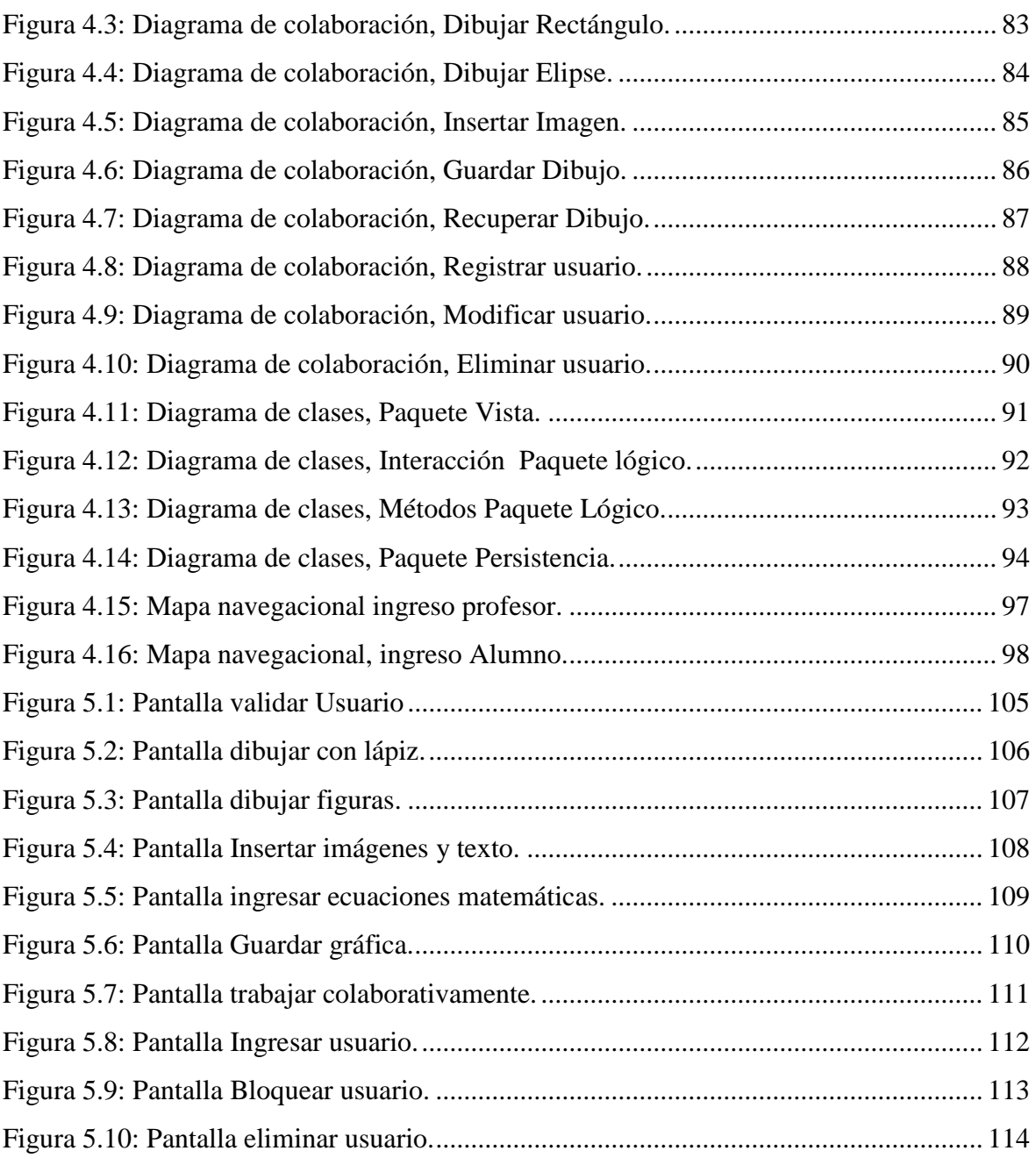

# Índice de Tablas

<span id="page-7-0"></span>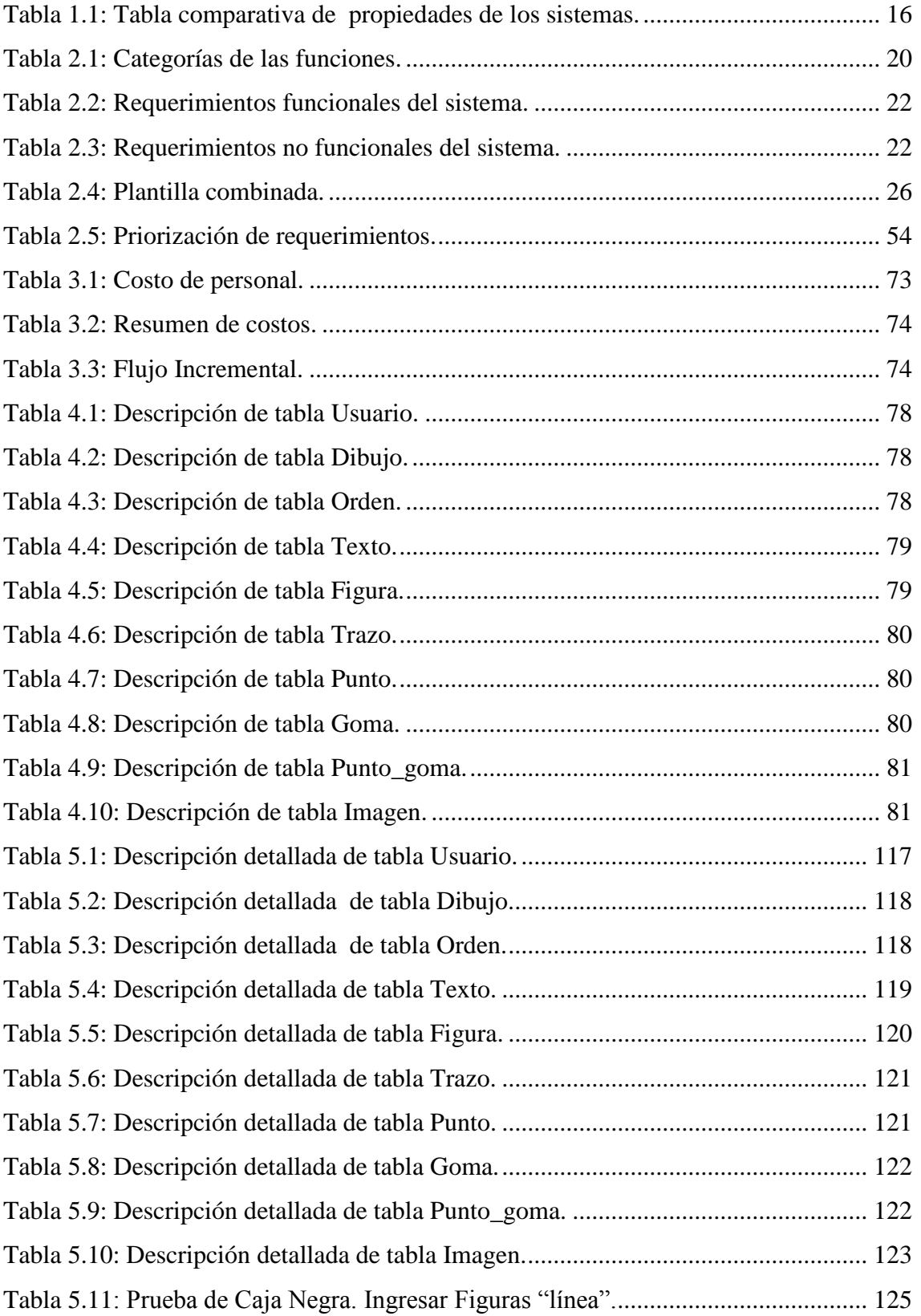

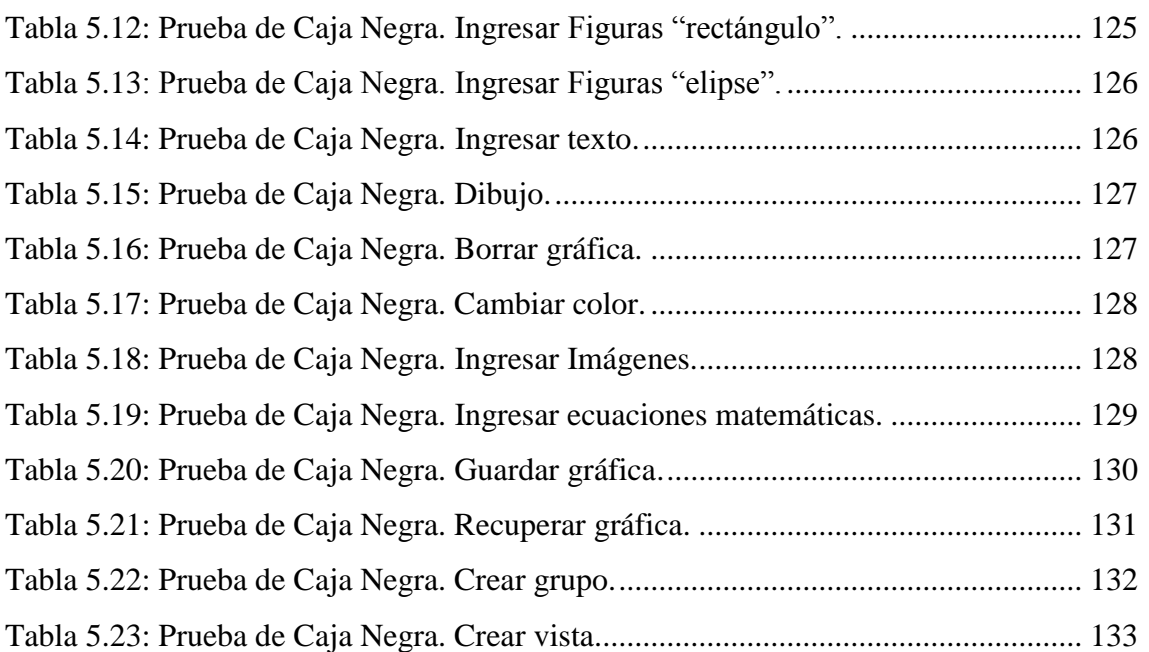

# Introducción General

<span id="page-9-0"></span>Internet es una de las herramientas más revolucionarias y poderosas de todas, influyendo en todos los niveles de la actividad humana. Los avances tecnológicos han producido paulatinamente un cambio en la relación del individuo con la sociedad, ha sido un proceso emergente que no ha pasado inadvertido. Manifestaciones de ello se ven cada día; se acortan las distancias, se crean nuevos lenguajes expresivos, los procesos se hacen más expeditos, se disminuye la brecha digital entre personas, entre otras. La Internet y las nuevas tecnologías inciden de manera significativa en el mundo del trabajo, por tanto, en el ámbito de la educación.

La plataforma EVC-Adecca es el resultado de una modalidad e-Learning o estudio a distancia creada en la Universidad del Bío-Bío. Es un medio en el cual los alumnos y profesores se comunican en la Web desde cualquier punto del país, pero en ningún caso logra una comunicación colaborativa y en tiempo real.

Debido a lo último, se dará a conocer el desarrollo del presente proyecto de título, que es la realización de un módulo web dinámico de gráficas en el cual los usuarios podrán trabajar colaborativamente en una pizarra realizando dibujos, insertando imágenes, insertando figuras predeterminadas, insertando texto, insertando ecuaciones y además podrán comunicarse a través de un mini chat, todo esto en tiempo real.

La documentación se describe de la siguiente forma:

 En el primer capítulo, se menciona qué es plataforma EVC-Adecca, su estructura básica y cómo funcionan sus principales módulos de trabajo. Se explica el problema de la plataforma, dando las soluciones que satisfacen las necesidades.

En el segundo capítulo, se detallan los requerimientos del sistema y se muestra el resultado del análisis orientado a objetos el cual contempla los casos de uso, diagramas de secuencia y modelo conceptual.

En el tercer capítulo, se especifica la solución de la propuesta y se describe el estudio de factibilidad con el propósito de determinar si la solución dada es viable de implementar.

<span id="page-10-0"></span>En el cuarto capítulo, se describe el diseño orientado a objetos donde se explica la arquitectura que se ha utilizado para la construcción del sistema, junto a los diagramas de paquete, colaboración y clases.

En el quinto capítulo, se describe la implementación y los resultados de las pruebas realizadas a la aplicación, con el fin de asegurar la correcta funcionalidad del sistema.

Finalmente, se presentan las conclusiones extraídas del proyecto.

# <span id="page-11-0"></span>**CAPITULO 1: INTRODUCCION**

# <span id="page-12-0"></span>**1.1 Descripción de la situación actual**

<span id="page-12-1"></span>El Sistema ADECCA es un ambiente administrador de cursos basado en tecnologías de información de código abierto (Open Source). Permite crear cursos en Internet y acceder a todas las facilidades necesarias para cumplir con los requerimientos pedagógicos básicos [1].

<span id="page-12-2"></span>La Plataforma EVC-ADECCA UBB, en la actualidad es administrada por el Sr. Natanael Guerrero Carrasco, perteneciente al Departamento de Ciencias Básicas de la Facultad de Ciencias e integrante de la UAD (Unidad de Apoyo a la Docencia).

ADECCA cuenta con una estructura básica necesaria para el desarrollo de un curso virtual. Entre las funcionalidades más importantes están:

- Presentación del curso y sus responsables, descripción de los objetivos, contenidos y evaluaciones del mismo.
- Listado de miembros del curso.
- Calendario de actividades a desarrollar.
- Módulo de recursos. Donde se entregan los contenidos, archivos de textos, imágenes, videos, enlaces, guías de ejercicios, etc.
- <span id="page-12-3"></span>Comunicación como el correo o los foros de discusión. Los cuales permiten guiar temas de debates en relación a contenidos e intereses de los participantes y constituyen un excelente medio de retroalimentación para el educador.
- <span id="page-12-4"></span>Módulo de entrega de trabajos, mediante el cual los alumnos envían sus tareas al profesor.
- Herramientas y utilitarios para facilitar la gestión de los archivos y documentos. Entre otros.

En la plataforma EVC-ADECCA se pueden encontrar, tres tipos de usuarios:

**El Administrador General de la plataforma:** Es el encargado de la creación de los cursos, asesorar a los usuarios en el manejo del sistema y realizar otras funciones propias de la administración general de un sistema, como respaldos, ingresar en forma

automática los alumnos a los cursos desde un archivo obtenido de la Intranet, asignar a docentes como administradores de cursos, etc.

- **El Administrador de cursos (Docentes):** Es el encargado del curso. Su tarea principal es dirigir el curso utilizando alguna estrategia enfocado en el trabajo que desee realizar.
- **Alumno:** Es quien utiliza los cursos, y las herramientas subidas por el Docente y Administrador.

La única forma en la cual un usuario puede acceder a ADECCA es ingresando un login y password que le permitirá participar en los cursos que este asociado [2].

# **1.2 Descripción del Problema**

<span id="page-13-1"></span><span id="page-13-0"></span>El problema radica en la carencia que existe en la Plataforma EVC-ADECCA UBB de un módulo que permita la interacción de los usuarios de manera gráfica en donde estos puedan al igual que en una sala de clases convencional, escribir y dibujar sobre la pizarra lo que ellos deseen, con la ventaja de que los usuarios pueden estar en zonas geográficas distintas.

Los distintos módulos de ADECCA, poseen editores de texto sencillos, en donde se permite solo el ingreso de caracteres alfanuméricos. No posee una herramienta que permita ingresar fórmulas matemáticas para representar alguna ecuación. Para cubrir esta falencia se incluirá un editor de ecuaciones en el que los usuarios podrán ingresar y editar distintas expresiones matemáticas.

EVC-ADECCA UBB cuenta con múltiples canales de comunicación, en los cuales los usuarios pueden interactuar, pero nada que permita la interacción en línea mediante un entorno gráfico.

# **1.3 Descripción de los objetivos del proyecto**

# **1.3.1 Objetivo general**

Diseñar e implementar un módulo Web, que incluya una pizarra virtual de trabajo en línea y la incorporación de un sistema de ecuaciones, para ser integrado a la Plataforma EVC-ADECCA UBB existente en la Universidad.

# **1.3.2 Objetivos específicos**

- 1. Diseñar un módulo dinámico de gráficas, es decir una pizarra virtual que permita a uno más usuarios (alumnos o profesores) interactuar en línea. Esta interacción significará una colaboración en el trabajo realizado en la pizarra en donde estos usuarios podrán dibujar diversas figuras.
- <span id="page-14-1"></span>2. Crear imágenes con los trabajos realizados en la pizarra por los usuarios, para poder guardarlos y posteriormente editarlos.
- <span id="page-14-0"></span>3. Incorporar un editor de ecuaciones matemáticas a la pizarra virtual, que el usuario podrá ocupar en cualquier instante. Dicho editor debe permitir insertar, eliminar y modificar las ecuaciones de manera sencilla y rápida.
- 4. Incluir al módulo un mini Chat, para el intercambio de texto entre los usuarios que están en línea, con el fin de facilitar la comprensión del trabajo realizado en la pizarra.

# **1.4 Trabajos relacionados**

En Internet existen varios trabajos relacionados directamente con el módulo dinámico de gráficas. Entre los más relevantes se encuentran:

### **1.4.1 Scriblink**

Scriblink es una pizarra online, desarrollada en java, en ella se pueden formar equipos de trabajos descentralizados, permite trabajar hasta 5 usuarios simultáneos sobre el mismo panel. Los usuarios disponen de herramientas básicas para pintar a mano alzada, trazar líneas, círculos, cuadrados, texto, cambiar el color y aumentar grosor. Además se pueden insertar imágenes y ecuaciones. Los integrantes del grupo se pueden comunicar a través de un chat integrado a la pizarra. Las invitaciones a los usuarios se hacen a través de correo electrónico enviándoles la dirección a la que pueden acceder.

<span id="page-14-2"></span>Su página principal es <http://www.scriblink.com/>

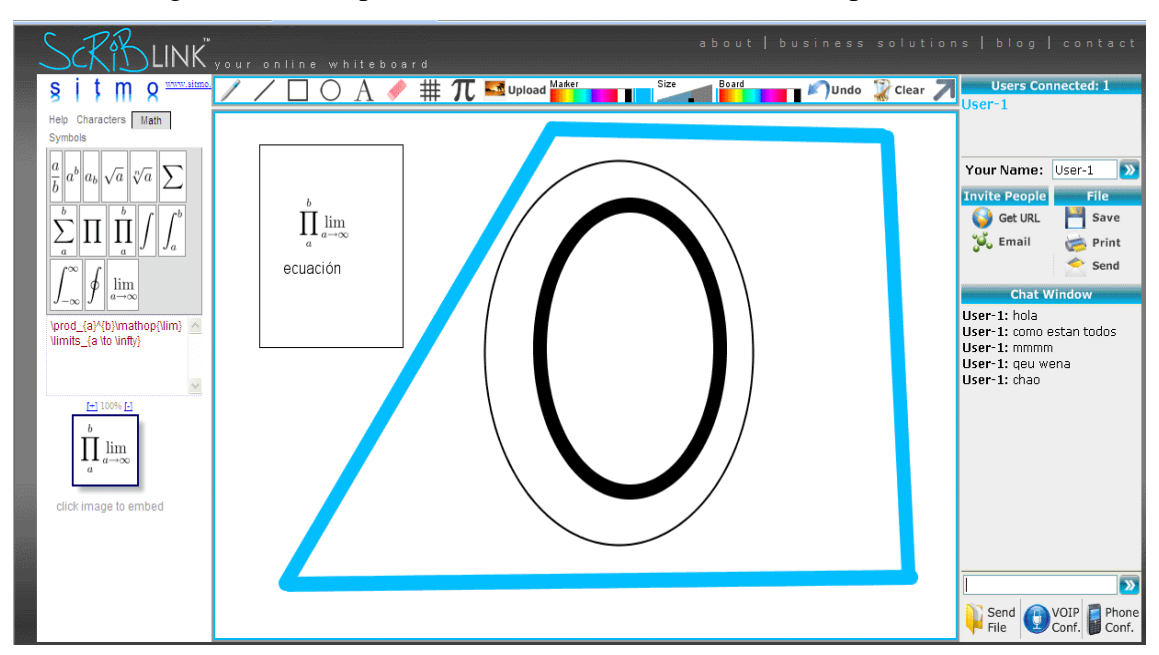

La figura 1.1 corresponde al sistema scriblink, versión de prueba.

Figura 1.1: Sistema scriblink, versión de prueba.

# **1.4.2 Twiddla**

<span id="page-15-0"></span>Es una pizarra virtual que puede ser utilizada directamente online. Pone a disposición de los usuarios un espacio en blanco, para utilizarlo como se deseé. Se puede escribir texto, hacer dibujos con el ratón, además de añadir imágenes y fotografías. Se puede compartir el contenido de la pizarra con otros usuarios, los cuales también pueden dibujar sobre ella al mismo tiempo. En el momento en que dos o más usuarios están trabajando sobre la pizarra, pueden chatear o incluso hablar por voz. Se puede invitar a más usuarios enviándoles un mail. Cabe destacar que el sistema está desarrollado con Active Server Page (ASP) una tecnología de Microsoft para páginas web generadas dinámicamente.

Su página principal es<http://www.twiddla.com/>

<span id="page-16-0"></span>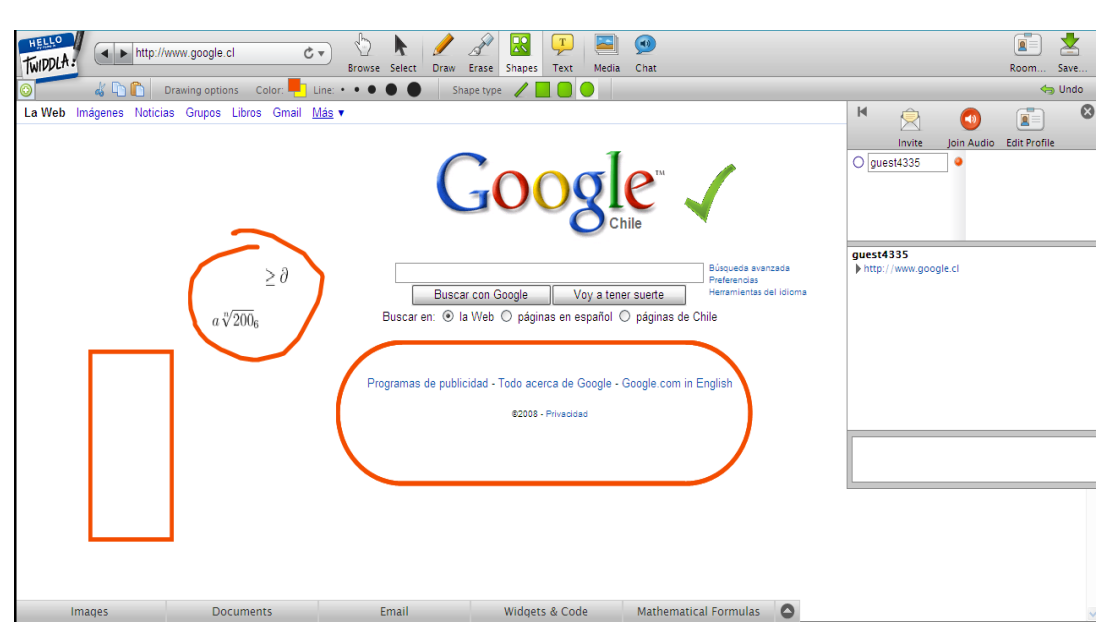

La figura 1.2 corresponde al sistema twiddla.

Figura 1.2: Sistema twiddla.

# **1.4.3 Skrbl**

Es una pizarra online colaborativa, que permite dibujar y hacer bocetos con un equipo de trabajo en tiempo real. Al ser en tiempo real, todos los cambios que realice cada integrante, se ve reflejado al instante por cada uno de los usuarios que esté conectado. Para invitar a otro usuario a trabajar en la pizarra, se le debe enviar la dirección web de la pizarra en la cual se está trabajando. Cabe destacar que el sistema está desarrollado con Active Server Page (ASP). Su página principal es [http://www.skrbl.com/.](http://www.skrbl.com/)

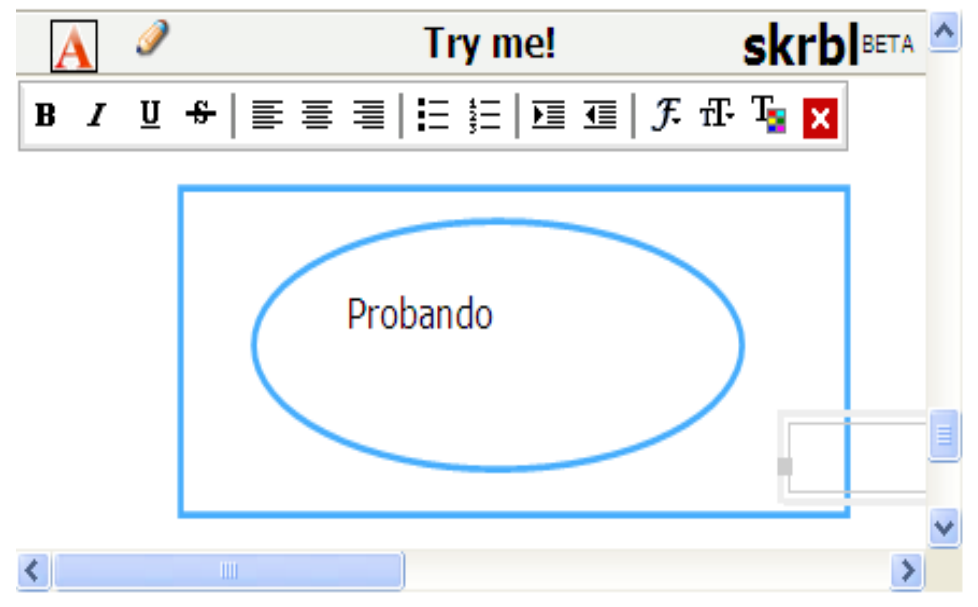

La figura 1.3 corresponde al sistema skrbl, versión de prueba.

Figura1.3: Sistema skrbl beta.

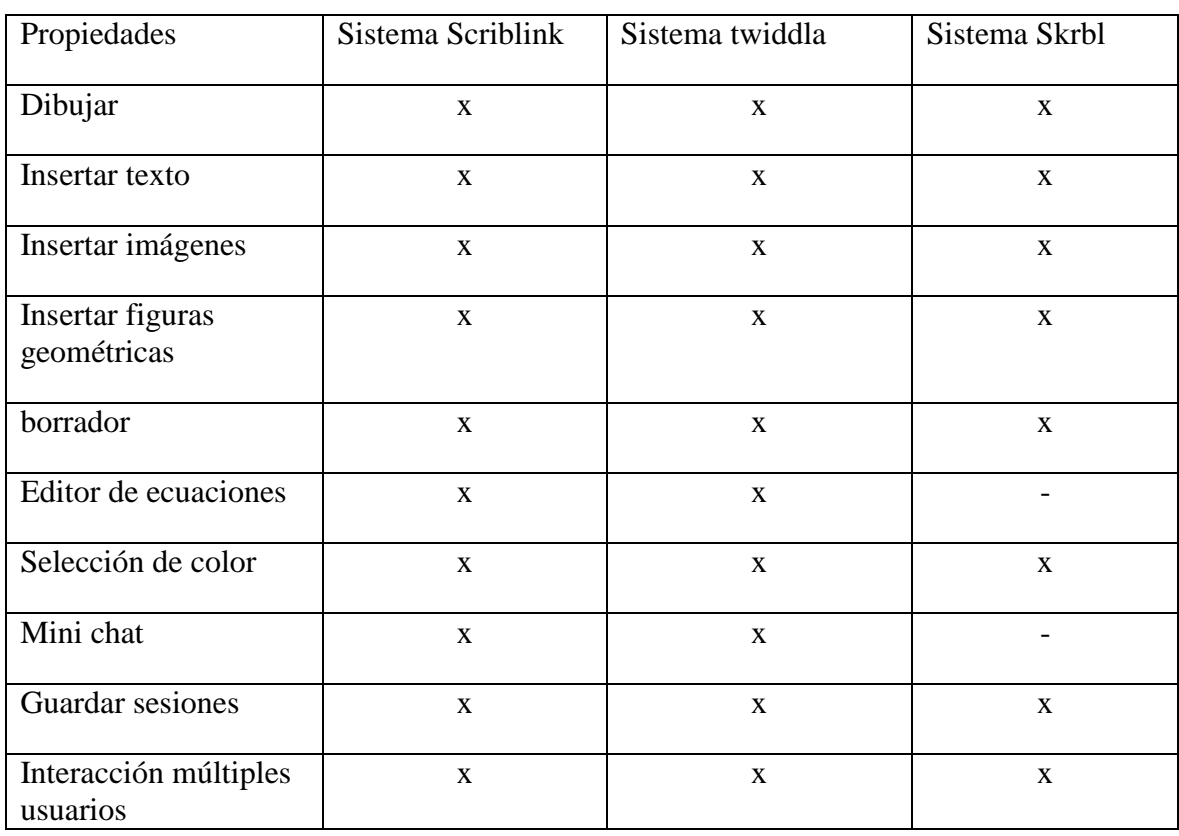

<span id="page-17-0"></span>A continuación se muestra una tabla comparativa de las propiedades que debería tener una pizarra virtual.

Tabla 1.1: Tabla comparativa de propiedades de los sistemas.

Dentro de los proyectos de título de la Universidad del BIO-BIO existen algunos proyectos relacionados con la creación de módulos para la EVC – ADECCA UBB [2], [3] y [4], pero ninguno está relacionado directamente con un Módulo dinámico de trabajo en línea e incorporación de editor de ecuaciones gráfico.

# <span id="page-18-0"></span>**1.5 Metodología utilizada**

<span id="page-18-1"></span>El proyecto se desarrolla a través del modelo iterativo incremental, separándolo en dos incrementos:

Incremento 1: Desarrollo de la pizarra virtual.

Incremento 2: Integración del editor de ecuaciones a la pizarra y la implementación de un mini Chat.

En el desarrollo de cada proyecto se utiliza el paradigma de programación orientada a objetos, de modo de definir los programas en términos de clases de objetos. Así también se modela, construye y documenta a través del Lenguaje Unificado de Modelo (UML).

<span id="page-18-2"></span>En los anexos 1, 2 y 3 se describe con mayor detalle el modelo iterativo incremental, la orientación a objetos y UML.

# <span id="page-19-1"></span><span id="page-19-0"></span>**CAPITULO 2: ANALISIS**

# **2.1 Especificación de Requerimientos**

# **2.1.1 Identificación de requerimientos**

Los requerimientos son una descripción de las necesidades o deseos de un usuario respecto de un producto. La meta primaria de la fase de requerimientos es identificar y documentar lo que en realidad se necesita, en una forma que claramente se le comunique al cliente y a los miembros del quipo de desarrollo [5].

La identificación de requerimientos ayuda a delimitar y definir la funcionalidad del sistema.

Para la identificación de requerimientos, que a continuación se documenta, se realizó varias entrevistas al Sr. Natanael Guerrero Carrasco, quien es el cliente que solicitó el producto.

# **2.1.2 Metas del sistema**

El sistema debe proporcionar una mejor comunicación entre docentes y alumnos, teniendo las siguientes características:

- 1. Permitir a los usuarios ingresar y participar en la pizarra dinámica desde cualquier lugar, a través de un entorno Web.
- 2. Fácil de entender y utilizar por los usuarios.
- 3. Ofrecer un mini chat.
- 4. Permitir a los usuarios dibujar, introducir fórmulas matemáticas, figuras geométricas, ingresar texto, cambiar colores y borrar en la pizarra dinámica.
- 5. Permitir a los usuarios guardar los trabajos realizados en la pizarra dinámica.
- 6. Permitir al administrador de la pizarra dinámica ingresar más usuarios, eliminar usuarios o bloquear usuarios para que estos no puedan trabajar colaborativamente.

# **2.1.3 Requerimientos funcionales**

Los Requerimientos funcionales del sistema corresponden a las cosas que éste habrá de hacer, cada función será clasificada según las categorías que muestra la tabla 2.1.

<span id="page-21-1"></span><span id="page-21-0"></span>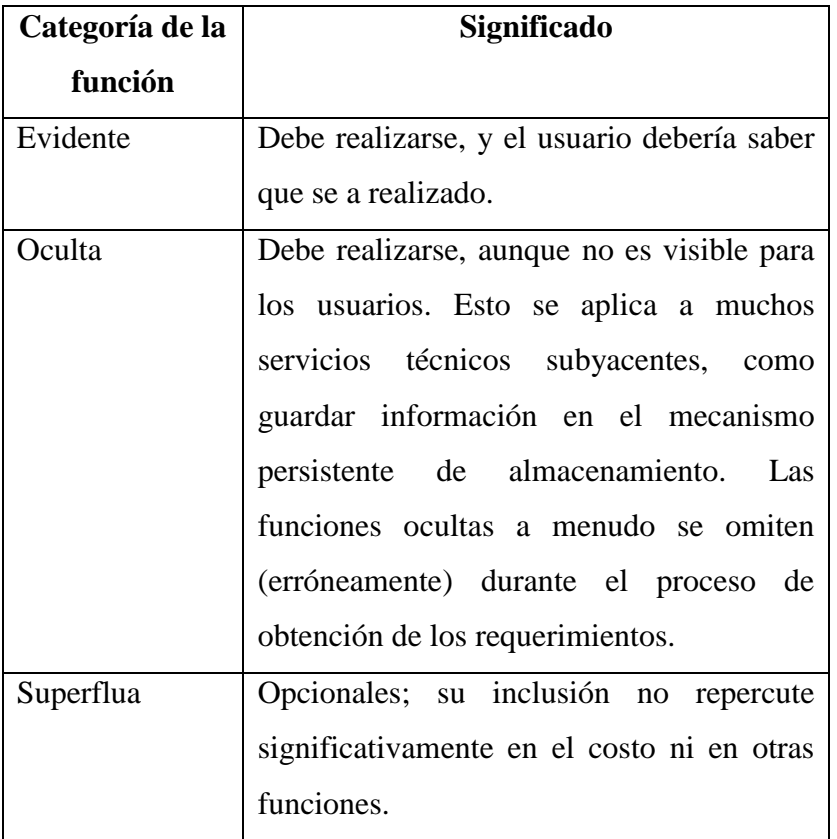

Tabla 2.1: Categorías de las funciones.

A continuación en la tabla 2.2, se muestran los requerimientos funcionales del sistema.

<span id="page-21-2"></span>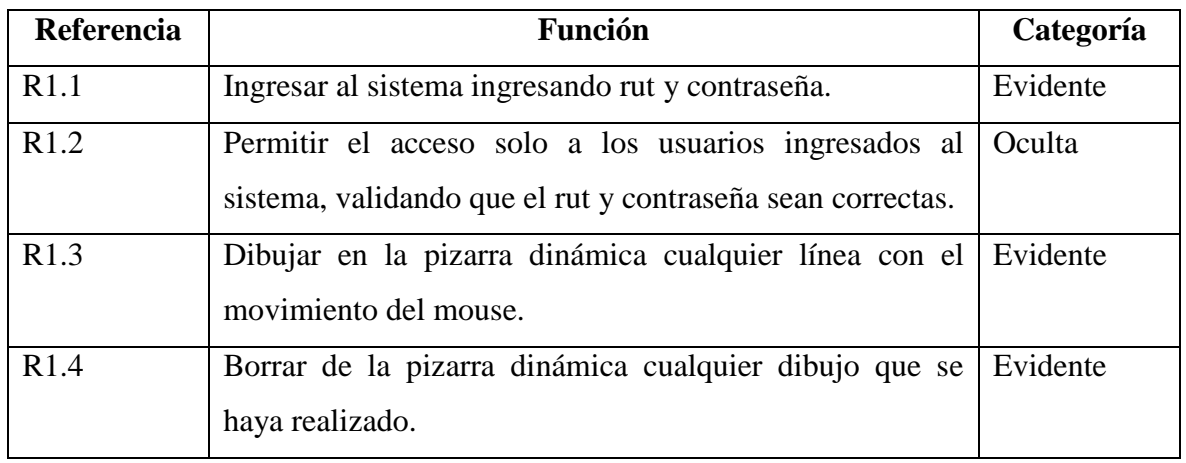

<span id="page-22-0"></span>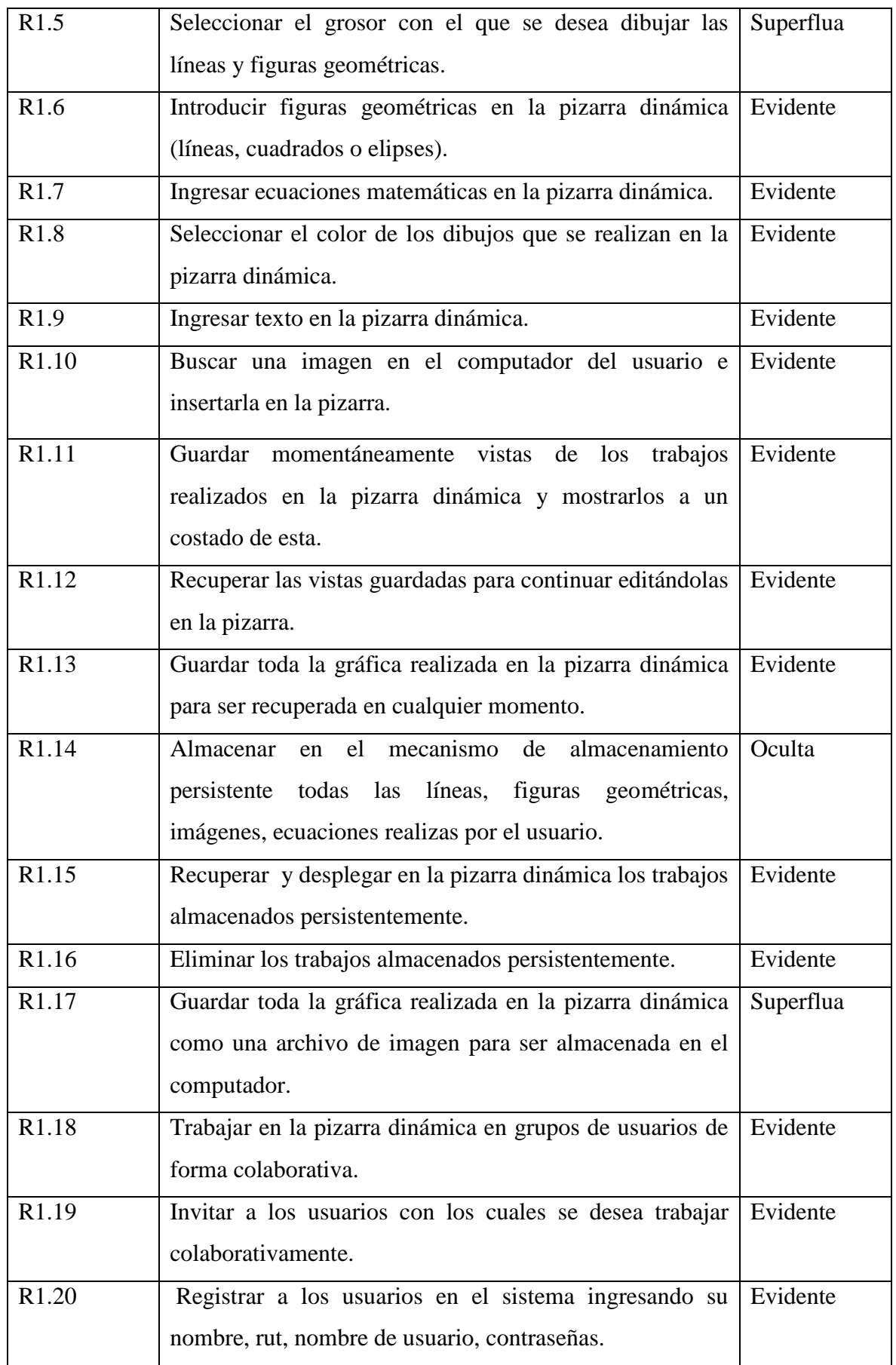

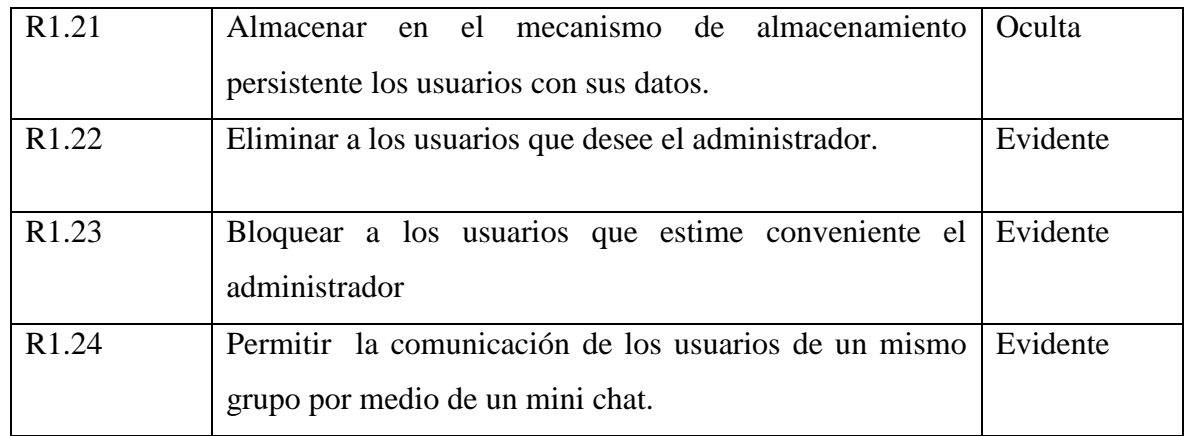

Tabla 2.2: Requerimientos funcionales del sistema.

# **2.1.4 Requerimientos no funcionales**

Los requerimientos no funcionales tienen que ver con características que, de una u otra forma, pueden limitar el sistema, como por ejemplo, el rendimiento (en tiempo y espacio), interfaces de usuario, fiabilidad (robustez del sistema, disponibilidad de equipo), mantenimiento, seguridad, portabilidad, estándares, etc.

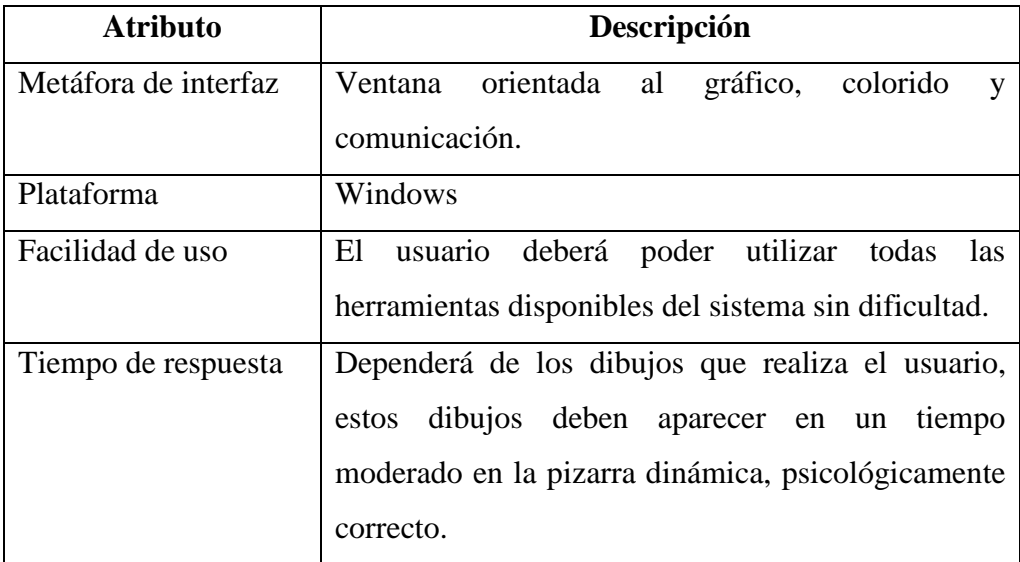

Tabla 2.3: Requerimientos no funcionales del sistema.

# **2.1.5 Plantilla Combinada**

En la siguiente tabla, se muestran los atributos del sistema relacionados con los requisitos funcionales.

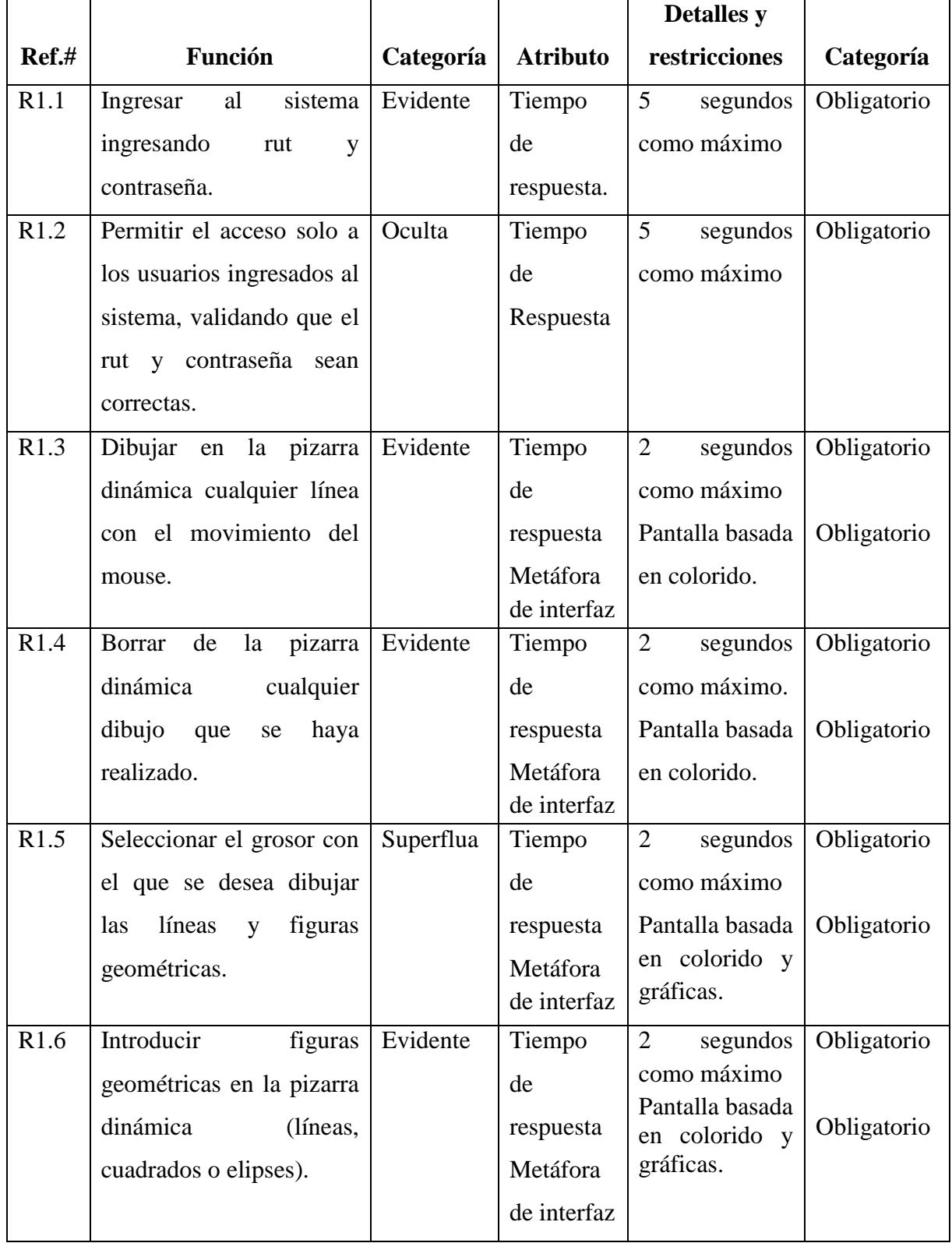

<span id="page-25-0"></span>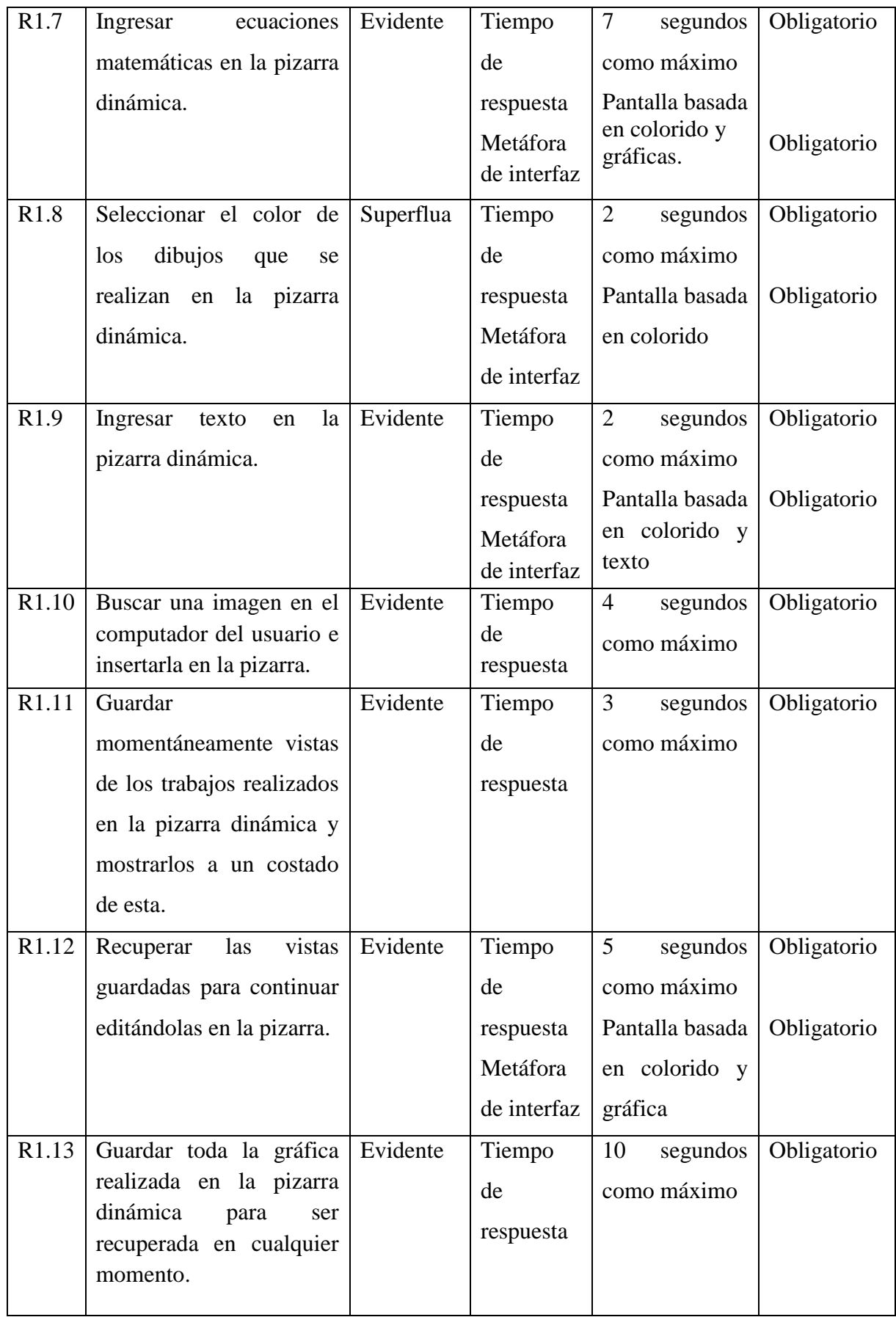

<span id="page-26-0"></span>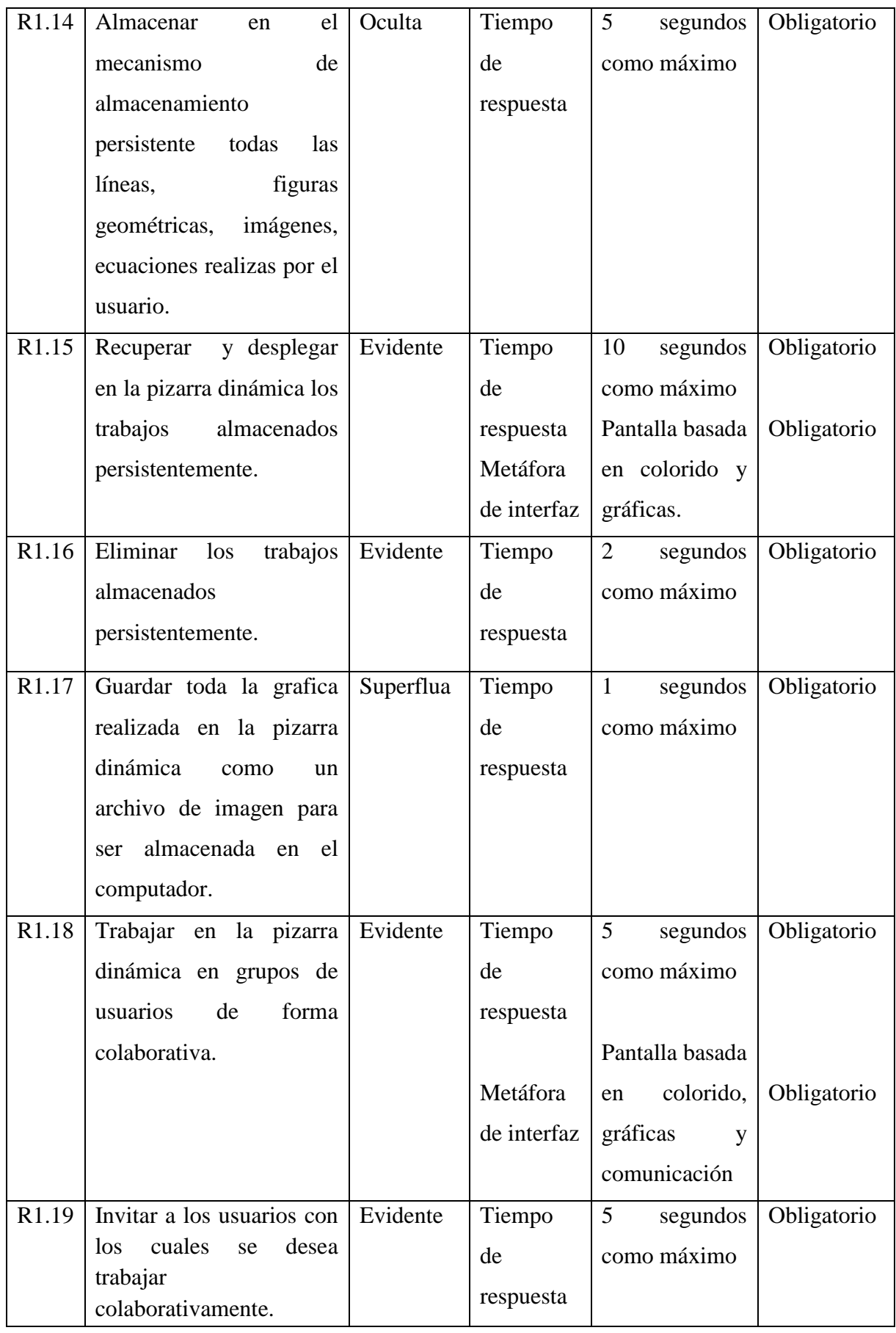

<span id="page-27-1"></span><span id="page-27-0"></span>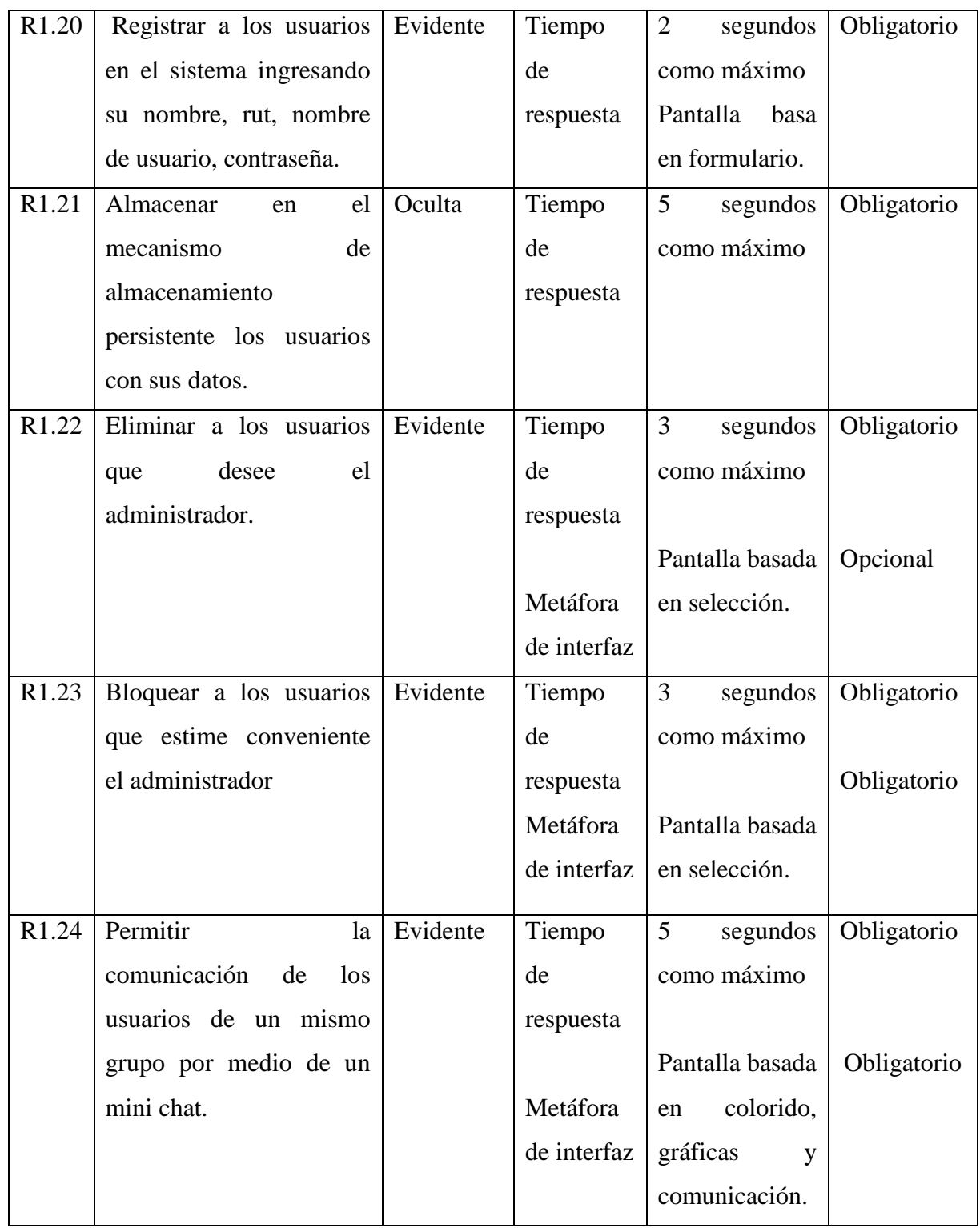

<span id="page-27-2"></span>Tabla 2.4: Plantilla combinada.

# <span id="page-28-0"></span>**2.2 Casos de Uso**

El caso de uso es un documento narrativo que describe la secuencia de eventos de un actor (agente externo) que utiliza un sistema para completar un proceso. Los casos de uso son historias o casos de utilización de un sistema; no son exactamente los requerimientos ni las especificaciones funcionales, sino que simplifican e influyen tácitamente los requerimientos en las historias que narran [5].

En el análisis los requerimientos se clasificaron para el primer incremento en el módulo pizarra virtual y en el segundo incremento la integración del editor de ecuaciones a la pizarra y la implementación de un mini chat.

A modo de establecer prioridades en su desarrollo los casos de uso tendrían que clasificarse en las siguientes categorías [5]:

Primarios : representan los procesos comunes más importantes.

Secundarios : representan los procesos menores o raros.

Opcionales : representan procesos que pueden no abordarse.

#### **Actores**

El actor es una entidad externa del sistema que de alguna manera participa en la historia del caso de uso. Por lo regular estimula el sistema con eventos de entrega o recibe algo de él [5].

Los actores que participan en el sistema son:

- Profesor: Será el administrador del módulo dinámico, podrá decidir quién puede o no participar colaborativamente en el módulo, eliminar alumnos y asignar a algún alumno como administrador si lo desea. Además de ocupar las herramientas que facilita el sistema.
- Alumno: Los alumnos que tengan permiso de acceder al módulo dinámico, pueden realizar las diferentes actividades que le proporciona la pizarra, además de guardar sus gráficas y comunicarse por medio de un mini chat.

# **2.2.1 Casos de uso primer incremento**

#### **2.2.1.1 Diagrama de casos de uso primer incremento**

Un diagrama de casos de uso explica gráficamente un conjunto de casos de uso de un sistema, los actores y la relación entre éstos y los casos de uso. Estos últimos se muestran en óvalos y los actores son figuras estilizadas. Hay líneas de comunicaciones entre los casos y los actores; las flechas indican el flujo de la información o el estímulo [5].

A continuación en la figura 2.1 se muestra el diagrama de casos de uso incremento

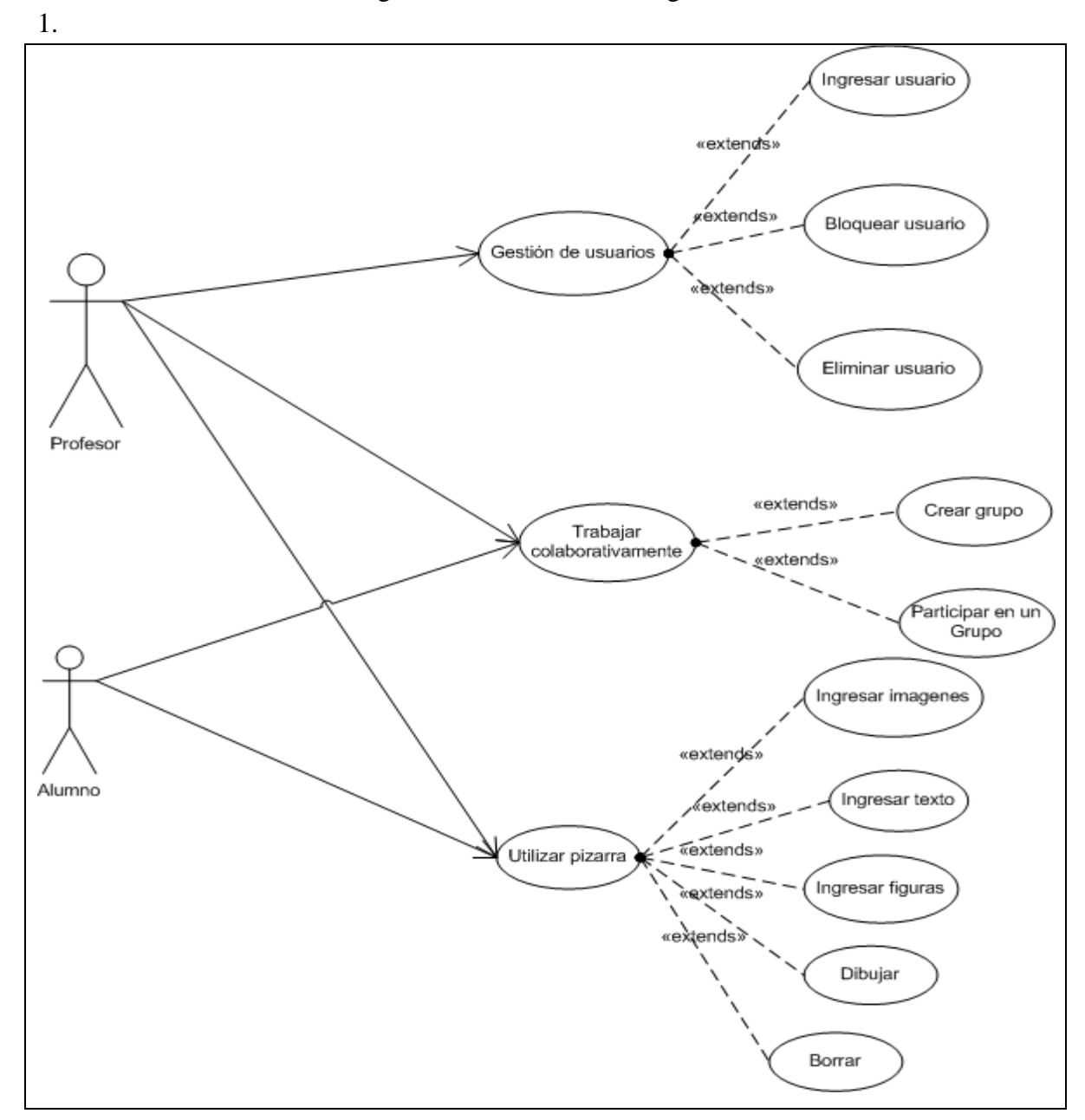

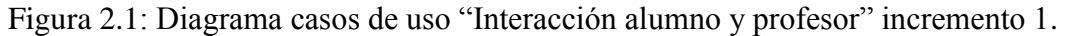

**2.2.1.2 Descripción detallada casos de uso primer incremento**

# **MÓDULO DINÁMICO DE TRABAJO EN LÍNEA E INCORPORACIÓN DE EDITOR DE ECUACIONES, PARA L A PLATAFORMA EVC-ADECCA UBB**

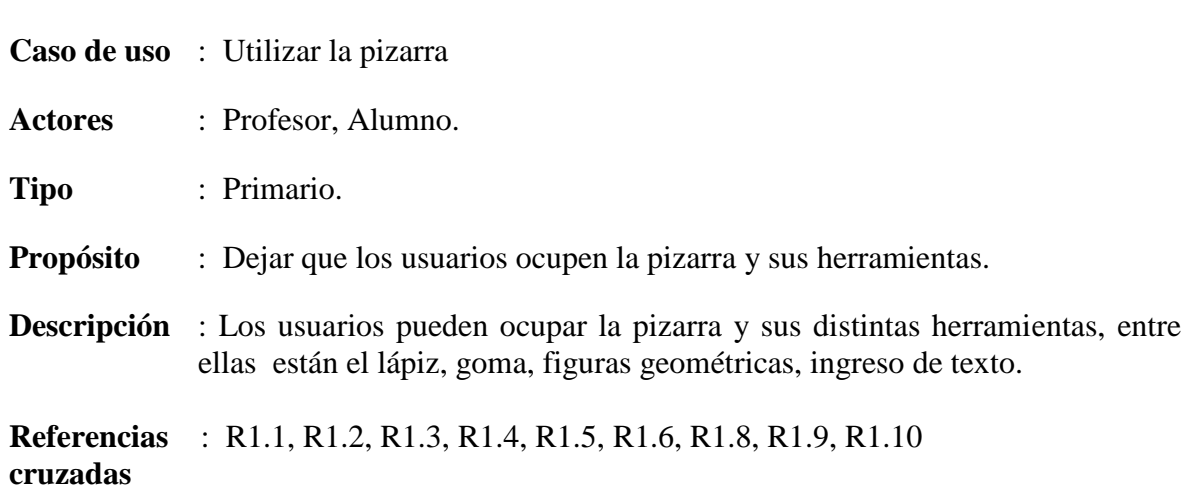

#### **Curso Normal de los eventos:**

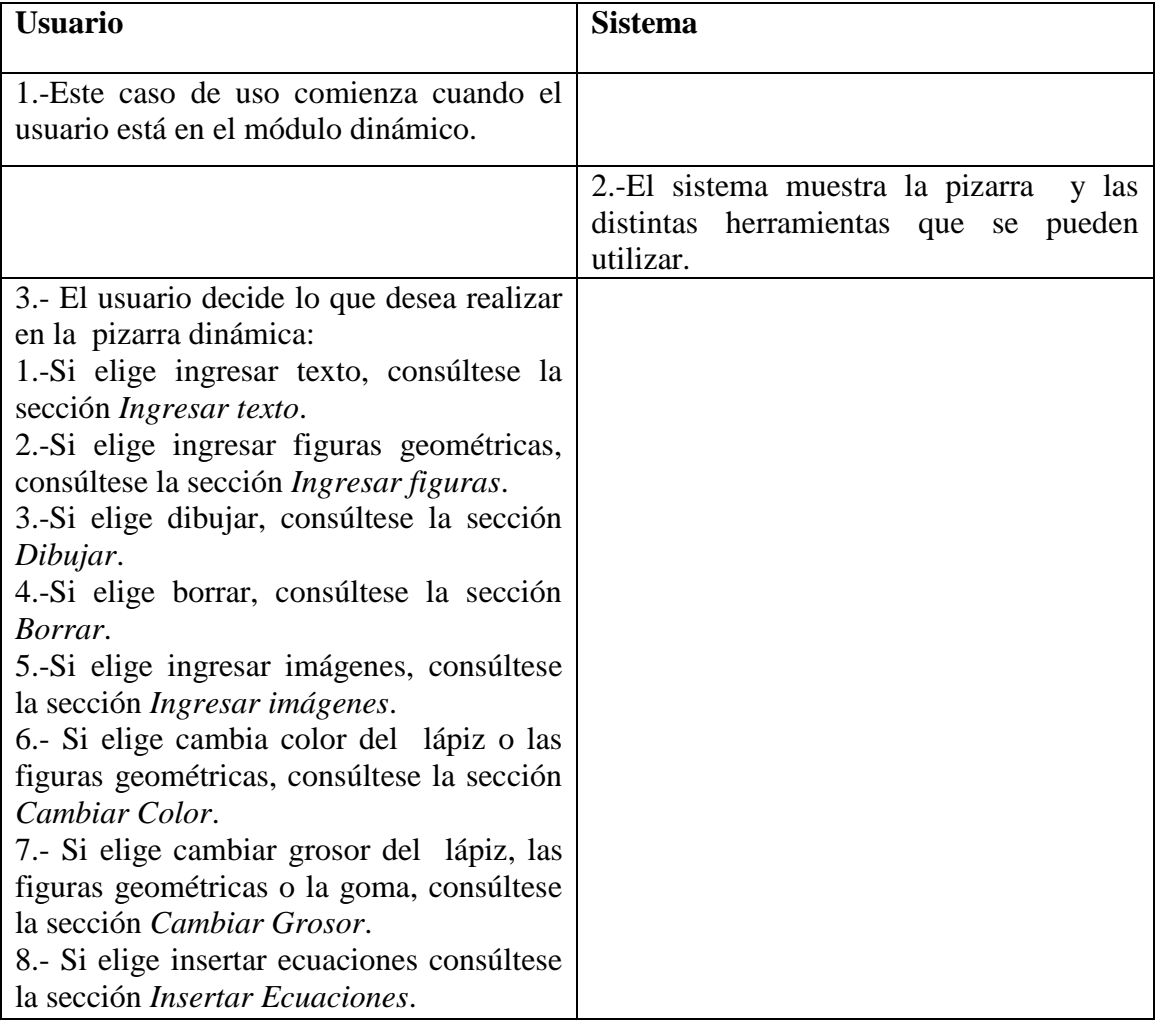

#### **Curso alternativo**:

3.a El usuario ha decidido no ocupar la pizarra con ninguna herramienta por lo que se retira del sistema.

**Caso de uso** : Ingresar texto.

**Actores** : Profesor, Alumno.

**Tipo** : Primario.

**Propósito** : Permitir ingresar texto en la pizarra.

**Descripción** : El usuario ingresa texto con el teclado en algún sector de la pizarra.

**Referencias** : R1.1, R1.2, R1.9. **cruzadas**

#### **Curso Normal de los eventos:**

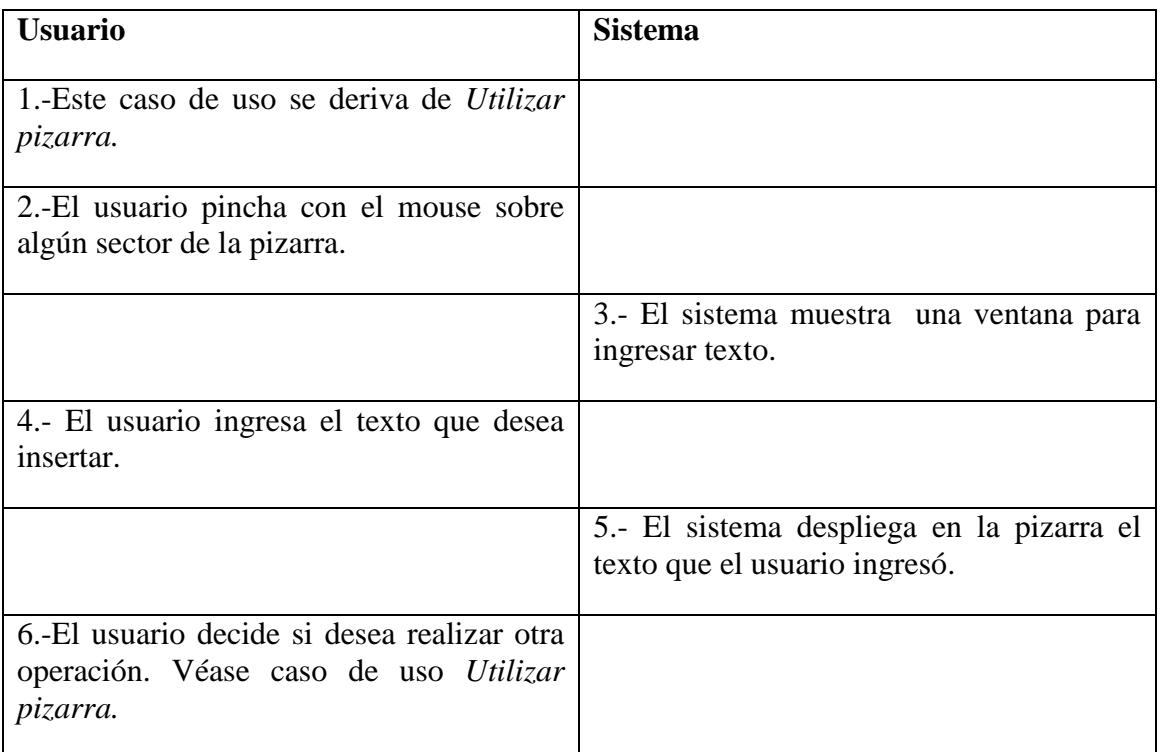

#### **Curso alternativo**:

2.a El usuario aborta la operación y decide hacer nada.

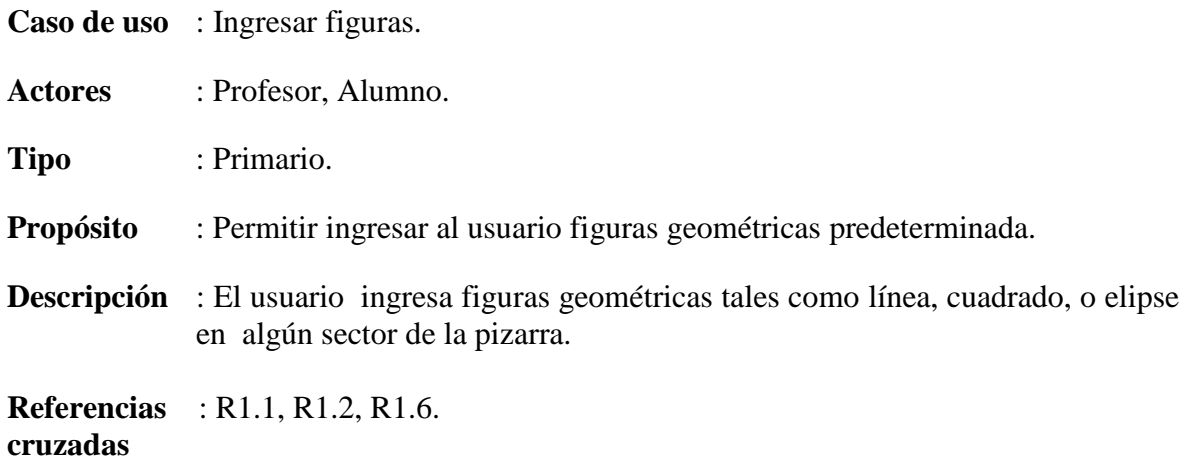

#### **Curso Normal de los eventos:**

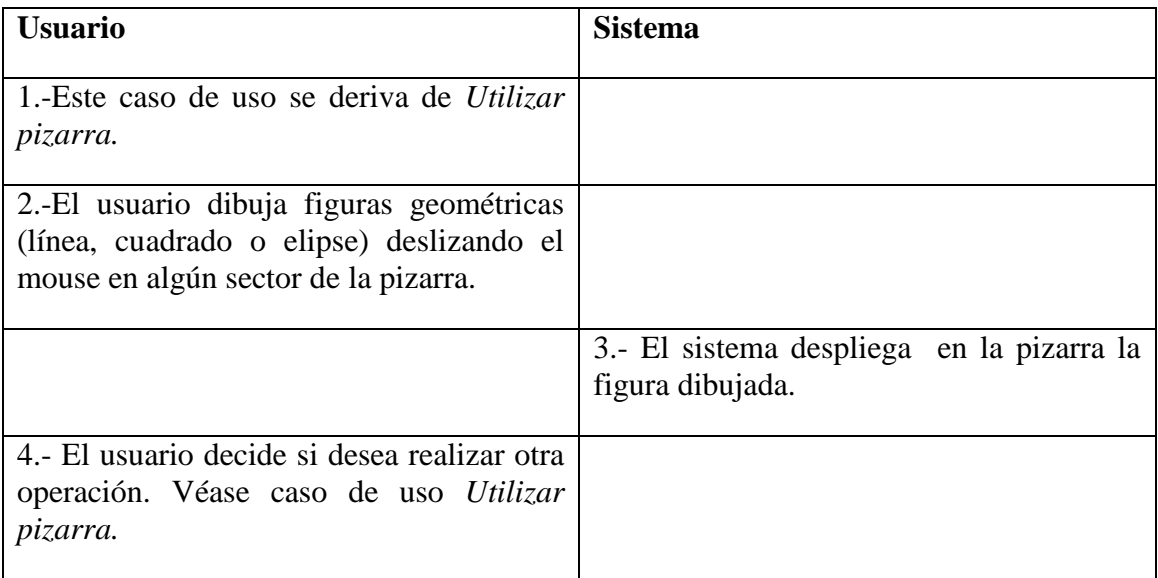

#### **Curso alternativo**:

2.a El usuario aborta la operación y decide hacer nada.

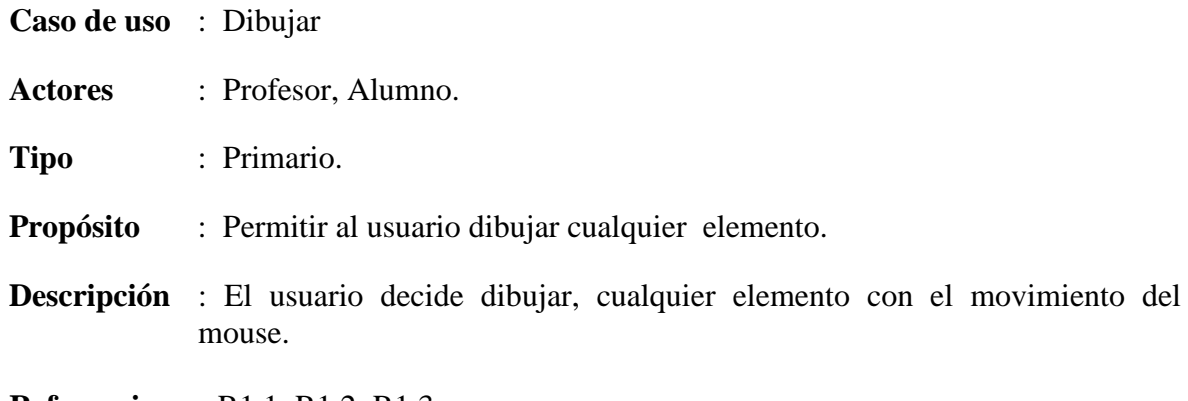

**Referencias** : R1.1, R1.2, R1.3. **cruzadas**

#### **Curso Normal de los eventos**:

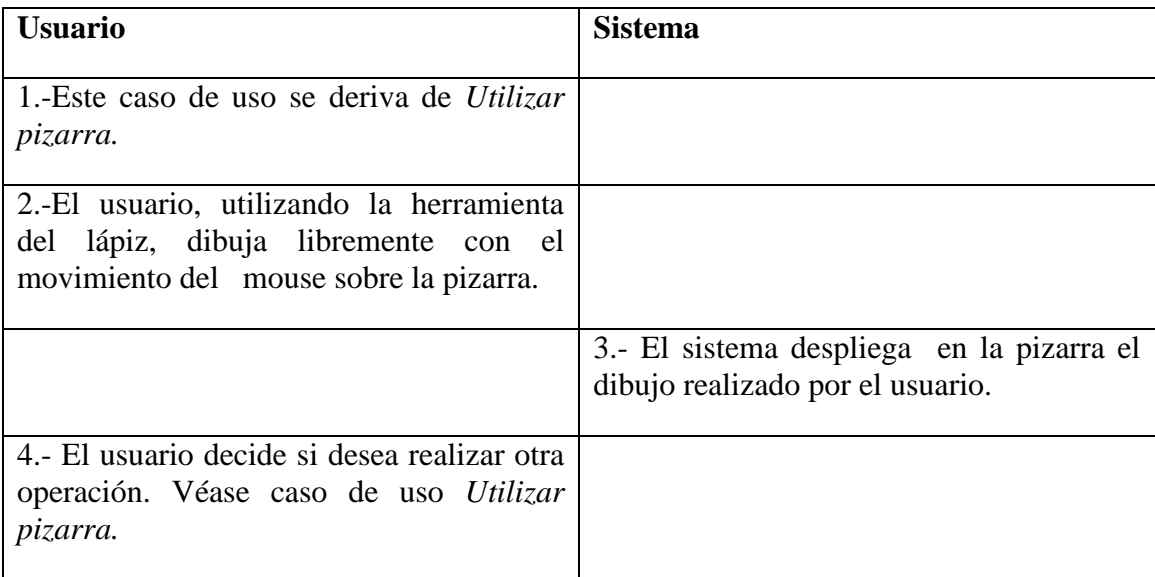

#### **Curso alternativo**:

2.a El usuario aborta la operación y decide hacer nada.

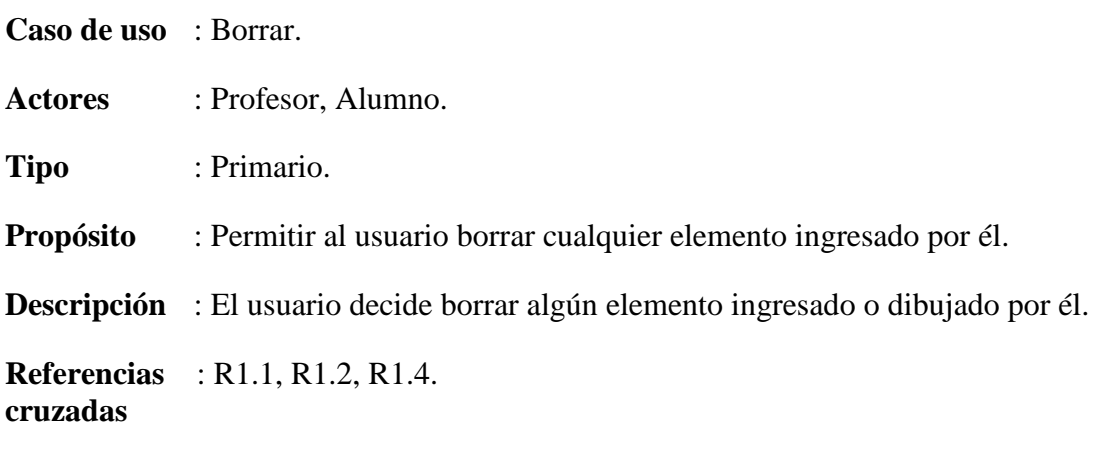

#### **Curso Normal de los eventos:**

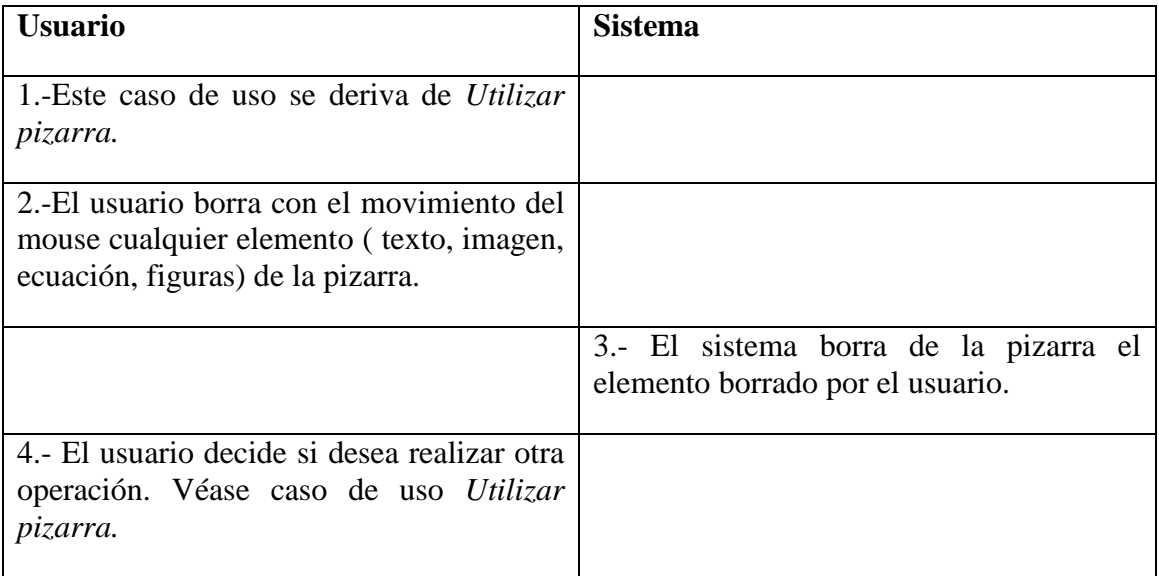

#### **Curso alternativo**:

2.a El usuario aborta la operación y decide hacer nada.

**Caso de uso** : Ingresar imágenes.

**Actores** : Profesor, Alumno.

**Tipo** : Primario.

**Propósito** : Permitir al usuario ingresar imágenes.

**Descripción** : El usuario decide ingresar alguna imagen, seleccionándola e insertando en la pizarra.

**Referencias** : R1.1, R1.2, R1.10. **cruzadas**

#### **Curso Normal de los eventos**:

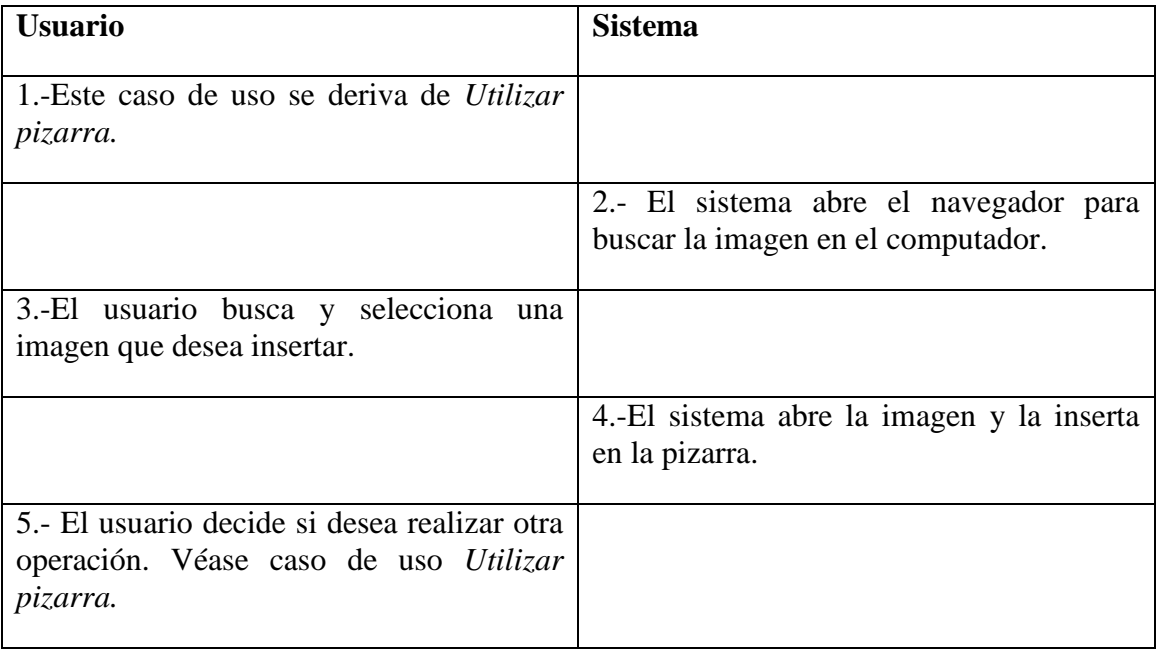

#### **Curso alternativo**:

- 2.a El usuario aborta la operación y decide hacer nada.
- 3.a El usuario no selecciona una imagen y aborta la operación.
- 4.a El usuario no quiere utilizar más herramientas, aborta la operación.
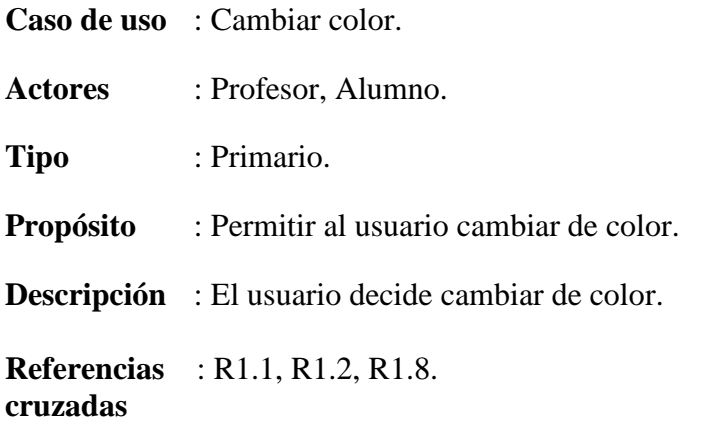

#### **Curso Normal de los eventos**:

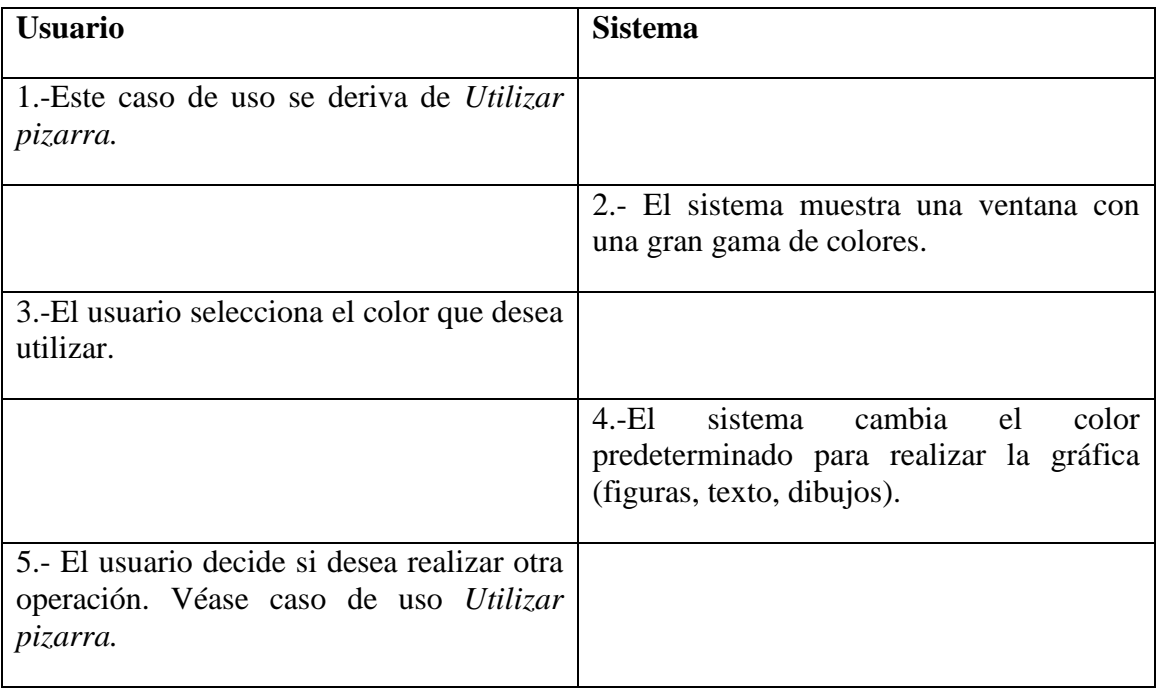

#### **Curso alternativo**:

3.a El usuario no selecciona color alguno.

5.a El usuario no quiere utilizar más herramientas, aborta la operación.

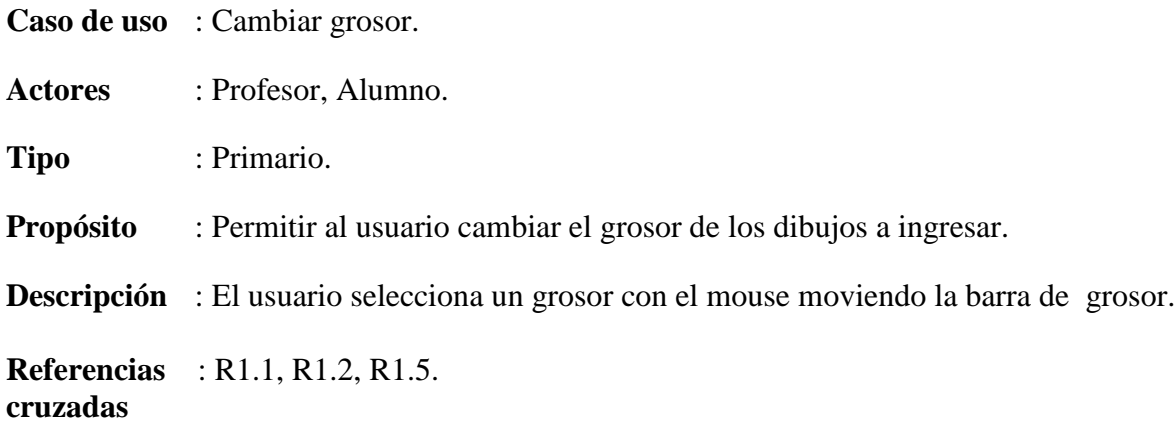

#### **Curso Normal de los eventos**:

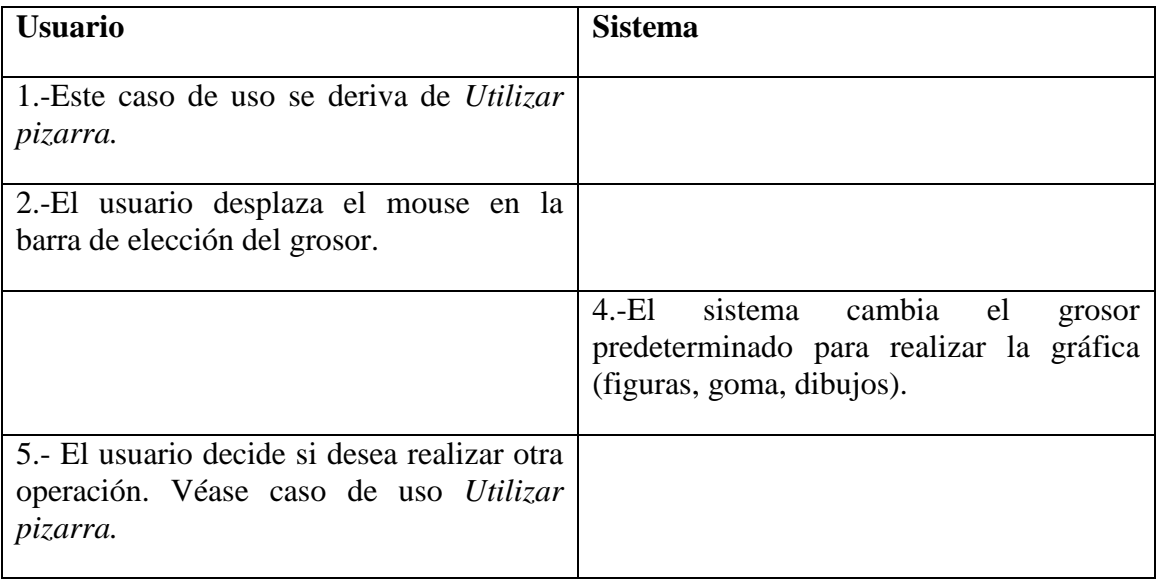

#### **Curso alternativo**:

- 2.a El usuario no decide cambiar el grosor.
- 5.a El usuario no quiere utilizar más herramientas, aborta la operación.

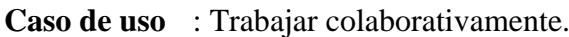

**Actores** : Profesor, Alumno.

**Tipo** : Primario.

**Propósito** : Permitir a los usuarios trabajar de manera colaborativa en el módulo dinámico en tiempo real.

**Descripción** : El usuario trabaja al mismo tiempo con otros usuarios del mismo grupo.

**Referencias** : R1.1, R1.2, R1.19. **cruzadas**

#### **Curso Normal de los eventos**:

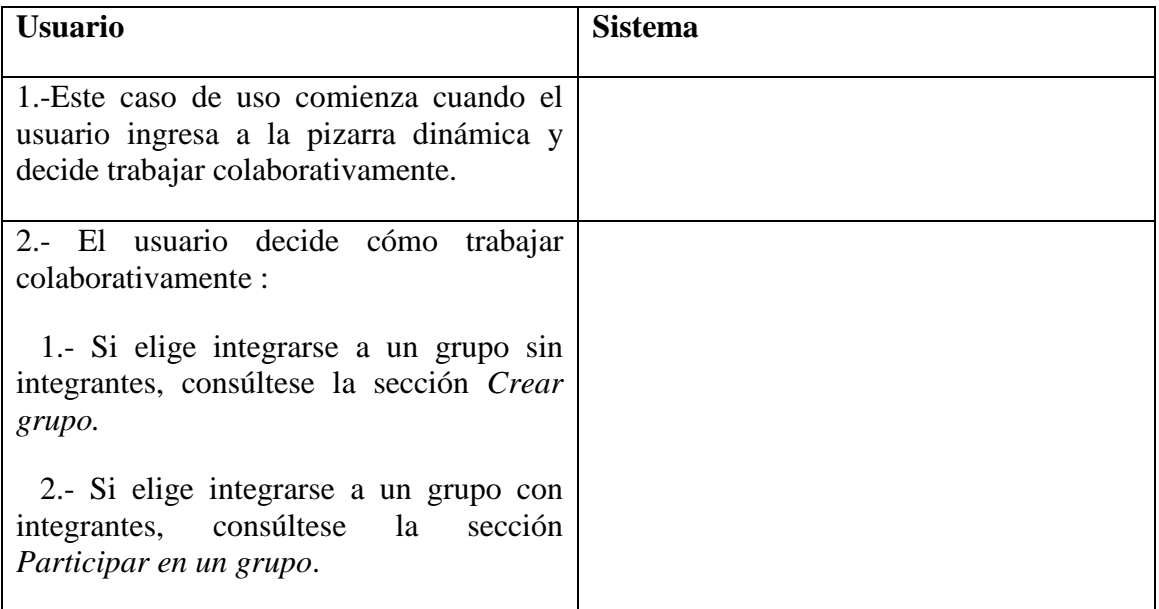

#### **Curso alternativo**:

2.a En usuario no desea trabajar colaborativamente.

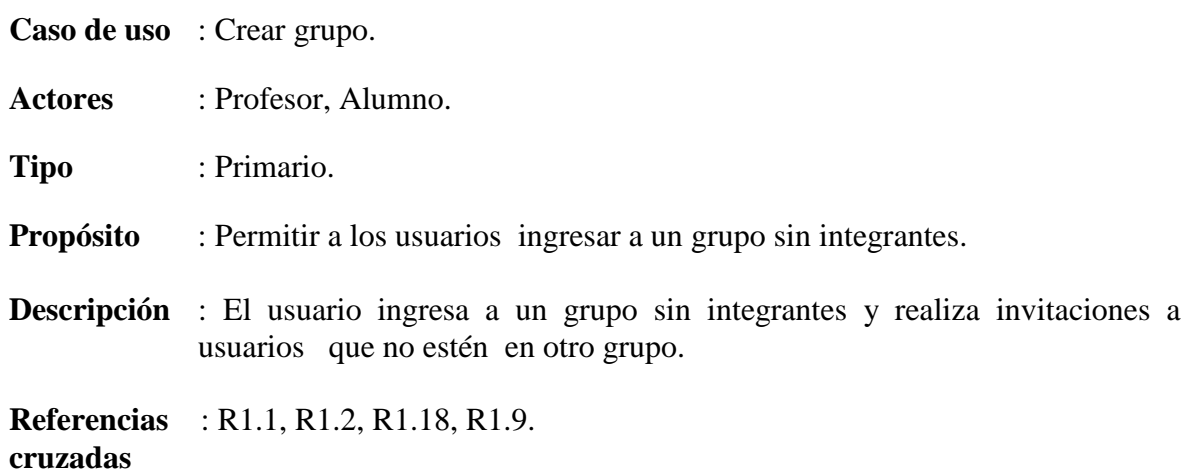

#### **Curso Normal de los eventos**:

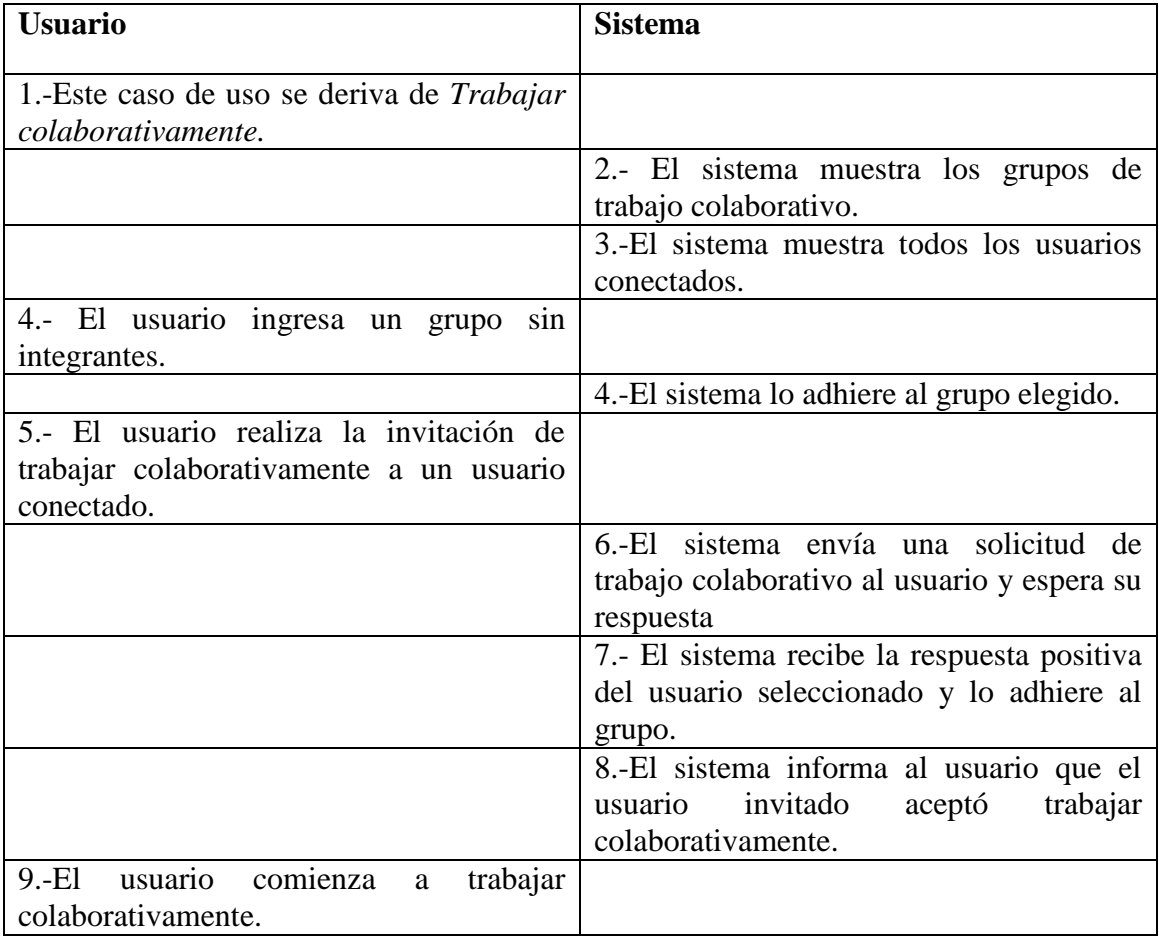

#### **Curso alternativo**:

- 4.a El usuario decide no ingresar a un grupo.
- 7.a El sistema recibe una respuesta negativa y no adhiere al usuario al grupo.
- 8.a El sistema informa al usuario que el usuario seleccionado no acepto trabajar colaborativamente.

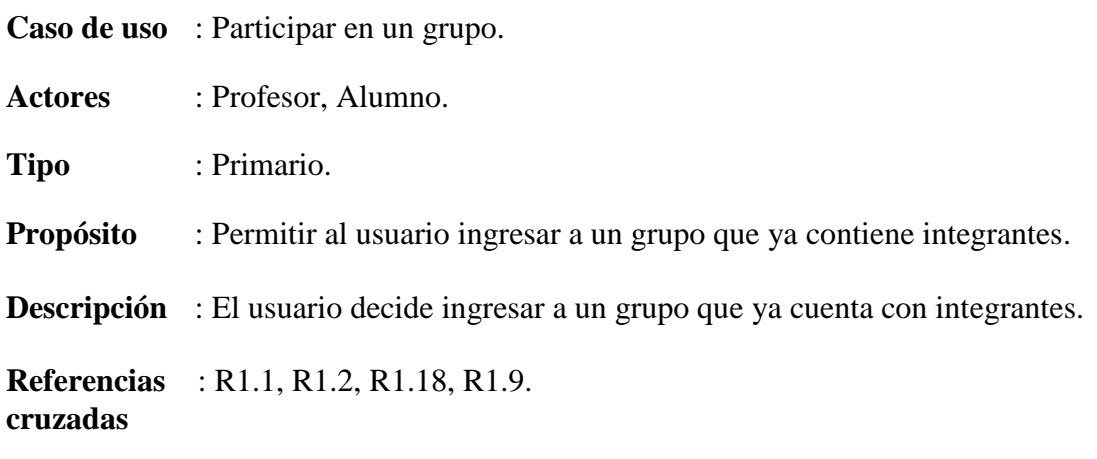

## **Curso Normal de los eventos**:

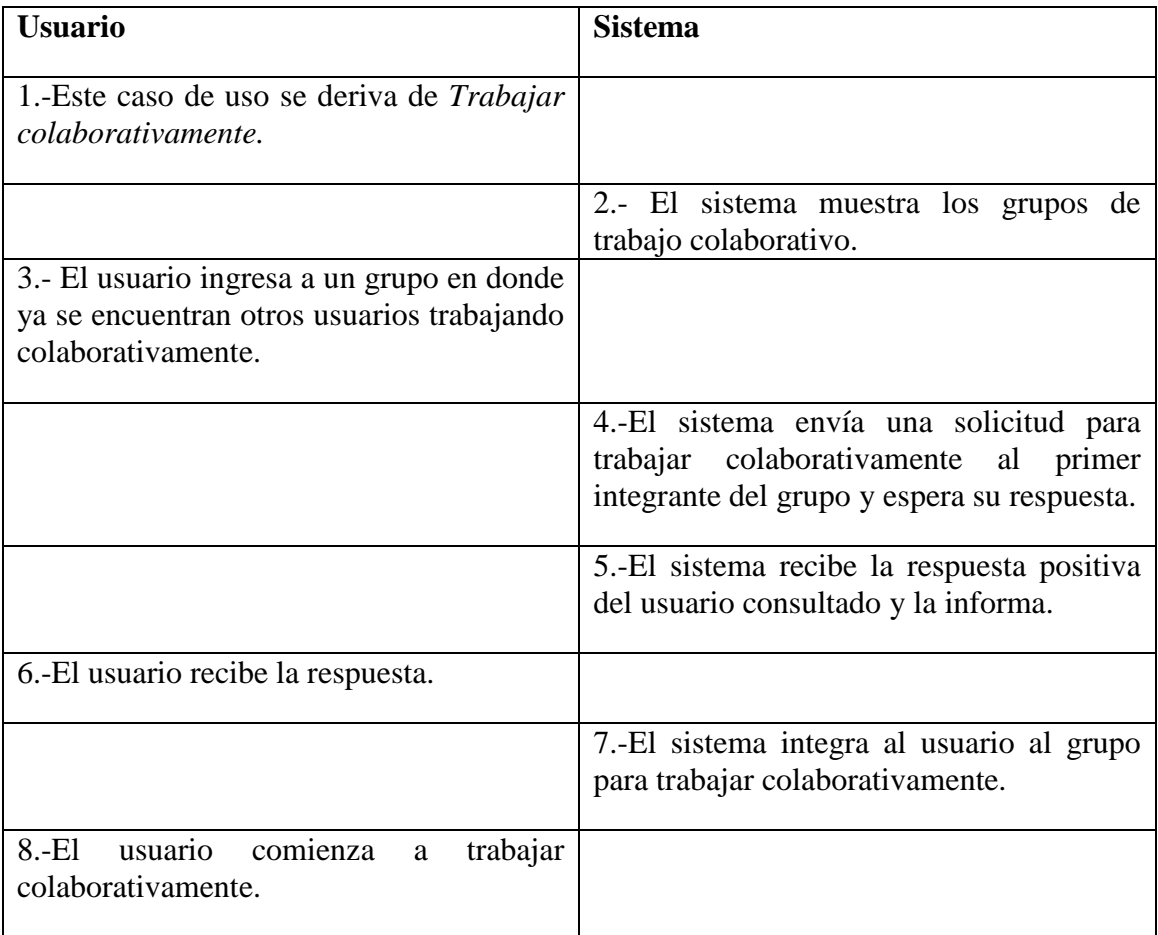

#### **Curso alternativo**:

- 3.a El grupo seleccionado ya tiene el máximo de integrantes.
- 5.a El sistema recibe una respuesta negativa, volviendo al paso 2.

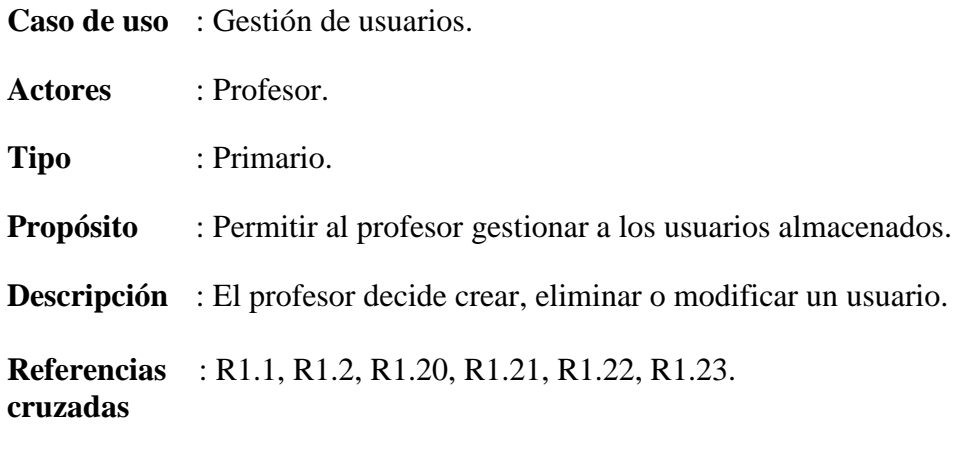

## **Curso Normal de los eventos:**

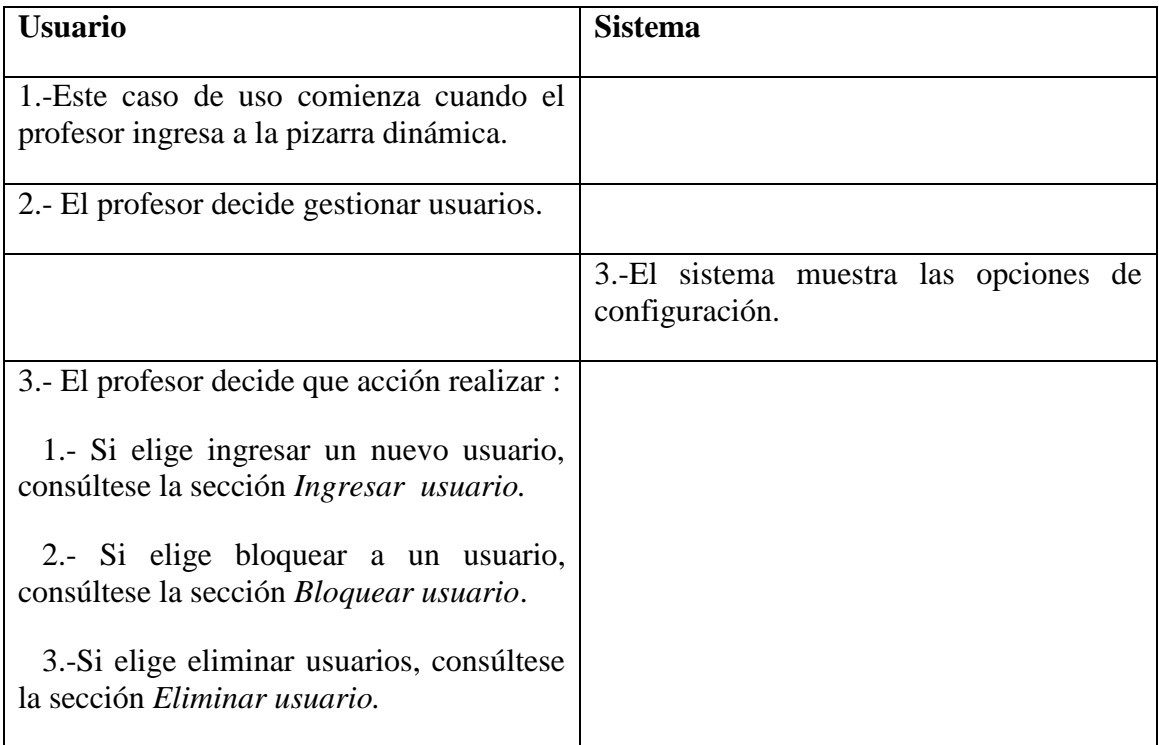

#### **Curso alternativo**:

2.a El profesor no realizar ninguna acción.

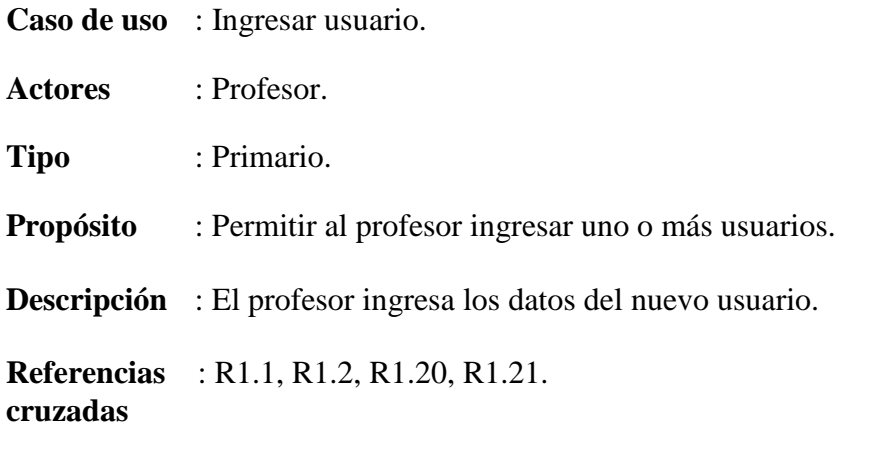

## **Curso Normal de los eventos:**

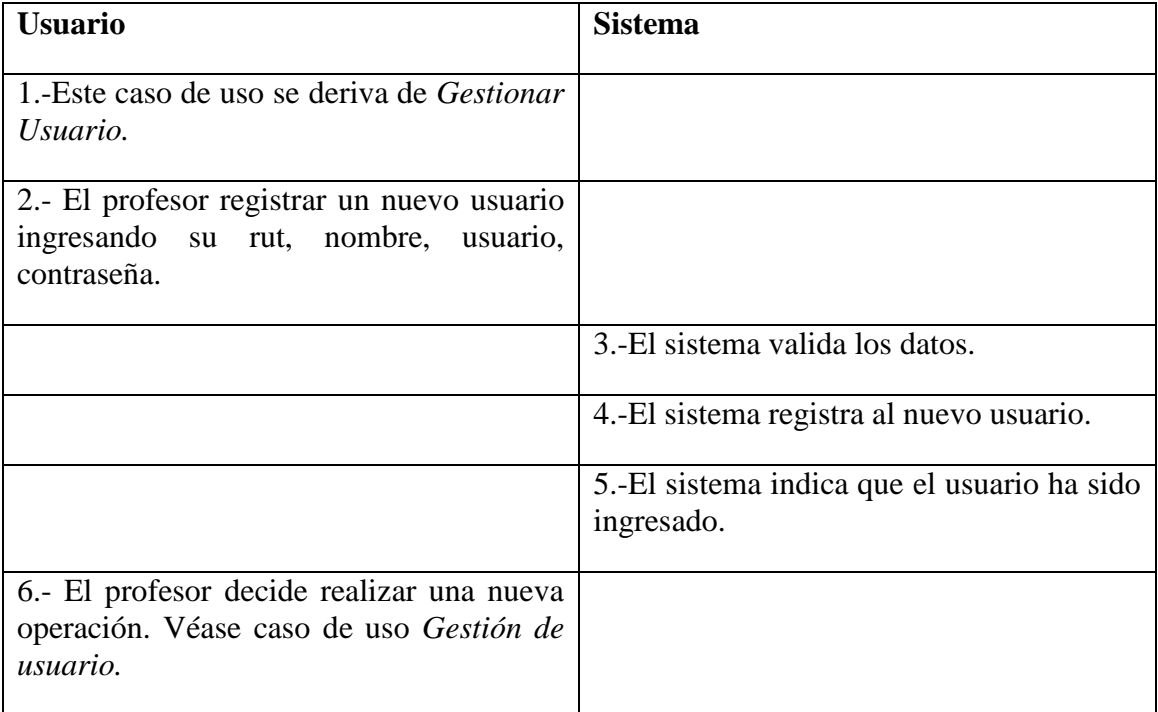

#### **Curso alternativo**:

3.a El sistema encuentra errores en algunos datos y envía mensajes, volviendo al paso 2.

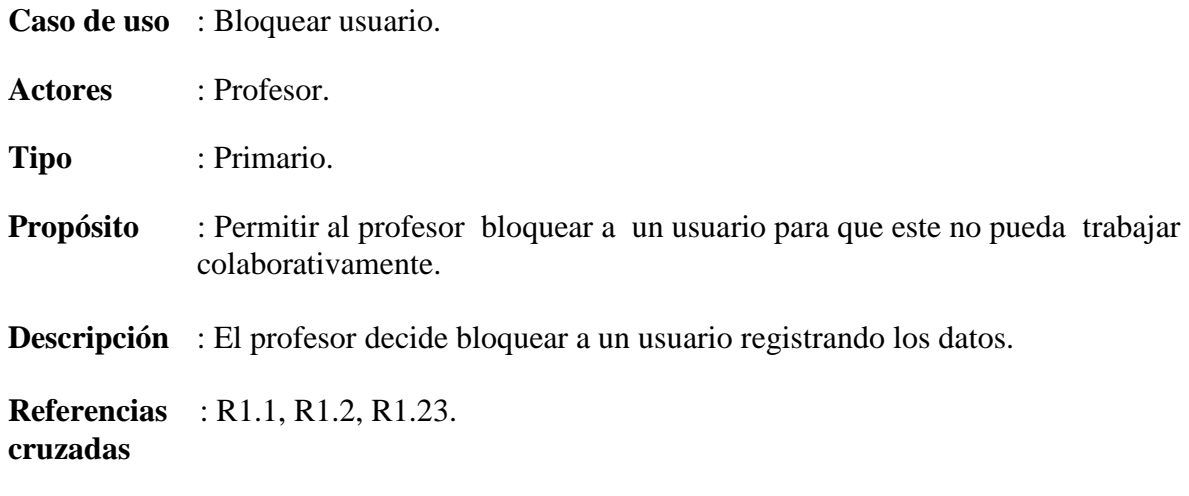

## **Curso Normal de los eventos**:

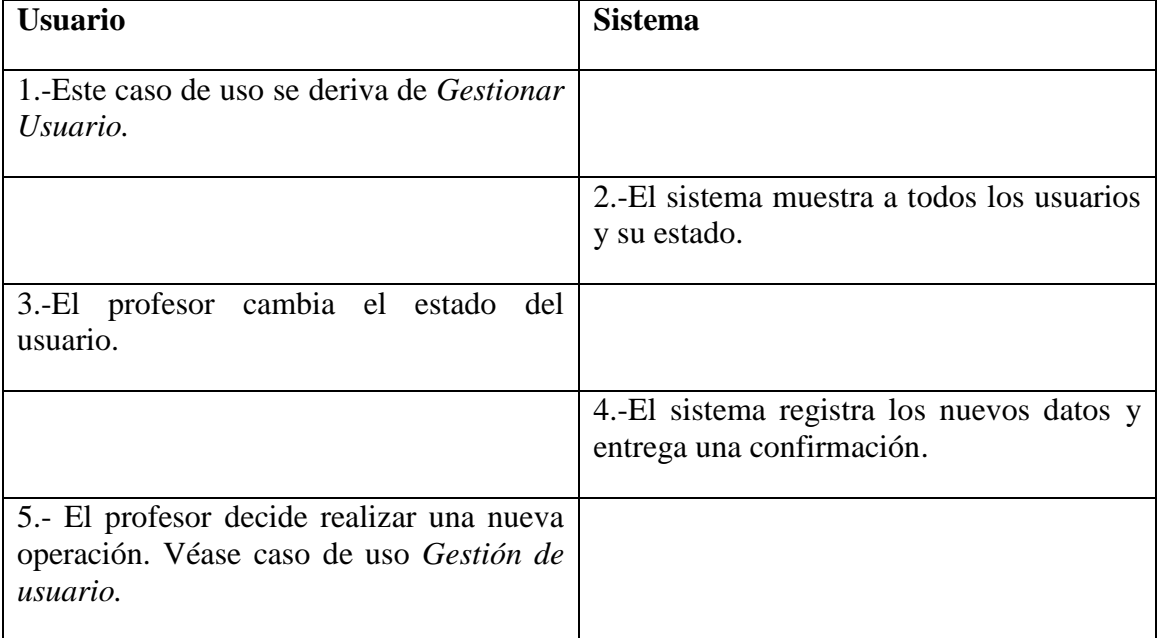

#### **Curso alternativo**:

4.a El sistema no registra los datos y envía una confirmación de error.

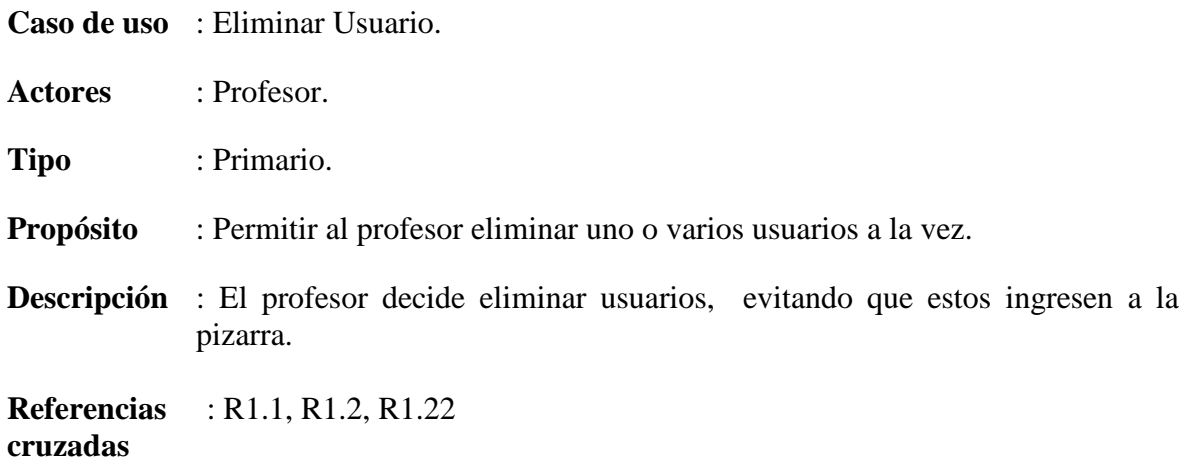

#### **Curso Normal de los eventos**:

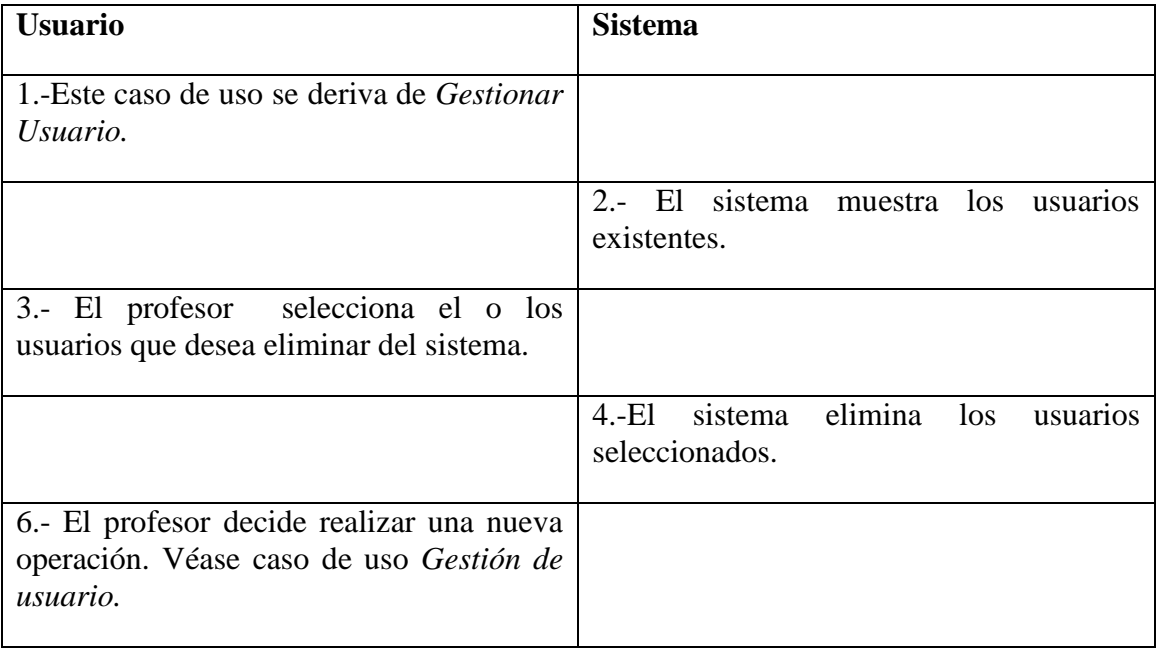

## **Curso alternativo**:

3.a El profesor no selecciona ningún usuario para su eliminación abortando la operación.

## **2.2.2 Casos de uso segundo incremento**

## **2.2.2.1 Diagrama de casos de uso segundo incremento**

A continuación en la figura 2.2 se muestra el diagrama de casos de uso incremento

2.

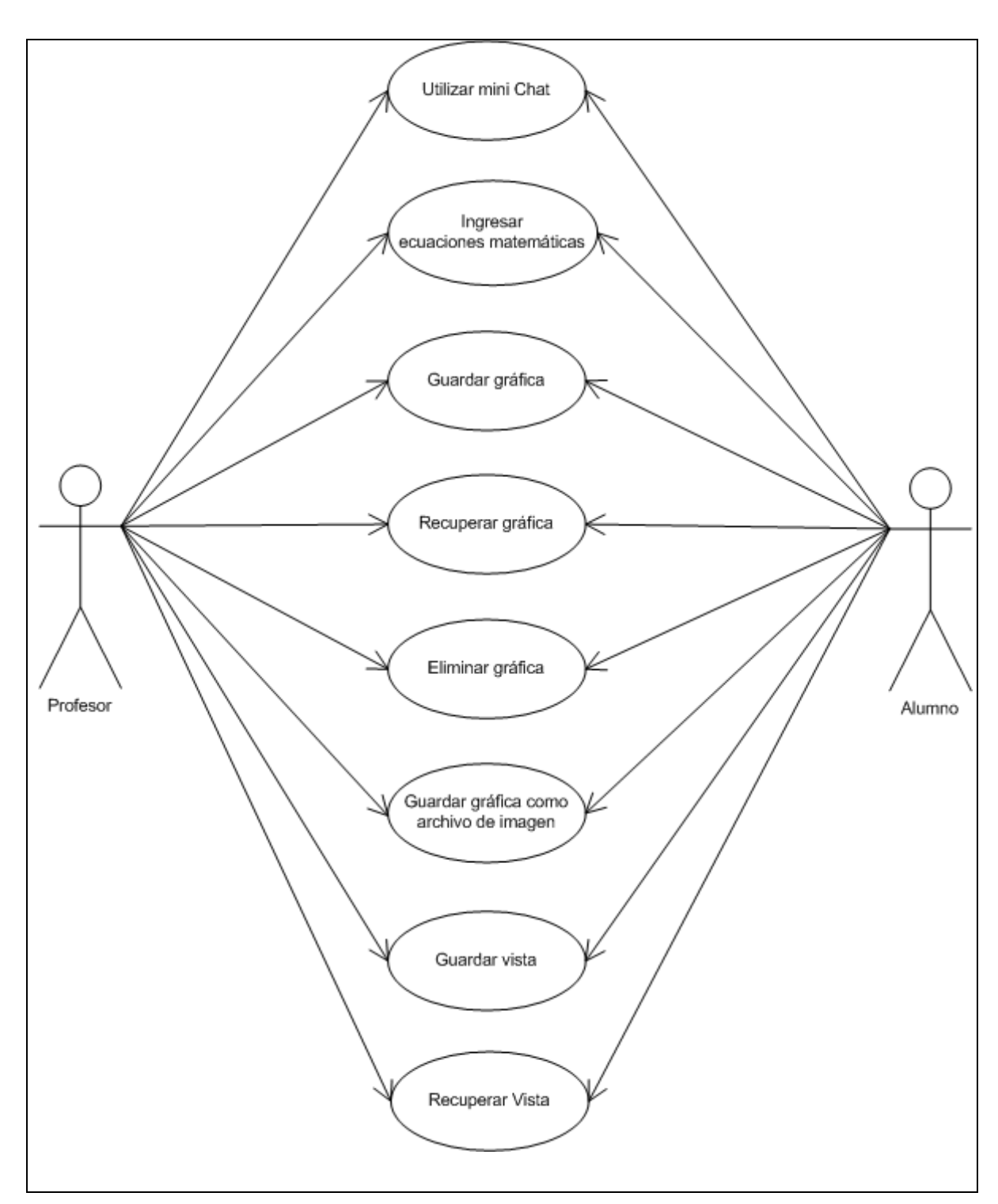

Figura 2.2: Diagrama casos de uso "Interacción alumno y profesor" incremento 2.

#### **2.2.2.2 Descripción detallada casos de uso segundo incremento**

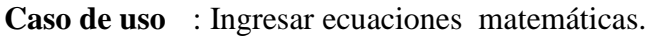

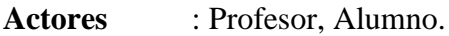

**Tipo** : Primario.

**Propósito** : Permitir ingresar a los usuarios cualquier ecuación matemática.

**Descripción** : El usuario ingresa cualquier ecuación matemática en cualquier posición de la pizarra, pudiendo editarla.

**Referencias** : R1.1, R1.2, R1.7. **cruzadas**

## **Curso Normal de los eventos**:

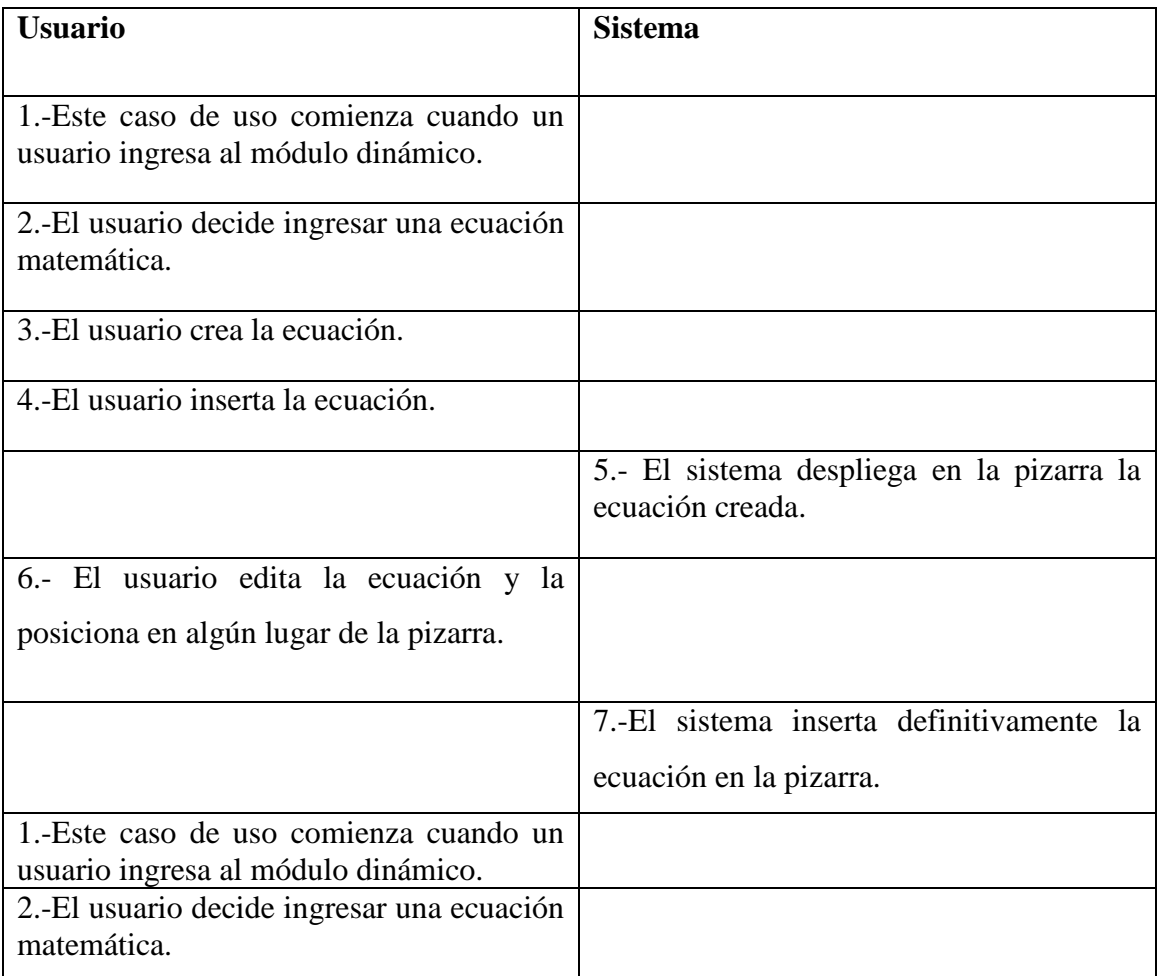

#### **Curso alternativo**:

3.a El usuario decide abortar la operación volviendo a la pizarra.

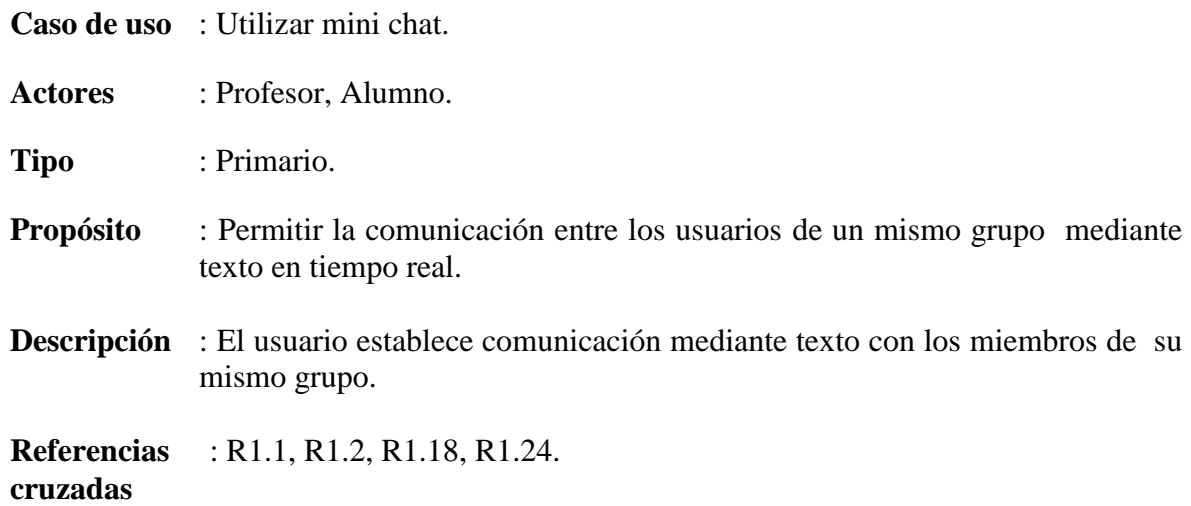

#### **Curso Normal de los eventos**:

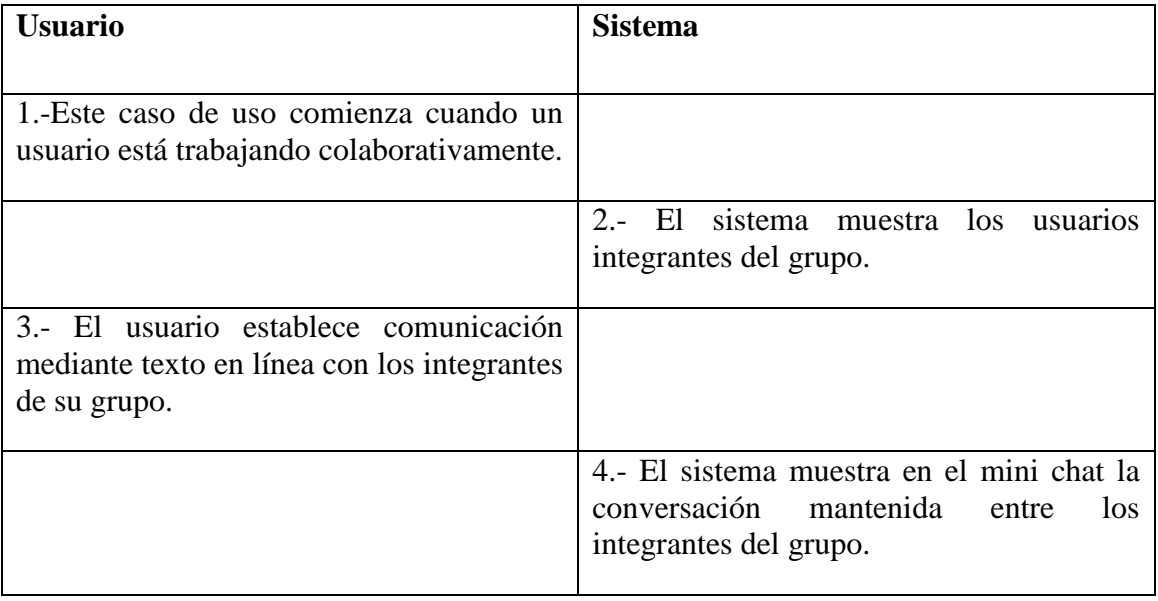

#### **Curso alternativo**:

2.a No hay ningún otro usuario en el grupo.

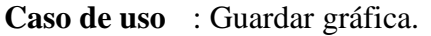

**Actores** : Profesor, Alumno.

**Tipo** : Primario.

- **Propósito** : Registrar los trabajos realizados en la pizarra, para volver a recuperarlos.
- **Descripción** : El usuario decide guardar su gráfica de trabajo realizada hasta ese momento.

**Referencias** : R1.1, R1.2, R1.13, R1.14. **cruzadas**

#### **Curso Normal de los eventos**:

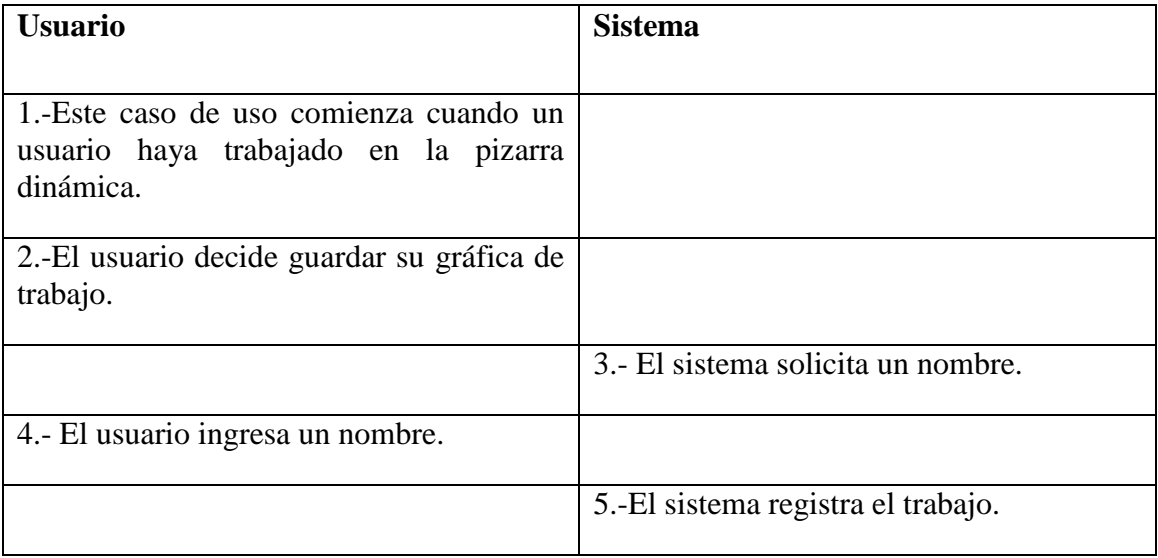

#### **Curso alternativo**:

2.a El usuario no decide guardar su gráfica de trabajo, abandona el sistema.

3.a El sistema manda mensaje de error volviendo al paso 2.

4.a El usuario no ingresa ningún nombre y cancela la operación.

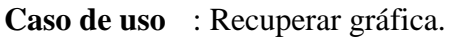

**Actores** : Profesor, Alumno.

**Tipo** : Primario.

**Propósito** : Recuperar las gráficas almacenadas por el usuario.

**Descripción** : El usuario decide recuperar una gráfica, la selecciona y la abre. Esta se muestra en la pizarra.

**Referencias** : R1.1, R1.2, R1.15. **cruzadas**

#### **Curso Normal de los eventos**:

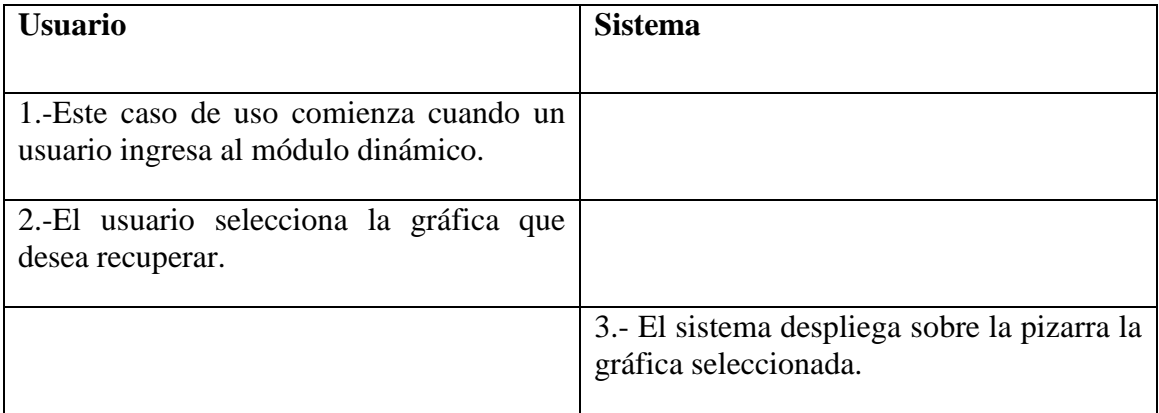

#### **Curso alternativo :**

3.a El sistema manda mensaje de error, volviendo al paso 2.

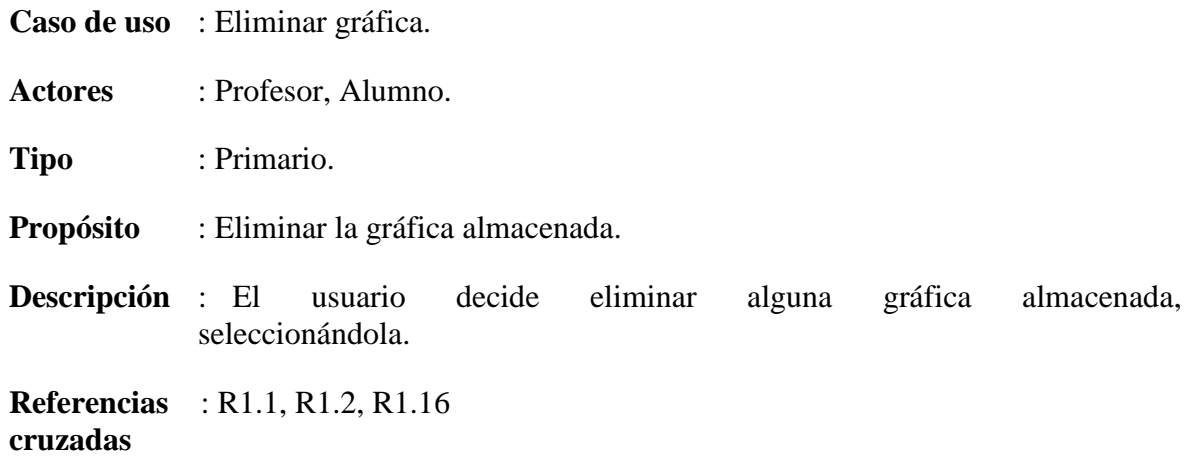

#### **Curso Normal de los eventos**:

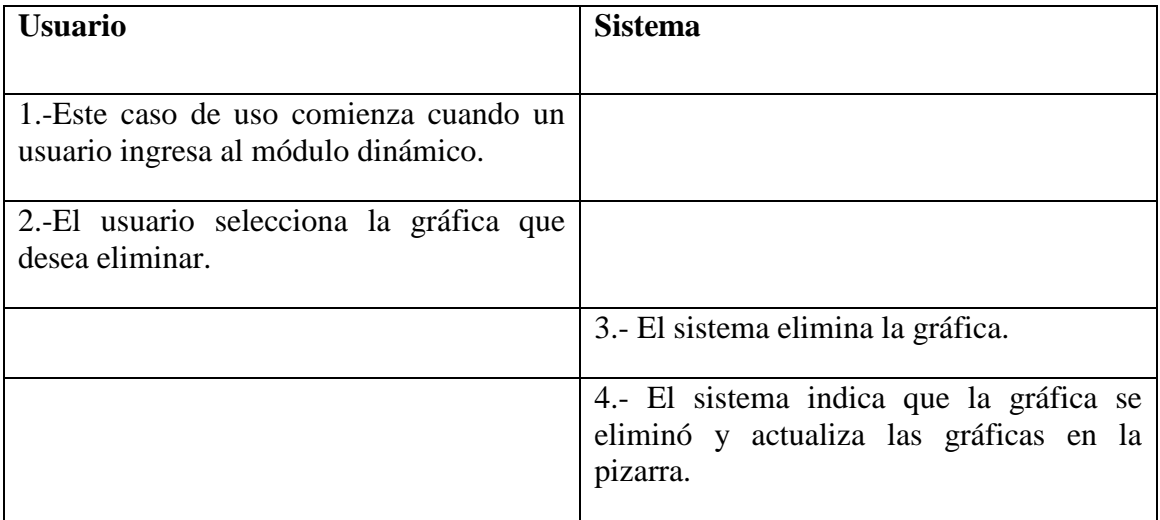

#### **Curso alternativo**:

2.a El usuario abandona la operación.

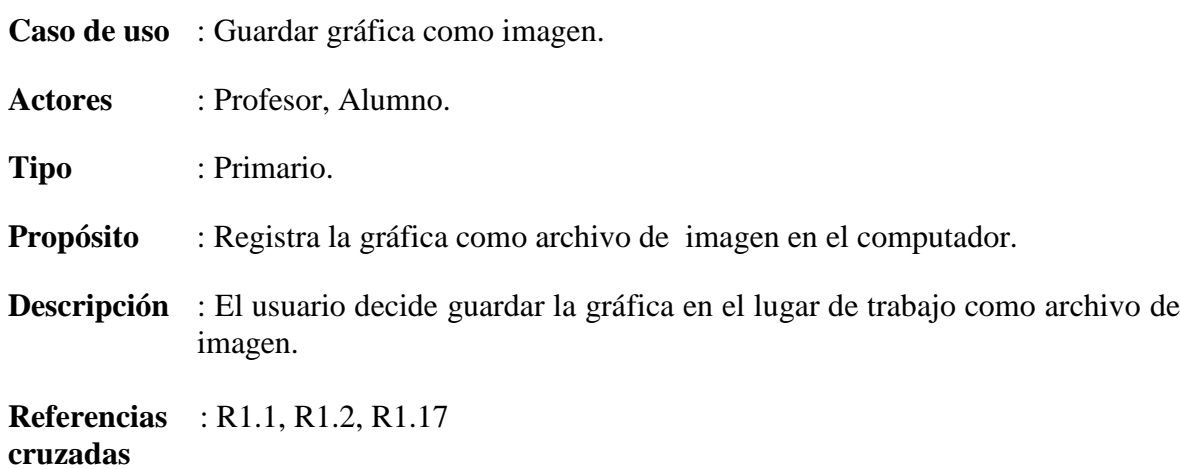

#### **Curso Normal de los eventos**:

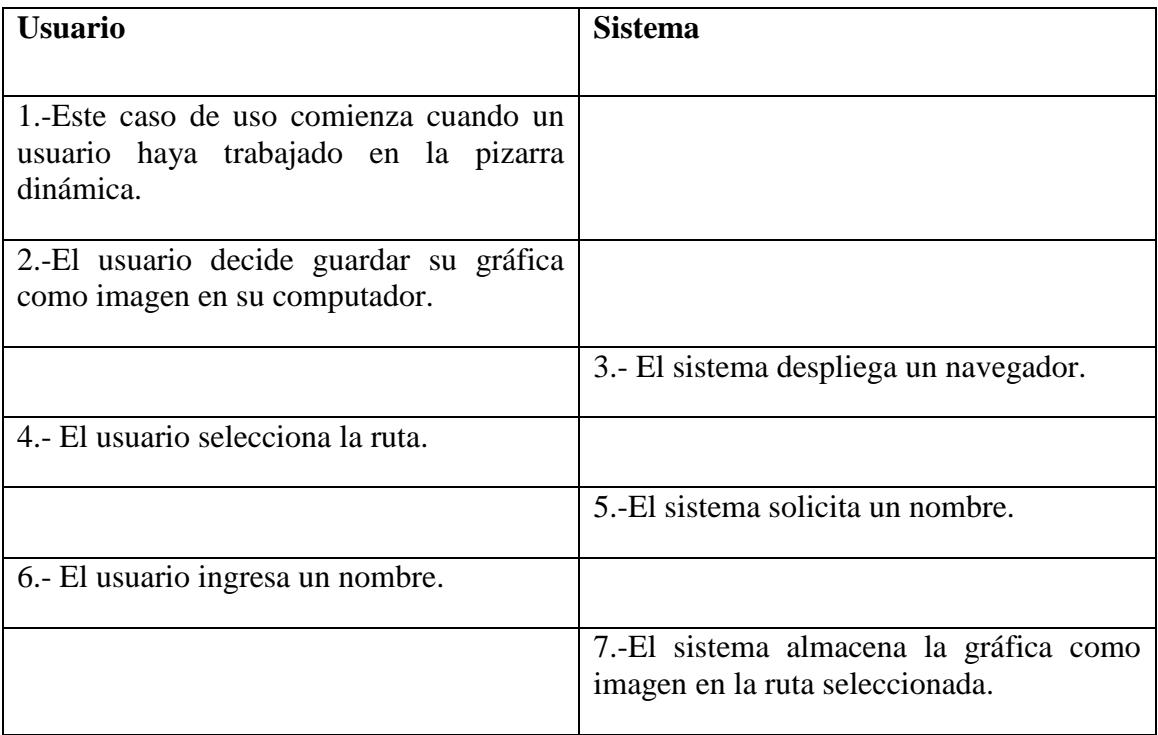

#### **Curso alternativo**:

2.a El usuario aborta la operación.

6.a El usuario no ingresa un nombre y aborta la operación.

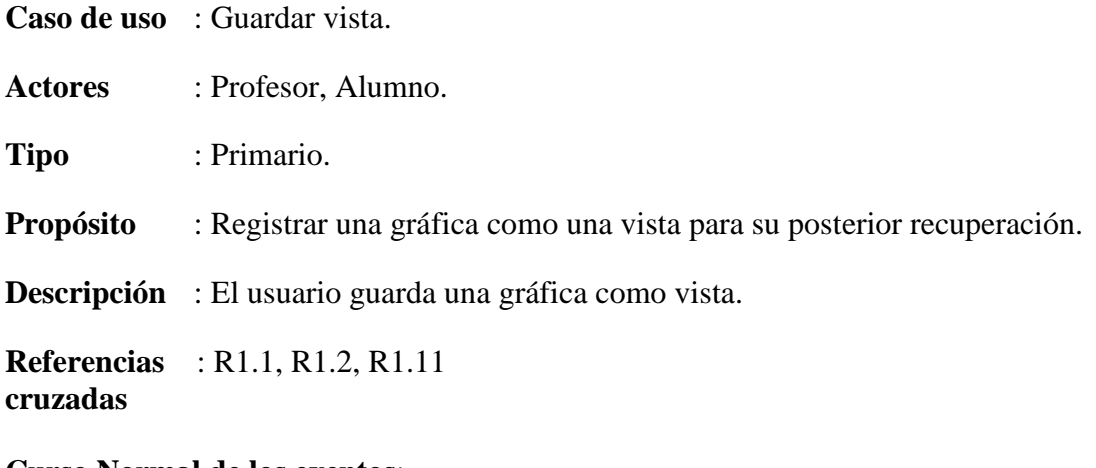

#### **Curso Normal de los eventos**:

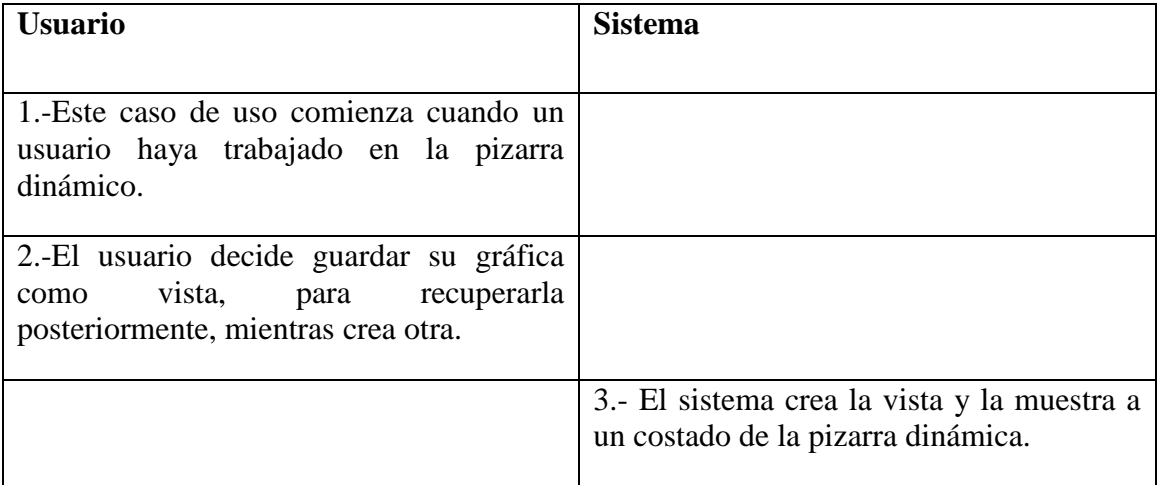

## **Curso alternativo**:

2.a El usuario no guarda la gráfica como vista.

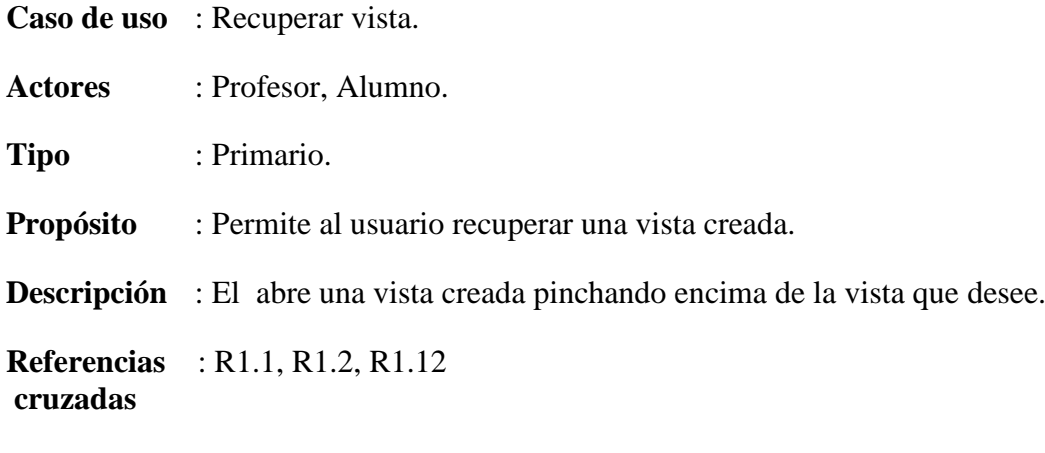

**Curso Normal de los eventos:**

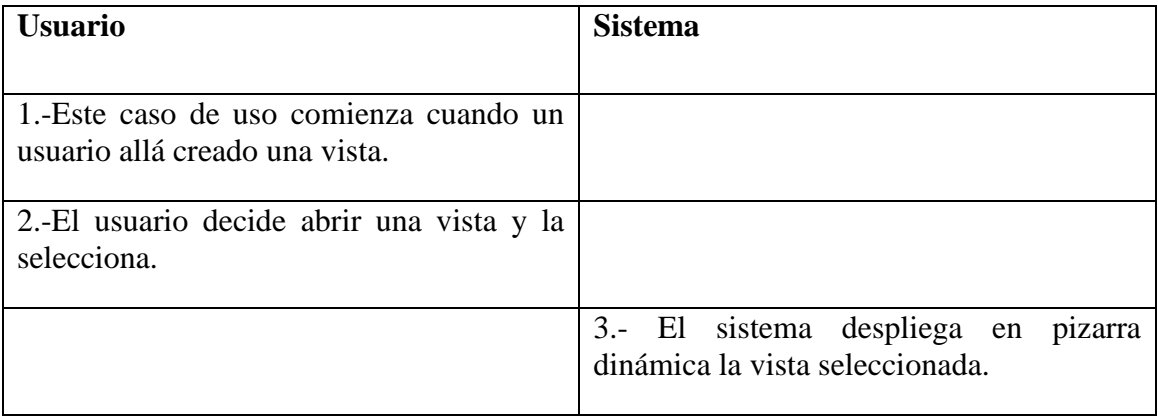

#### **Curso alternativo**:

.

2.a El usuario no pincha sobre ninguna vista.

# **2.4 Priorización de los requerimientos**

Se presenta una priorización de los requisitos. Los requisitos más importantes serán los que se desarrollarán primero.

En general los procesos de priorización de requerimientos se basan en tres etapas:

- Selección de los criterios definidos para priorizar requerimientos. Pueden ser criterios de negocios como necesidades de los usuarios, costo o bien técnicos como factibilidad, recursos existentes, etc.
- Determinación de un ordenamiento de acuerdo a criterios específicos para uno o más participantes.
- Composición de un orden final combinando el punto anterior con varios participantes.

Se usará el Método Cualitativo de grupo para la Priorización, donde se priorizan los requisitos y los de alta prioridad se manejan en las primeras iteraciones, según los siguientes criterios:

- Riesgos de los requisitos: comprende tanto la complejidad técnica como otros factores, como incertidumbre del esfuerzo, especificación pobre, problemas políticos o facilidad de uso.
- Cobertura: implica que todas las partes importantes del sistema por lo menos se han tratado brevemente en las primeras iteraciones.
- Naturaleza crítica: se refiere a las funciones de alto valor para el negocio; es decir, las funciones principales deberían tener al menos implementaciones parciales para los escenarios principales de éxito en las primeras iteraciones, incluso si no son técnicamente arriesgadas.
- Desarrollo de habilidades: tiende a reorganizar las iteraciones en requisitos de menos riesgo o más simples en las primeras iteraciones, motivado por el aprendizaje en lugar de por objetivos de reducción del riesgo.

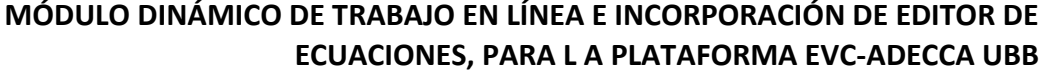

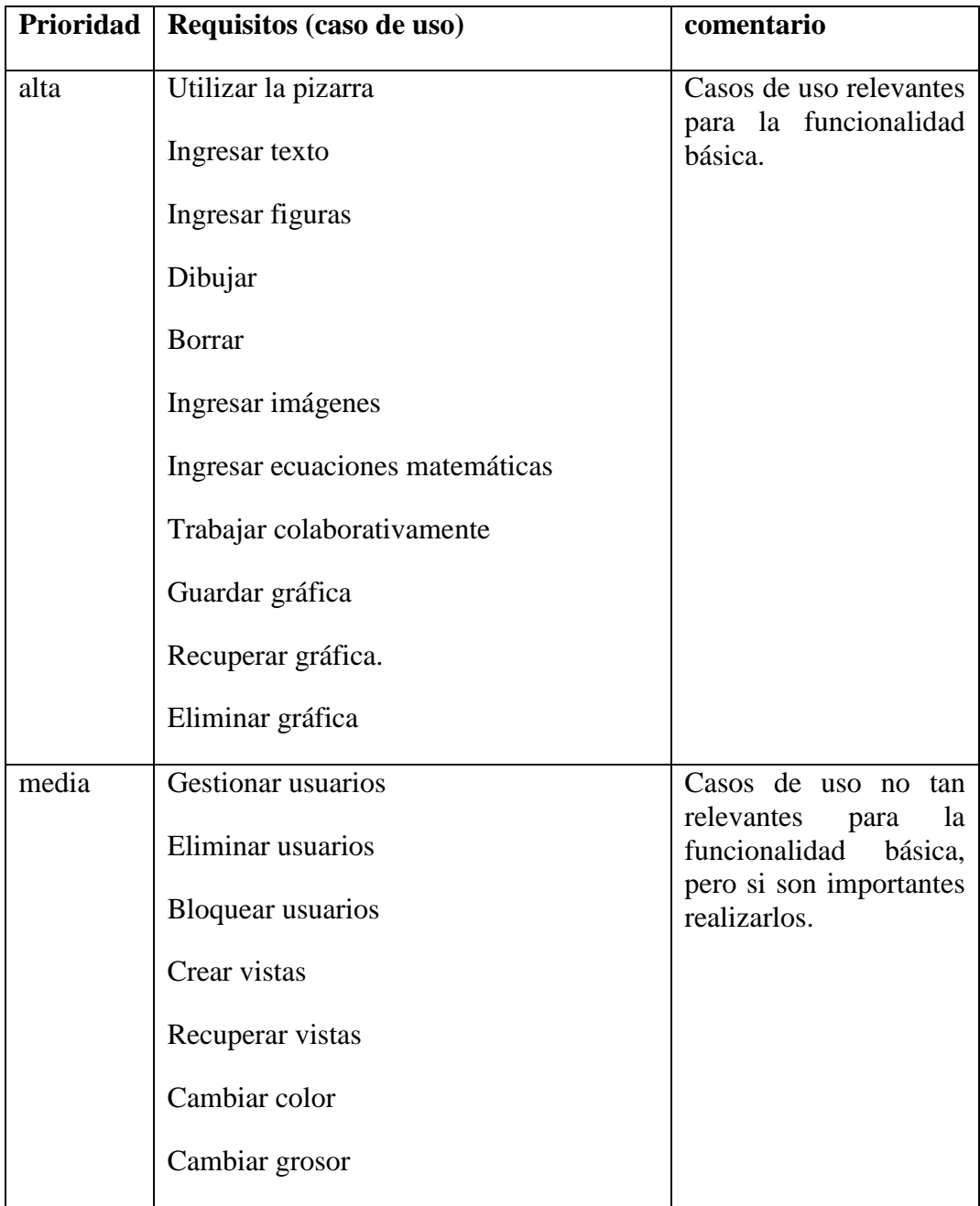

Tabla 2.5: Priorización de requerimientos.

# **2.5 Diagrama de secuencia**

Un diagrama de secuencia del sistema es un dibujo que muestra, para un escenario específico de un caso de uso, los eventos que generan los actores externos, el orden y los eventos entre los sistemas.

A continuación desde la figura 2.3 a la figura 2.24 se detallan los diagramas de secuencia para los casos de uso identificados en el proyecto.

## **2.5.1 Diagrama de secuencia primer incremento**

La figura 2.3 representa al caso de uso Utilizar pizarra.

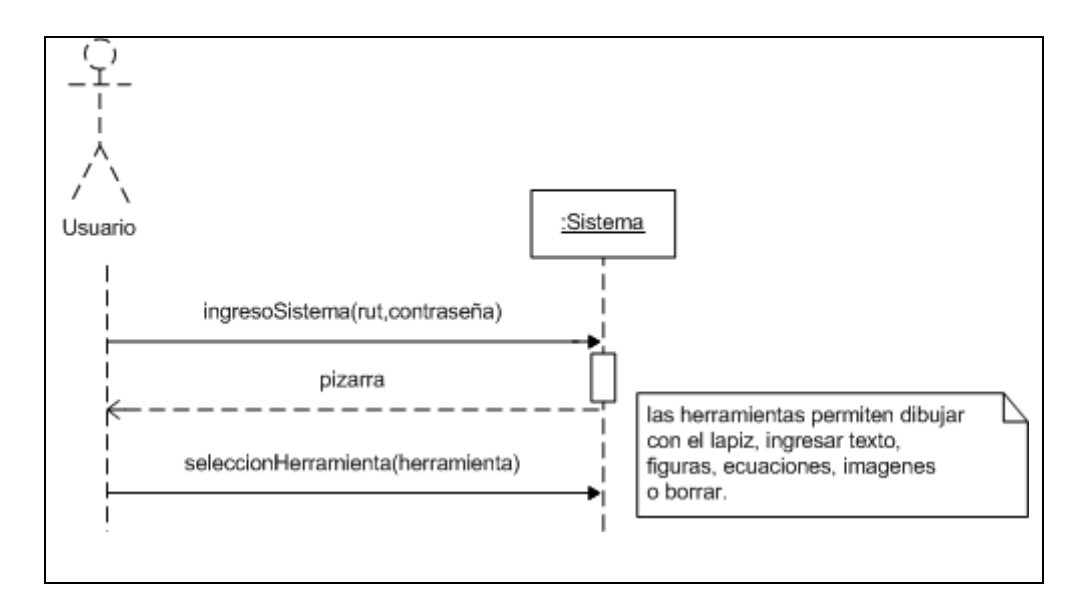

Figura 2.3: Diagrama de secuencia "Utilizar pizarra".

La figura 2.4 representa al caso de uso Ingresar texto.

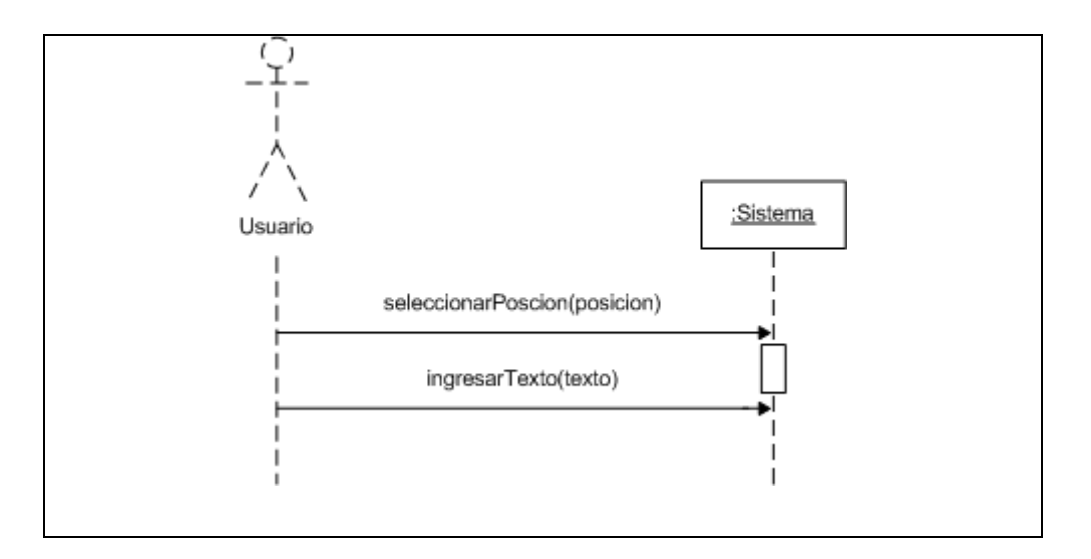

Figura 2.4: Diagrama de secuencia "Ingresar texto".

La figura 2.5 representa al caso de uso Ingresar figuras.

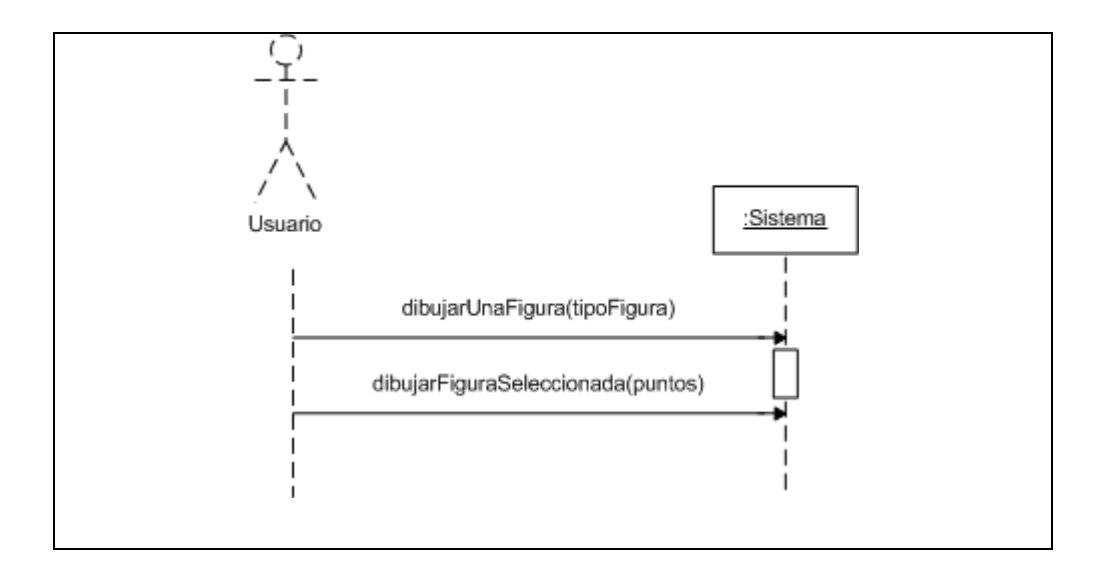

Figura 2.5: Diagrama de secuencia "Ingresar figuras".

La figura 2.6 representa al caso de uso Dibujar.

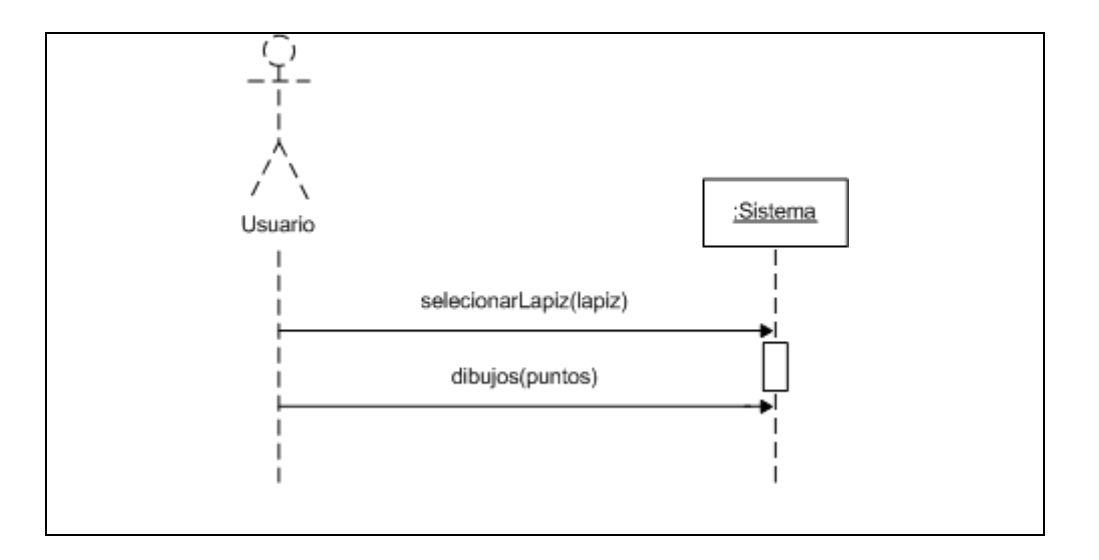

Figura 2.6: Diagrama de secuencia "Dibujar".

La figura 2.7 representa al caso de uso Borrar.

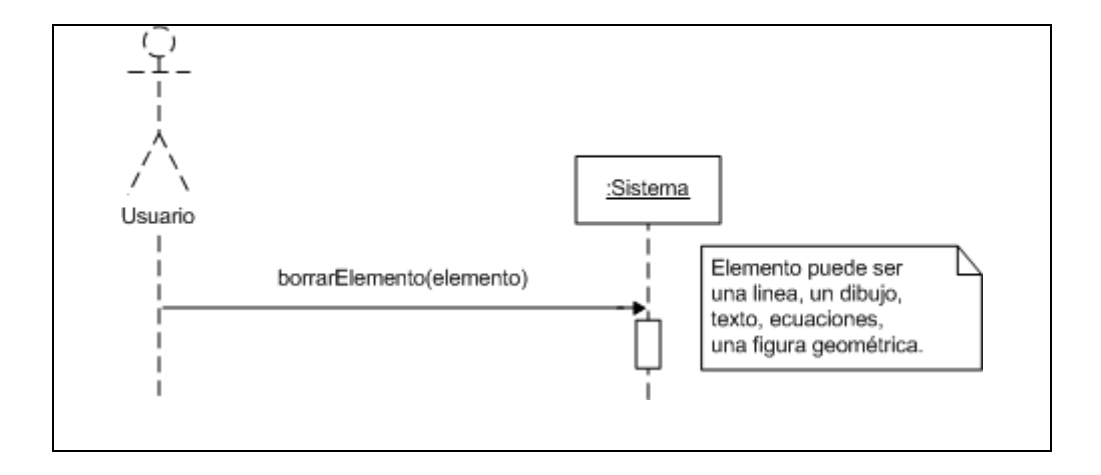

Figura 2.7: Diagrama de secuencia "Borrar".

La figura 2.8 representa al caso de uso Ingresar Imagen.

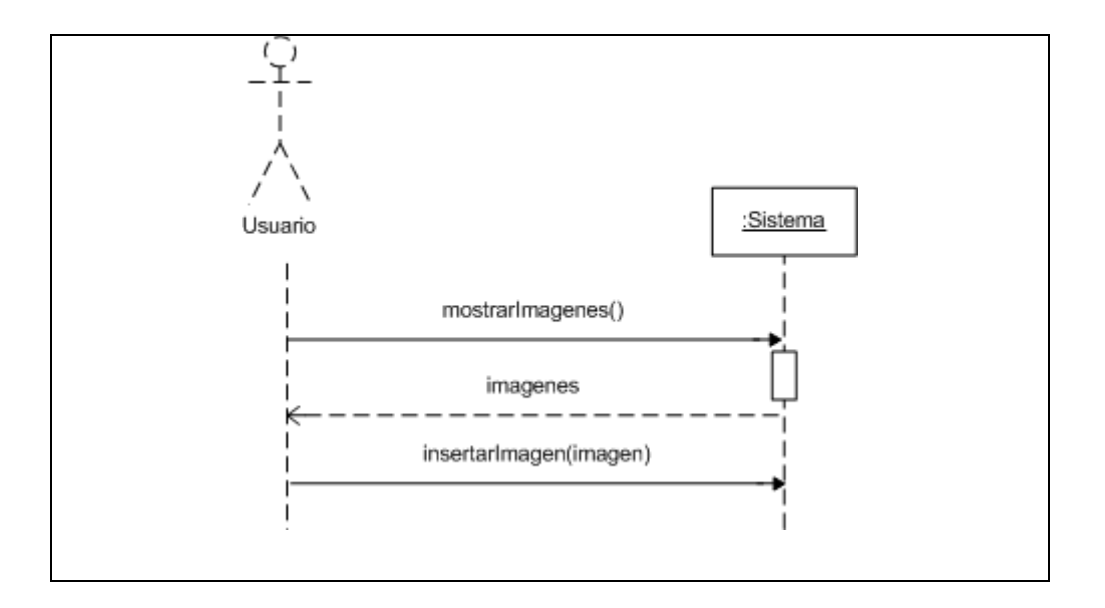

Figura 2.8: Diagrama de secuencia "Ingresar imagen".

La figura 2.9 representa al caso de uso Cambiar color.

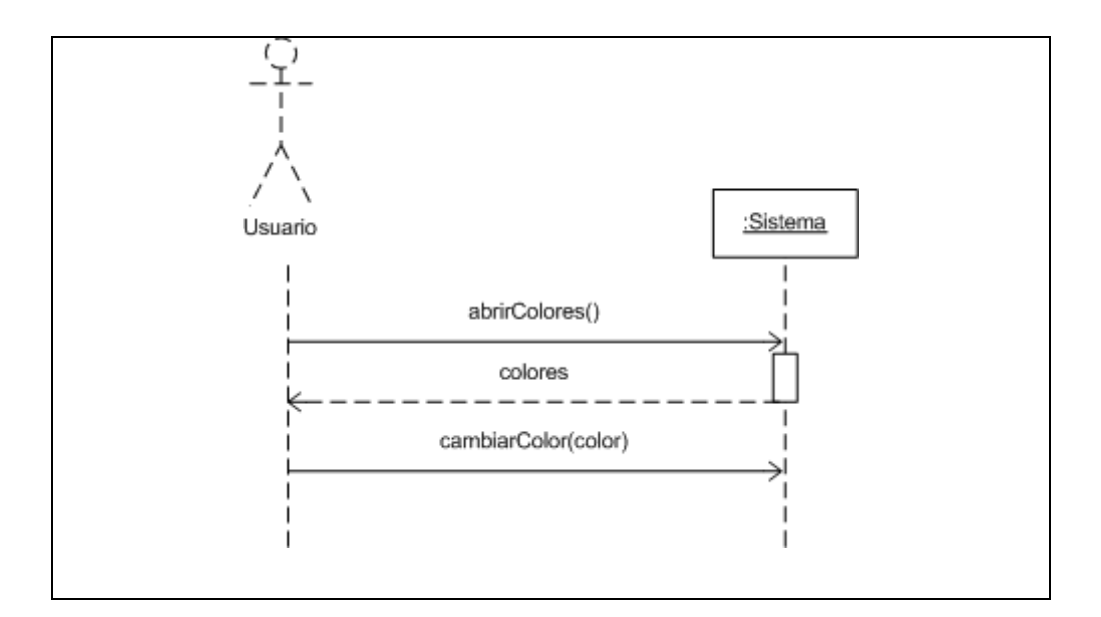

Figura 2.9: Diagrama de secuencia "Cambiar color".

La figura 2.10 representa al caso de uso Cambiar grosor.

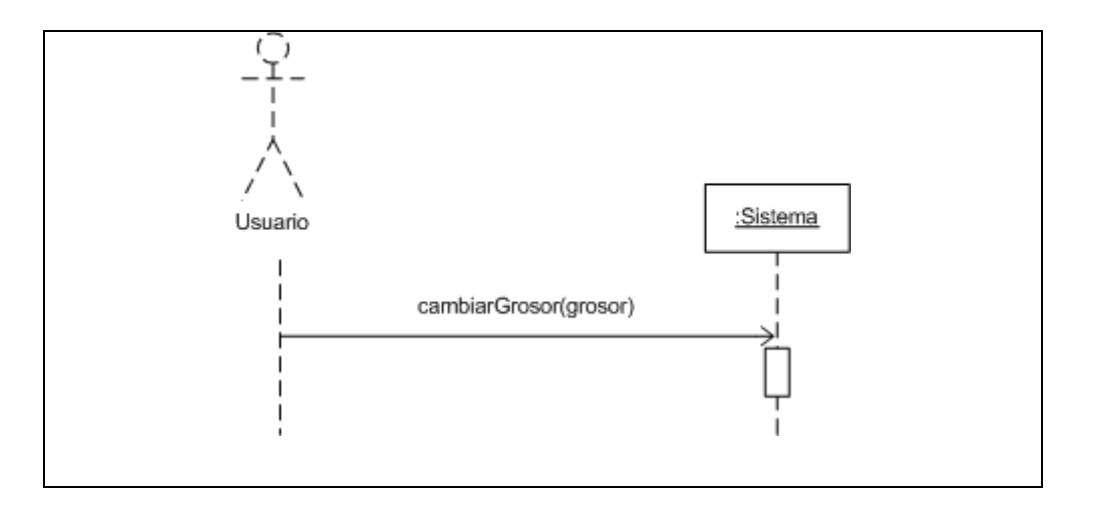

Figura 2.10: Diagrama de secuencia "Cambiar Grosor".

La figura 2.11 representa al caso de uso Crear grupo.

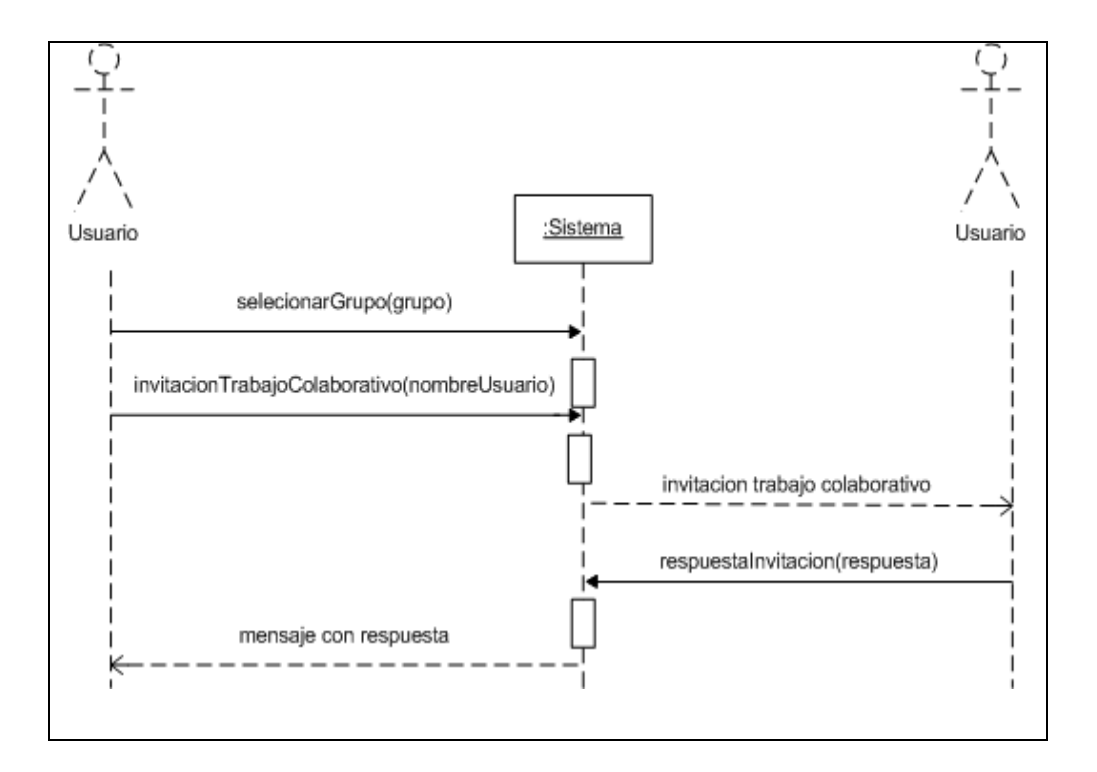

Figura 2.11: Diagrama de secuencia "Crear grupo".

La figura 2.12 representa al caso de uso Participar en grupo.

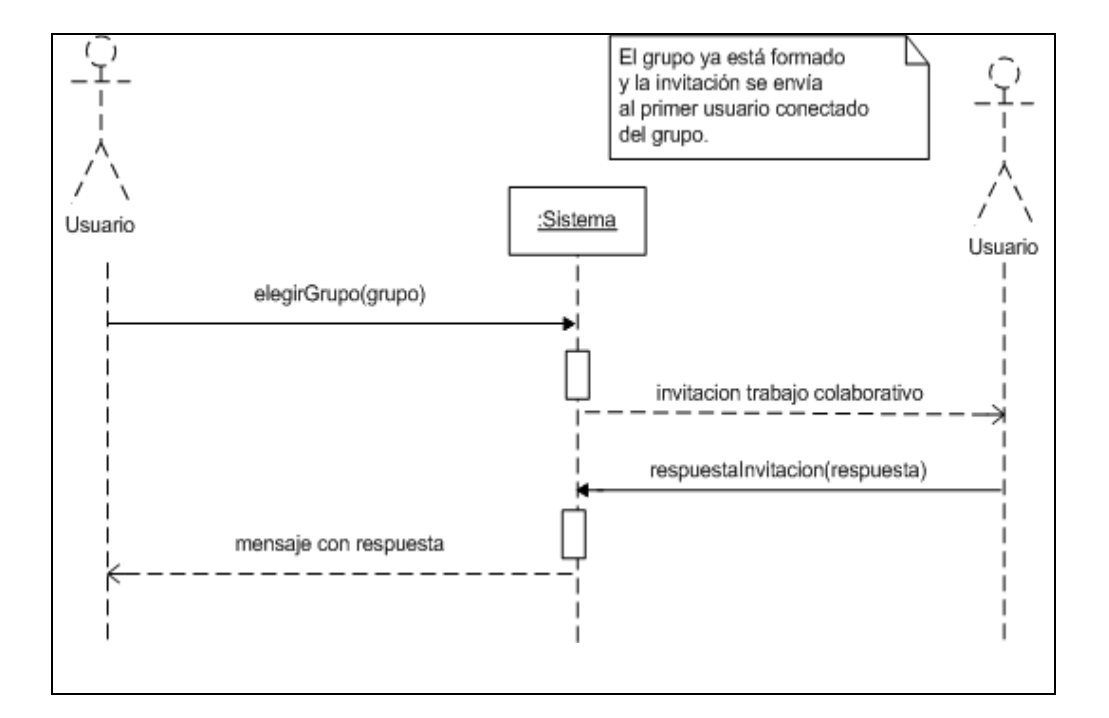

Figura 2.12: Diagrama de secuencia "Participar en grupo".

La figura 2.13 representa al caso de uso Gestionar usuarios.

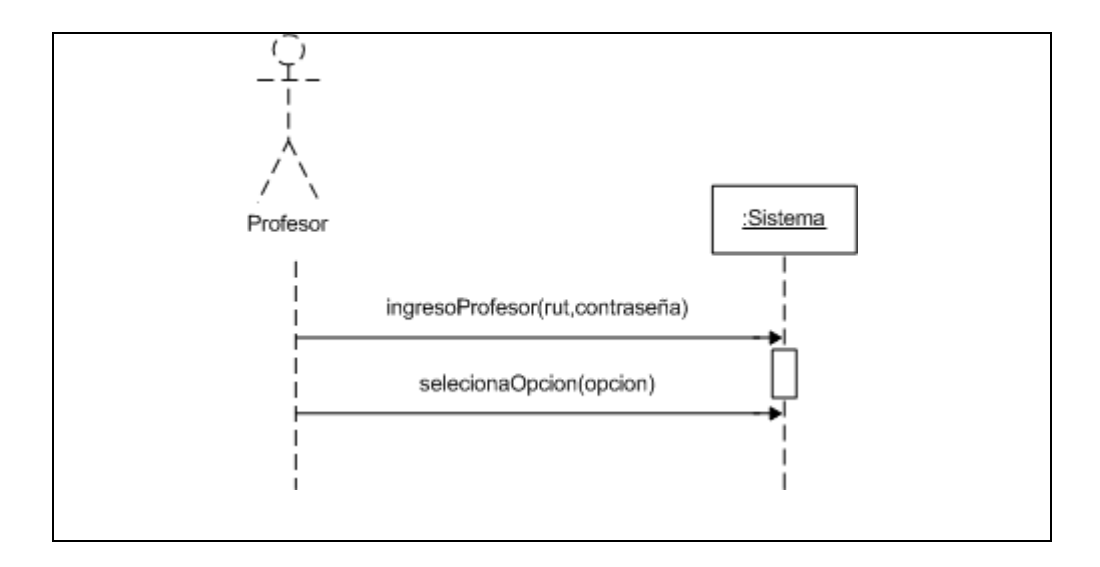

Figura 2.13: Diagrama de secuencia "Gestionar usuarios".

La figura 2.14 representa al caso de uso Ingresar Usuario.

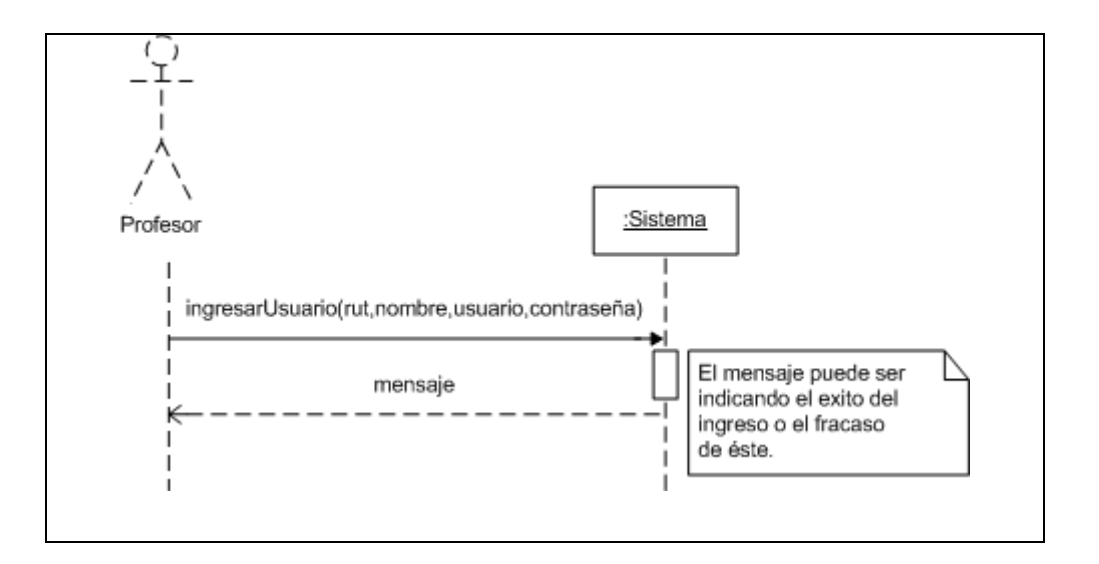

Figura 2.14: Diagrama de secuencia "Ingresar Usuario".

La figura 2.15 representa al caso de uso Bloquear usuario.

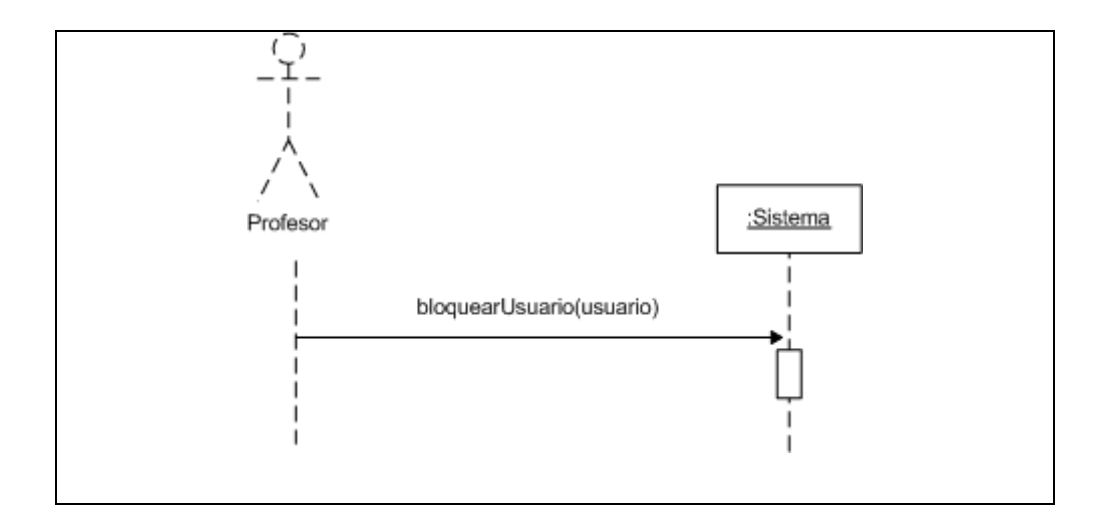

Figura 2.15: Diagrama de secuencia "Bloquear usuario".

La figura 2.16 representa al caso de uso Eliminar usuario.

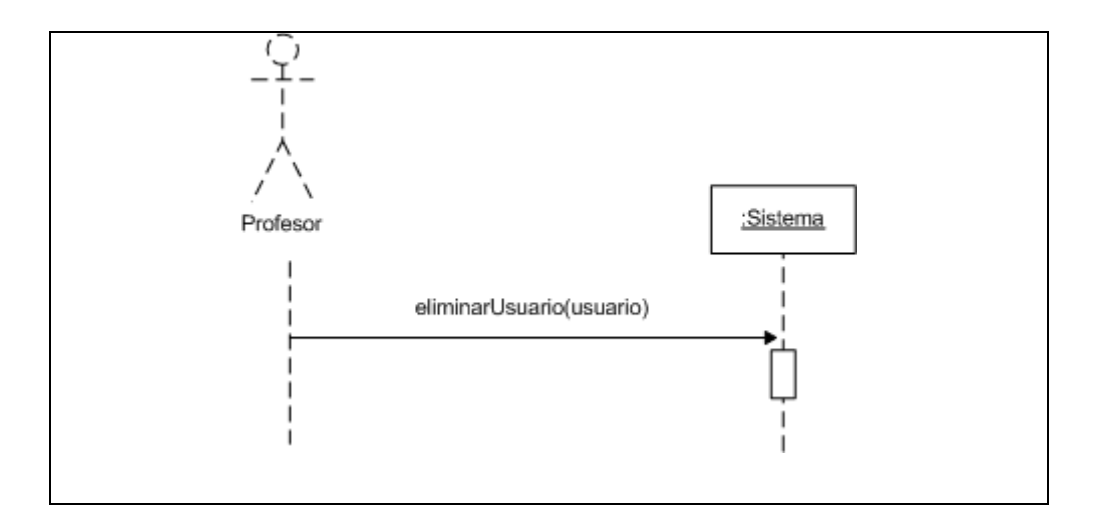

Figura 2.16: Diagrama de secuencia "Eliminar Usuario".

## **2.5.2 Diagrama de secuencia segundo incremento**

La figura 2.17 representa al caso de uso Ingresar ecuación matemática.

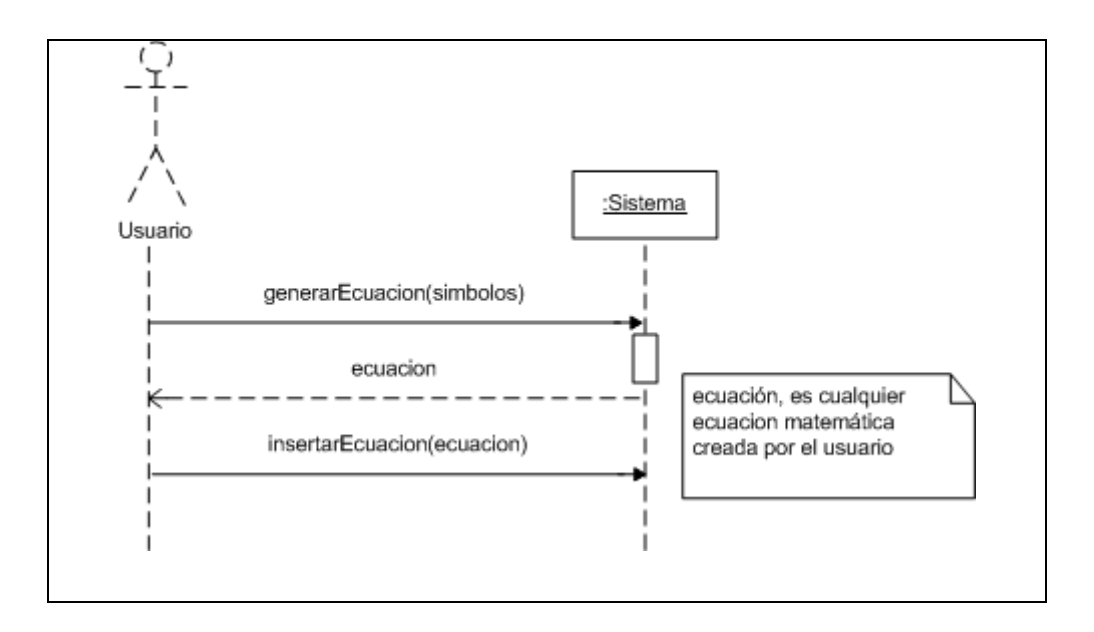

Figura 2.17: Diagrama de secuencia "Ingresar ecuación matemática".

La figura 2.18 representa al caso de uso Utilizar mini chat.

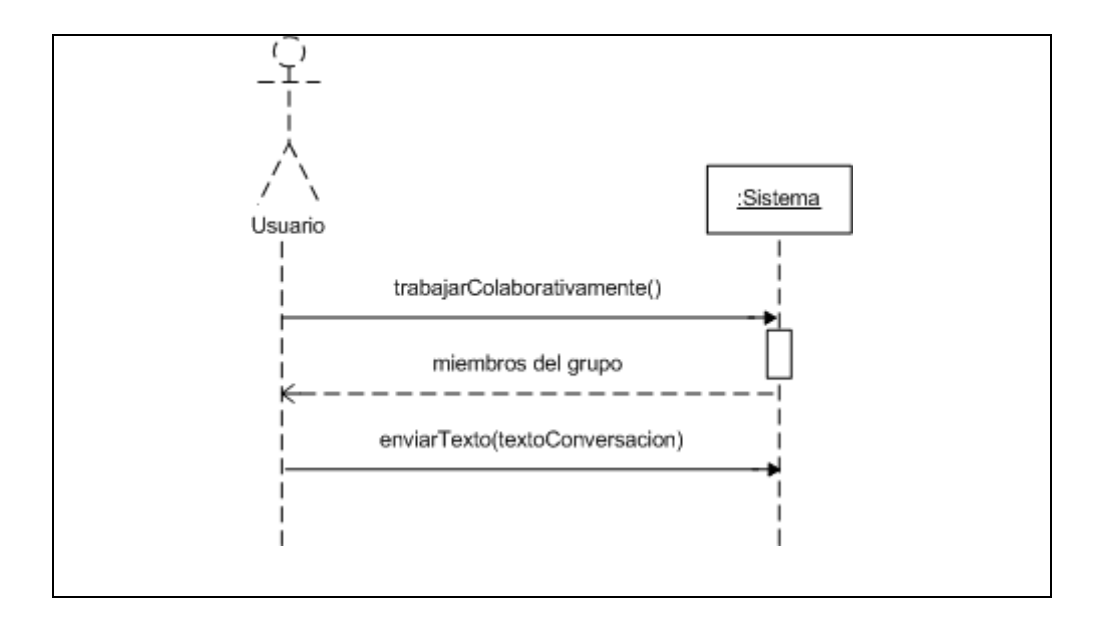

Figura 2.18: Diagrama de secuencia "Utilizar mini chat".

La figura 2.19 representa al caso de uso Guardar gráfica.

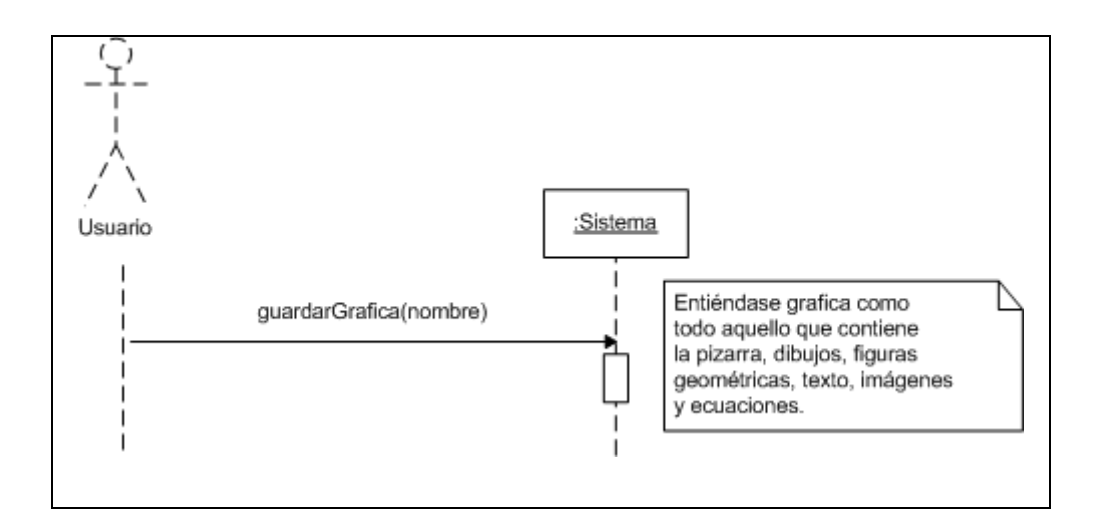

Figura 2.19: Diagrama de secuencia "Guardar gráfica".

La figura 2.20 representa al caso de uso Recuperar gráfica.

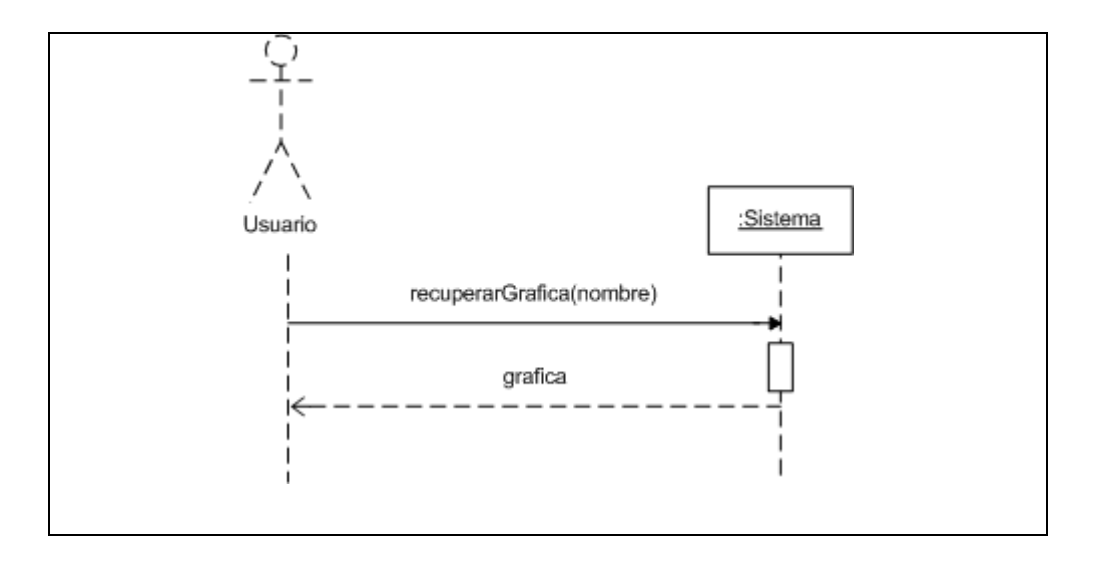

Figura 2.20: Diagrama de secuencia "Recuperar gráfica".

La figura 2.21 representa al caso de uso Eliminar gráfica.

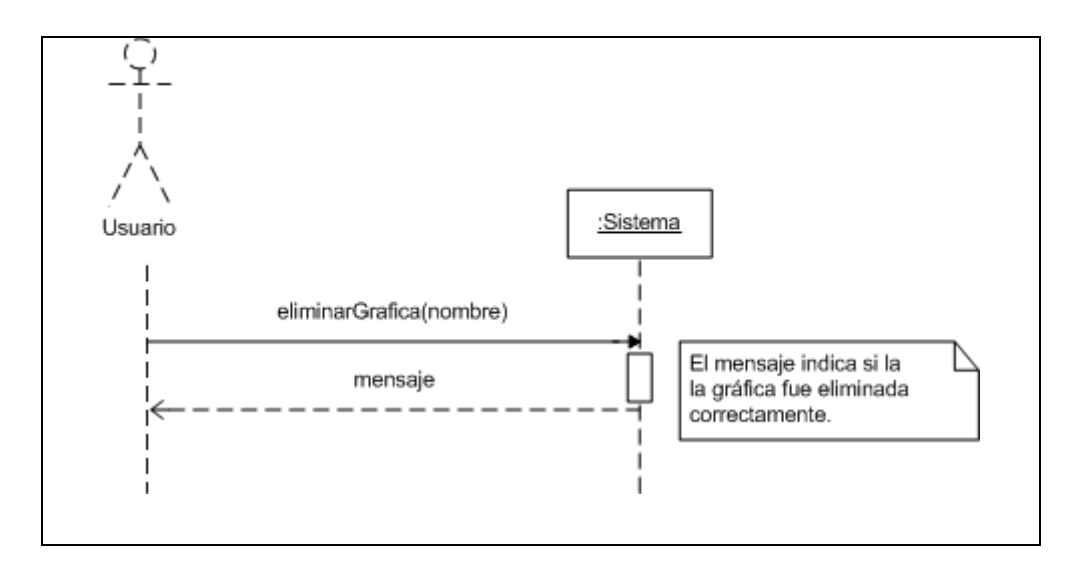

Figura 2.21: Diagrama de secuencia "Eliminar gráfica".

La figura 2.22 representa al caso de uso Guardar gráfica como imagen.

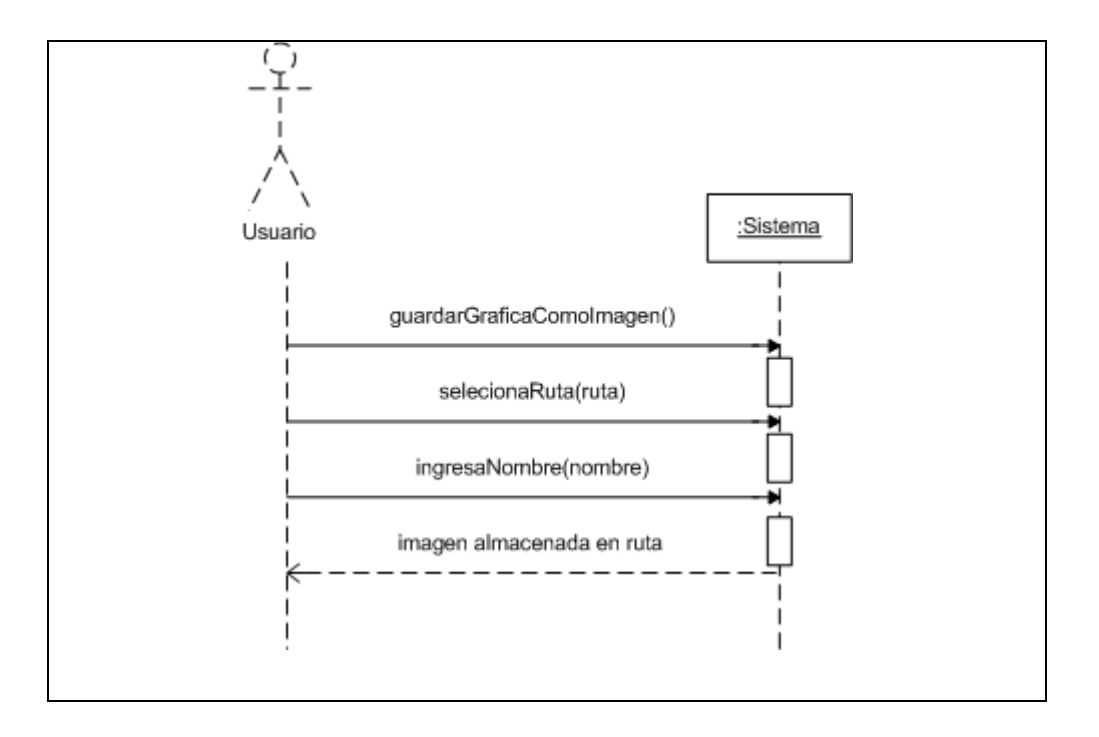

Figura 2.22: Diagrama de secuencia "Guardar gráfica como imagen".

La figura 2.23 representa al caso de uso Guardar vista.

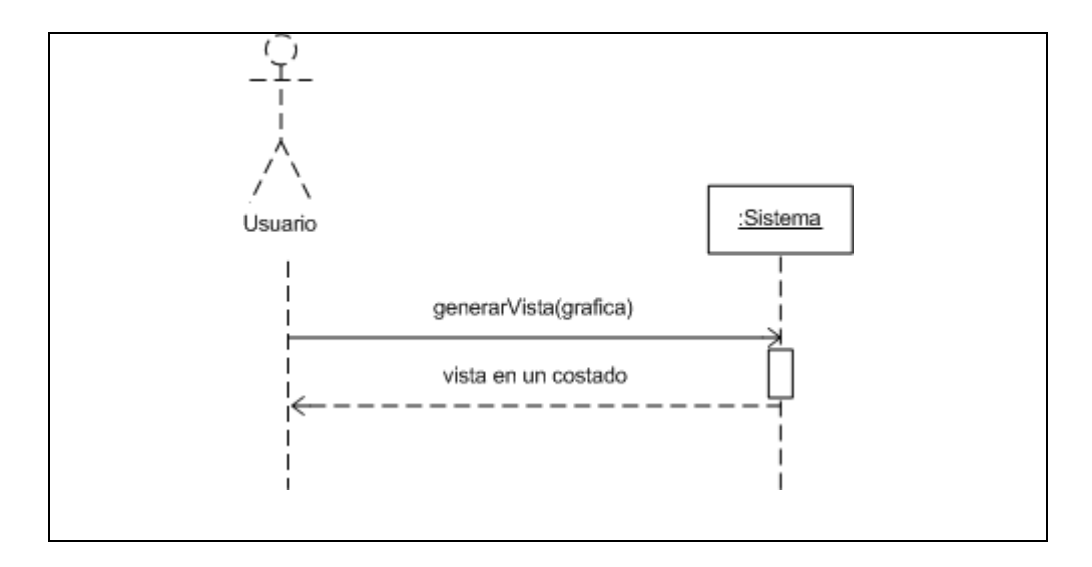

Figura 2.23: Diagrama de secuencia "Guardar vista".

La figura 2.24 representa al caso de uso recuperar vista.

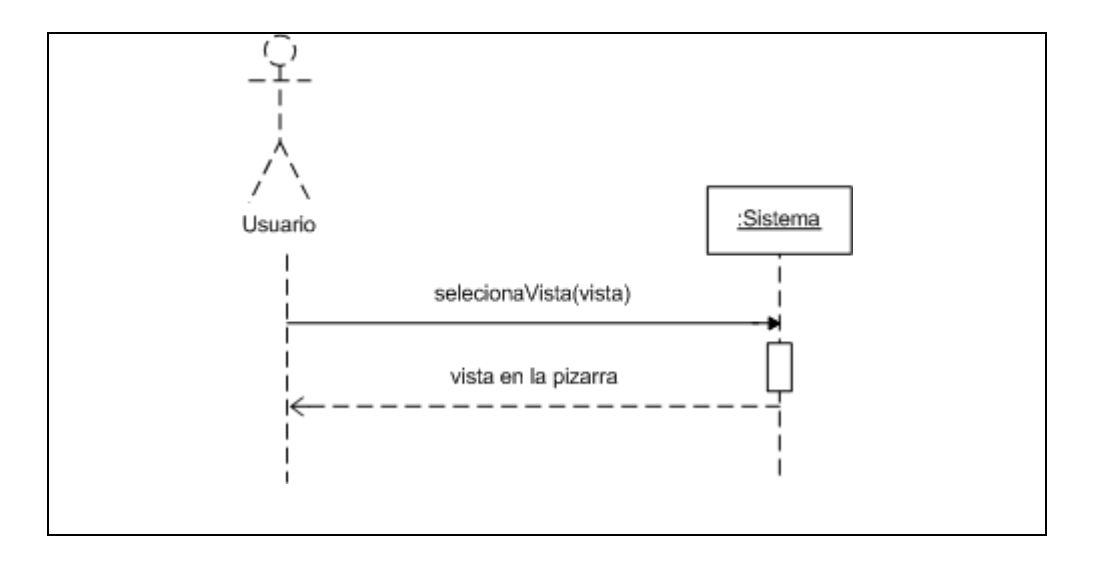

Figura 2.24: Diagrama de secuencia "Recuperar vista".

# **2.6 Modelo Conceptual**

El Modelo Conceptual describe las asociaciones entre los conceptos que se requieren para satisfacer los requerimientos de información de los casos de uso en cuestión.

Una asociación es una relación entre dos conceptos que indica alguna conexión significativa e interesante entre ellos. A continuación en la figura 2.25 se muestra el conjunto de conceptos y asociaciones identificadas para el desarrollo de la pizarra dinámica.

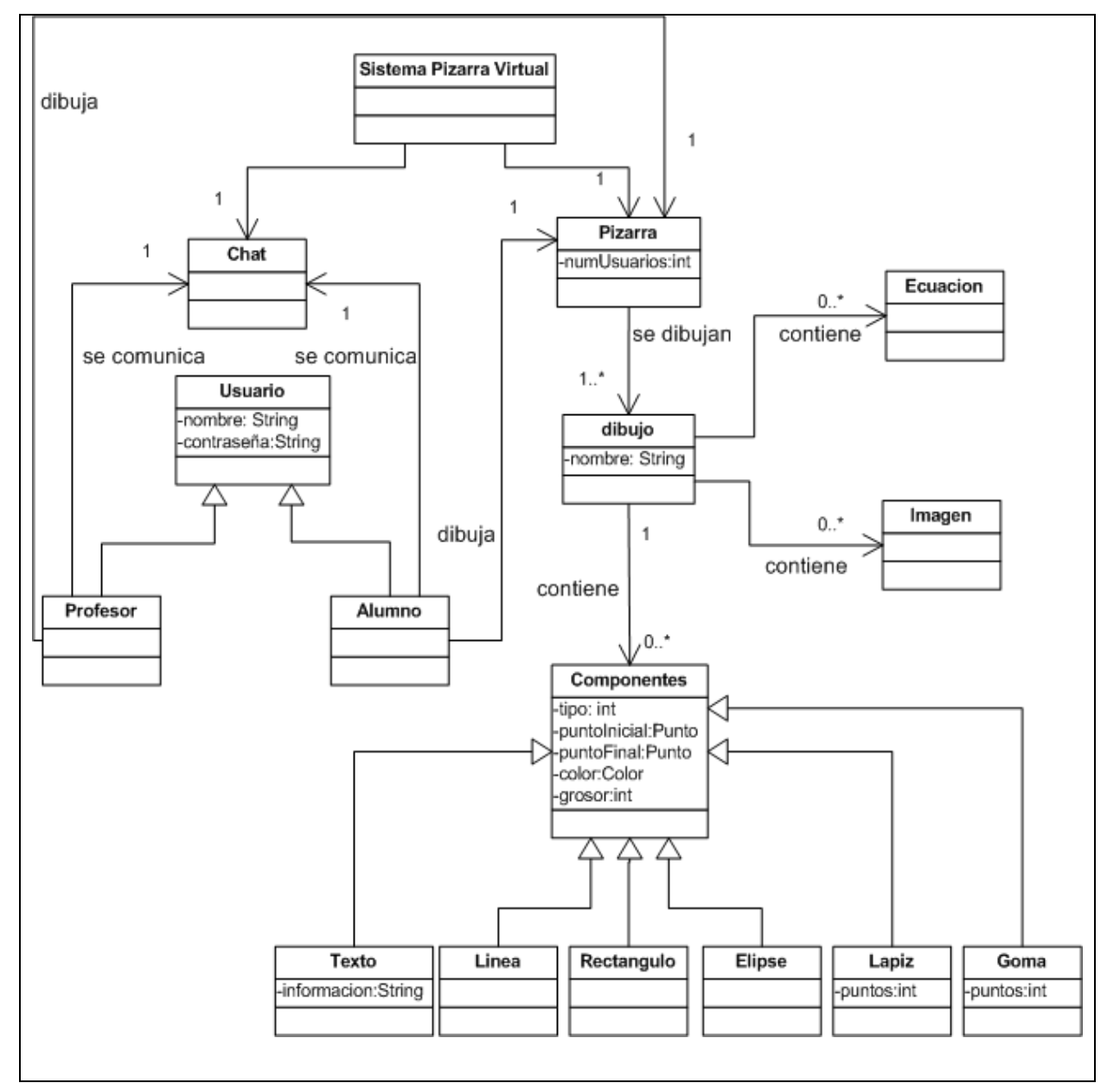

Figura 2.25: Modelo conceptual.

# **CAPITULO 3: SOLUCION PROPUESTA Y ESTUDIO DE FACTIBILIDAD**

A continuación se describe la solución que se propone en base al levantamiento de requerimientos que se realizó en la etapa anterior. También se desarrolla el estudio de factibilidad que se hizo con respecto al desarrollo del sistema propuesto, el cual determina si este es viable o posible de implementar. Además se puede justificar, por medio del estudio, si se van a obtener beneficios del desarrollo del sistema.

## **3.1 Solución de la propuesta**

La solución a desarrollar es la implementación del "Módulo dinámico de trabajo en línea e incorporación de editor de ecuaciones, para la plataforma EVC-Adecca UBB" que viene a solventar los requerimientos del usuario.

La solución propuesta contará con las siguientes cualidades:

**Una pizarra Virtual:** dicha pizarra incluirá una barra de herramientas en donde los usuarios podrán seleccionar distintos elementos a ocupar en la pizarra.

- Lápiz: con este elemento los usuarios pueden dibujar cualquier figura.
- Figuras geométricas: los usuarios pueden dibujar figuras geométricas (líneas, cuadrado y elipses) en la pizarra.
- Texto: los usuarios podrán ingresar texto en la pizarra, seleccionando el elemento texto.
- Imágenes: los usuarios podrán buscar imágenes en su computador en insertarlas en la pizarra.
- Borrar: los usuarios podrán borrar los dibujos creados en la pizarra dinámica.
- Fórmulas matemáticas: podrán insertar ecuaciones matemáticas en la pizarra.
- Color: los usuarios pueden seleccionar distintos colores para sus dibujos.
- Grosor: los usuarios pueden aumentar el grosor de las líneas que conformen sus dibujos.

- Guardar gráficas: los usuarios podrán guardar los dibujos realizados en la pizarra ya sea en el servidor para restaurarlo y editarlo en otra ocasión o generando un archivo de imagen que se almacenara en el computador de trabajo.
- Recuperar gráficas: los usuarios podrán recuperar las gráficas almacenadas.
- Eliminar gráficas: podrán eliminar las gráficas almacenadas.

**Mini chat:** los usuarios que estén ocupando la pizarra virtual y estén trabajando colaborativamente en un grupo, se pueden comunicar a través del mini chat que tendrá el modulo dinámico. El chat solo permitirá el ingreso de texto por parte del usuario.

Además tendrá un módulo en el cual el profesor podrá configurar a los alumnos, ya sea ingresando más alumnos, modificando o eliminándolos.

Al ser un módulo en el cual se trabaja colaborativamente y en tiempo real, los usuarios que estén conectados y insertos en un mismo grupo podrán ver sus dibujos y cualquier cambio que se realice instantáneamente.

# **3.2 Estudio de factibilidad**

Un estudio de factibilidad permite determinar si alguna alternativa de solución o propuesta, generada a partir de un problema determinado, es viable o posible de implementar. También se puede justificar, por medio del estudio, si se van a obtener beneficios de ella.

El estudio de factibilidad se debe realizar antes de iniciar el desarrollo y la implementación del proyecto, puesto que es necesario saber si es posible hacerlo, teniendo en cuenta los costos y beneficios que esto implica.

El siguiente estudio de factibilidad tiene como objeto analizar la viabilidad que posee el proyecto: Diseño e Implementación de un sistema web. Para lograr dicho objetivo se evaluarán los 4 aspectos básicos de un estudio de factibilidad: Factibilidad técnica, Factibilidad operacional, Factibilidad económica y Factibilidad política.
# **3.2.1 Factibilidad técnica**

La factibilidad técnica permite determinar si el equipamiento computacional con el que se cuenta es el adecuado o tiene la capacidad para soportar los requerimientos mínimos de Hardware y Software del proyecto. Si el equipo no es adecuado, se evalúa la posibilidad de implementar las tecnologías que se necesitan.

**Requerimientos de Hardware y Software:** Para implementar la solución propuesta se requiere de un servidor que sea capaz de alojar, tanto la aplicación Web como la base de datos.

A continuación se presentan los requerimientos mínimos de hardware y software del servidor.

### **Hardware:**

- CPU Pentium 4 H.T
- Velocidad CPU de 2.6 GHZ.
- Memoria RAM de 1024 MB
- Disco duro, 80 GB.

### **Software**:

- Sistema Operativo: GNU Linux
- Motor de Base de Datos: postgresql 8.2.4.1 (Gratuito)
- Servidor Web: Apache Tomcat  $5.5 \circledR$  (Gratuito)

### **Las herramientas necesarias para el desarrollo y funcionamiento del sistema:**

- Lenguaje de programación java.
- Diseño y construcción del sitio: Macromedia Dreaweaver MX 2004
- Diseño de diagramas y figuras: Visio 2003

Se concluye que el proyecto es técnicamente factible de implementar ya que las herramientas necesarias están disponibles para su uso.

# **3.2.2 Factibilidad operacional**

La factibilidad operacional tiene como objetivo evaluar la operación y uso que se le dará al sistema luego de su puesta en marcha.

Se ha mostrado un gran interés por la inclusión a la plataforma de un editor de ecuaciones matemáticas, que inserte fórmulas, además de un módulo de gráficas, que sea de fácil uso y que pueda ser operada sin problemas desde cualquier punto de conexión a Internet.

La plataforma ADECCA es conocida por la mayoría de los alumnos y profesores (del área de ciencias) de la universidad. Estos conocen bien su funcionamiento y el trabajo con los distintos módulos, se espera que no existiera ninguna resistencia a esta aplicación ya qué el uso del sistema no requerirá conocimientos específicos en computación para su uso.

Se espera que los usuarios tengan una buena aceptación del sistema, ya que según las necesidades de la plataforma este podrá solucionar varias de ellas, la más importante es la inclusión de un editor de ecuaciones y la pizarra dinámica que permitiría una comunicación gráfica y colaborativa. Hoy en día aplicaciones como el Messenger, que sirven para comunicarse, son muy utilizadas, pero no permiten representar gráficas en línea, algún dibujo o mostrar una fórmula matemática. Este sistema al poder comunicar, graficar dibujos e insertar ecuaciones en tiempo real podría llegar a ser muy atractivo al usuario.

Se puede decir que esta alternativa no tendría dificultad en la aceptación por parte de los alumnos y profesores, por lo que se puede concluir que es operacionalmente factible.

# **3.2.3 Factibilidad económica**

La factibilidad económica se refiere a los recursos económicos y financieros necesarios para desarrollar o llevar a cabo las actividades o procesos del proyecto. Es un punto culminante del estudio de factibilidad, pues mide en qué magnitud los beneficios que se obtienen con la ejecución del proyecto superan los costos y los gastos para su materialización. A continuación se presenta el análisis de costo-beneficio de la solución propuesta.

#### **Determinación de costos**

Costos de implementación e inversión: Para la implementación de este proyecto se necesita contar con un analista programador. Este trabajará en el proyecto durante tres meses, seis horas por día y seis días a la semana, es decir, trabajará en el desarrollo del proyecto un total de 432 horas. El detalle de estos costos se muestra en la tabla 3.1.

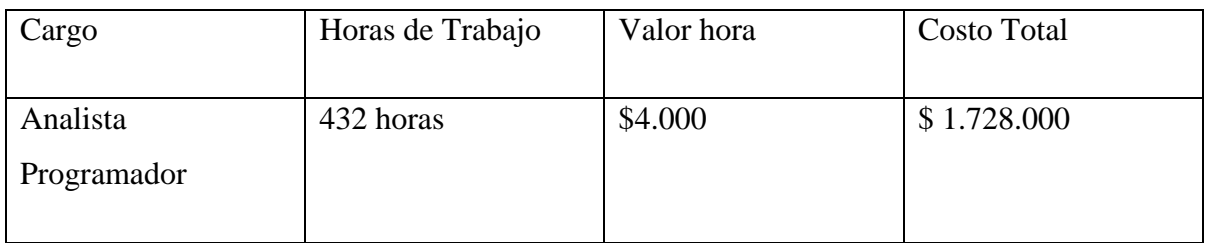

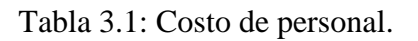

El Hardware y Software que se requiere para implementar esta solución no representa costo ya que el Departamento de Ciencias Básicas, que administra la plataforma ADECCA, cuenta con ellos.

- Costos de instalación: el proyecto no requiere costos de instalación en lo que se refiere a adquirir elementos adicionales (hardware y software) para el funcionamiento.
- Costos de operación y mantención: En lo que se refiere a operación, existe personal con el conocimiento suficiente para manejar el sistema, y como lo manejarán los administradores, no será necesario contratar personal extra para su funcionamiento. En mantención hay que recordar que la pizarra dinámica es parte de un sistema (EVC) instalado en un servidor que ya cuenta con mantención.
- Estimación de ingresos o beneficios: por la naturaleza del proyecto, este no percibe ingresos económicos, sin embargo traerá beneficios significativos para sus usuarios. Uno de los beneficios más importantes es la comunicación gráfica en tiempo real que los usuarios pueden tener obteniendo una retroalimentación inmediata. Estos beneficios no son valorizados económicamente en este proyecto.

A continuación en la tabla 3.2 se presenta un resumen de los costos considerando lo dicho anteriormente.

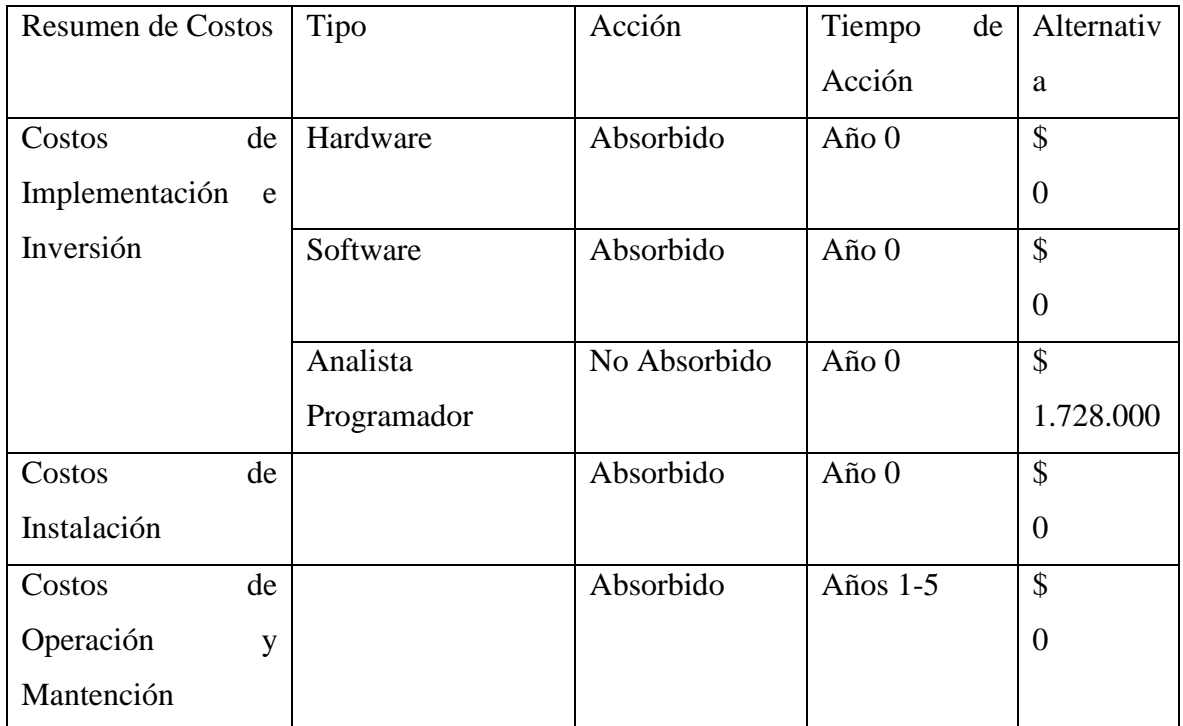

### Tabla 3.2: Resumen de costos.

### **Determinación del VAN**

Para la determinación de la factibilidad económica, se calcula el indicador VAN1 ,

tabla 3.3.

Este análisis tiene las siguientes consideraciones:

- Se estima un tiempo de vida útil de 5 años.

- Una tasa de descuento del 12%, debido a que con esta tasa la Dirección de Planificación y Desarrollo de la UBB evalúa los proyectos de esta índole.

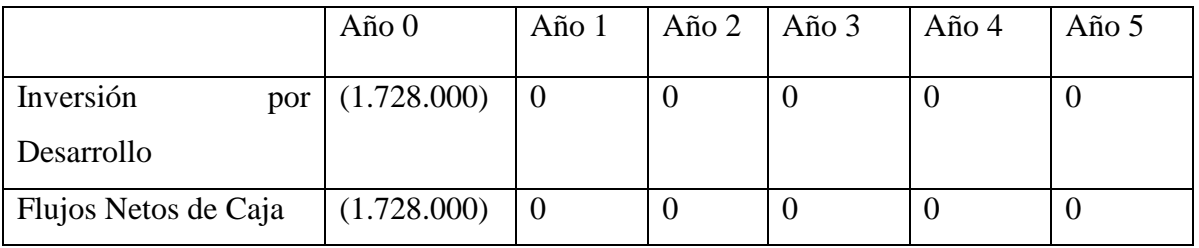

Tabla 3.3: Flujo Incremental.

1

<sup>&</sup>lt;sup>1</sup> VAN: Valor Actual Neto.

$$
VAN(12\%) = (1.728.000) + \frac{0}{(1-0.12)^{1}} + \frac{0}{(1-0.12)^{2}} + \frac{0}{(1-0.12)^{3}} + \frac{0}{(1-0.12)^{4}} + \frac{0}{(1-0.12)^{5}}
$$

 $VAN(12\%) = -1.728.000$ 

De acuerdo al VAN obtenido, que es un valor negativo, se concluye que este proyecto no es económicamente factible, sin embargo, cabe destacar que no se incluyen los beneficios que no son cuantificables económicamente como una mejor comunicación de los usuarios dentro de la plataforma y mas herramientas de uso como el editor de ecuaciones matemática.

### **3.2. 4 Factibilidad política**

Este estudio consiste en analizar si el uso de políticas y/o actividades de la empresa, permitirán el desarrollo y utilización del proyecto en cuestión.

Según este estudio podemos mencionar que las políticas actuales de la Universidad no imponen ni limitan la construcción, e implementación del proyecto.

Como conclusión del estudio de factibilidad política, se determina que es políticamente factible el desarrollo de este proyecto, debido a que no hay restricciones por parte de la universidad y además se cuenta con el apoyo del administrador de la plataforma adecca.

# **CAPITULO 4: DISEÑO**

# **4.1 Modelo Entidad-Relación**

En el Modelo Entidad Relación se parte de una situación real a partir de la cual se definen entidades y relaciones entre dichas entidades. Se puede definir como entidad a cualquier objeto, real o abstracto, que existe en un contexto determinado o puede llegar a existir y del cual deseamos guardar información. Una relación es una asociación entre entidades, sin existencia propia en el mundo real que estamos modelando, pero necesaria para reflejar las interacciones existentes entre entidades.

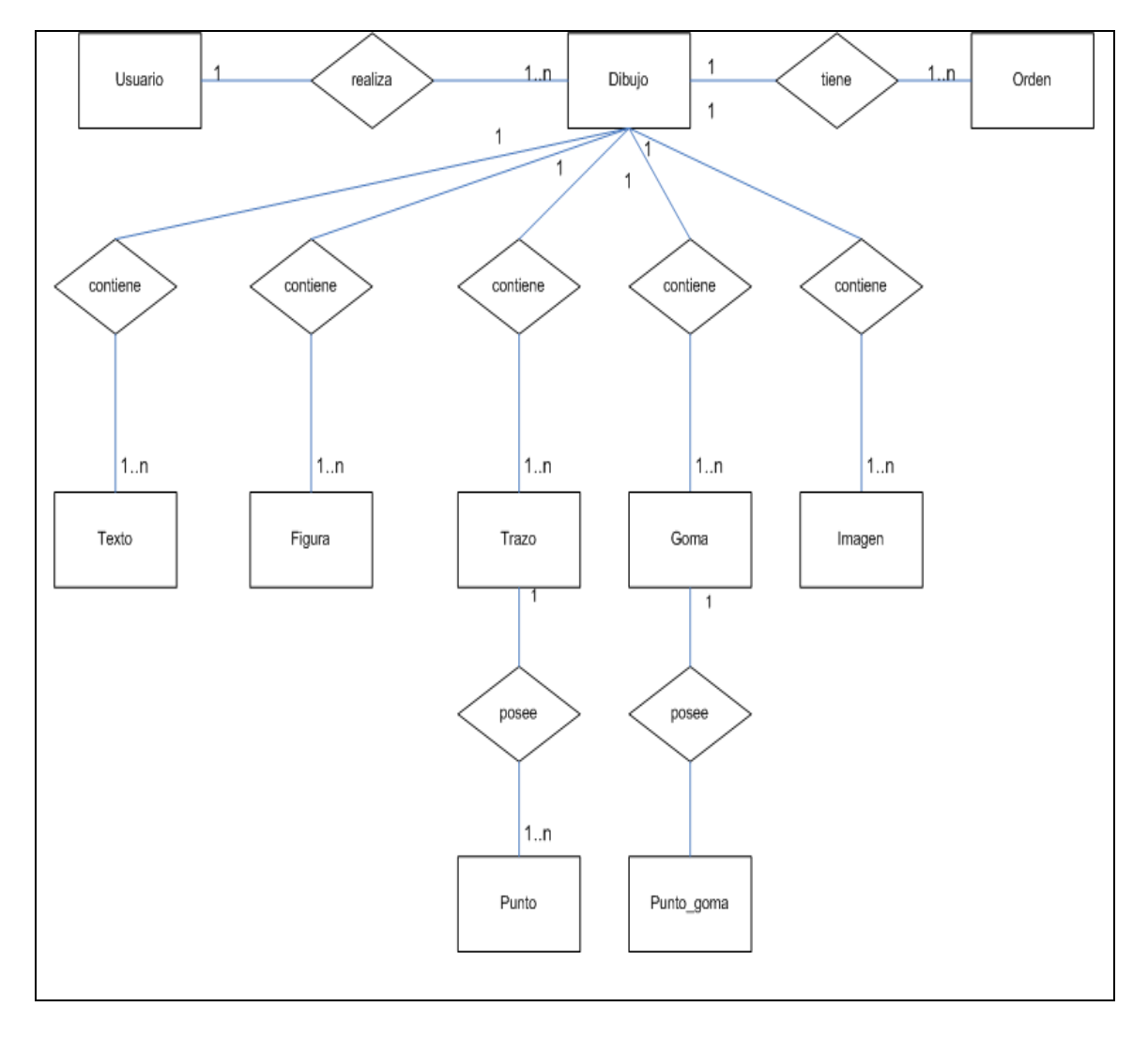

El modelo entidad relación es el que se presenta en la figura 4.1.

Figura 4.1: Modelo Entidad Relación.

# **4.1.1 Descripción de las tablas**

### **Usuario**

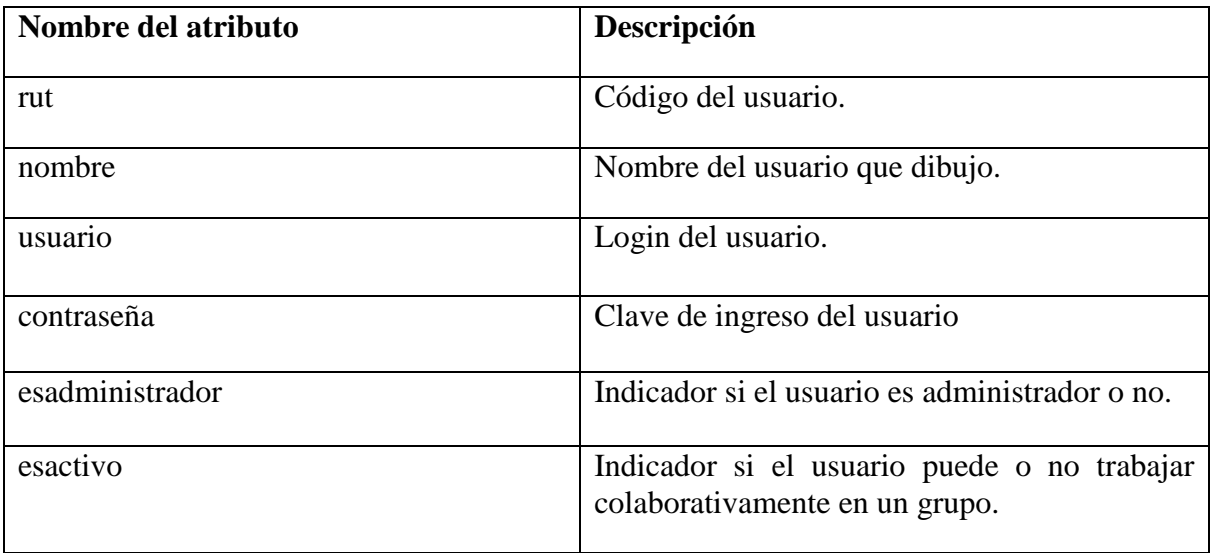

### Tabla 4.1: Descripción de tabla Usuario.

### **Dibujo**

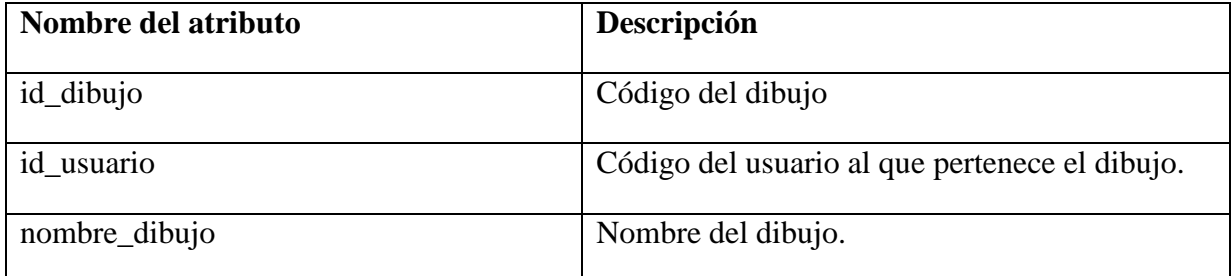

Tabla 4.2: Descripción de tabla Dibujo.

### **Orden**

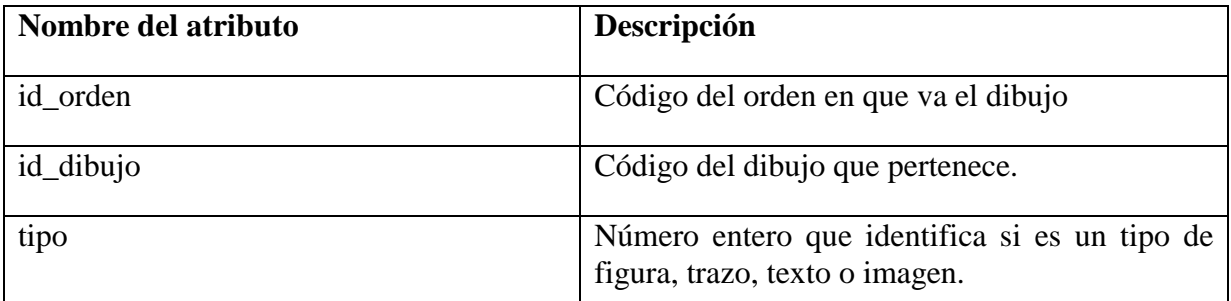

Tabla 4.3: Descripción de tabla Orden.

### **Texto**

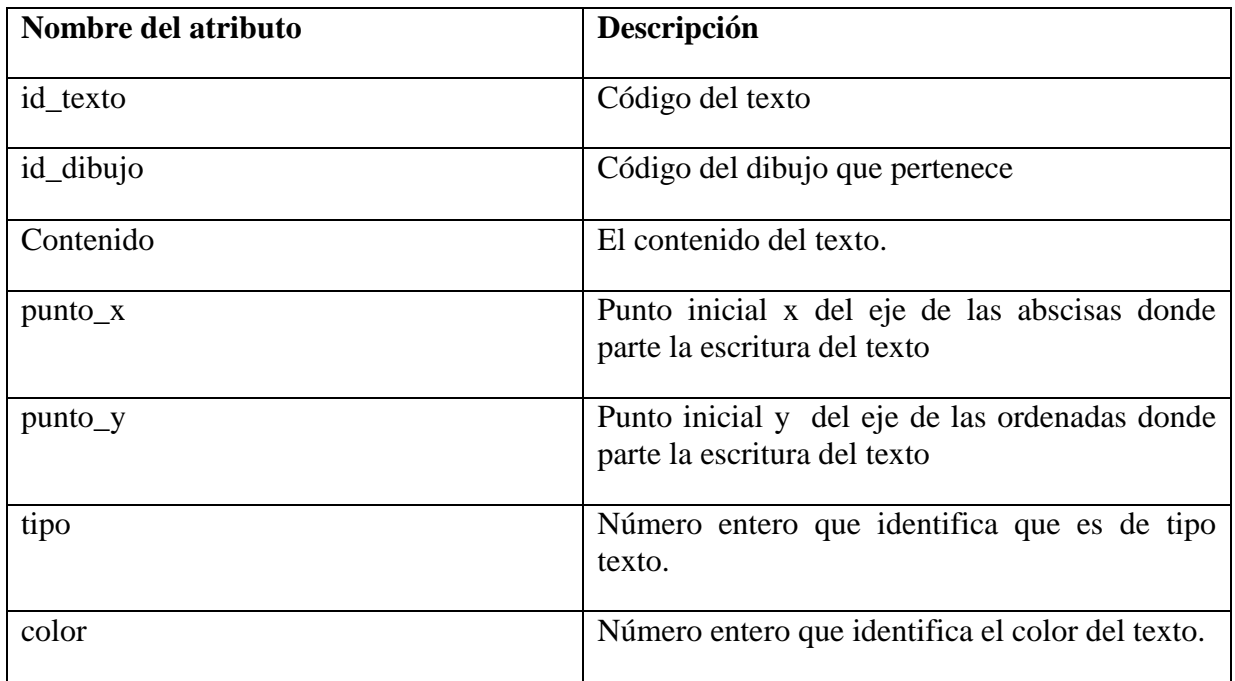

### Tabla 4.4: Descripción de tabla Texto.

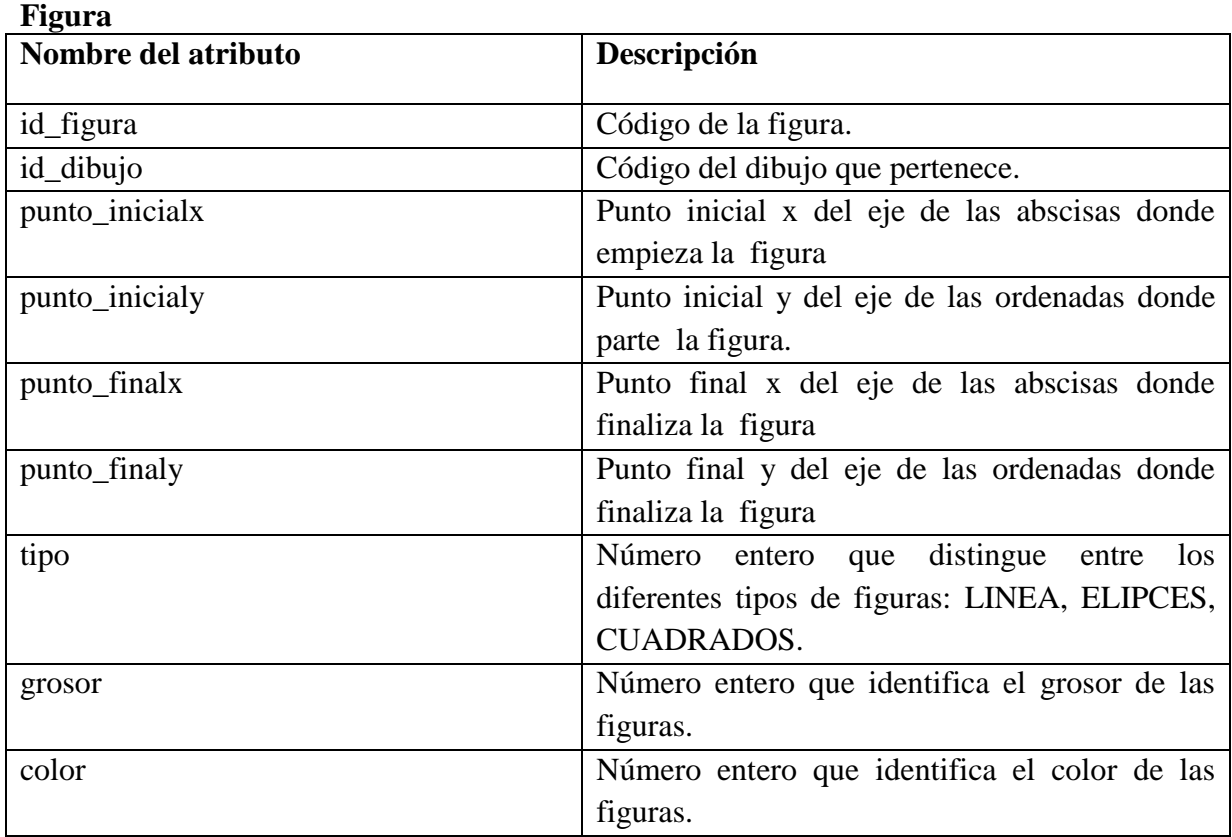

Tabla 4.5: Descripción de tabla Figura.

### **Trazo**

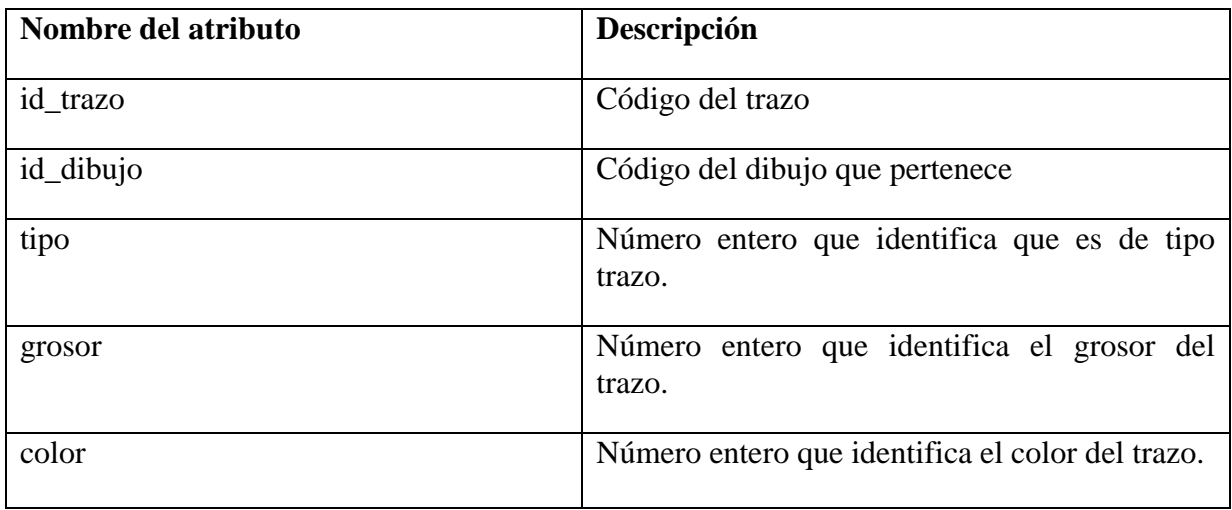

Tabla 4.6: Descripción de tabla Trazo.

#### **Punto**

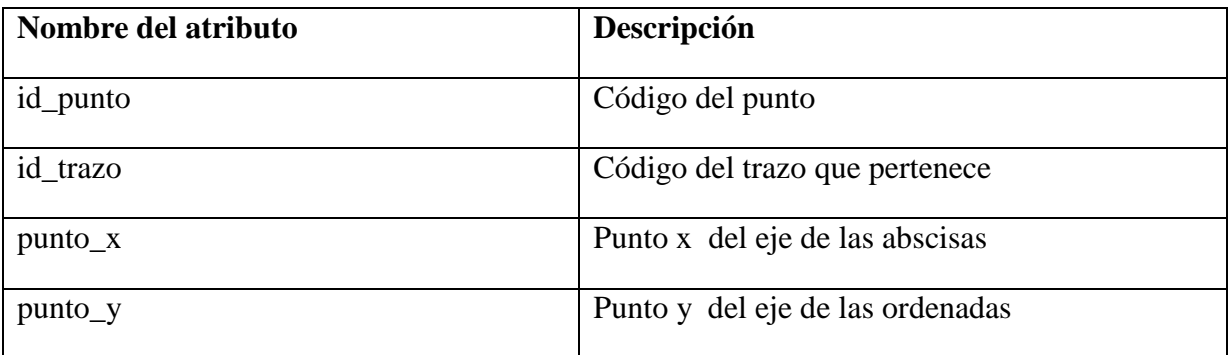

Tabla 4.7: Descripción de tabla Punto.

### **Goma**

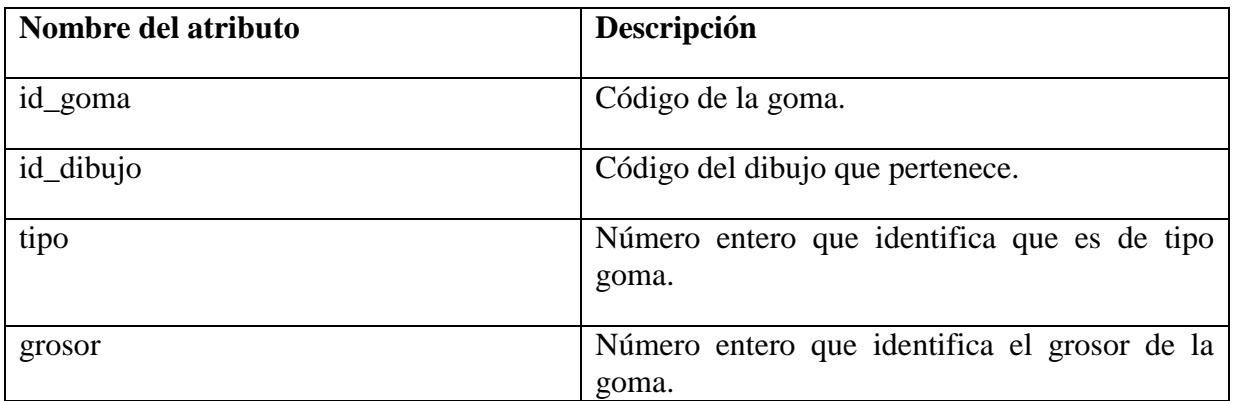

Tabla 4.8: Descripción de tabla Goma.

### **Punto\_goma**

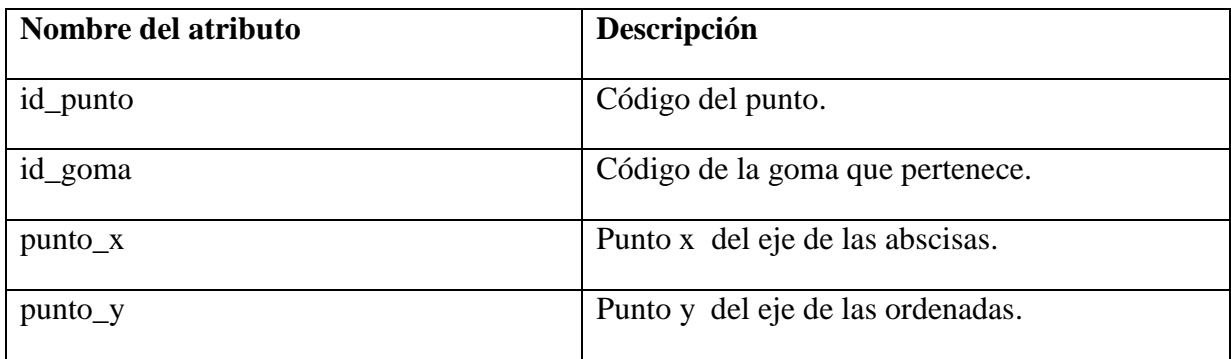

Tabla 4.9: Descripción de tabla Punto\_goma.

### **Imagen**

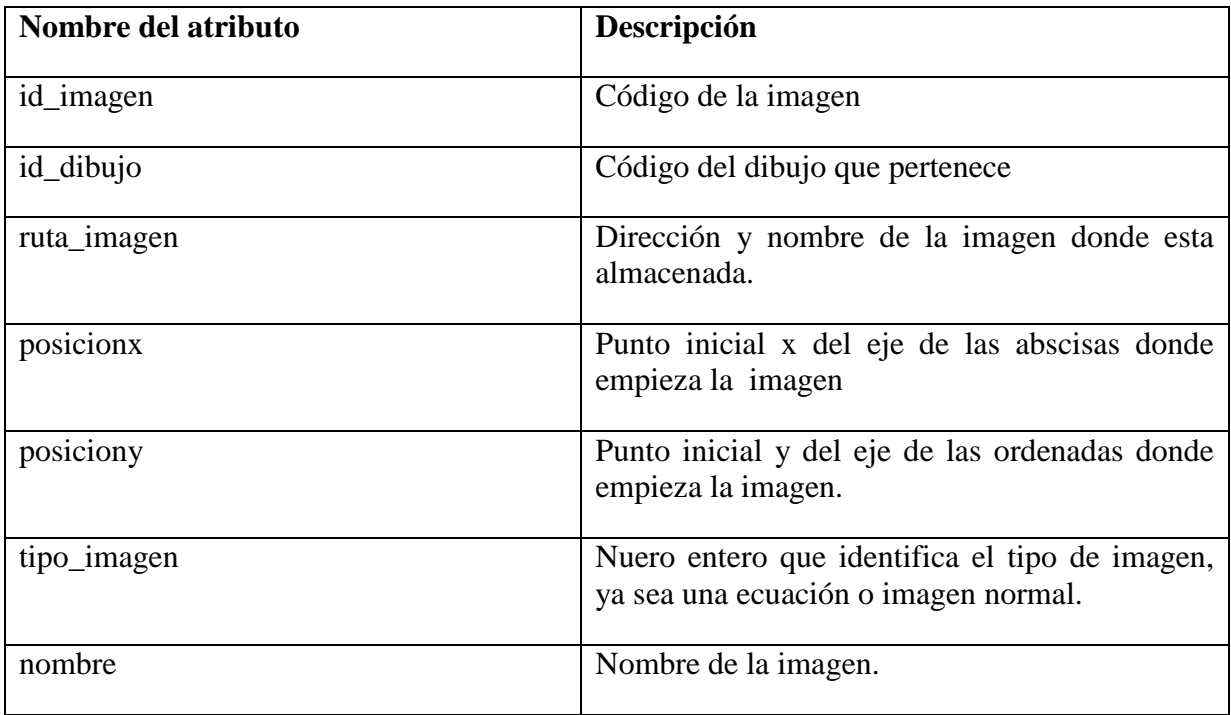

Tabla 4.10: Descripción de tabla Imagen.

# **4.2 Diagramas de Colaboración**

Los diagramas de colaboración ilustran las interacciones entre objetos en un formato de grafo o red [5], muestra la responsabilidad que tiene cada uno de ellos dentro del sistema.

A continuación desde la Figura 4.2 a la Figura 4.10 se presentan los diagramas de colaboración en donde se muestra las interacciones de los objetos del diagrama de clases presentado en la sección 4.3.

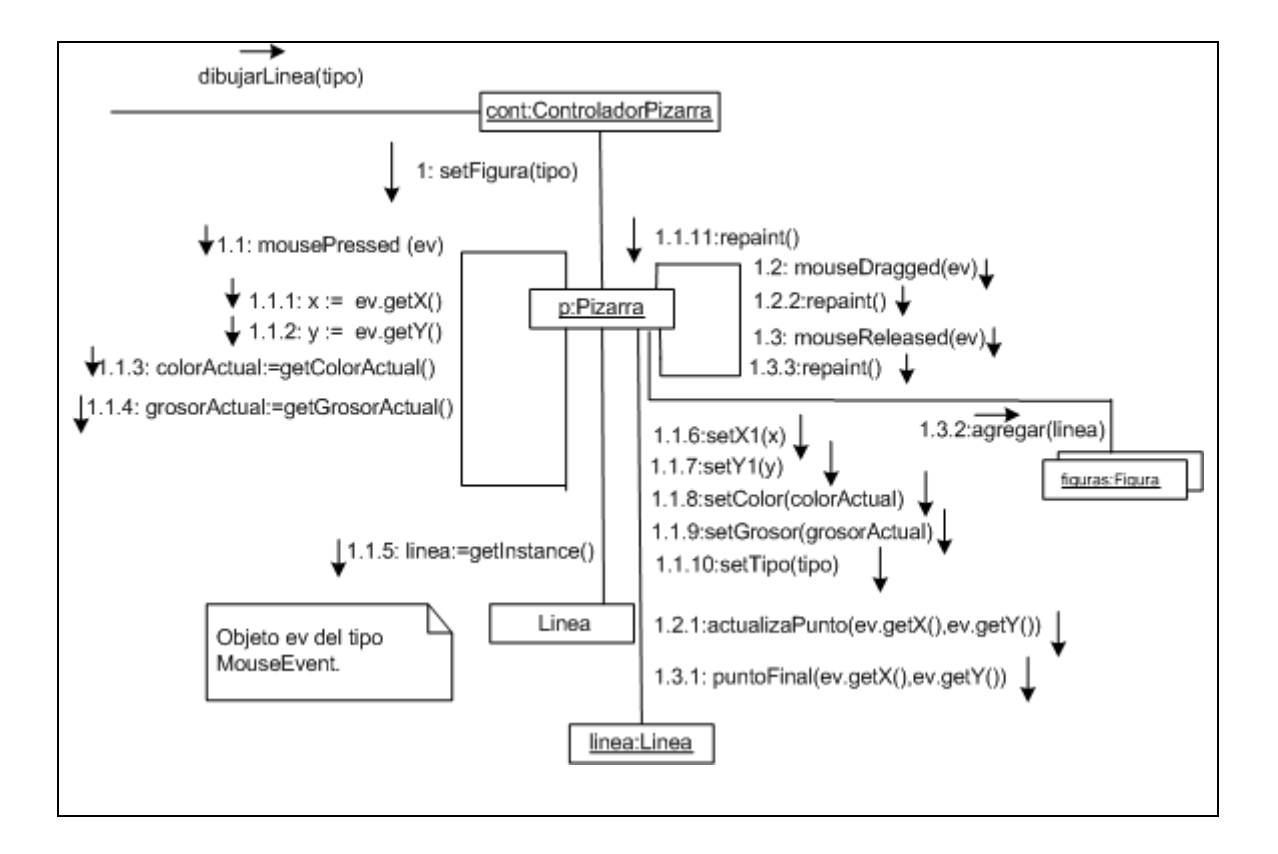

Figura 4.2: Diagrama de colaboración, Dibujar Línea.

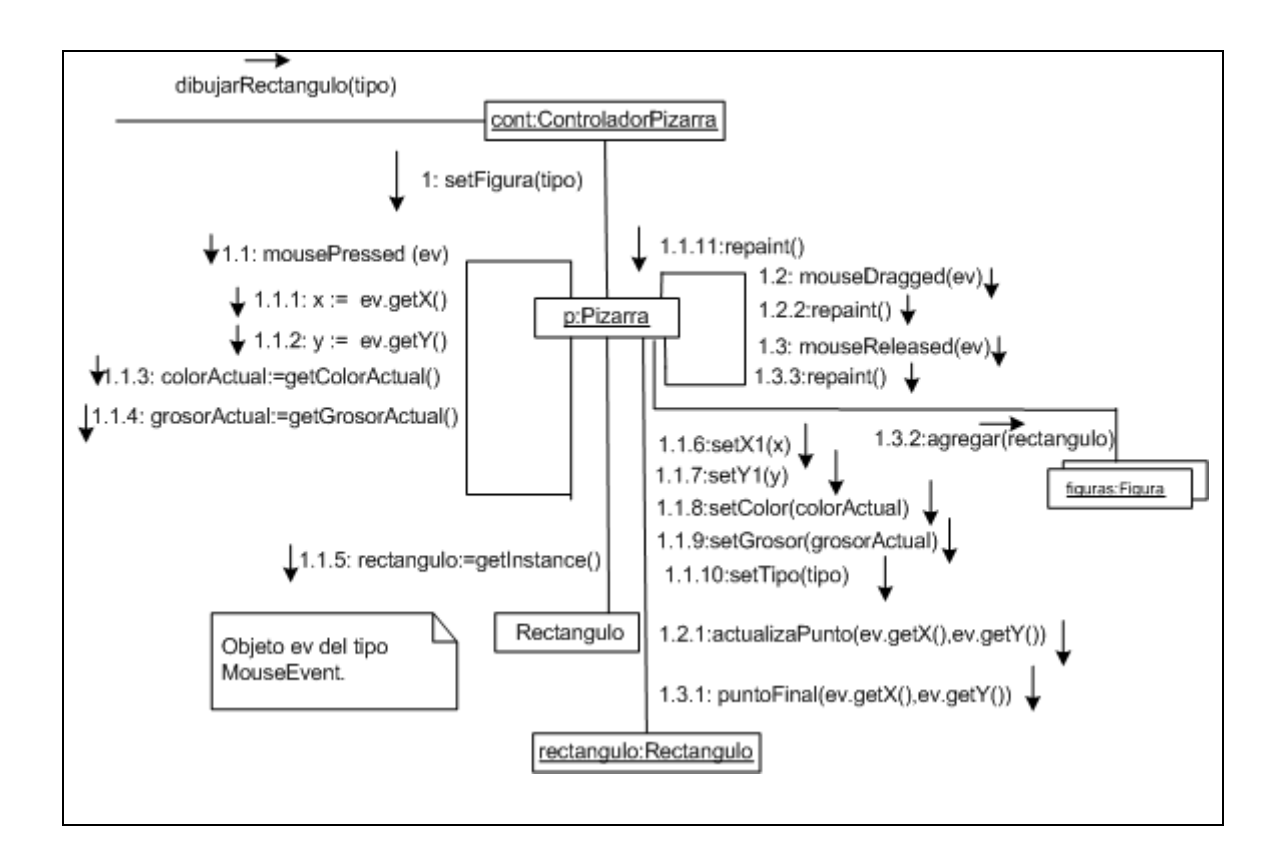

Figura 4.3: Diagrama de colaboración, Dibujar Rectángulo.

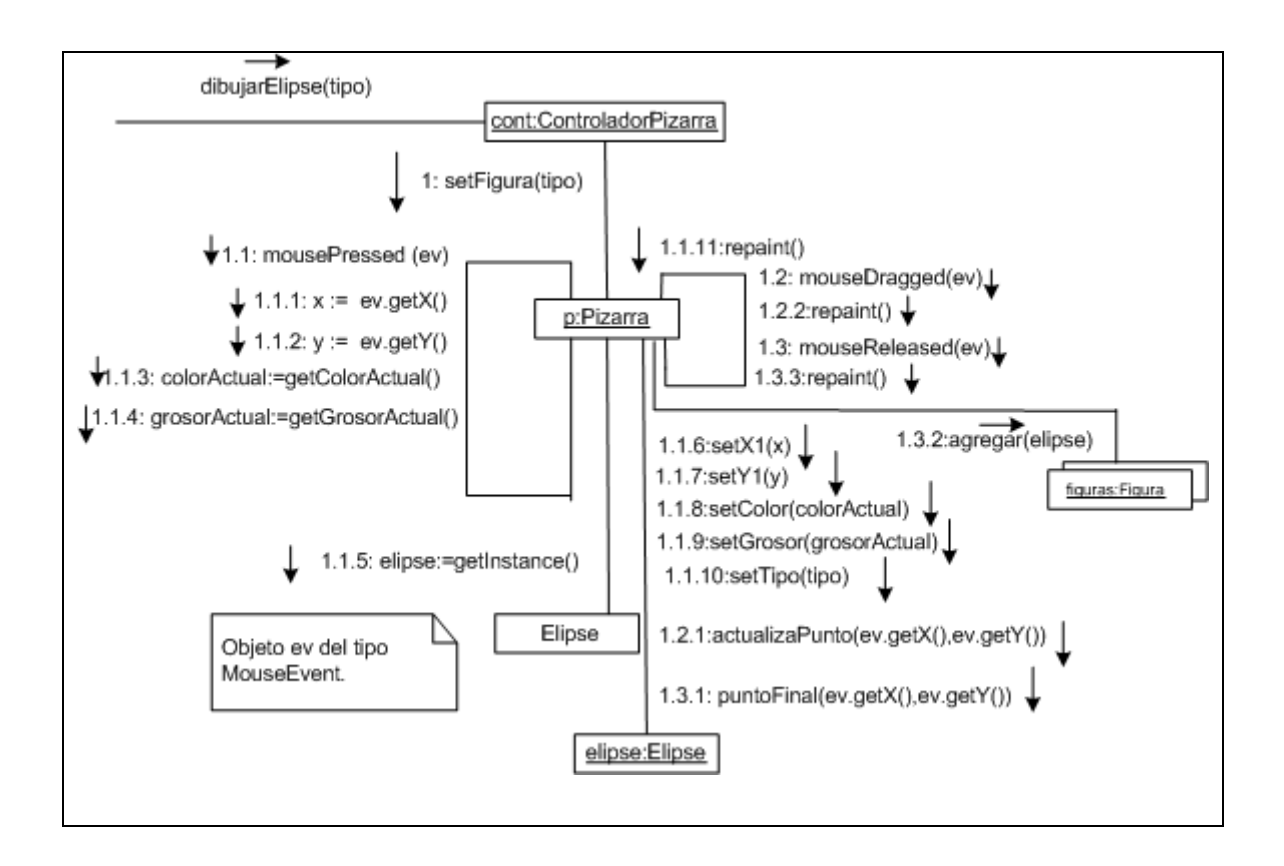

Figura 4.4: Diagrama de colaboración, Dibujar Elipse.

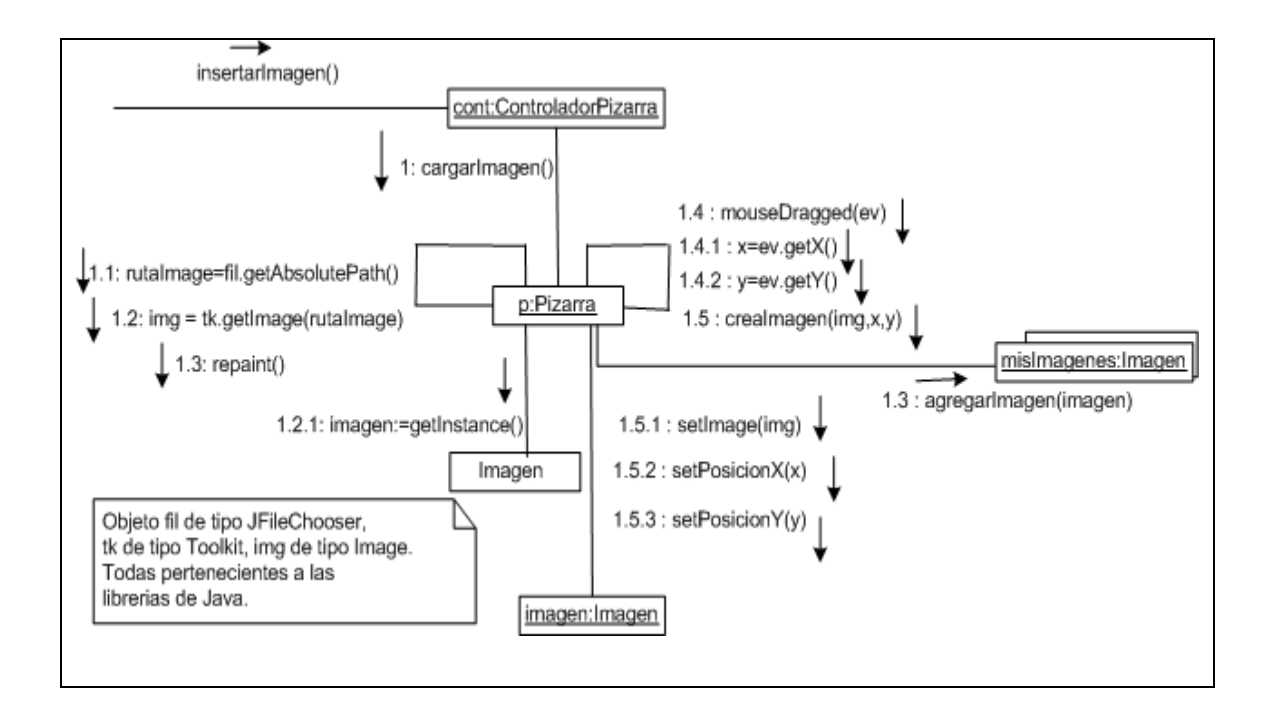

Figura 4.5: Diagrama de colaboración, Insertar Imagen.

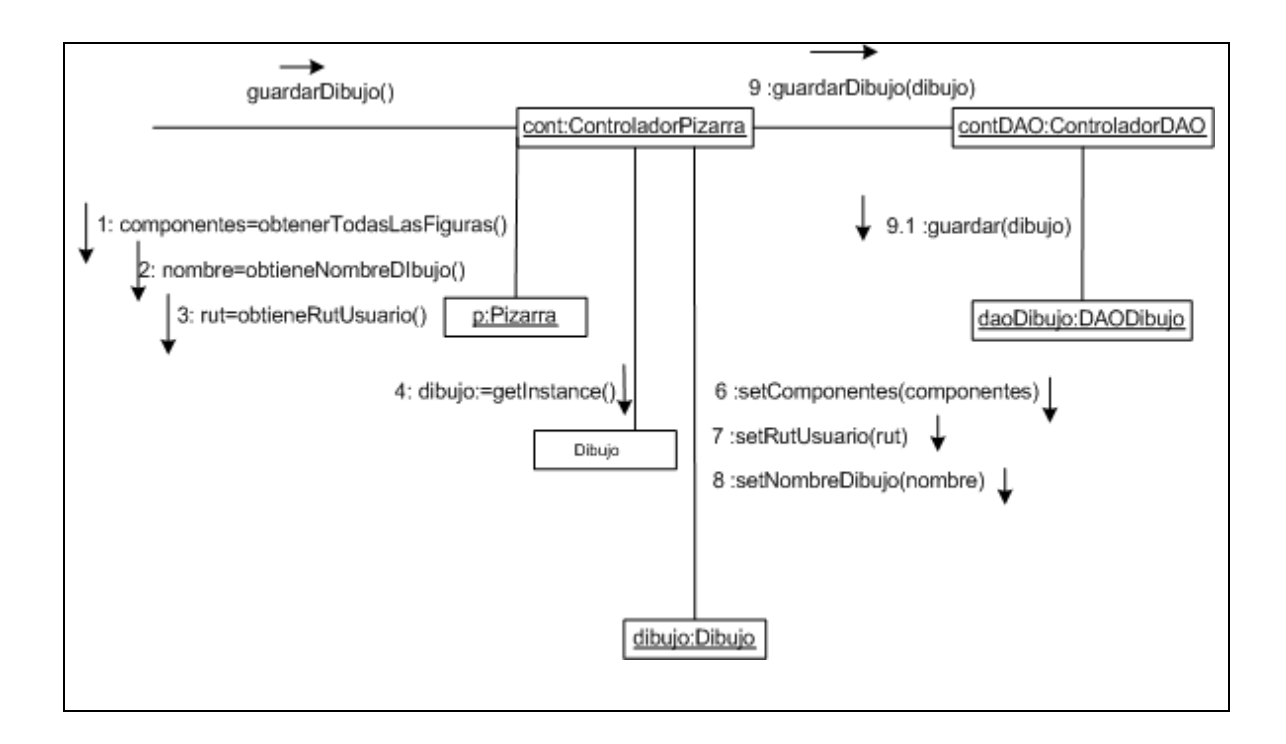

Figura 4.6: Diagrama de colaboración, Guardar Dibujo.

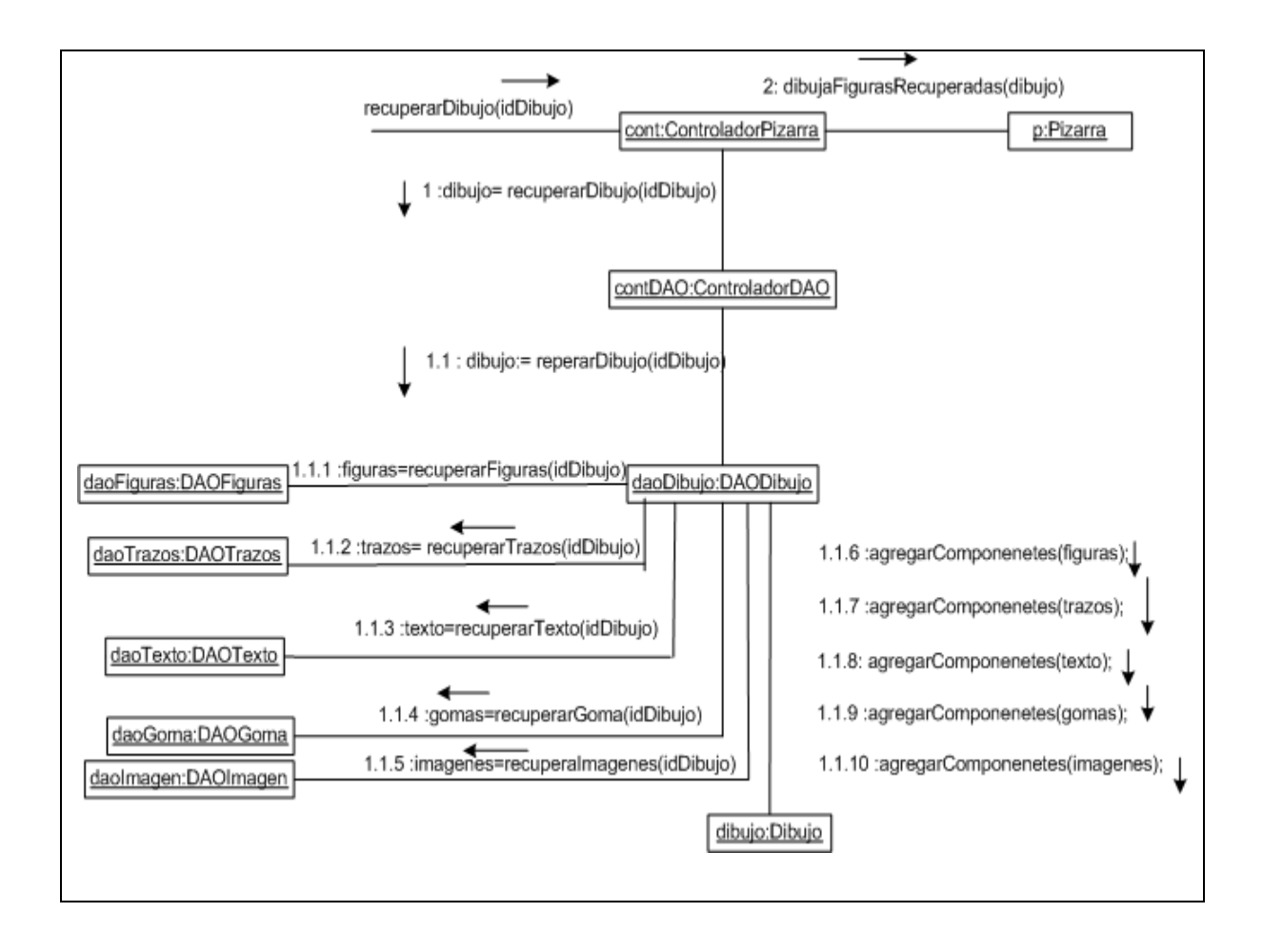

Figura 4.7: Diagrama de colaboración, Recuperar Dibujo.

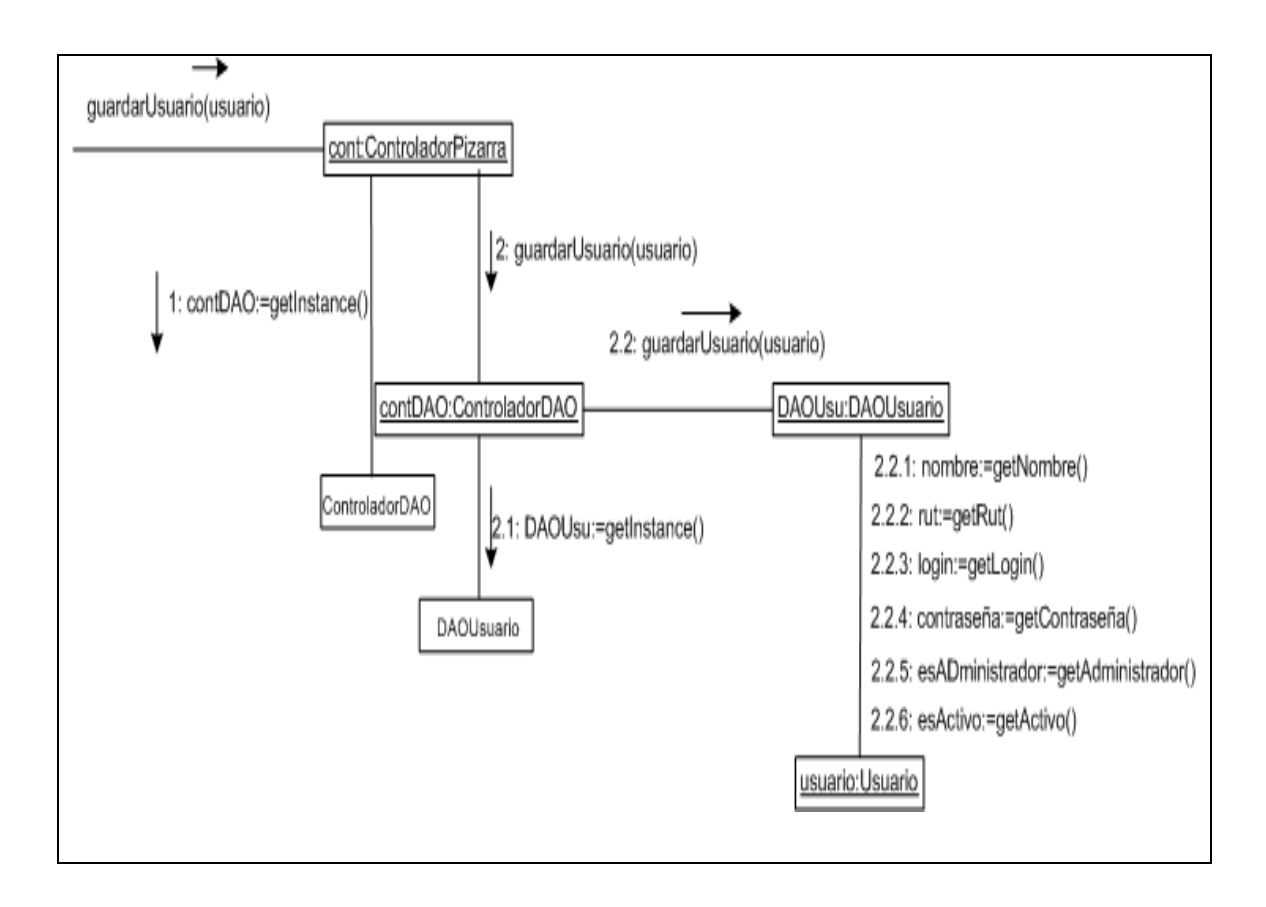

Figura 4.8: Diagrama de colaboración, Registrar usuario.

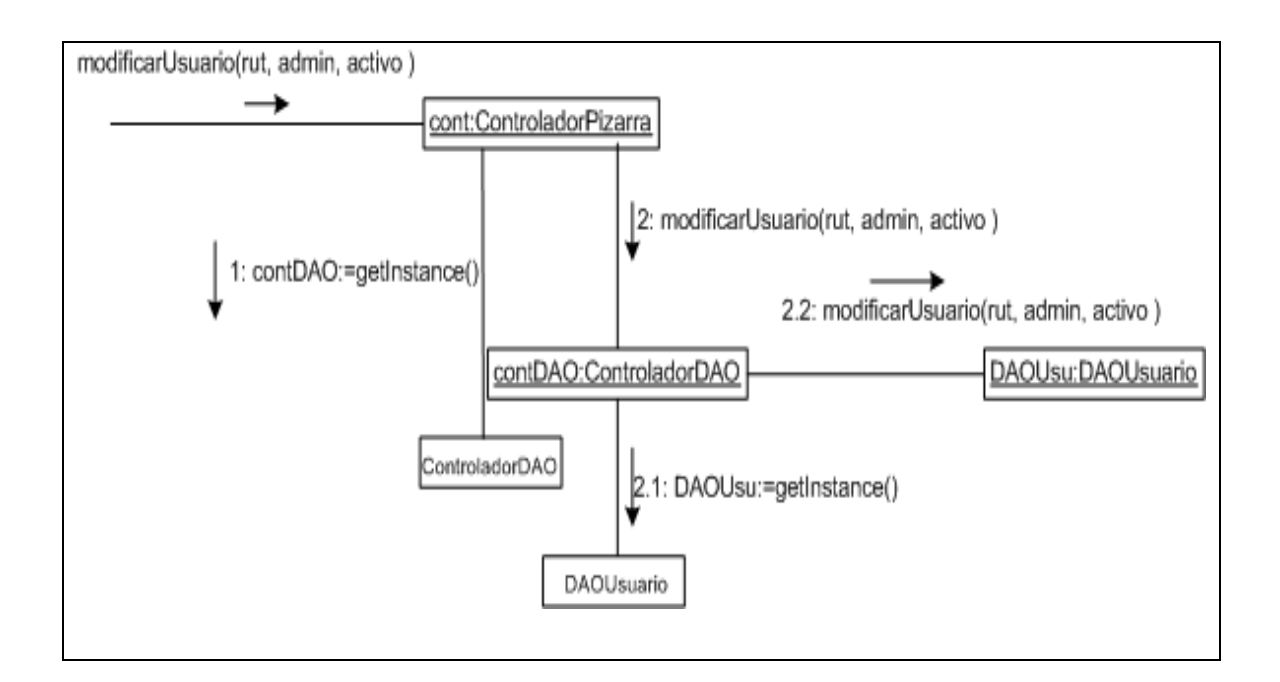

Figura 4.9: Diagrama de colaboración, Modificar usuario.

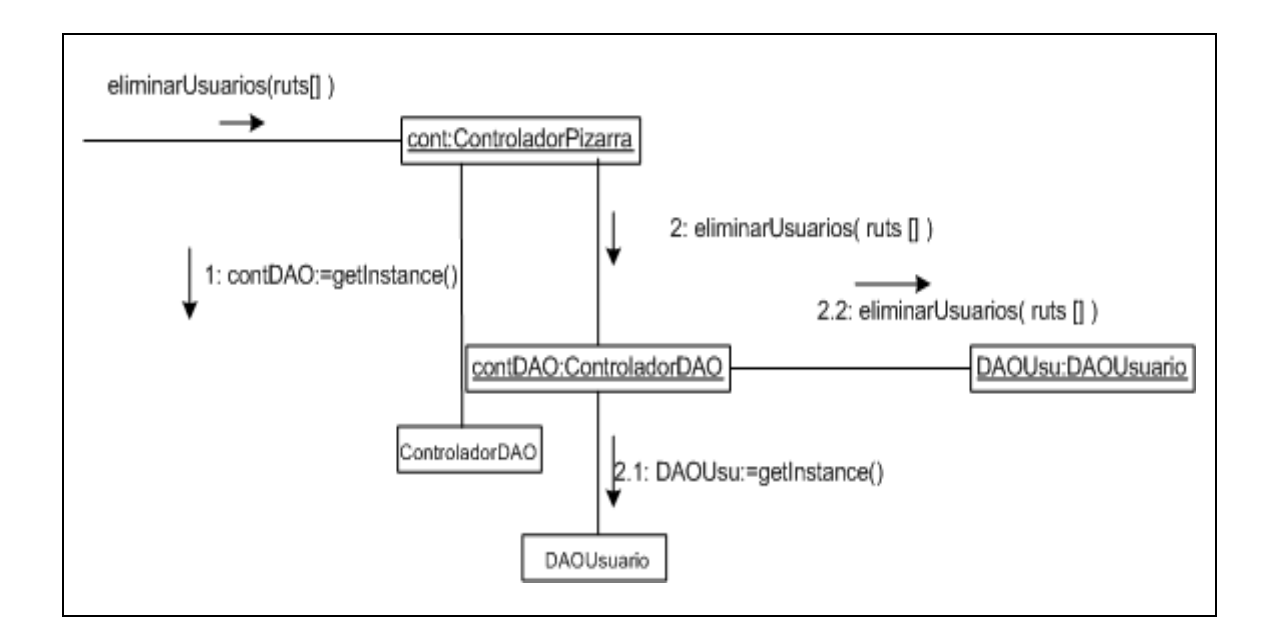

Figura 4.10: Diagrama de colaboración, Eliminar usuario.

# **4.3 Diagrama de Clases**

El diagrama de clases del dominio describe gráficamente las especificaciones de las clases de software y de las interfaces en una aplicación. Normalmente contiene la siguiente información [5]:

- Clases, asociaciones y atributos.
- Interfaces con sus operaciones
- Métodos
- Información sobre los tipos de datos
- Navegabilidad
- Dependencias

A continuación en las Figuras 4.11, 4.12, 4.13 y 4.14 se mostrarán los diagramas de clases del sistema organizados por paquetes para lograr una mejor visualización.

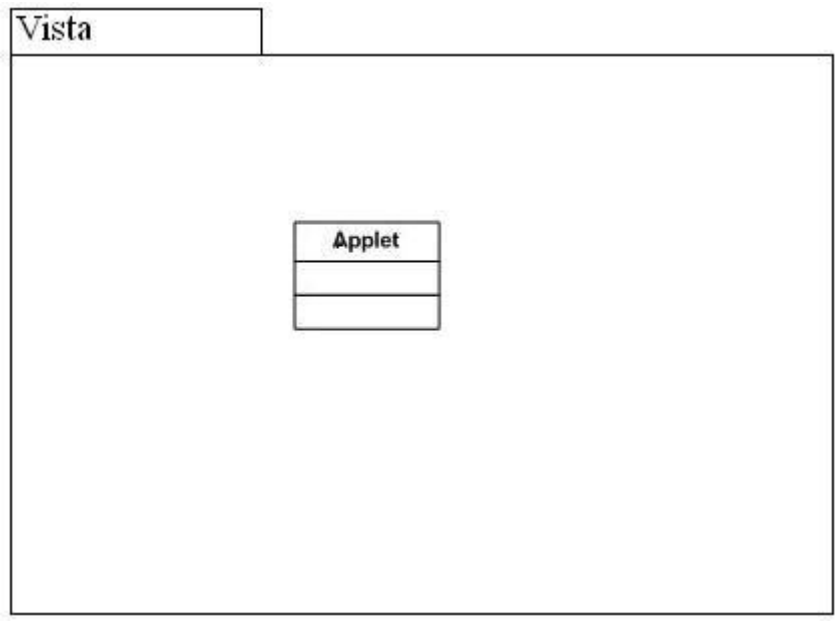

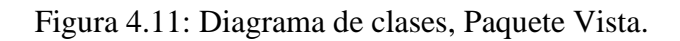

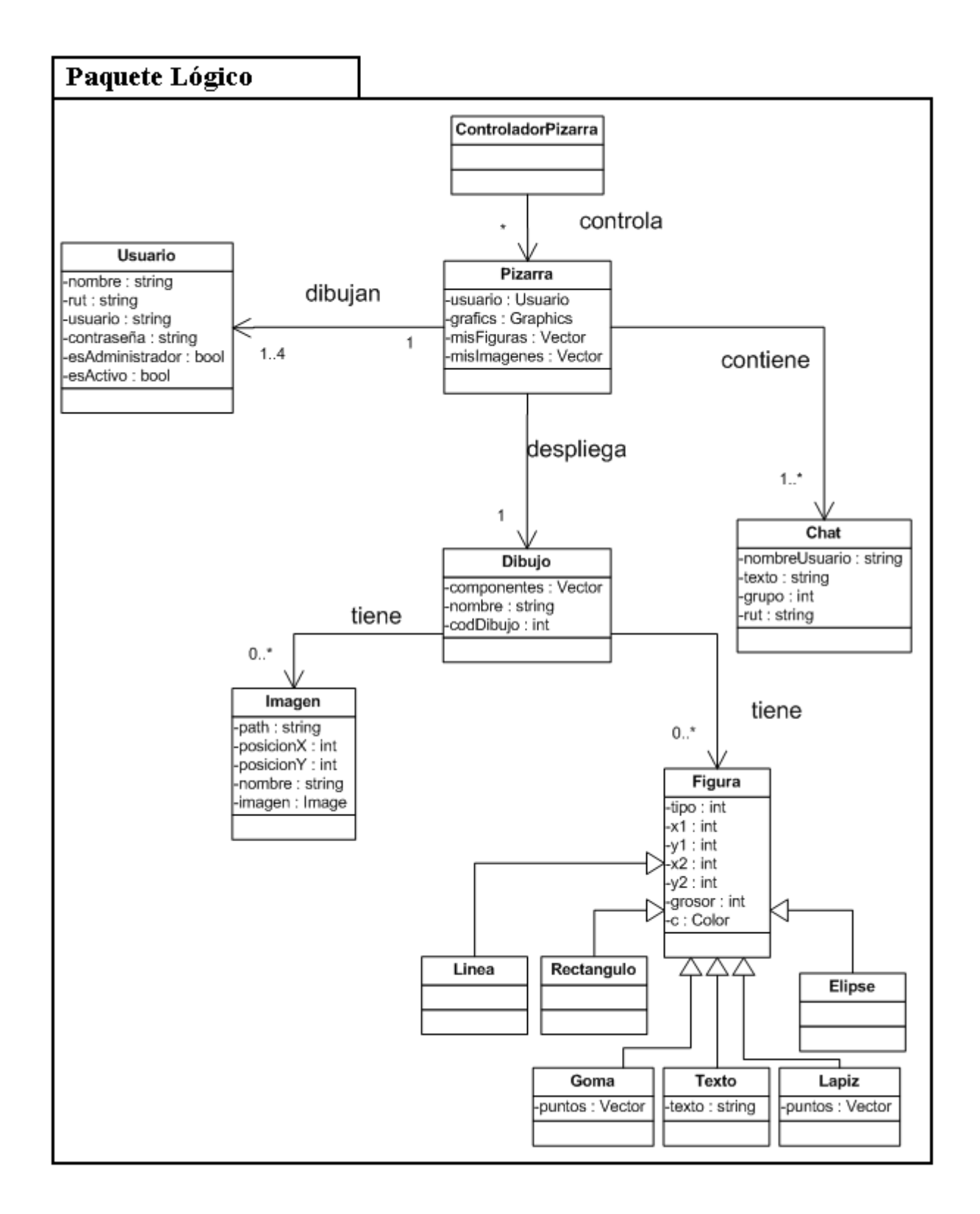

Figura 4.12: Diagrama de clases, Interacción Paquete lógico.

| Paquete Lógico                                                                                                    |                                                                                                    |                                                                                                    |
|----------------------------------------------------------------------------------------------------|----------------------------------------------------------------------------------------------------|----------------------------------------------------------------------------------------------------|
| ControladorPizarra                                                                                                    | Pizarra                                                                                                    | Chat                                                                                                    |
| +getPizarra() : Pizarra<br>+getChat(): Chat<br>+dibujarDibujo(entrada tipo : int) : void<br>+dibujarElipse(entrada tipo : int) : void<br>+dibujarLinea(entrada tipo : int) : void<br>+dibujarRectangulo(entrada tipo : int) : void<br>+cambiarColor(entrada c : Color) : void<br>+cambiarGrosor(entrada nvoGrosor : int) : void<br>+insertarTexto(entrada tipo : int) : void<br>+utilizaGoma(entrada tipo : int) : void<br>+recuperarNombre(entrada rut : string) : Vector<br>+guardarDibujoEscritorio(): int<br>+guardarDibujo(): void<br>+recuperarDibujo(entrada idDibujo : int) : int<br>+eliminaDibujo(entrada idDibujo : int) : bool<br>+borrarDibujo(): int<br>+ingresaUsuario(entrada usuario : Usuario) : void<br>+buscaUsuario(entrada rut : string, entrada contraseña : string) : Usuario<br>+ingresaUsuario(entrada usuario : Usuario) : Usuario<br>+inicioSesion(entrada rut : string, entrada contraseña : string) : bool<br>+imagenLatex(entrada ruta : string, entrada name : string) : void<br>+solicitarTrabajar(entrada usuario : Usuario) : void<br>+enviarSolicitud(entrada grupo : int) : void | +setFigura(entrada tipo : int) : void<br>+setLapiz(entrada tipo : int) : void<br>+setGoma(entrada tipo : int) : void<br>+setColorActual(entrada c : Color) : void<br>+setGrosorActual(entrada grosor : int) : void<br>+setTexto(entrada tipo : int) : void<br>+borrarDibujo(): void<br>+dibujaFiguras(entrada nuevasFiguras : Vector) : void<br>+dibujaFigurasRecuperadas(entrada nuevasFiguras : Vector) : void<br>+dibujaVistas(entrada vistas : Vector) : void<br>+crealmagen(entrada img : String[], entrada x : Punto, entrada y : Punto) : void<br>+crealmagenLatex() : void<br>+obtieneNombreDibujo(): string<br>+obtenerTodasLasFiguras(): Vector<br>+obtieneRutUsuario(): string<br>+enviarUsuarioSolicitud(entrada grupo : int) : void<br>+tinesSolicitud(entrada usuario : Usuario) : void<br>+ingresarGrupo(entrada usuario : Usuario) : void<br>+repaint() : void<br>+getColorActual(): Color<br>+getGrosorActual(): int<br>+cargarlmagen(): void | +setNombre(entrada nombreUsuario : string) : void<br>+setTexto(entrada texto : string) : void<br>+setGrupo(entrada grupo : int) : void<br>+setRut(entrada rut : string) : void<br>+setIdUsuario(entrada idUsuario : int) : void<br>+getNombre(): string<br>+getTexto(): string<br>+getGrupo(): int<br>+getRut(): string<br>+getIdUsuario(): int<br>Imagen<br>+getInstance() : Imagen<br>+setPath(entrada path : string) : void<br>+setPosicionX(entrada x : int) : void<br>+setPosicionY(entrada y : int) : void<br>+setNombre(entrada nombre : string) : void<br>+setIdUsuario(entrada idUsuario : int) : void<br>+getPath(): string<br>+getPosicionX(): string |
| +salirGrupo(entrada grupo : int) : void<br>+cerrarSesion(entrada grupo : int, entrada u : Usuario) : Alumno<br>+eliminarDeGrupo(entrada grupo : int, entrada u : Usuario) : Alumno<br>+eliminarUsuariosConectados(entrada grupo : int, entrada u : Usuario) : Alumno<br>+eliminarUsuario(entrada ruts : String[]) : void<br>+setVistaDibujo() : void<br>+dibujarVista(entrada vista : Vector, entrada v : int) : void<br>+guardarUsuario(entrada usuario : Usuario) : bool<br>+obtenerTodosLosUsuarios(entrada usuario : Usuario) : void<br>+insertarlmagen() : void<br>+modificarUsuario(entrada rut : string, entrada admin : bool, entrada activo : bool) : void                                                                                                    | Figura<br>+setX1(entrada x1 : int) : void<br>+setY1(entrada y1 : int) : void<br>+setX2(entrada x2 : int) : void<br>+setY2(entrada y2 : int) : void<br>+setGrosor(entrada grosor : int) : void                                                                                                    | +getPosiciony(): int<br>+getNombre(): string<br>+getIdUsuario(): int<br>+setImage(entrada image : String[]) : void<br>Usuario<br>+gerNombre(): string                                                                                                    |
| Dibujo<br>+getInstance() : Dibujo<br>+agregarComponentes(entrada componentes : Vector) : void<br>+setNombre(entrada nombre : string) : void<br>+setRutUsuario(entrada rutUsuario : string) : void<br>+setCodDibujo(entrada int : int) : void<br>+getComponentes(): Vector<br>+getNombre(): string<br>+getRutUsuario(): string<br>+getCodDibujo(): int                                                                                                    | +setIdUsuario(entrada idUsuario : int) : void<br>+setColor(entrada color : Color) : void<br>+getX1(): int<br>+getY1(): int<br>+setX2(): int<br>+setY2(): int<br>+setGrosor(): int<br>setIdUsuario(): int<br>+setColor() : Color<br>+paint(entrada g : Graphics) : void<br>+setTipo(entrada tipo : int) : void<br>+actualizaPunto(entrada x : Punto, entrada y : Punto) : void<br>FpuntoFinal(entrada x : Punto, entrada y : Punto) : void<br>+getInstance() : Figura                                                                                                    | +getRut(): string<br>+getUsuario(): string<br>+getContraseña() : string<br>+getAdministrador(): bool<br>+getActivo(): bool<br>+setNombre(entrada nombre : string) : void<br>+setRut(entrada rut : string) : void<br>+setUsuario(entrada usuario : string) : void<br>+setAdministrador(entrada admin : bool) : void<br>+setActivo(entrada activo : bool) : void                                                                                                    |
| Linea<br>+dibujarLinea(entrada linea : Figura) : void                                                                                                    | Elipse<br>+dibujarElipce(entrada elipce : Figura) : void                                                                                                    | Texto<br>-texto : string<br>+dibujarTexto(entrada txto : Figura) : void                                                                                                    |
| Rectangulo                                                                                                    | Lapiz<br>-puntos : Vector                                                                                                    | Goma                                                                                                    |
| +dibujarRectangulo(entrada rectangulo : Figura) : void                                                                                                    | +dibujarLapiz(entrada lapiz : Figura) : void<br>+finPunto(entrada x : int, entrada y : int, entrada ) : void                                                                                                    | +dibujarGoma(entrada goma : Figura) : void<br>+finPunto(entrada x : int, entrada y : int, entrada ) : void                                                                                                    |

Figura 4.13: Diagrama de clases, Métodos Paquete Lógico.

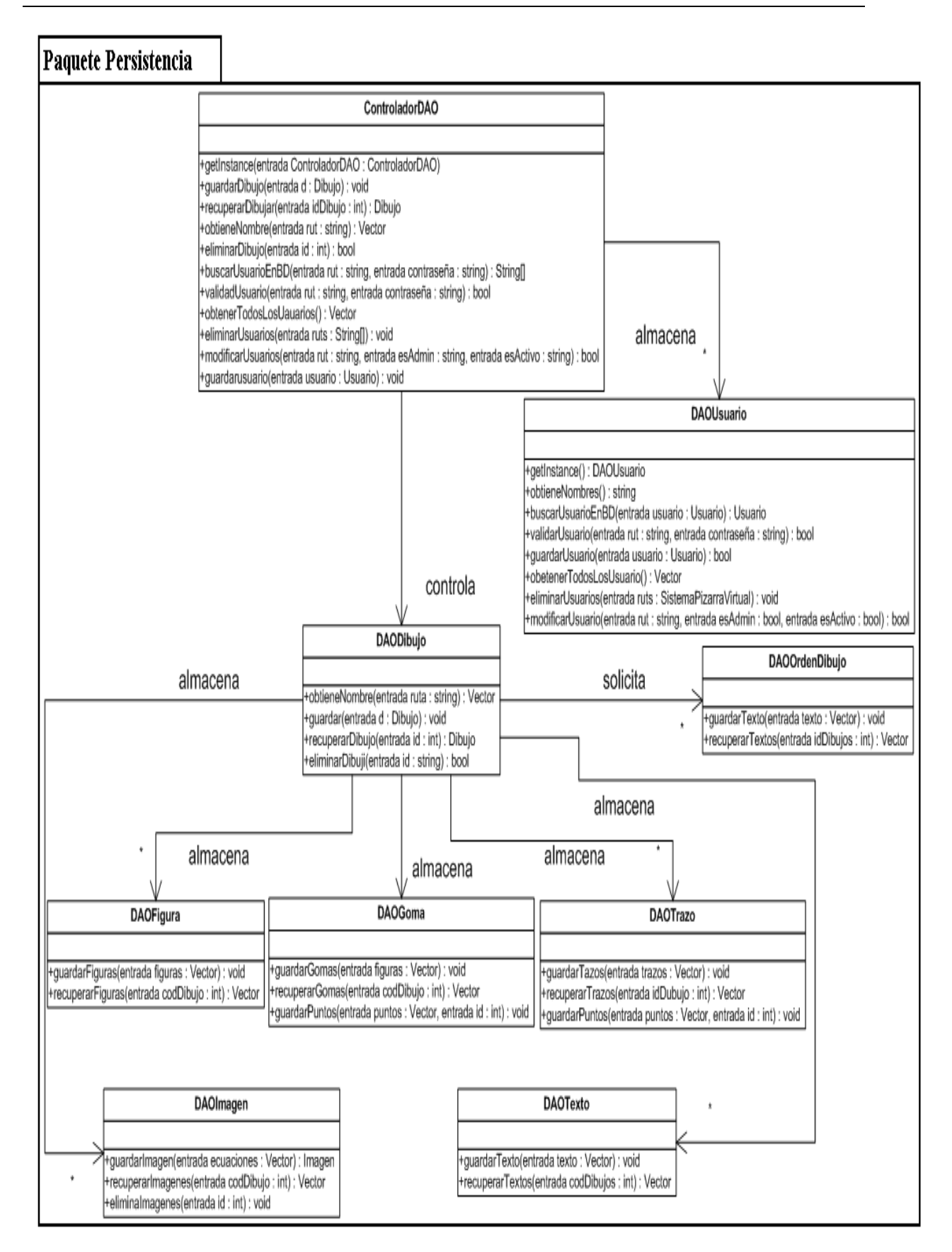

Figura 4.14: Diagrama de clases, Paquete Persistencia.

# **4.4 Patrones de Diseño**

Un patrón de diseño es una abstracción de una solución en un nivel alto. Los patrones solucionan problemas que existen en muchos niveles de abstracción. Hay patrones que abarcan las distintas etapas del desarrollo; desde el análisis hasta el diseño y desde la arquitectura hasta la implementación [6].

Los patrones se clasifican según el propósito para el que han sido definidos:

- Creacionales: solucionan problemas de creación de instancias. Nos ayudan a encapsular y abstraer dicha creación.
- Estructurales: solucionan problemas de composición (agregación) de clases y objetos.
- De Comportamiento: soluciones respecto a la interacción y responsabilidades entre clases y objetos, así como los algoritmos que encapsulan.

### **Ventajas del diseño con patrones:**

- Permiten rehusar soluciones probadas
- Facilitan la comunicación entre diseñadores
- Los patrones tienen nombres estándar
- Facilitan el aprendizaje al diseñador inexperto.
- Facilitan la reusabilidad, extensibilidad y mantenimiento.

# **4.4.1 Patrones Utilizados.**

### **Modelo Vista Controlador (MVC)**

Es un patrón de arquitectura de software que separa los datos de una aplicación, la interfaz de usuario, y la lógica de control en tres componentes distintos. El patrón MVC se ve frecuentemente en aplicaciones web, donde la vista es la página HTML y el código que provee de datos dinámicos a la página. El modelo es el Sistema de Gestión de Base de Datos y la lógica de negocio (funcionalidad del sistema), típicamente contiene funciones para consultar, insertar y actualizar información de la base de datos. Y el controlador actúa de intermediario entre el modelo y la vista. Recibe los eventos de entrada (un clic, un

cambio en un campo de texto, etc.). Usualmente son acciones del usuario e invoca cambios en el modelo y probablemente en la vista [7].

#### **Patrón "Data Access Object"**

El problema que viene a resolver este patrón es el de contar con diversas fuentes de datos (base de datos, archivos, servicios externos, etc.). De tal forma que se encapsula la forma de acceder a la fuente de datos. Este patrón surge históricamente de la necesidad de gestionar una diversidad de fuentes de datos, aunque su uso se extiende al problema de encapsular no sólo la fuente de datos, sino además ocultar la forma de acceder a los datos. Se trata de que el software cliente se centre en los datos que necesita y se olvide de cómo se realiza el acceso a los datos o de cuál es la fuente de almacenamiento [8].

#### **Patrón "Singleton"**

El patrón de diseño Singleton (instancia única) se implementa en todas las clases de la lógica del negocio con el objetivo de restringir la creación de objetos pertenecientes a una clase o el valor de un tipo a un único objeto.

Su intención consiste en garantizar que una clase sólo tenga una instancia y proporcionar un punto de acceso global a ella [9].

Para asegurar que la clase no pueda ser instanciada nuevamente se reguló el alcance del constructor (con atributos como protegido o privado). Y se restringió el hecho de instanciar un objeto si ya existe.

El patrón Singleton provee una única instancia global gracias a que:

- La propia clase es responsable de crear la única instancia.
- Permite el acceso global a dicha instancia mediante un método de la clase.

#### **Patrón "Controlador"**

Un controlador es un objeto que no pertenece a la interfaz de usuario, responsable de recibir o manejar un evento del sistema. Un controlador define el método para la operación del sistema [9].

El patrón sugiere que la lógica de negocios debe estar separada de la capa de presentación, esto para aumentar la reutilización del código y a la vez tener un mayor control. Se recomienda dividir los eventos del sistema en el mayor número de controladores para poder aumentar la cohesión y disminuir el acoplamiento.

# **4.5 Mapa navegacional**

Un Mapa Navegacional describe los diferentes caminos existentes que se le proporcionará a cada usuario para acceder a las páginas de este sistema.

A continuación se muestran los mapas para cada tipo de usuario.

En la figura 4.15 se muestra el mapa navegacional del profesor.

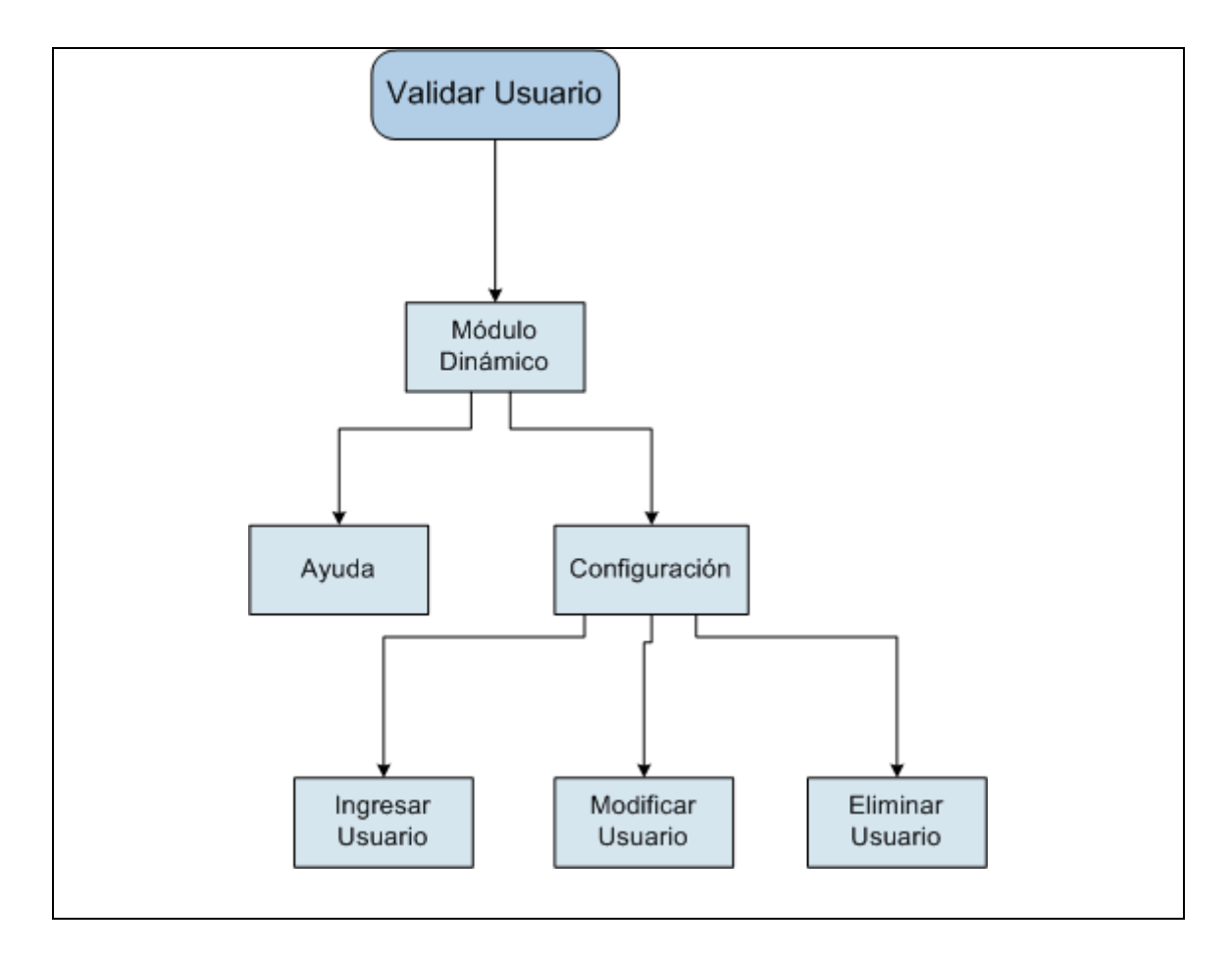

Figura 4.15: Mapa navegacional ingreso profesor.

En la figura 4.16 se muestra el mapa navegacional del alumno.

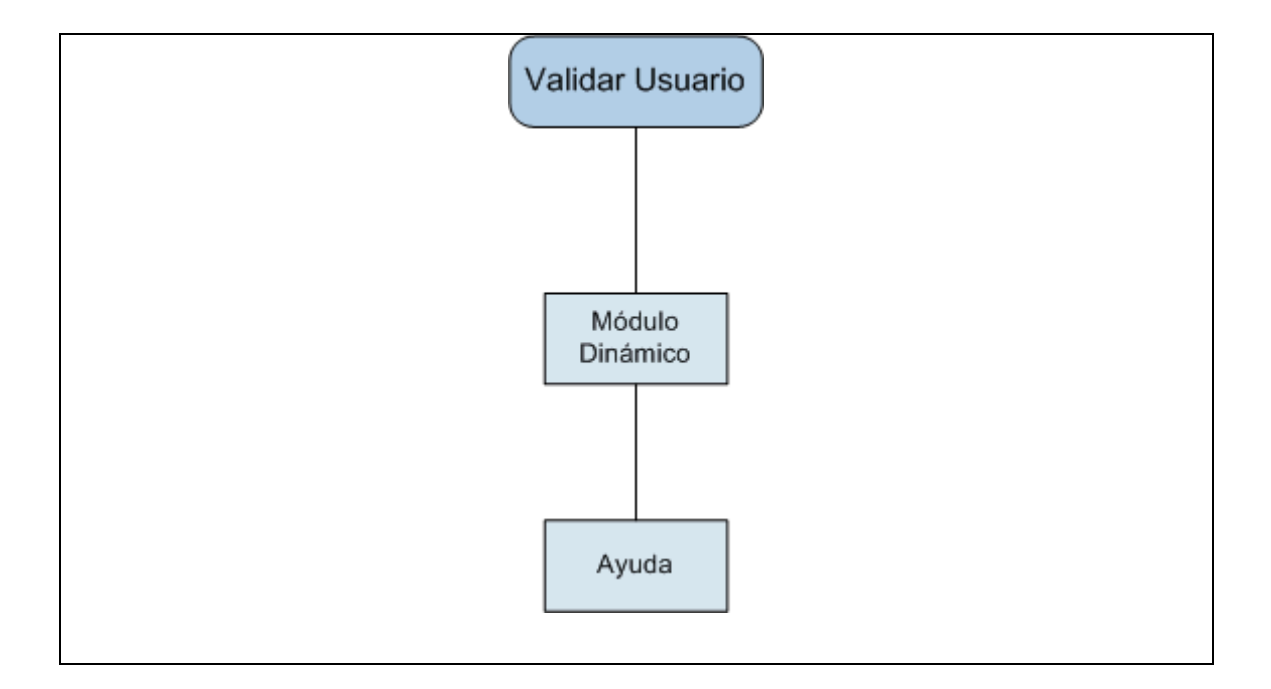

Figura 4.16: Mapa navegacional, ingreso Alumno.

.

# **CAPITULO 5: IMPLEMENTACION Y PRUEBAS**

# **5.1 Tecnología Utilizada**

# **5.1.1 Java**

Java es un lenguaje de programación orientado a objetos desarrollado por Sun Microsystems. El lenguaje en sí mismo toma mucha de la sintaxis de C y C++, pero tiene un modelo de objetos más simple y elimina herramientas de bajo nivel como punteros. Es un lenguaje de programación con el que se puede realizar cualquier tipo de programa. En la actualidad es un lenguaje muy extendido y cada vez cobra más importancia tanto en el ámbito de Internet como en la informática en general.

Una de las principales características por las que Java se ha hecho muy famoso es que es un lenguaje independiente de la plataforma. Eso quiere decir que si se hace un programa en Java podrá funcionar en cualquier sistema operaativo del mercado [10].

# **5.1.2 Servlets**

La tecnología Servlet proporciona las mismas ventajas del lenguaje Java en cuanto a portabilidad y seguridad, ya que un servlet es una clase de Java igual que cualquier otra, y por lo tanto tiene en ese sentido todas las características del lenguaje.

Este se ejecuta en un servidor Web y no presenta ningún tipo de interfaz gráfica puesta que se encarga de hacer el trabajo oculto.

Proveen la forma de generar documentos dinámicos que son fáciles de escribir y ejecutar. También evitan el problema de desarrollar la programación según la plataforma utilizada [11].

### **Características**

- Son independientes del servidor utilizado y de su sistema operativo, lo que quiere decir que a pesar de estar escritos en Java, el servidor puede estar escrito en cualquier lenguaje de programación.
- Los servlets pueden llamar a otros servlets, e incluso a métodos concretos de otros servlets. De esta forma se puede distribuir más eficiente el trabajo a realizar.

- Pueden obtener fácilmente información acerca del cliente (la permitida por el protocolo HTTP), tal como su dirección IP, el puerto que se utiliza en la llamada, el método utilizado (GET o POST), etc.
- Permite la utilización de cookies y sesiones, de forma que se puede guardar información específica acerca de un usuario determinado, personalizando de esta forma la interacción cliente-servidor. Una clara aplicación es mantener la sesión con un cliente.
- Pueden realizar tareas de proxy para un applet. Debido a las restricciones de seguridad, un applet no pude acceder directamente por ejemplo a un servidor de datos localizado en cualquier máquina remota, pero el servlet sí pude hacerlo de su parte.

### **5.1.3 Struts**

Struts es una herramienta de software libre de soporte para el desarrollo de aplicaciones Web bajo el patrón MVC (Modelo Vista Controlador).

El marco de trabajo struts combina lo mejor de los servlets y las JSP (Java Server Page). En donde los servlets son buenos para la parte lógica pero no para mostrar información y los JSP son buenos para mostrar información, pero no para la parte lógica.

Struts conlleva a una serie de ventajas que ayuda a reducir el tiempo requerido para el desarrollo y facilitan el mantenimiento de la aplicación Web [12]:

- Transporte automático de los datos introducidos en el cliente (JSP) hasta el controlador (Action) mediante formularios (ActionForm).
- Transporte automático de los datos enviados por el controlador (Action) a la parte de presentación (JSP) mediante formularios (ActionForm).
- Implementa la parte común a todas las aplicaciones en la parte de Controlador (ActionServlet); la parte particular de cada aplicación es fácilmente configurable (strutsconfig.xml).
- La separación de los componentes en capas (MVC) simplifica notablemente el desarrollo y facilita su mantenimiento.

# **5.1.4 Applet**

Un applet es un programa escrito en el lenguaje de programación Java que está disponible en un servidor Web e incluido en una página HTML. When you use a Java technology-enabled browser to view a page that contains an applet, the applet's code is transferred to your system and executed by the browser's Java Virtual Machine (JVM) [10].

### **Ciclo de vida del applet**

- Un applet de java pasa por diversos estados:
- El applet se carga por primera vez, es decir, se inicializa. Esto sucede cuando el usuario entra en la página por primera vez.
- Seguidamente el applet empieza a funcionar.
- En el caso de que el usuario abandone la página, para desplazarse a otra, lo que se hace es detener al applet, pero no descargarlo de memoria.
- Si el usuario recarga la página donde se encuentra el applet, este se descarga de memoria el applet actual y sus recursos asociados. Posteriormente se carga una nueva instancia del applet.
- Cuando se cierra el navegador o la aplicación que visualiza el applet, se detiene la ejecución y se libera el applet de memoria.

# **5.1.5 Apache Tomcat**

Es un [servidor web](http://es.wikipedia.org/wiki/Servidor_web) con soporte de [servlets](http://es.wikipedia.org/wiki/Servlets) y JSPs. El motor de servlets de Tomcat a menudo se presenta en combinación con el [servidor web Apache.](http://es.wikipedia.org/wiki/Servidor_web_Apache)

Es mantenido y desarrollado por miembros de la Apache Software Foundation y voluntarios independientes. Los usuarios disponen de libre acceso a su código fuente y a su forma binaria en los términos establecidos en la Apache Software Licence. Las primeras distribuciones de Tomcat fueron las versiones 3.0.x. Las versiones más recientes son las 6.x, que implementan las especificaciones de Servlet 2.5 y de JSP 2.1. A partir de la versión 4.0, Jakarta Tomcat utiliza el contenedor de servlets [Catalina](http://es.wikipedia.org/wiki/Tomcat_Catalina) [13].

# **5.1.6 PostgreSQL**

PostgreSQL es un [servidor](http://es.wikipedia.org/wiki/Servidor) de [base de datos](http://es.wikipedia.org/wiki/Base_de_datos) [relacional](http://es.wikipedia.org/wiki/Modelo_relacional) [orientada a objetos](http://es.wikipedia.org/wiki/Base_de_datos_orientada_a_objetos) de [software libre,](http://es.wikipedia.org/wiki/Software_libre) publicado bajo la [licencia](http://es.wikipedia.org/wiki/Licencia) [BSD](http://es.wikipedia.org/wiki/Licencia_BSD) (Distribución de Software Berkeley).

Como muchos otros proyectos [open source,](http://es.wikipedia.org/wiki/Open_source) el desarrollo de PostgreSQL no es manejado por una sola compañía sino que es dirigido por una comunidad de desarrolladores y organizaciones comerciales las cuales trabajan en su desarrollo. Dicha comunidad es denominada el [PGDG](http://es.wikipedia.org/w/index.php?title=PGDG&action=edit&redlink=1) (PostgreSQL Global Development Group, Grupo Global de Desarrollo de PostgreSQL).

### **Soporta**

- Querys complejos: consultas complejas.
- Integridad referencial: conocidas también como llaves ajenas o calves foráneas (Foreign Keys).
- Triggers: un disparador o trigger se define en una acción especifica basada en algo ocurrente dentro de la base de datos.
- Vistas (Views) : es el resultado de una consulta SQL de una o varias tabals. Sirven principalmente para mostrar los datos que interesan al usuario y no datos innecesarios o privados.
- Control de versionado concurrente (MVCC): PosgreSQL permite que mientras un proceso escribe en una tabla, otros accedan a la misma tabla sin necesidad de bloqueos.
- Integridad Transaccional (ACID)
- Herencia de tablas
- Tipo de datos y operaciones geométricas

Una de las características que comparte con otros motores de bases de datos es el hecho de ser multiplataforma y de tener varias herramientas para administrar como PgAdmin que es una herramienta de propósito general para diseñar, mantener, y administrar las bases de datos de PostgresSQL y phpPgAdmin que es una aplicación web, escrita en PHP, para administrar base de datos PostgreSQL [14].

# **5.2 Implementación del Sistema**

# **5.2.1 Optimización de la comunicación gráfica**

El desarrollo del módulo gráfico de la pizarra dinámica fue realizado tomando como base la implementación del proyecto whiteboard applet [\(http://sourceforge.net/projects/whiteboard/\)](http://sourceforge.net/projects/whiteboard/) que permite dibujar figuras geométricas básicas. A este applet se le agregaron todos los requerimientos solicitados por el usuario, los cuales se analizan en la sección 2.1.4.

Las modificaciones más relevantes son: la comunicación gráfica, integración de ecuaciones y mini chat.

La primera versión del sistema lograba una comunicación colaborativa, en la que el intercambio de datos era efectivo, pero no eficiente. La causa de esto era que los usuarios por cada nuevo requerimiento recibían toda la gráfica sin importar si ya la tenía o no en su pizarra. Esto hacia al sistema ineficiente ya que el buffer de envío y recepción de datos aumentaba de tamaño, haciendo la comunicación de los usuarios cada vez más lenta.

Planteado este problema se trabajó en su solución implementando una segunda versión que contempla un mecanismo que permitiera enviar solo la gráfica nueva. Este mecanismo consiste en la utilización de un buffer auxiliar que va recibiendo del buffer de envío y recepción de datos toda la gráfica ya enviada, así este último se vacía, haciendo los envíos más rápidos por el menor tamaño del buffer.

Este mecanismo optimizó el envío y recepción de datos, acortando el tiempo de espera para la interacción de los usuarios en el trabajo colaborativo.

# **5.2.2 Generación e inserción de ecuaciones**

Para la generación de ecuaciones, se probaron diversos mecanismos ofrecidos como servicio en Internet. Estos mostraron un buen rendimiento y calidad gráfica, por este motivo se optó por realizar la integración del servicio de generación de ecuaciones matemáticas (http://www.sitmo.com/latex/) dentro del módulo de la pizarra dinámica.

El proceso funciona de la siguiente manera, el usuario selecciona los símbolos de la ecuación matemática a un costado de la pizarra virtual, una vez creada, pincha sobre la imagen de la ecuación, el sistema captura la imagen insertándola en su entorno gráfico.

# **5.2.3 Pantallas de la Aplicación**

A continuación se muestran las pantallas más relevantes de la pizarra dinámica, dando una descripción de su funcionalidad.

En la figura 5.1, se muestra la pantalla de inicio del sistema. Aquí el usuario deberá digitar su rut y contraseña para ingresar.

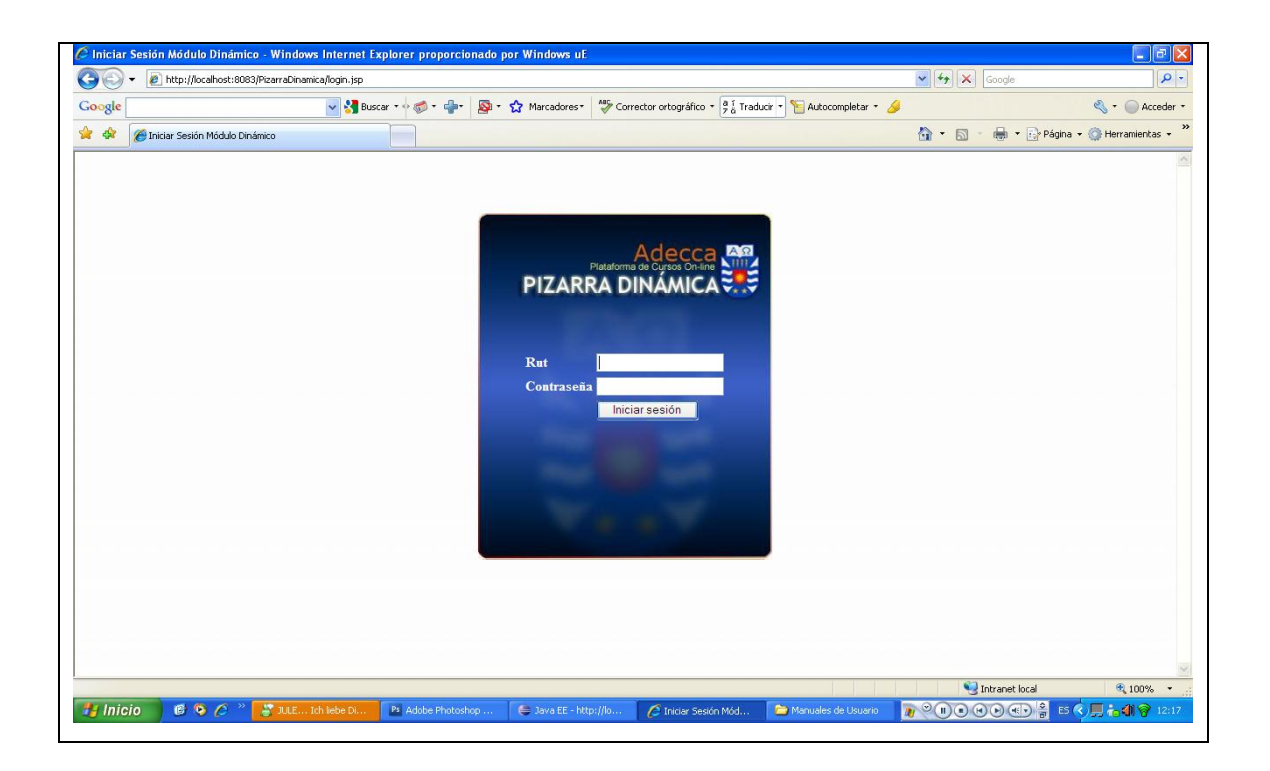

Figura 5.1: Pantalla validar Usuario

En la figura 5.2 se muestra la pantalla dibujar con lápiz.

1.-Aquí el usuario puede seleccionar el lápiz y empezar a dibujar libremente sobre la pizarra.

2.- El usuario puede cambiar de color si lo desea.

3.- El usuario puede aumentar o disminuir el grosor del dibujo deslizando la barra.

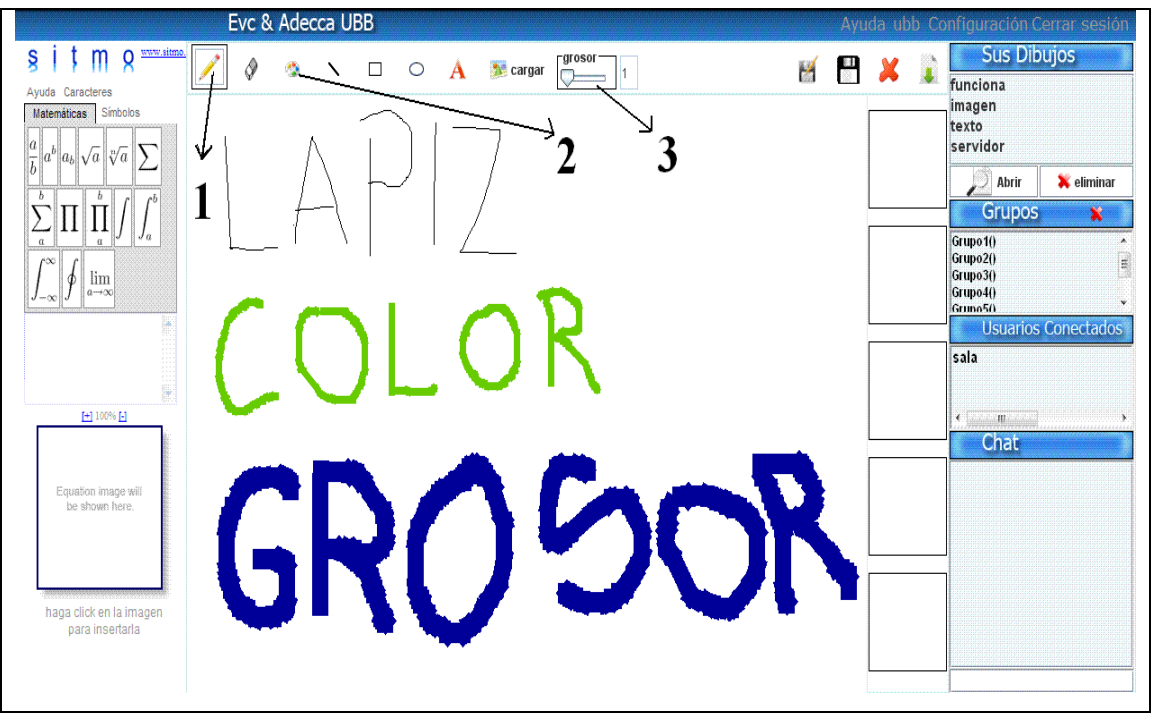

Figura 5.2: Pantalla dibujar con lápiz.
En la figura 5.3 se muestra la pantalla dibujar figuras.

1.- El usuario puede seleccionar una de las figuras, línea, rectángulo o elipse y dibujarlas en la pizarra.

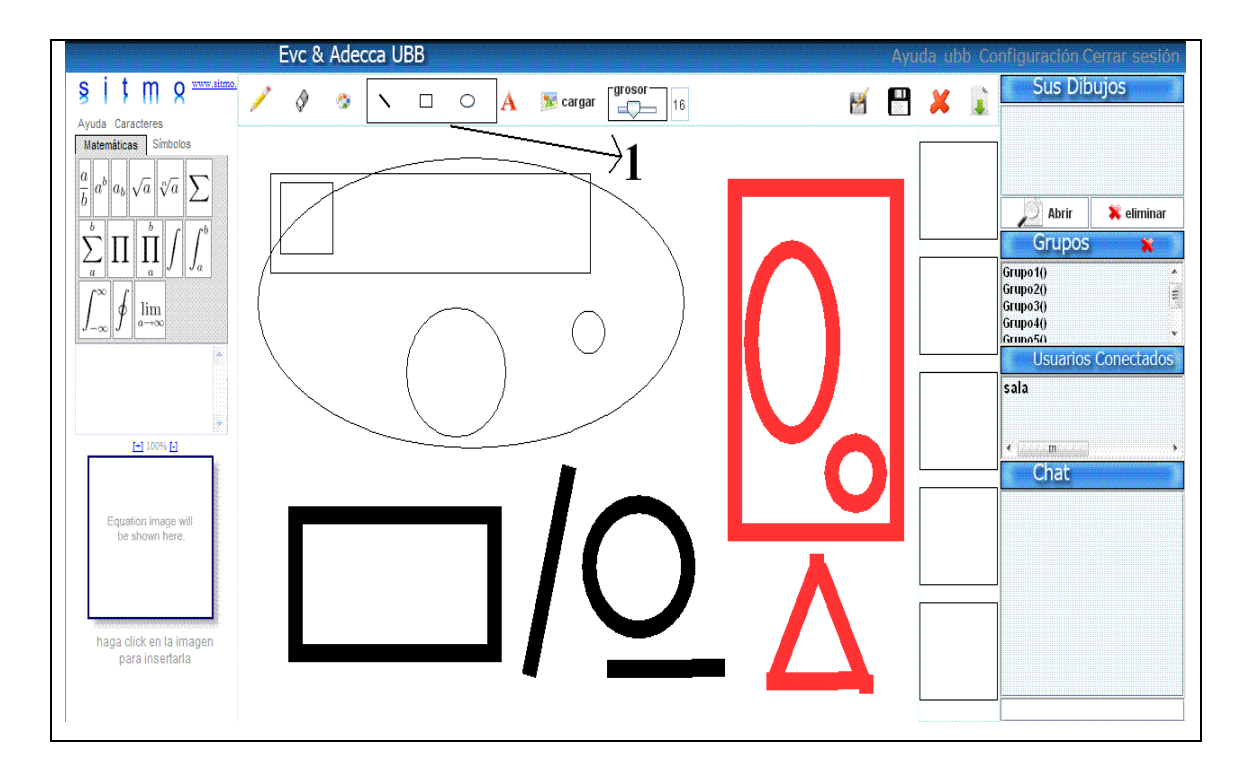

Figura 5.3: Pantalla dibujar figuras.

En la figura 5.4 se muestra la pantalla Insertar imágenes y texto.

- 1.- El usuario puede ingresar texto seleccionando la opción.
- 2.- El usuario puede ingresar imágenes y dibujar cualquier otro elemento sobre ella.

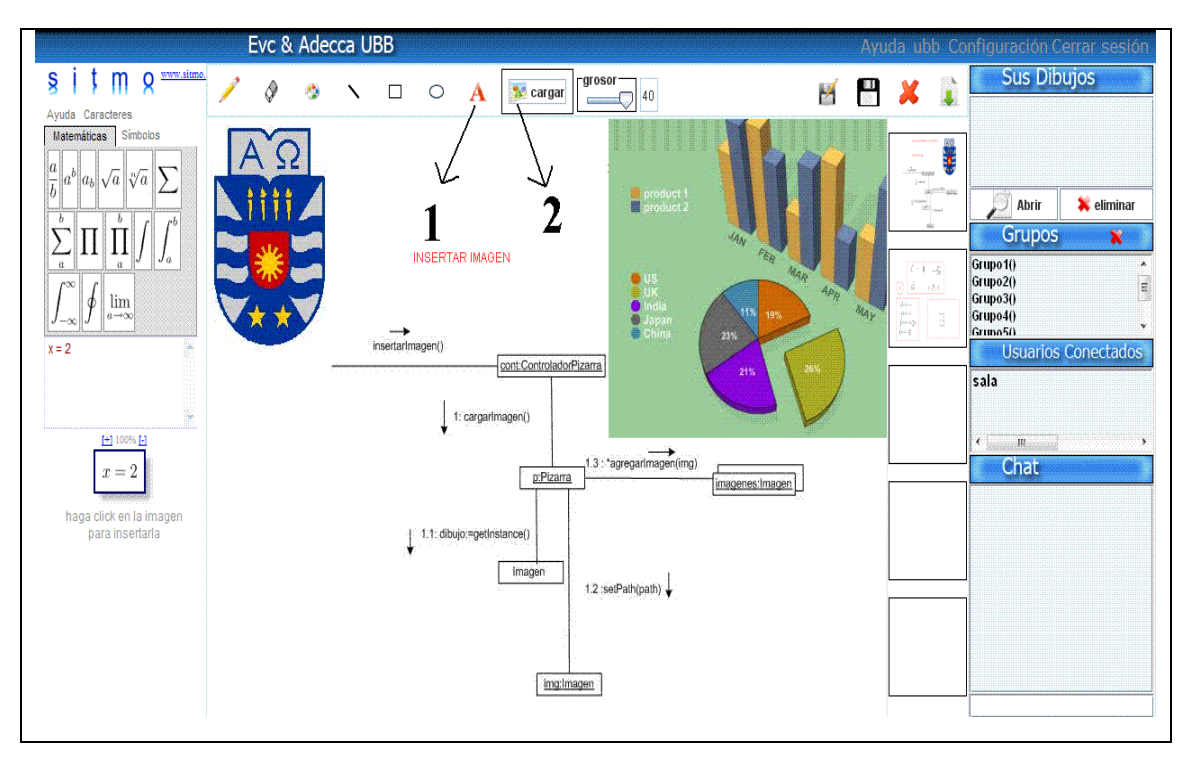

Figura 5.4: Pantalla Insertar imágenes y texto.

En la figura 5.5 se muestra la pantalla ingresar ecuaciones matemáticas. Aquí el usuario va creando su ecuación.

1.-El usuario selecciona símbolos o funciones matemáticas.

2.-El usuario puede ir editando la ecuación matemática.

3.-Una vez terminada la ecuación matemática la puede ingresar a la pizarra pinchando sobre su imagen.

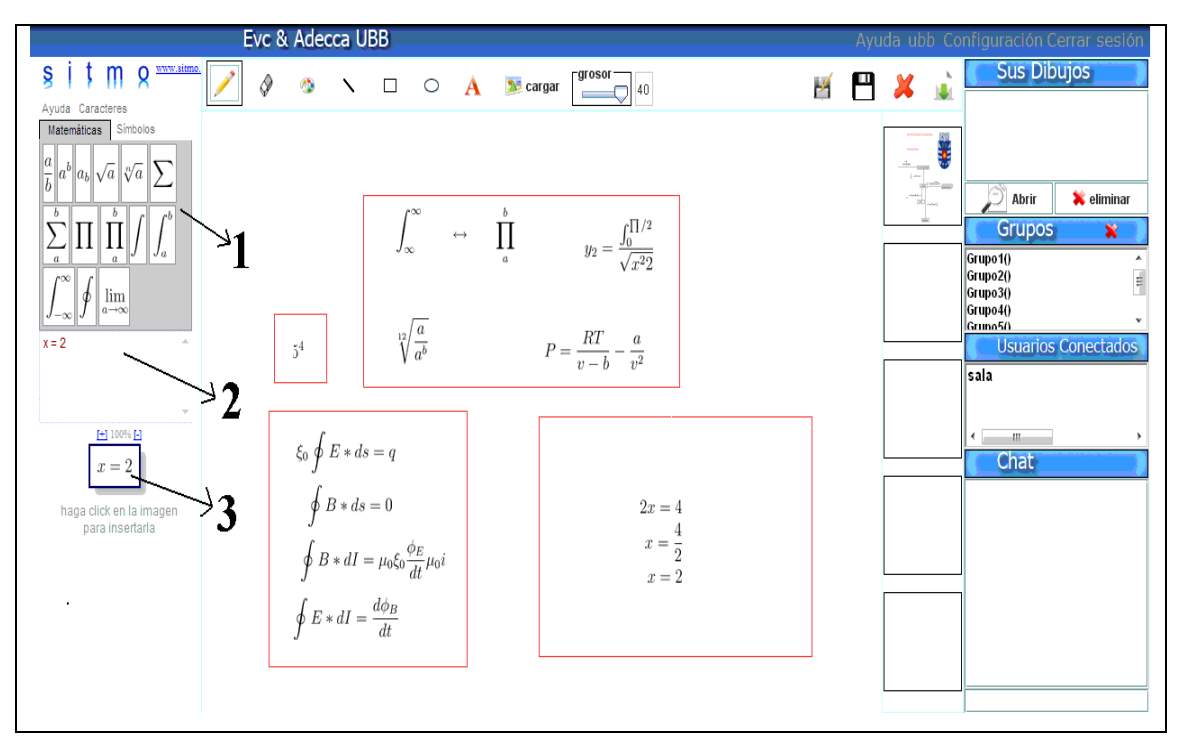

Figura 5.5: Pantalla ingresar ecuaciones matemáticas.

En la figura 5.6 se muestra la pantalla Guardar gráfica. Aquí el usuario puede guardar la gráfica permanentemente en el servidor o como una vista temporal, que podrá recuperar solo durante la sesión.

- 1.-El usuario almacena una gráfica en el servidor.
- 2.-La gráfica almacenada en el servidor aparece en la lista de dibujos del usuario.
- 3.-El usuario guarda una gráfica como vista temporal.
- 4.-La gráfica como vista se puede ver al costado de la pizarra.

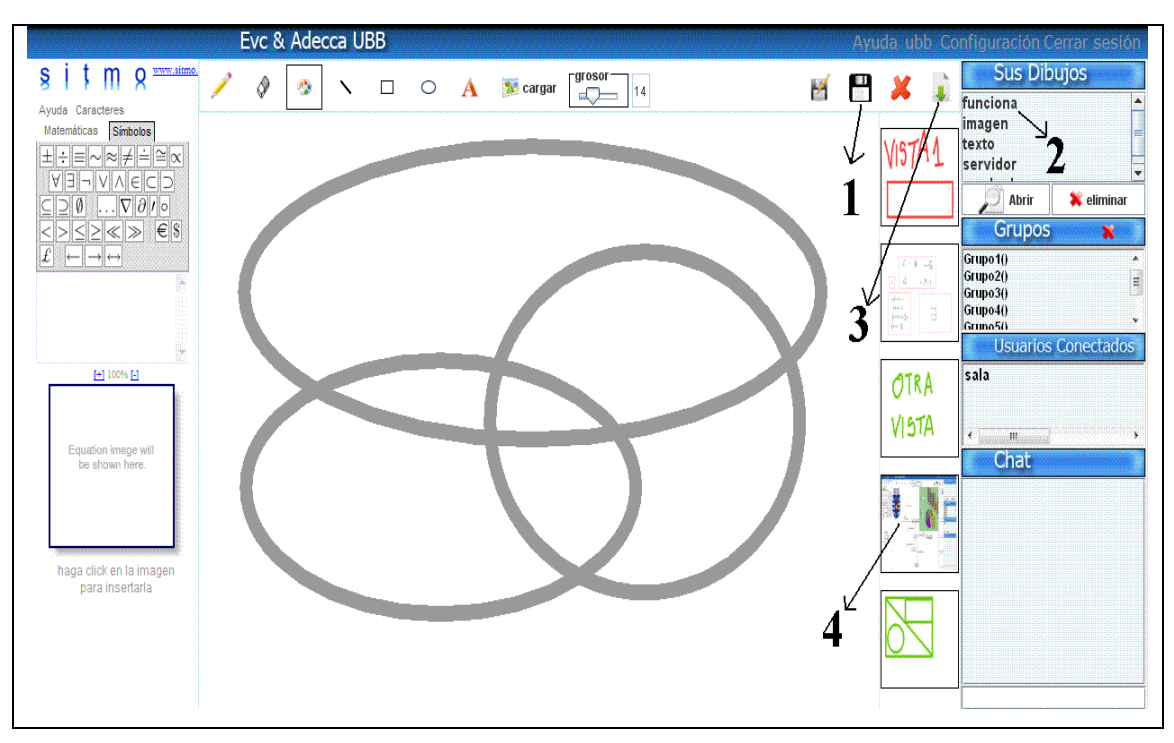

Figura 5.6: Pantalla Guardar gráfica.

En la figura 5.7 se muestra la pantalla trabajar colaborativamente. Aquí se centra la funcionalidad esencial del sistema.

1.- El usuario puede trabajar colaborativamente creando o ingresando a un grupo de integrantes. Los usuarios pueden insertar imágenes, ecuaciones matemáticas, texto, dibujar con el lápiz, cambiar color, ingresar figuras y cambiar el grosor.

2.- El usuario puede invitar a cualquier usuario conectado.

3- Al trabajar colaborativamente los usuarios se pueden comunicar a través de un mini chat el cual solo envía texto.

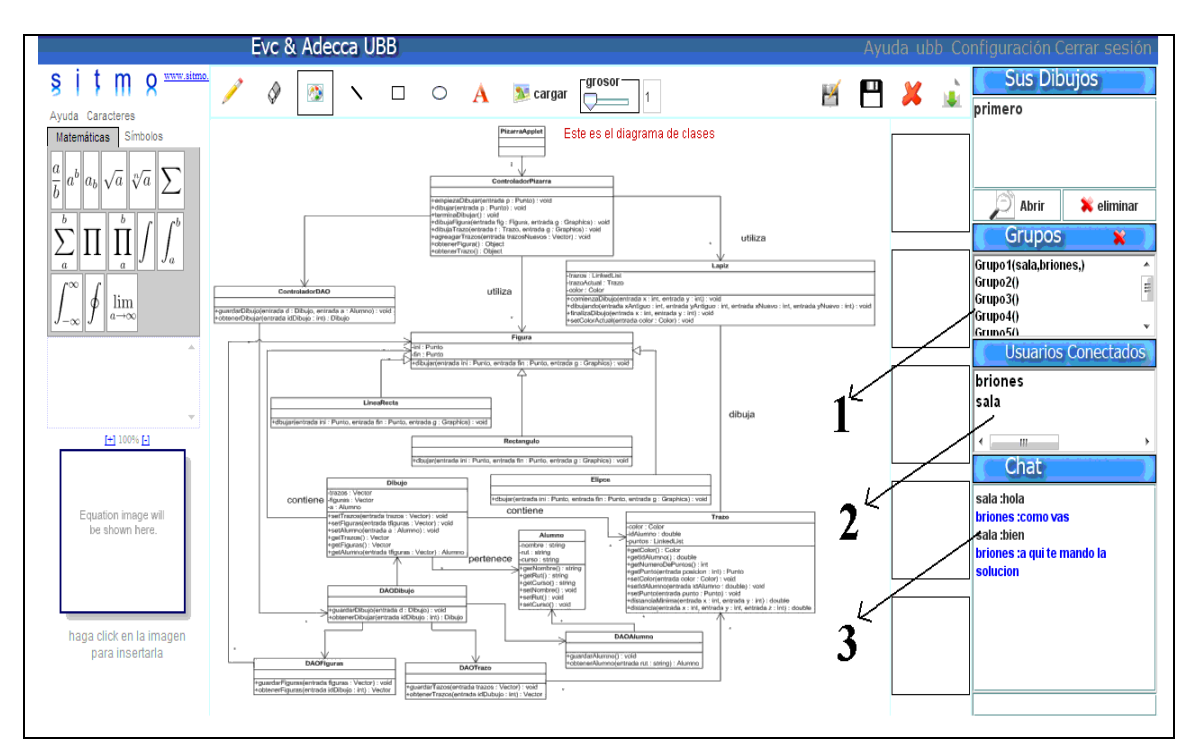

Figura 5.7: Pantalla trabajar colaborativamente.

En la figura 5.8 se muestra la pantalla Ingresar usuario. Esta página corresponde a la parte administrativa pensada para el profesor en la cual puede ingresar nuevos usuarios para que puedan trabajar en la pizarra dinámica.

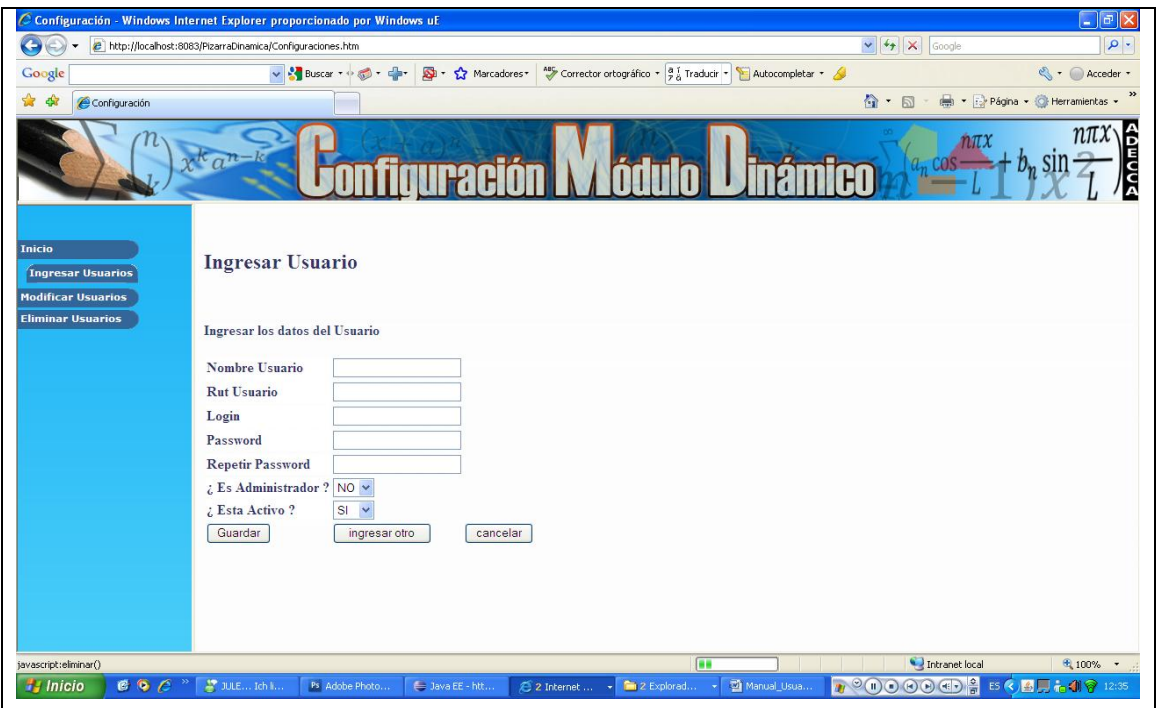

Figura 5.8: Pantalla Ingresar usuario.

En la figura 5.9, se muestra la pantalla Bloquear usuario. En esta página el profesor puede bloquear usuarios para que estos no puedan trabajar colaborativamente en los grupos. También el profesor puede asignar a otro usuario como administrador si lo desea.

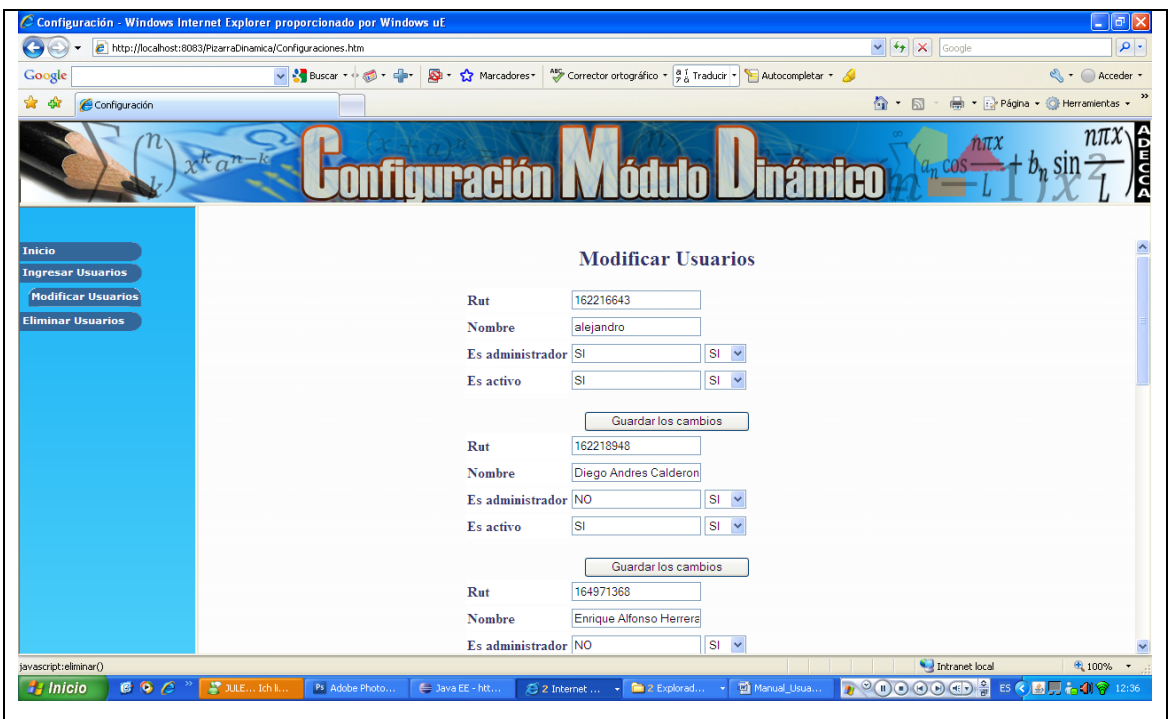

Figura 5.9: Pantalla Bloquear usuario.

En la figura 5.10 se muestra la pantalla Eliminar usuario. Aquí el profesor puede seleccionar uno o más usuarios para ser eliminados.

| G<br>http://localhost:8083/PizarraDinamica/Configuraciones.htm<br>Google<br>✿<br>क्षे<br>Configuración<br>$K_{\alpha}n$<br><b>Inicio</b><br><b>Ingresar Usuarios</b><br><b>Modificar Usuarios</b><br>Rut<br><b>Eliminar Usuarios</b> |                                     | <sup>A85</sup> Corrector ortográfico * $\frac{a}{7} \frac{1}{a}$ Traducir *<br>Si - 22 Marcadores - | $\vee$ $\rightarrow$ $\times$ Google<br>Autocompletar * X<br>$\hat{\Omega}$ . D | <s +="" +<br="" acceder="" ●="">+ Fighter + C Herramientas</s> |
|----------------------------------------------------------------------------------------------------|-------------------------------------|----------------------------------------------------------------------------------------------------|---------------------------------------------------------------------------------|----------------------------------------------------------------|
|                                                                                                    |                                     |                                                                                                    |                                                                                 |                                                                |
|                                                                                                    |                                     |                                                                                                    |                                                                                 |                                                                |
|                                                                                                    |                                     |                                                                                                    |                                                                                 |                                                                |
|                                                                                                    |                                     |                                                                                                    |                                                                                 | $n\pi$ :                                                       |
|                                                                                                    |                                     | <b>Eliminar Usuarios</b>                                                                            |                                                                                 |                                                                |
|                                                                                                    |                                     | Nombre                                                                                              | <b>Usuario</b>                                                                  | Eliminar                                                       |
|                                                                                                    | 162216643                           | alejandro                                                                                           | sala                                                                            | □                                                              |
|                                                                                                    | 162218948                           | Diego Andres Calderon                                                                               | Diego Calderon                                                                  | □                                                              |
|                                                                                                    | 164971368                           | Enrique Alfonso Herrera Lagos                                                                       | Enrique Herrera                                                                 | □                                                              |
|                                                                                                    | 163958015                           | Fabian Mauricio Arias Bravo                                                                         | Fabian Arias                                                                    | $\Box$                                                         |
|                                                                                                    | 158796694                           | Luis Fernando Vallejos                                                                              | Luis Vallejos                                                                   | $\Box$                                                         |
|                                                                                                    | 162202391                           | Muriel Paola Muñoz                                                                                  | Muriel Muñoz                                                                    | □                                                              |
|                                                                                                    | 158502763                           | Ricardo Antoni Vergara Navarro                                                                      | Ricardo Vergara                                                                 | □                                                              |
|                                                                                                    | 162208810                           | veru                                                                                                | veru                                                                            | $\Box$                                                         |
|                                                                                                    | Eliminar los Usuarios seleccionados |                                                                                                    |                                                                                 |                                                                |
| javascript:eliminar()<br>$C$ $Q$<br>27 JULE  Ich I<br><b>H</b> Inicio<br>r                                                                                                    |                                     | $\sqrt{2}$                                                                                          | Intranet local                                                                  | 4 100%                                                         |

Figura 5.10: Pantalla eliminar usuario.

# **5.2.4 Usabilidad**

El contenido es el elemento fundamental de una página web. Al diseñarlas existen distintos estándares de usabilidad para que el sistema web tenga más capacidad de ser comprendido, aprendido, usado y resulta atractivo para el usuario, en condiciones específicas de uso.

A continuación se presentan algunos estándares de usabilidad que ayudaron al diseño del sistema web (módulo dinámico de gráficas e incorporación del editor de ecuaciones, para la plataforma EVC- Adecca).

### **Formato:**

- Diseño sencillo: se mantuvo un diseño sencillo del sistema, sin mucho desorden. Se aseguró que todo estuviese claramente etiquetado para identificar la función de cada una de las herramientas de la pizarra.
- Texto blanco con fondo oscuro: se evitó esto ya que es una tensión en los ojos sin importar la fuente, se prefirió en el caso del chat un fondo clarito.
- Uso de Frames: Mantienen la identidad del sitio donde se navega, puesto que los elementos fijos conservan la imagen siempre visible. Partes de la página como es el chat, la pizarra y el menú de herramientas.

### **Navegación:**

- Identificación de la herramienta: el usuario identifica claramente qué herramienta está utilizando en la pizarra, ya que esta queda enmarcada en un recuadro de color negro.
- Menú estático: cuando el usuario decide cargar una imagen o guardar un trabajo no tendrá la necesidad de pasar de una página a otra o de utilizar un botón "Regresar", debido a que el menú siempre se encuentra ubicado en la parte superior de la pizarra.

# **5.2.5 Seguridad**

En las aplicaciones Web se acentúa mayormente el tema de la seguridad ya que el sitio se encuentra disponible para todos los usuarios con acceso a Internet. Es por eso que se deben establecer ciertos tipos de restricciones como control de acceso por nombres de usuario y clave de acceso, planes de contingencia, defensa en profundidad, etc.

En el desarrollo del módulo dinámico de gráficas se consideraron tres aspectos en la seguridad.

#### **Control de acceso de usuarios al módulo dinámico**

El sistema estará inserto en la plataforma EVC-Adecca el cual cuenta con perfiles de usuario, donde cada uno de ellos puede acceder al sistema con su rut y clave.

#### **Protección a los datos almacenados**

Hay que proteger la integridad de los datos, es decir que estos no deben ser modificados sin autorización.

PostgreSQL versión 8, cuenta con la opción de mantener la base de datos protegida con contraseña, para que sólo el administrador del sistema tenga acceso directo a ella, de esta manera se protege la integridad de los datos.

### **Protección del servidor**

Se debe garantizar la operación continua del servidor, solamente por personal autorizado.

Para este caso sólo el administrador de la plataforma Adecca cuenta con todos los permisos para acceder y controlar el manejo del servidor.

Otra de las precauciones que hay que tomar en cuenta es la confidencialidad de la información, evitando que sea modificada o destruida por terceros. Para esto el módulo dinámico cuenta con control de acceso en donde el usuario tiene que ingresar rut y contraseña. También es importante asegurar que el enlace entre cliente y servidor no pueda interrumpirse fácilmente (disponibilidad). El servidor está en constante mantenimiento por lo que tiene una alta tasa de disponibilidad.

# **5.2.6 Descripción y Detalle de Tablas**

A continuación, de la tabla 5.1 a la 5.10 se mostrarán más en detalle la descripción de los campos y las relaciones entre las entidades del MER (Modelo Entidad Relación) que conformaron la base de datos del sistema.

### **Usuario**

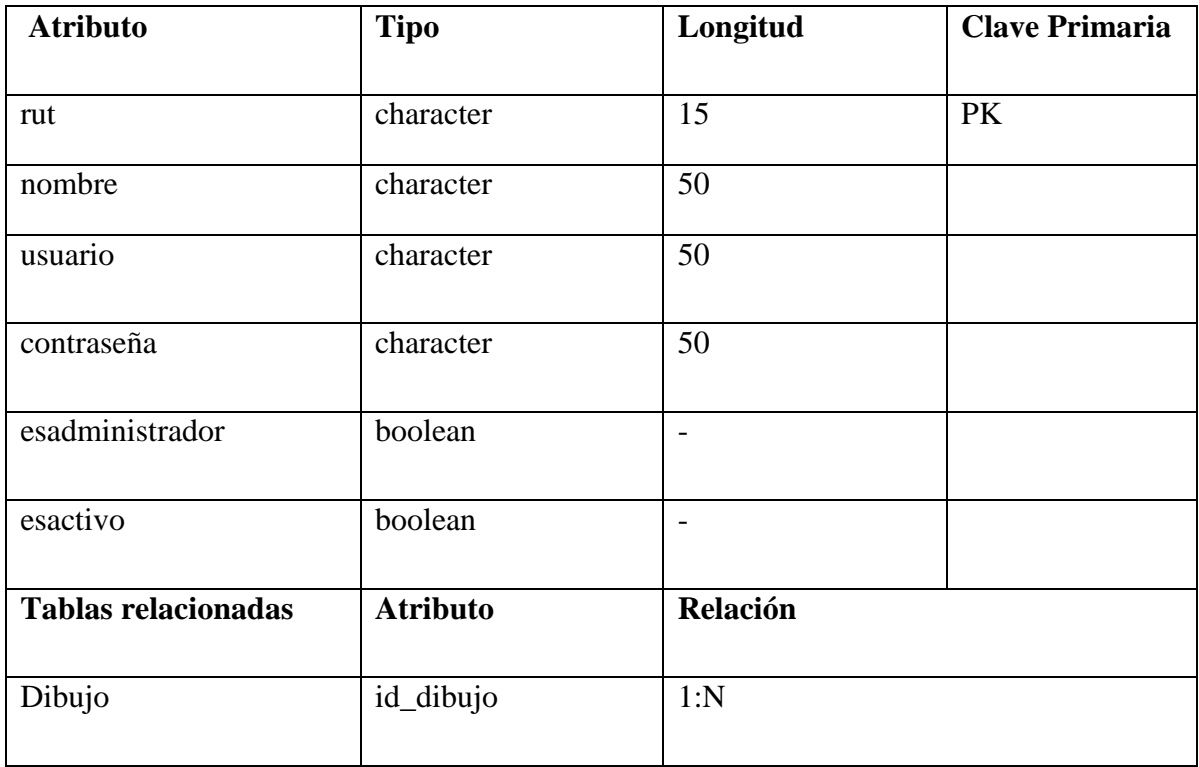

Tabla 5.1: Descripción detallada de tabla Usuario.

# **Dibujo**

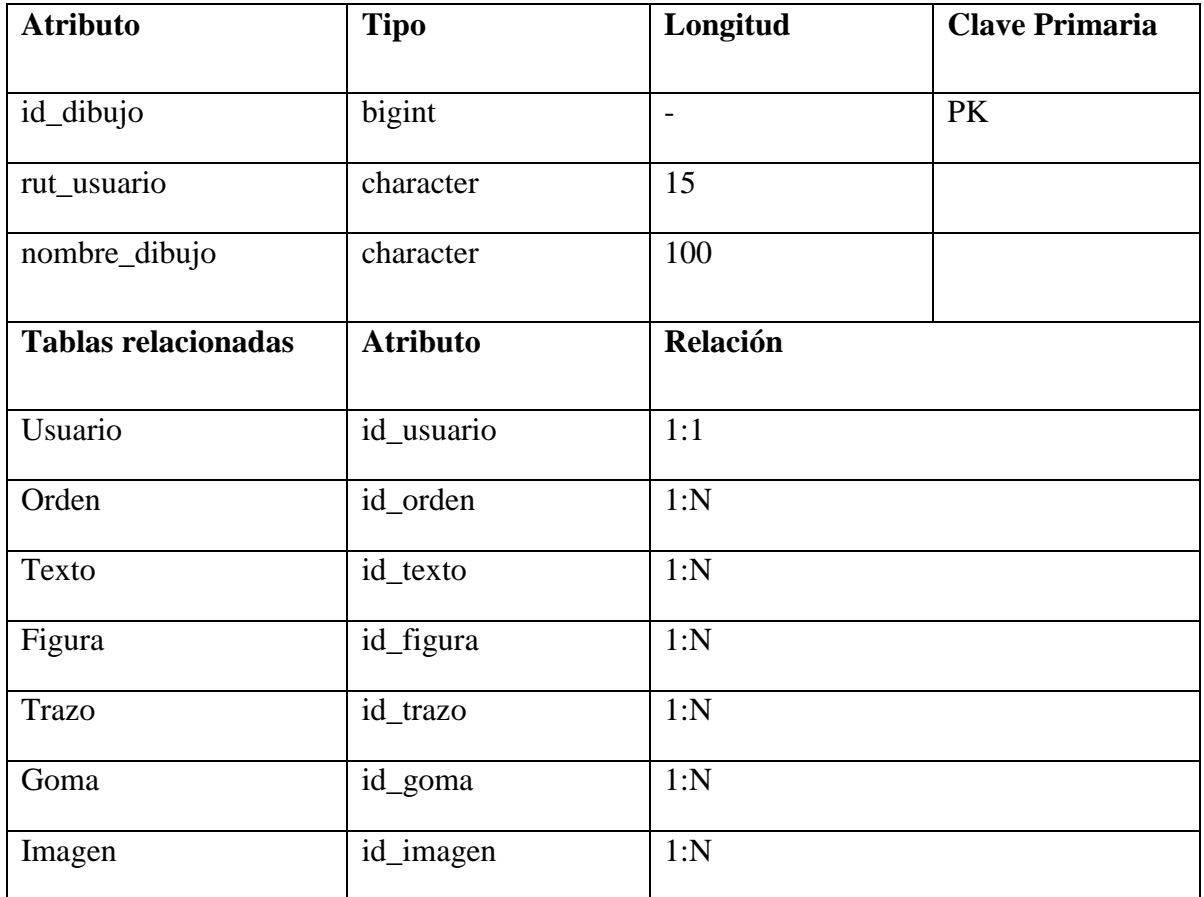

Tabla 5.2: Descripción detallada de tabla Dibujo.

### **Orden**

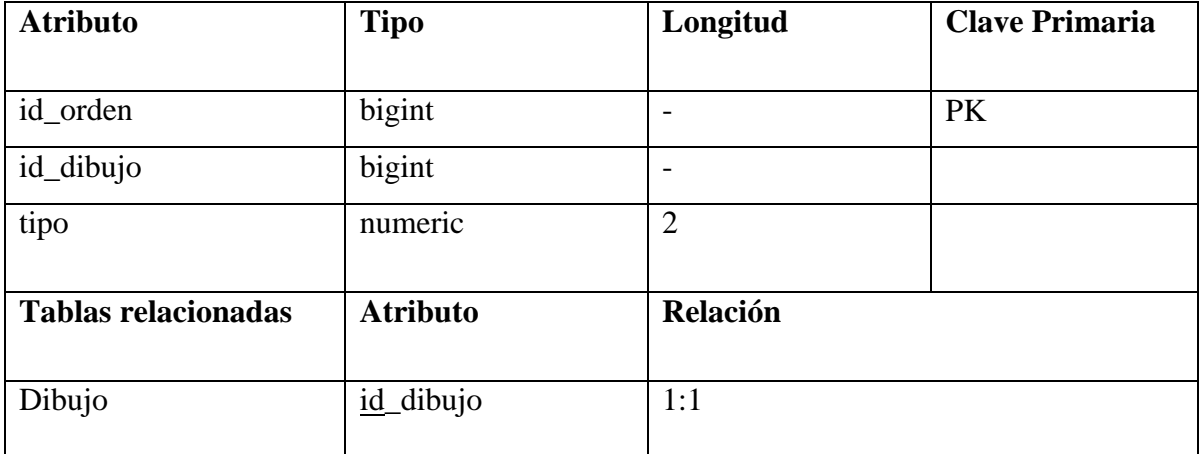

Tabla 5.3: Descripción detallada de tabla Orden.

### **Texto**

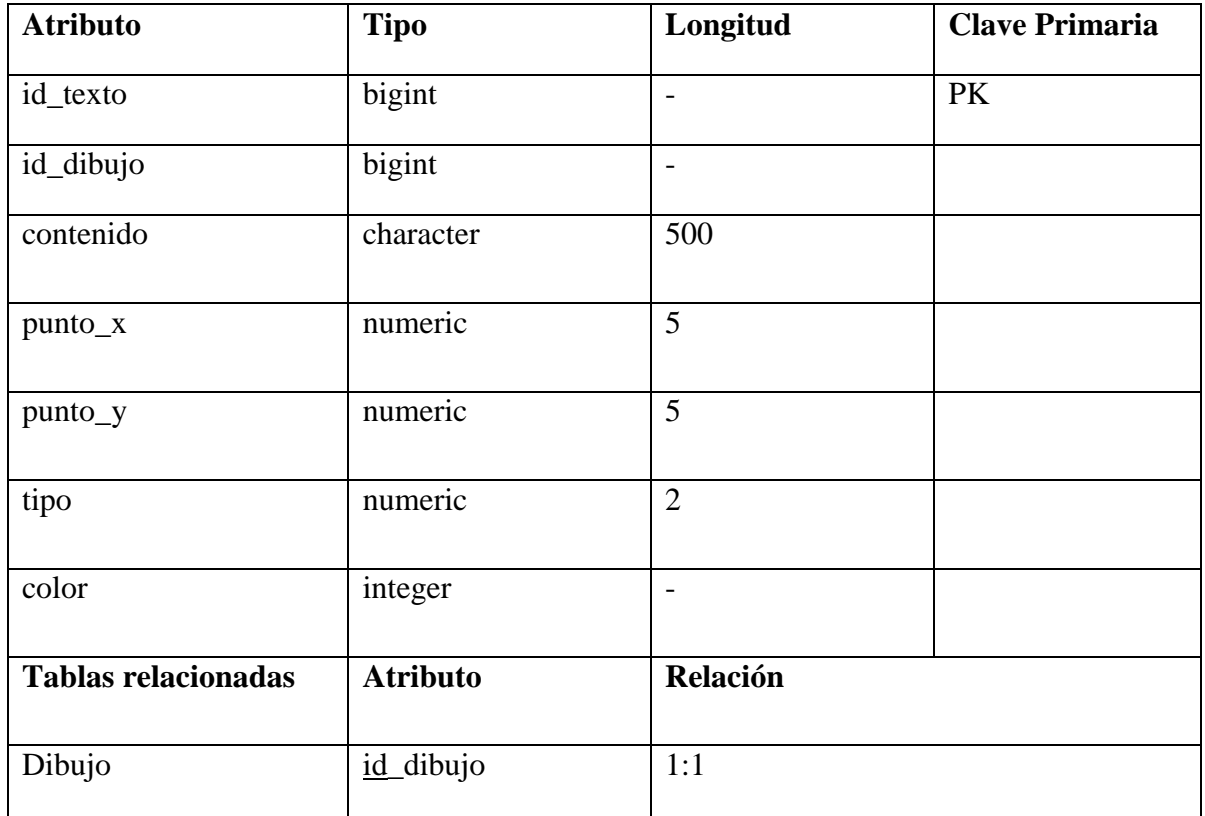

Tabla 5.4: Descripción detallada de tabla Texto.

# **Figura**

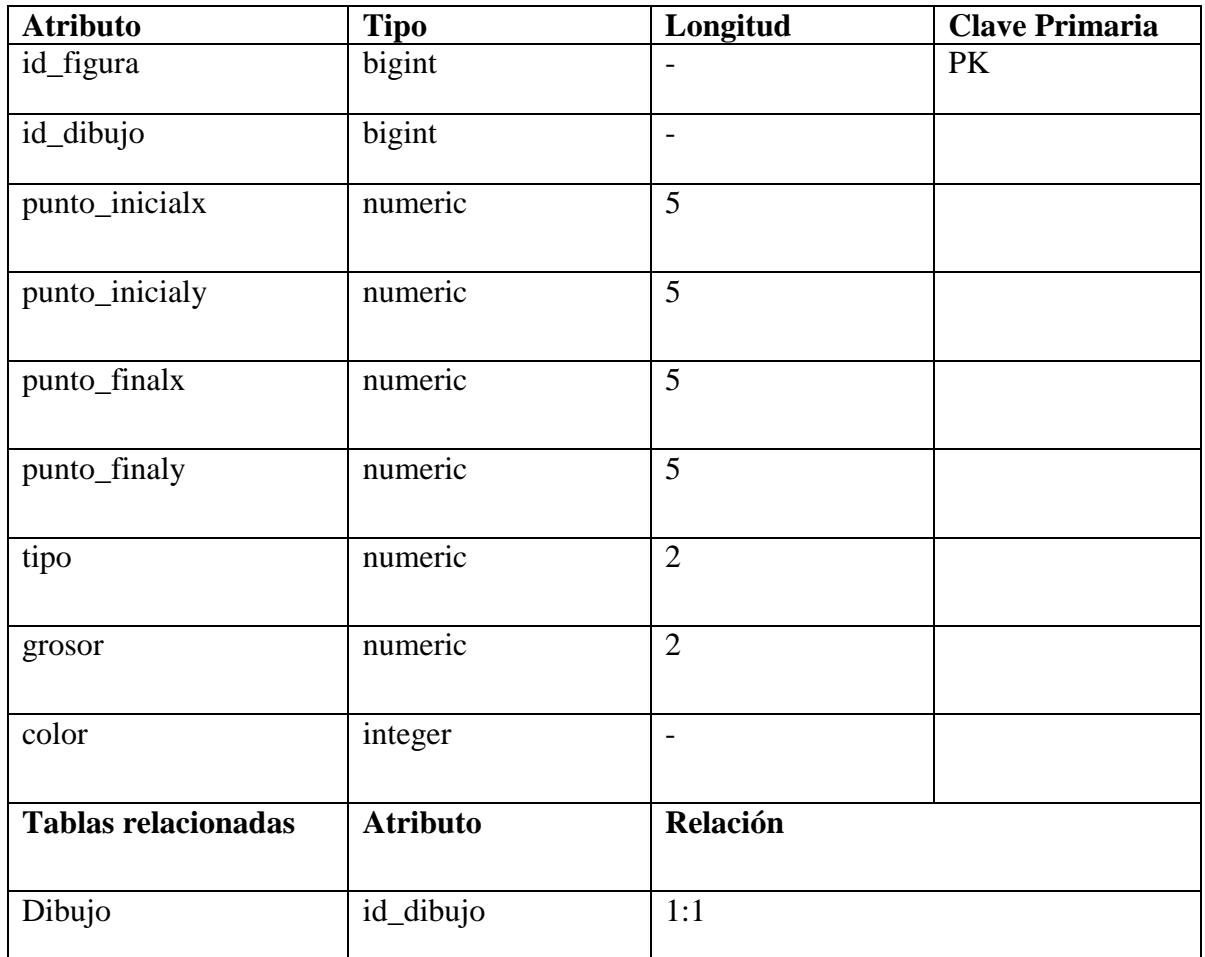

Tabla 5.5: Descripción detallada de tabla Figura.

#### **Trazo**

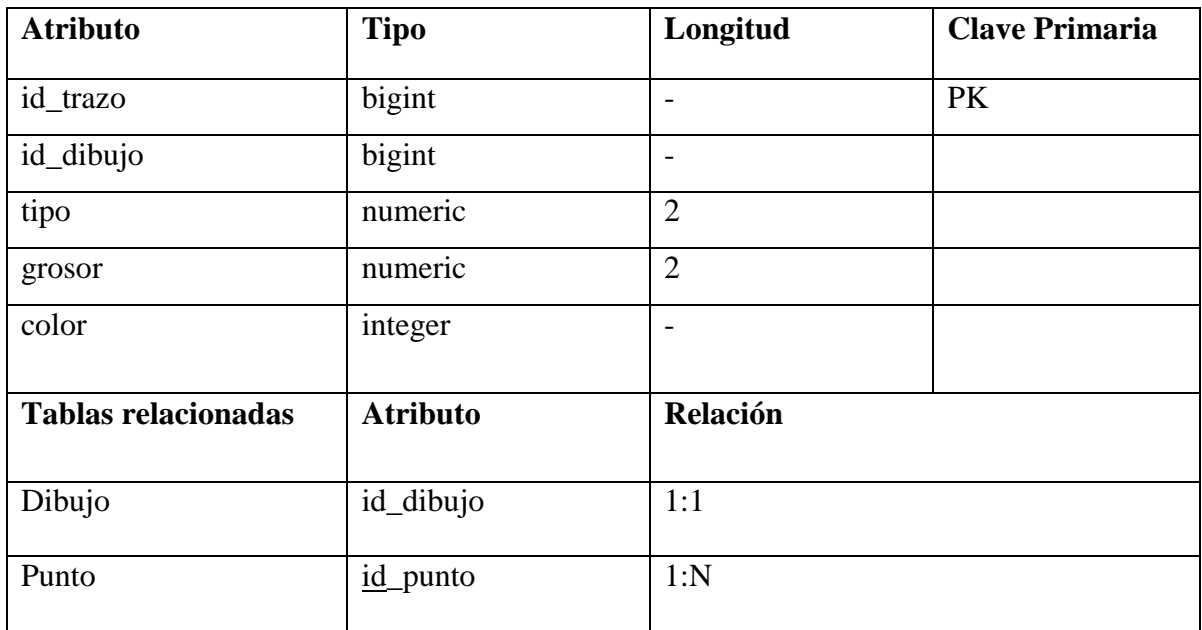

Tabla 5.6: Descripción detallada de tabla Trazo.

### **Punto**

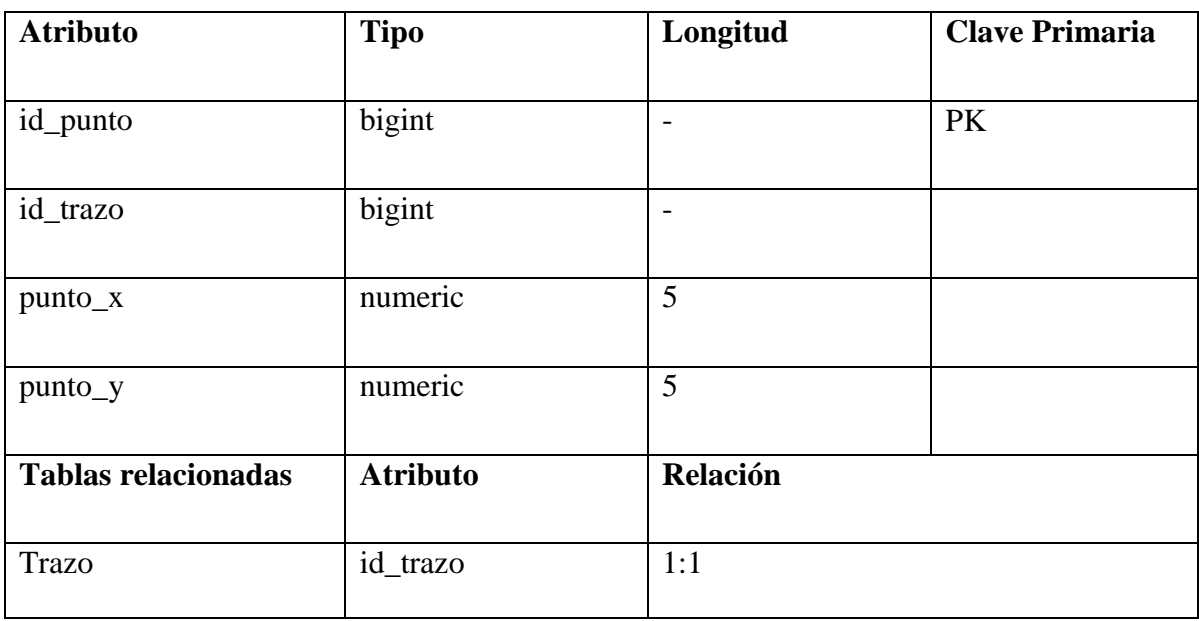

Tabla 5.7: Descripción detallada de tabla Punto.

#### **Goma**

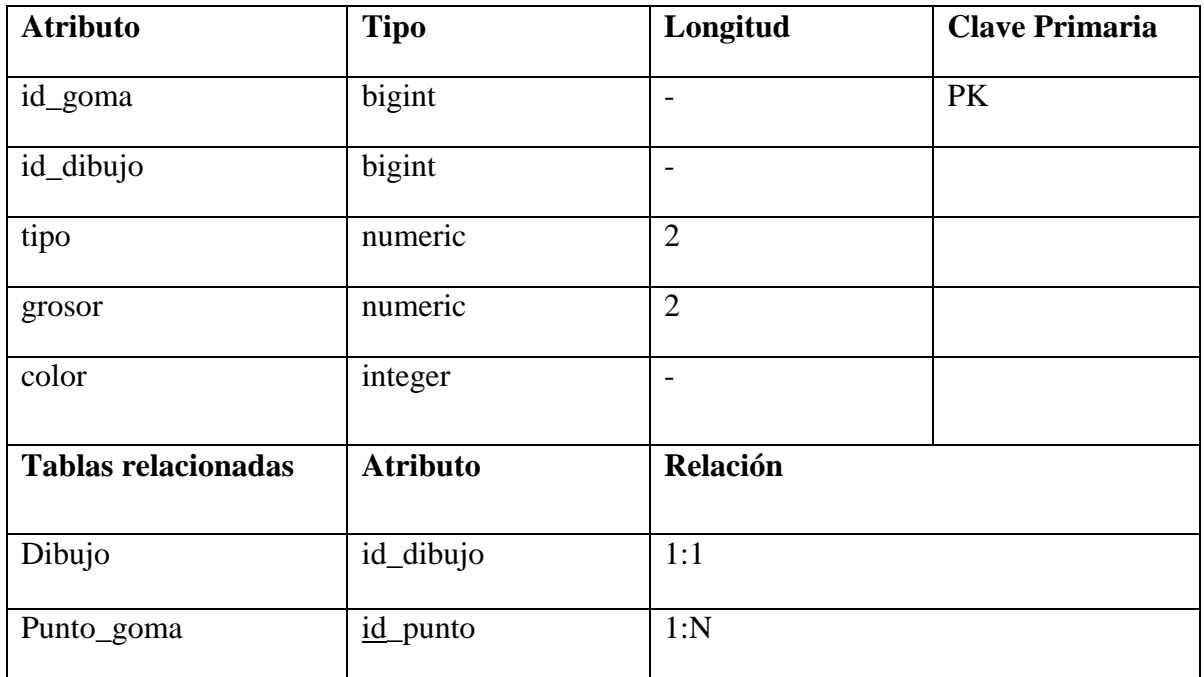

Tabla 5.8: Descripción detallada de tabla Goma.

#### **Punto\_goma**

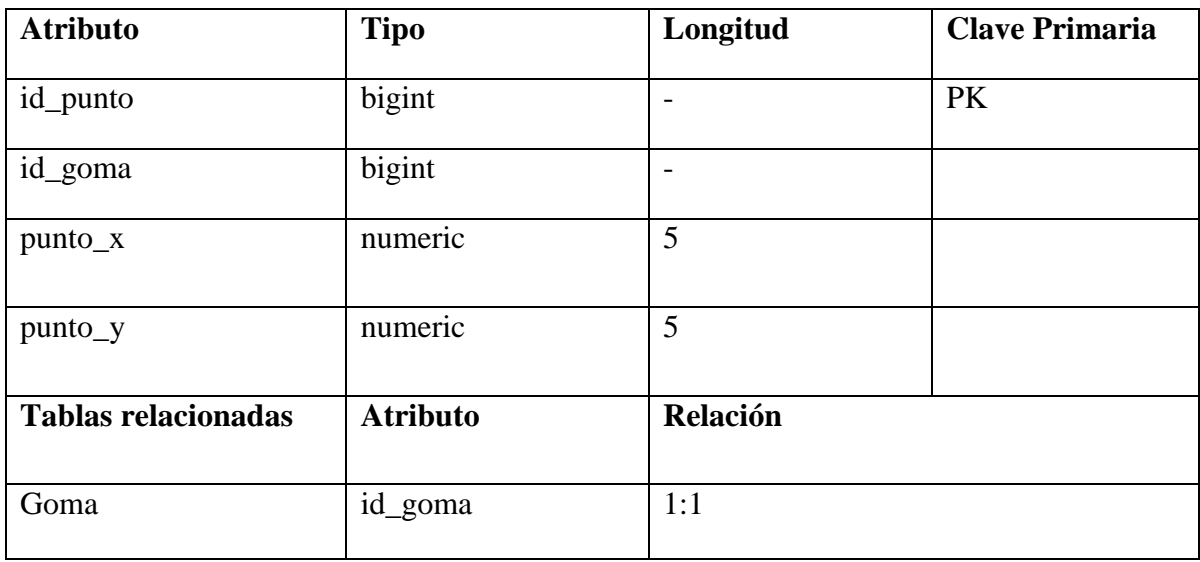

Tabla 5.9: Descripción detallada de tabla Punto\_goma.

### **Imagen**

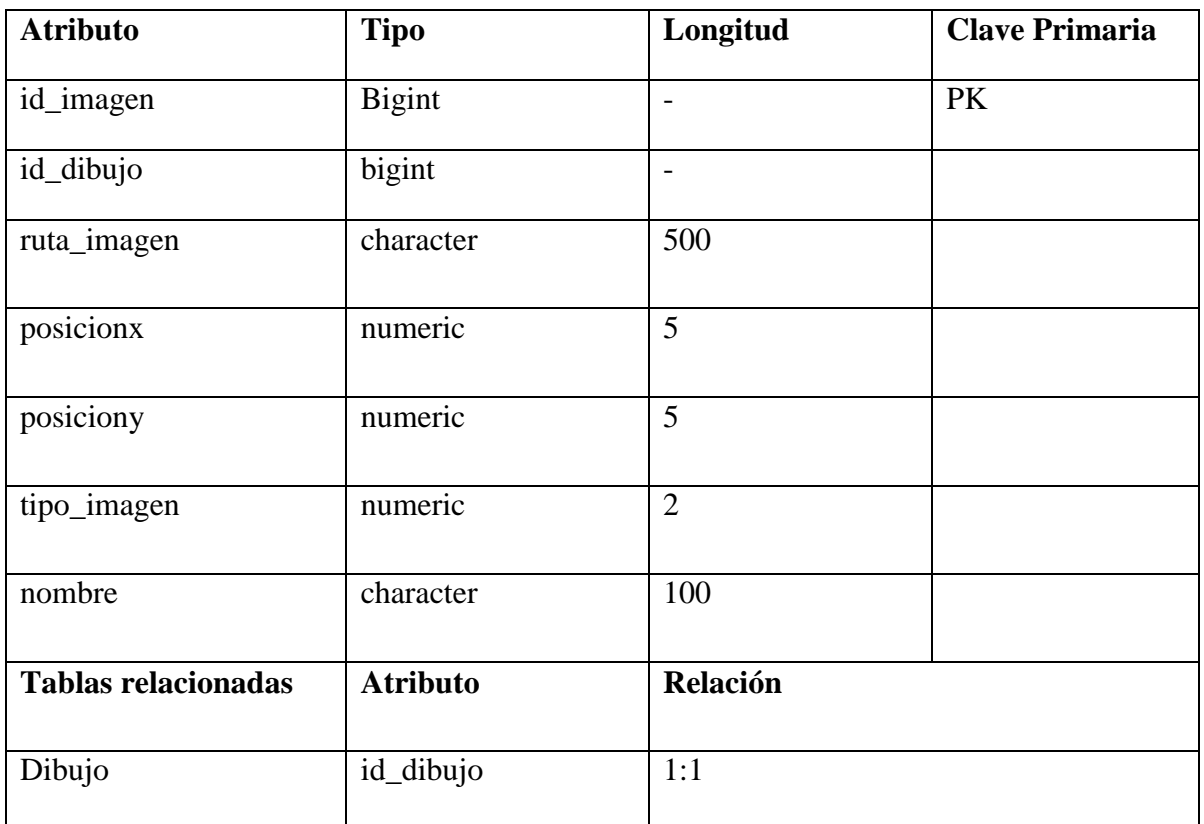

Tabla 5.10: Descripción detallada de tabla Imagen.

# **5.3 Pruebas**

Las Pruebas de software se integran dentro de las diferentes fases del ciclo del software dentro de la Ingeniería de Software. Así se ejecuta un programa y mediante técnicas experimentales se trata de descubrir qué errores o problemas tiene.

La calidad de un sistema software es algo subjetivo que depende del contexto y del objeto que se pretenda conseguir. Para determinar dicho nivel de calidad se deben efectuar medidas o pruebas que permitan comprobar el grado de cumplimiento respecto de las especificaciones iníciales del sistema.

Básicamente en esta fase en el desarrollo de software el objetivo principal es detectar la mayor cantidad de errores posibles.

Los tipos de pruebas se dividen de manera general en pruebas de verificación y validación. En el primer caso se revisa si el resultado corresponde a la especificación del sistema, es decir, si se está construyendo el sistema de manera correcta, algo que por sí sólo no garantiza la satisfacción de los clientes. En el segundo caso, se revisa si el resultado es realmente lo que el cliente quería, si se está construyendo el sistema correcto.

# **5.3.1 Pruebas al Sistema**

Los tipos de pruebas realizadas para la Pizarra Dinámica son las siguientes.

### **Pruebas de caja Negra**

Aquí se incluyen pruebas de aceptación o pruebas funcionales destinadas a evaluar si al final de una iteración se consiguió la funcionalidad requerida. Esta forma de prueba ayuda a identificar los problemas que pueda tener el proyecto en cuanto a la realización de tareas.

Desde la tabla 5.11 a la 5.23 se detallan las pruebas de caja negra realizas al sistema

web.

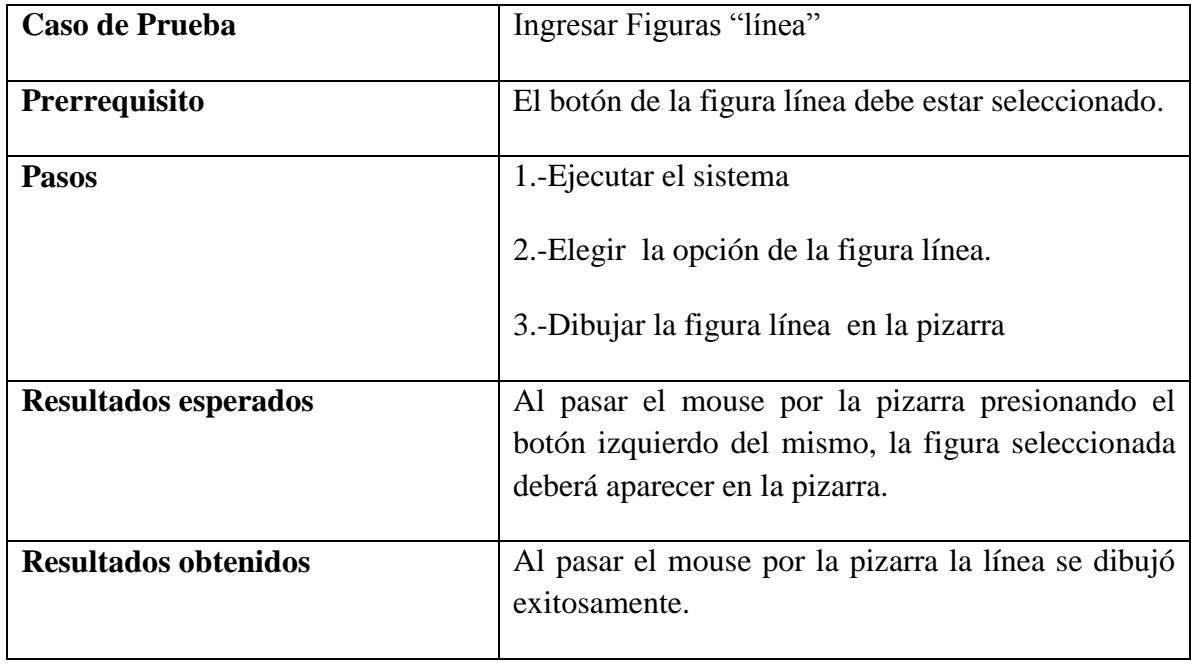

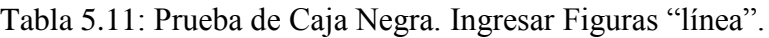

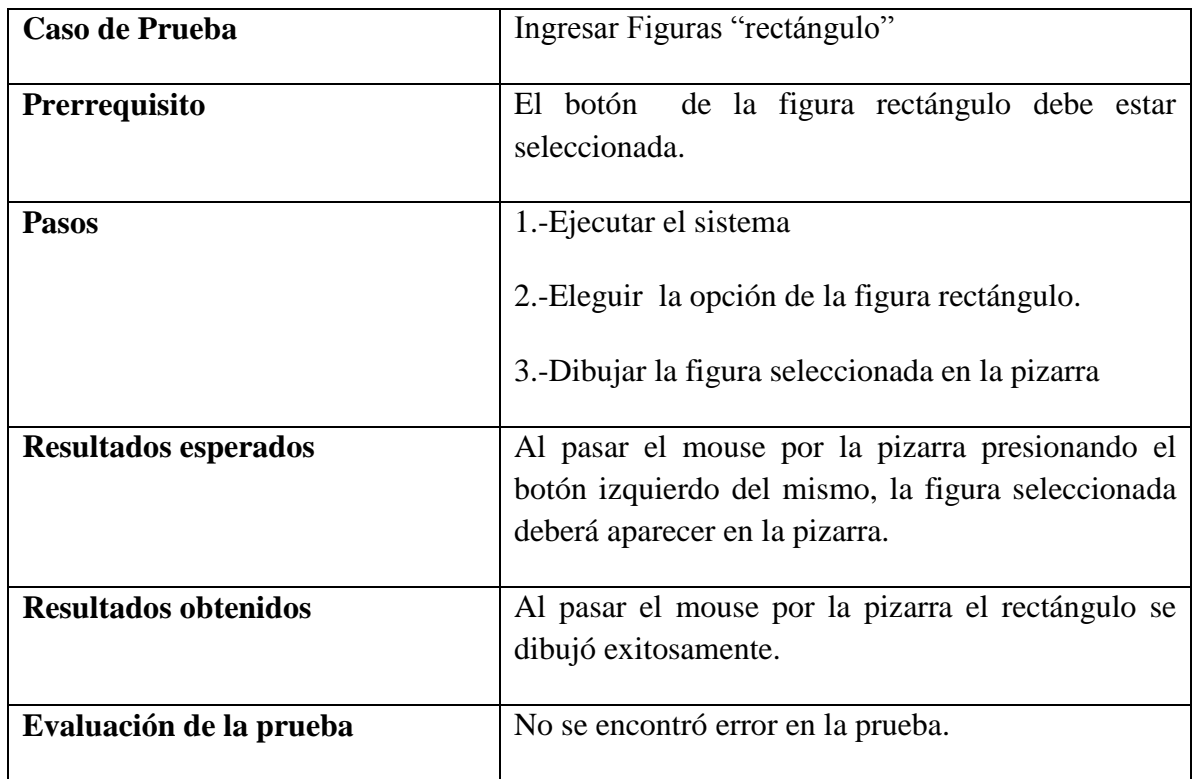

Tabla 5.12: Prueba de Caja Negra. Ingresar Figuras "rectángulo".

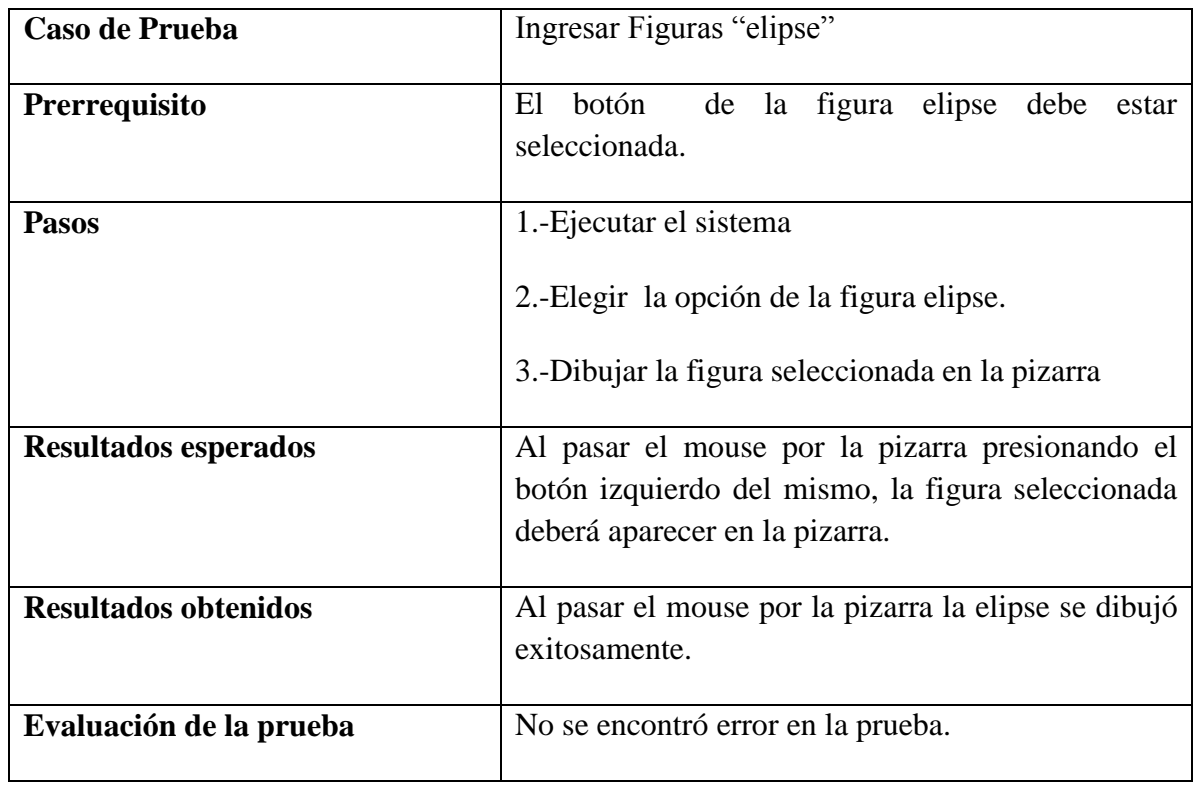

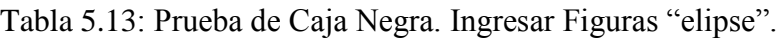

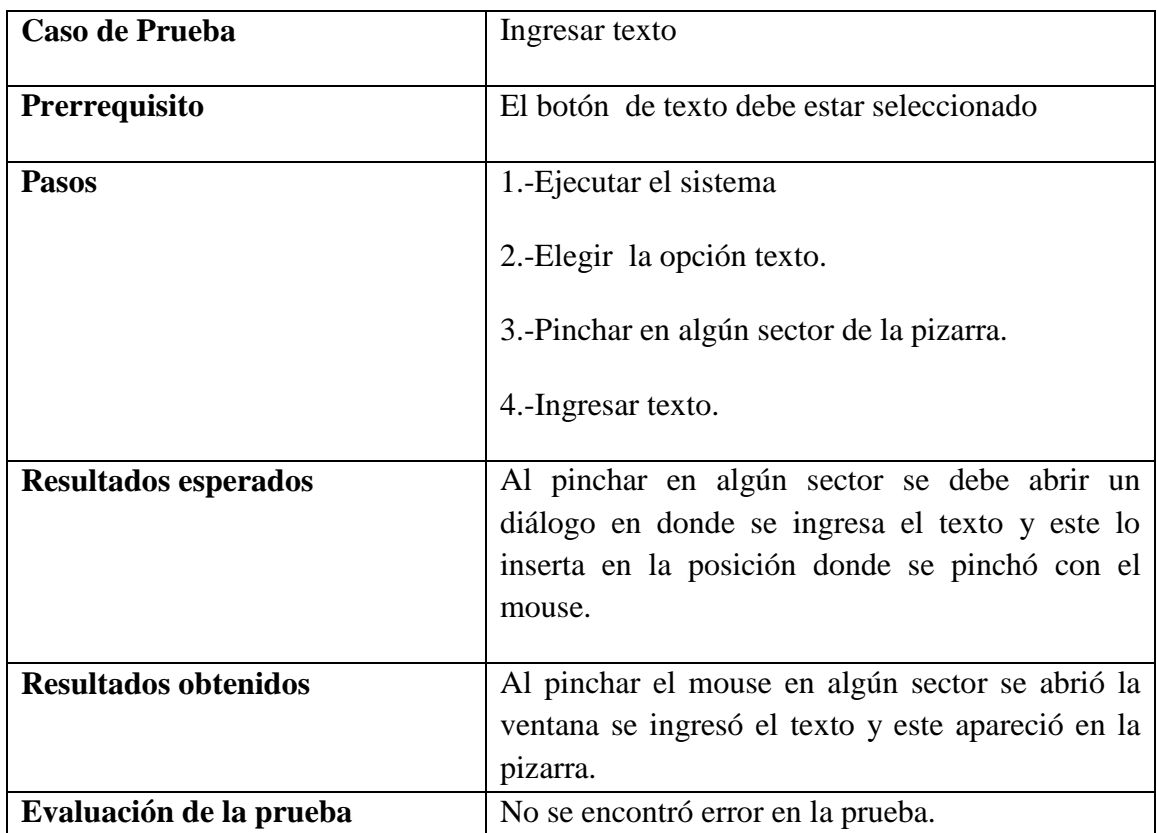

Tabla 5.14: Prueba de Caja Negra. Ingresar texto.

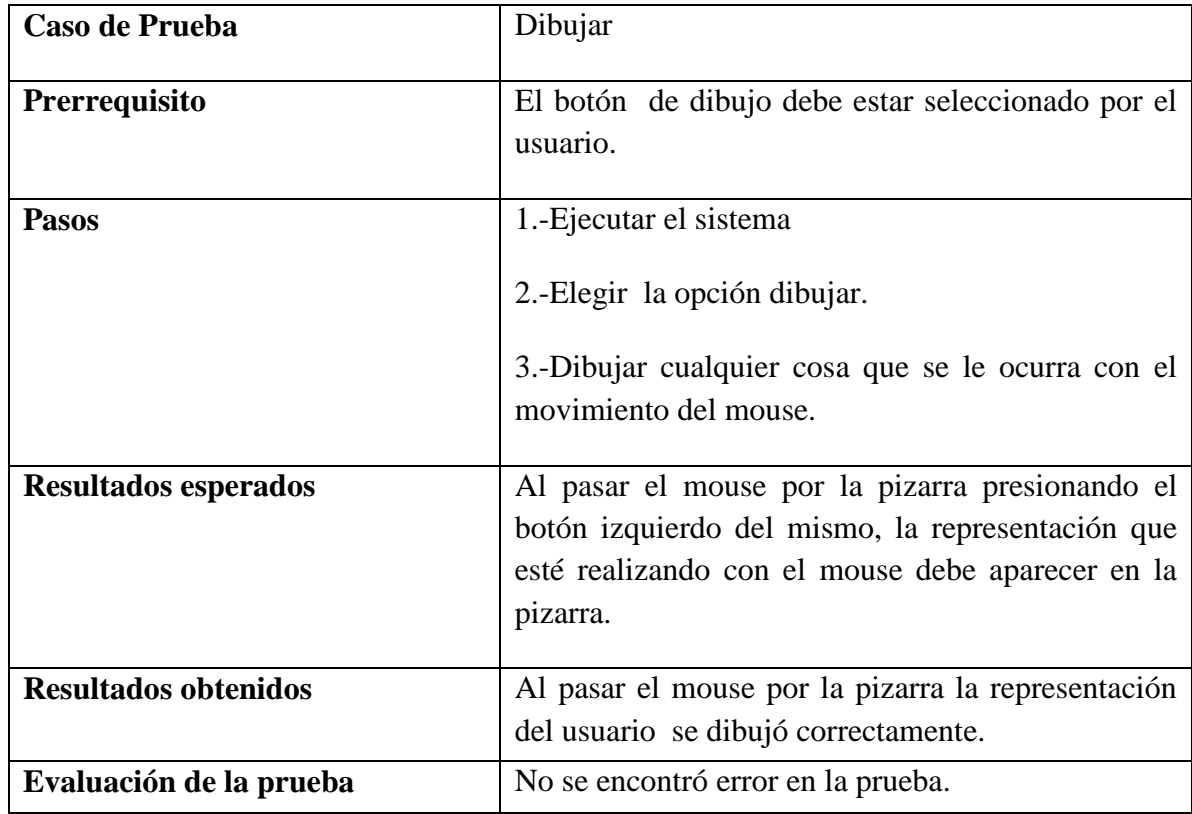

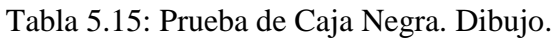

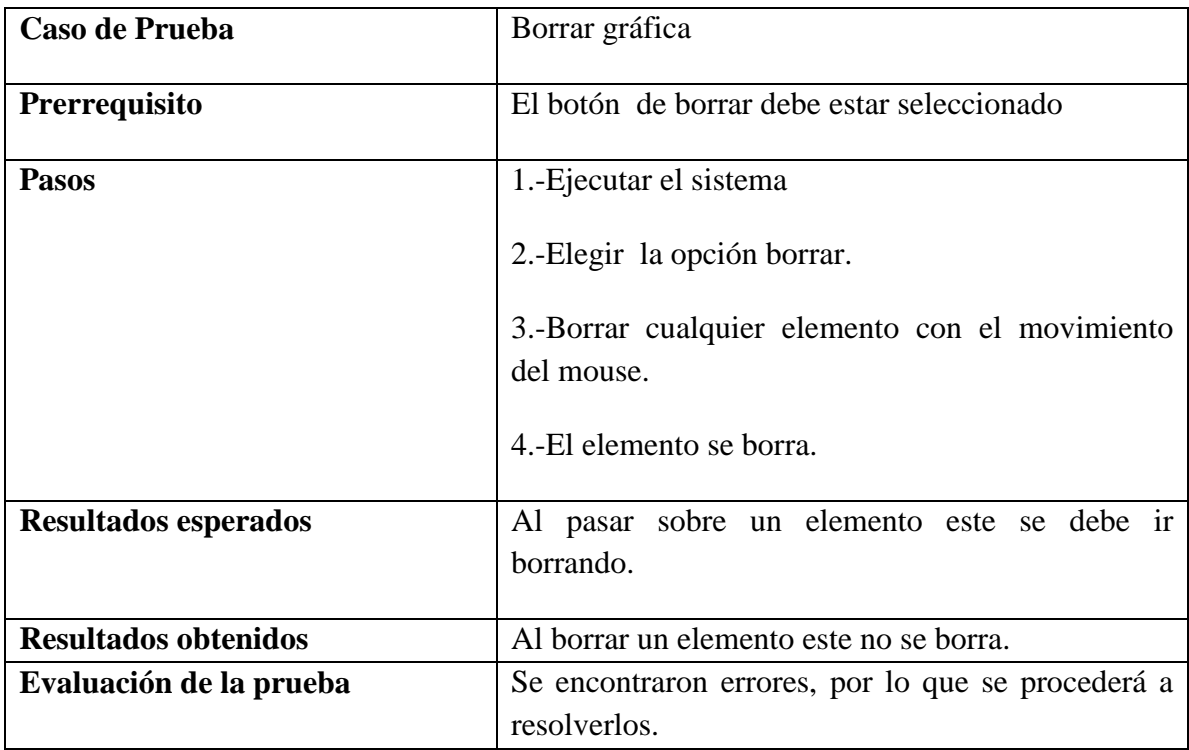

Tabla 5.16: Prueba de Caja Negra. Borrar gráfica.

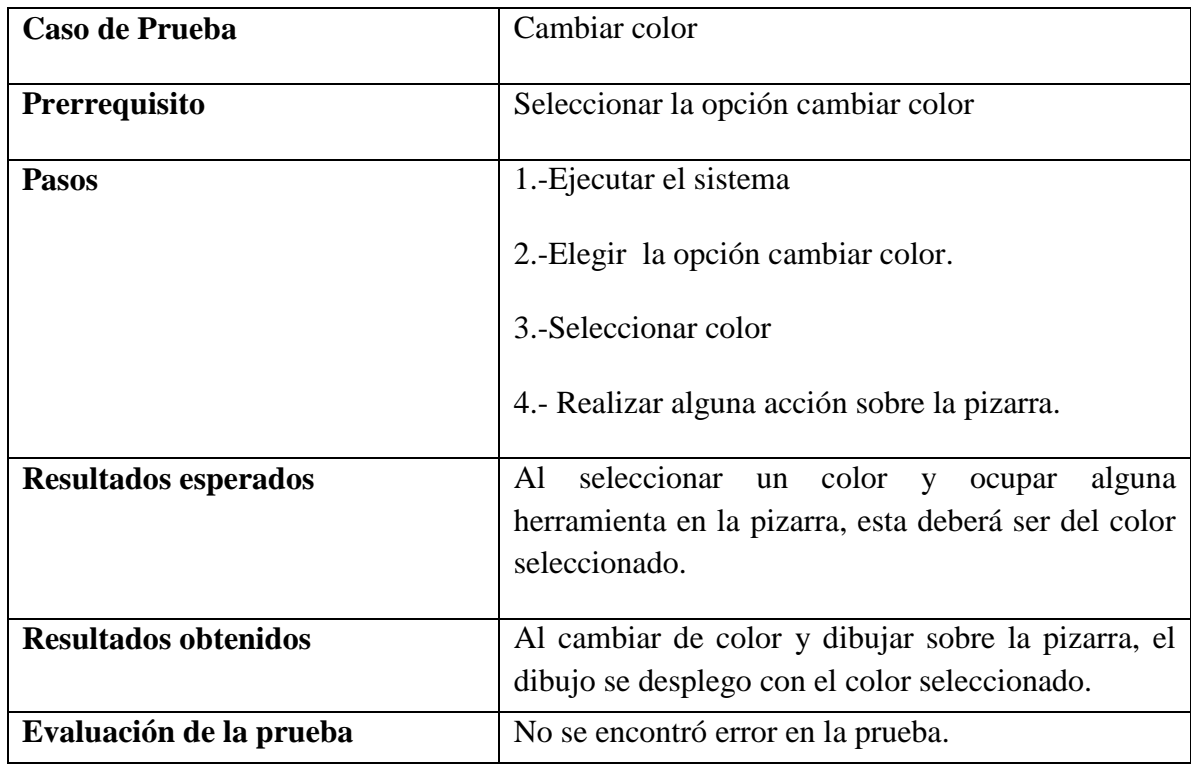

### Tabla 5.17: Prueba de Caja Negra. Cambiar color.

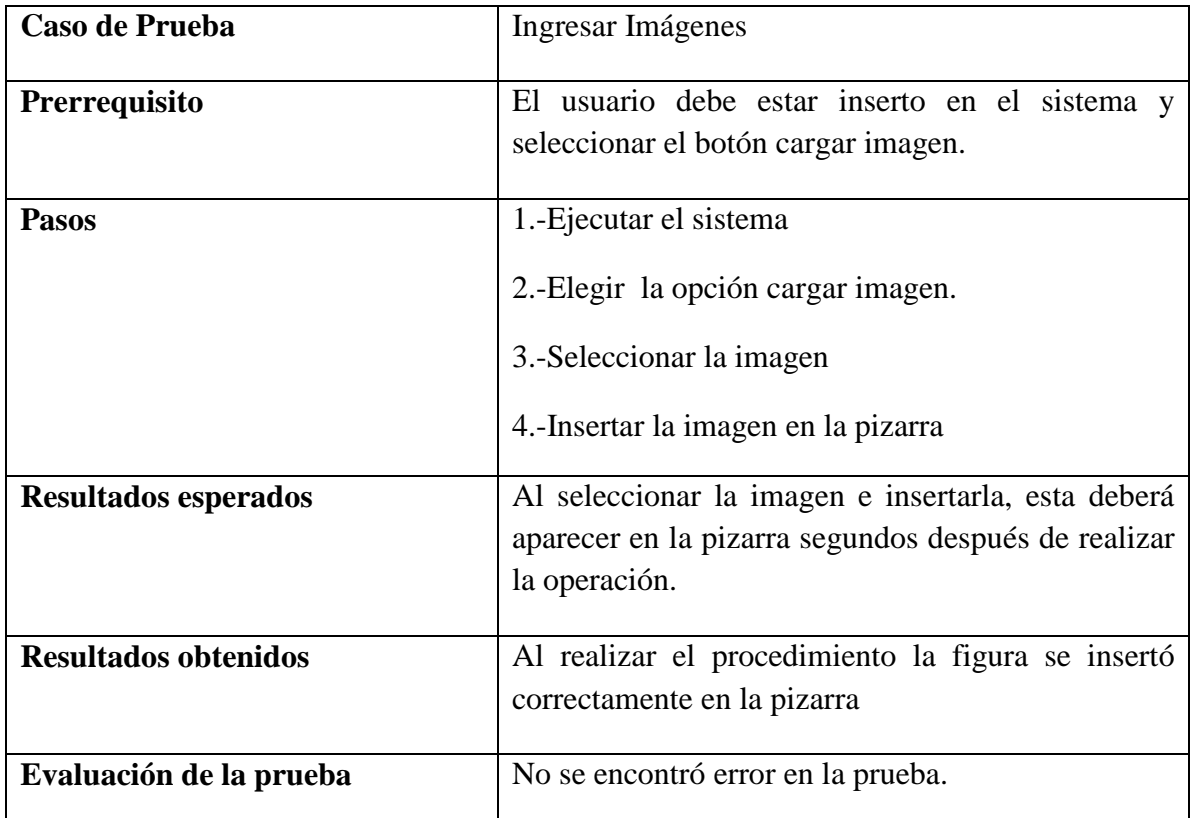

Tabla 5.18: Prueba de Caja Negra. Ingresar Imágenes.

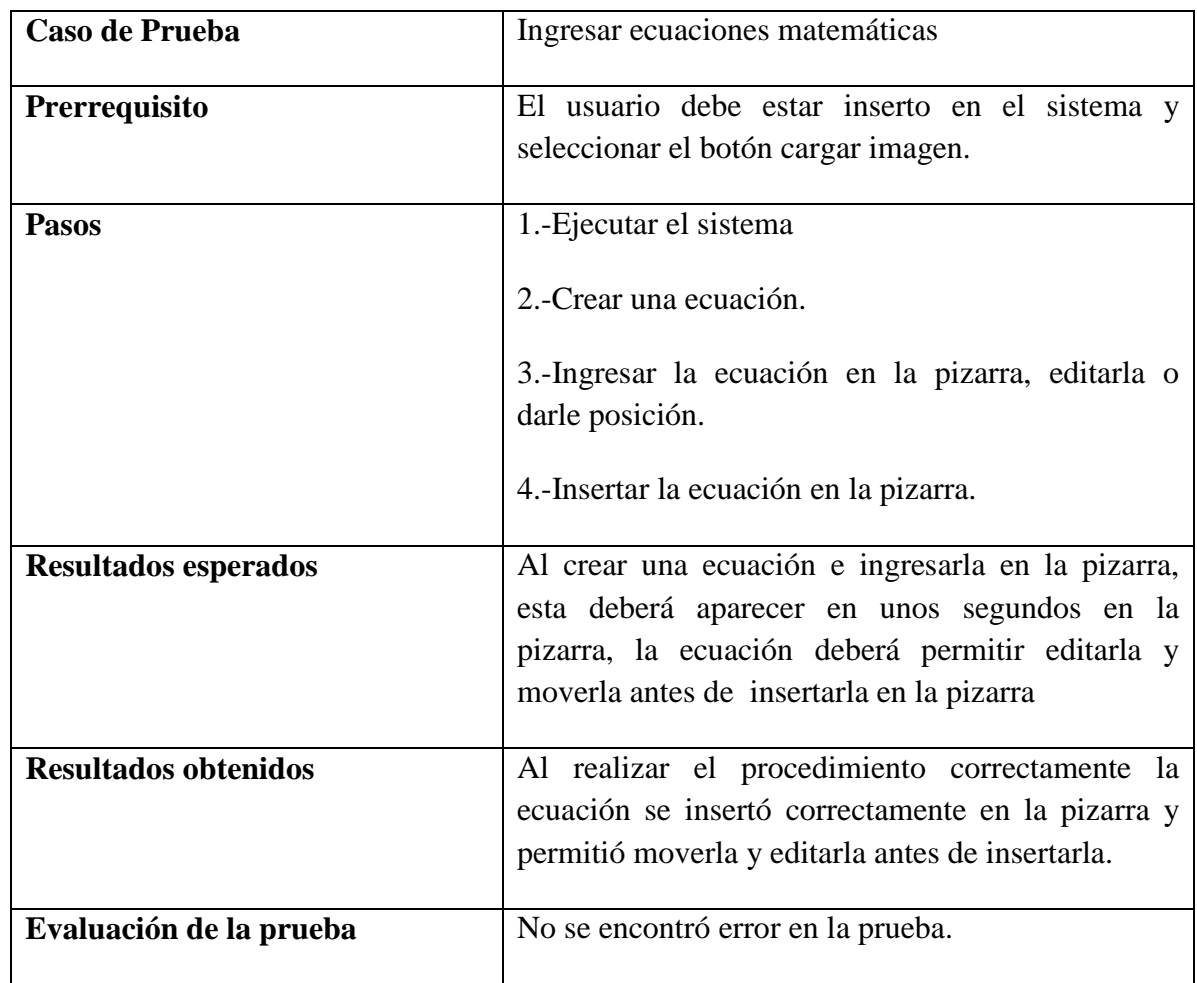

Tabla 5.19: Prueba de Caja Negra. Ingresar ecuaciones matemáticas.

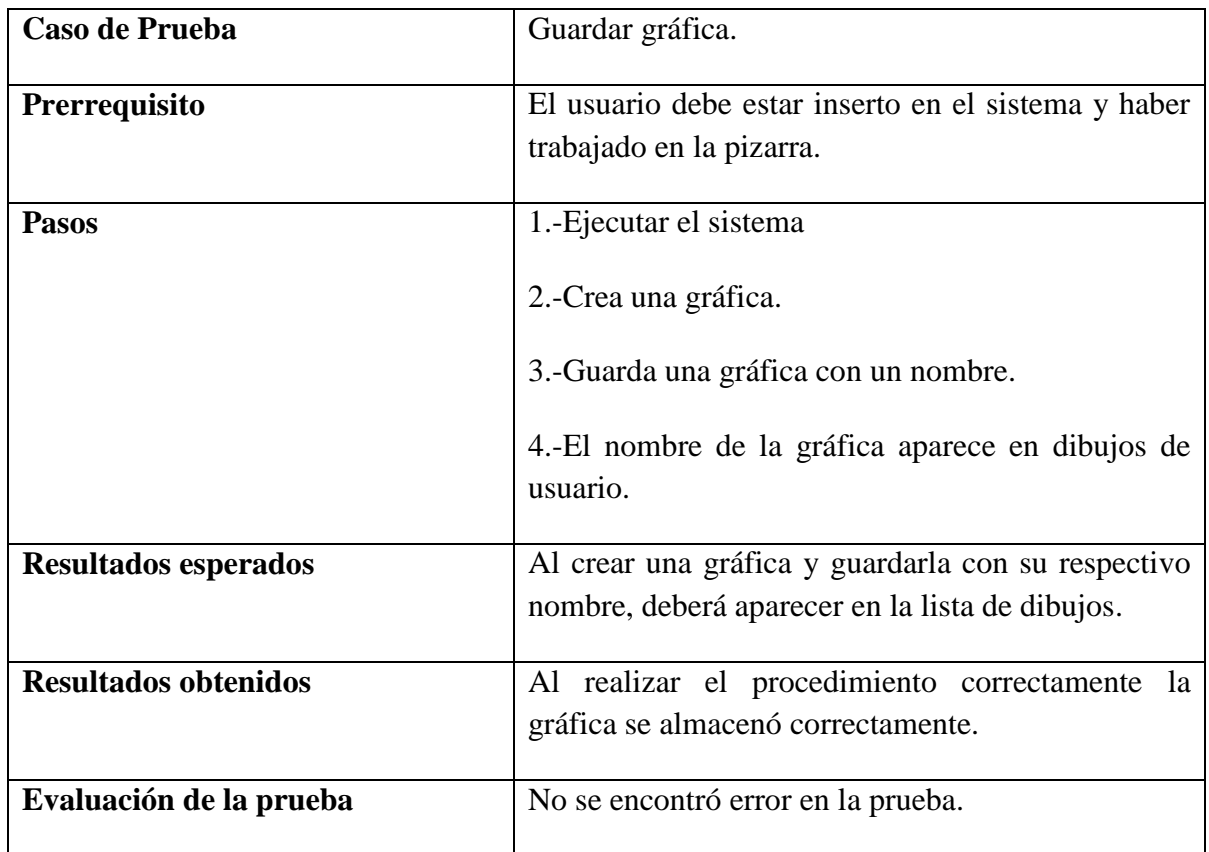

Tabla 5.20: Prueba de Caja Negra. Guardar gráfica.

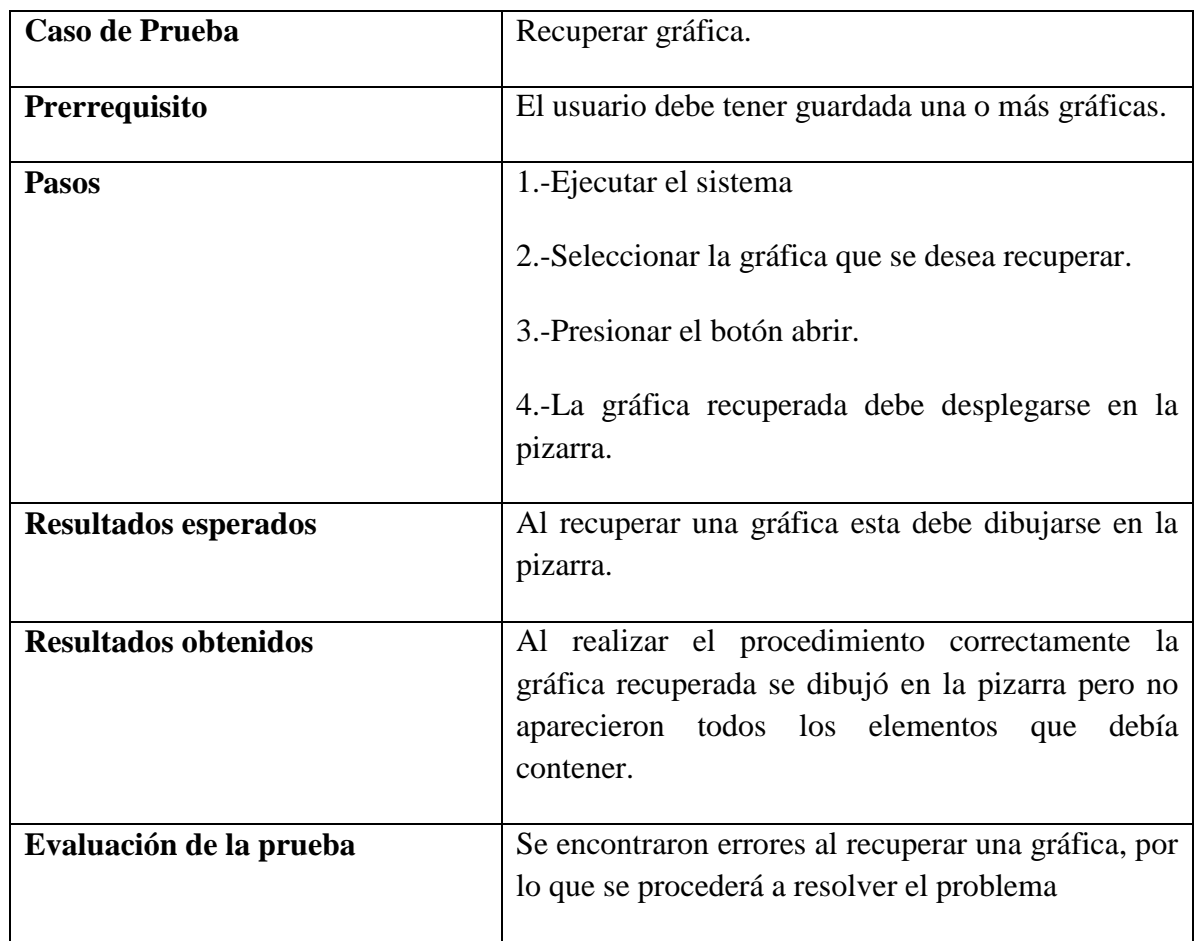

Tabla 5.21: Prueba de Caja Negra. Recuperar gráfica.

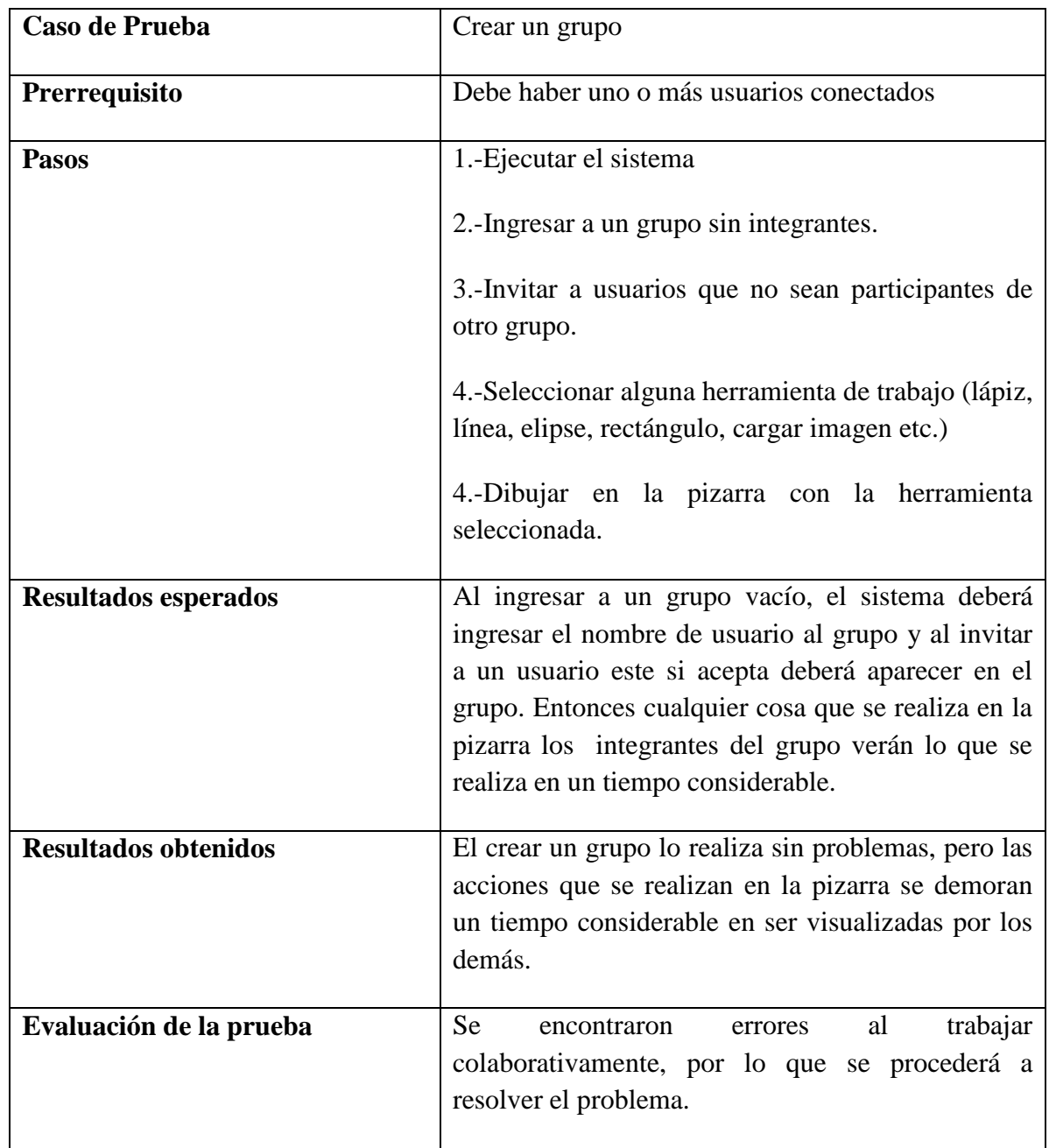

Tabla 5.22: Prueba de Caja Negra. Crear grupo.

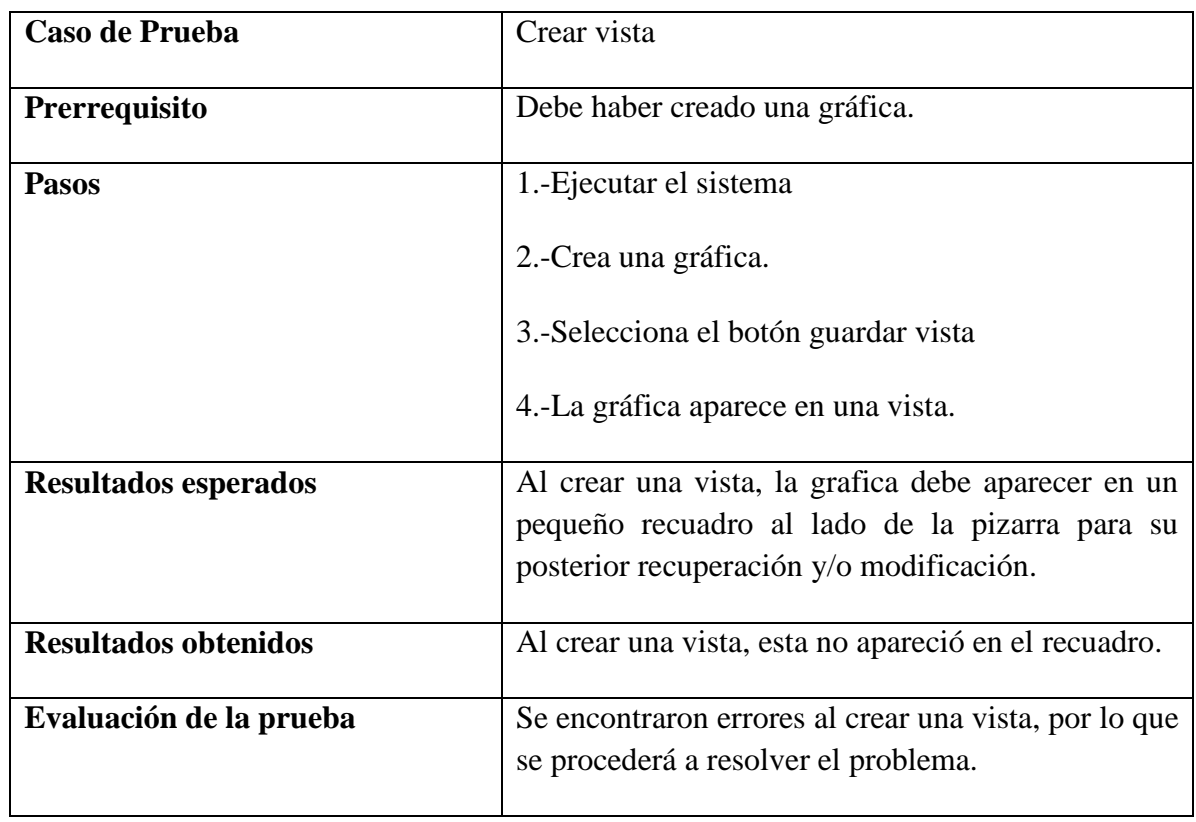

Tabla 5.23: Prueba de Caja Negra. Crear vista.

# Conclusiones

La pizarra dinámica es un software en donde los usuarios pueden compartir en línea y en tiempo real. La utilización de sus herramientas facilita la realización de variados trabajos gráficos con dibujos, imágenes y ecuaciones. Su manejo colaborativo permite compartir estos trabajos con los demás usuarios.

El editor de ecuaciones y sus características que le permiten introducir símbolos y funciones matemáticas, hacen que la pizarra marque una diferencia significativa con respecto a las pizarras convencionales, ya que así los usuarios pueden realizar tutoría en matemática expresando el problema de manera gráfica.

El mini chat, integrado a la pizarra, ayuda a tener una comunicación más fluida entre los usuarios que trabajan de manera colaborativa y evita ocupar otro software.

El software construido cumple con todos los requerimientos planteados. Dicho sistema permite un trabajo grupal a distancia y la posibilidad de obtener retroalimentación en línea.

Por otra parte el lenguaje gráfico UML resultó muy útil a la hora de visualizar el proceso de desarrollo del sistema Web ya que gracias a sus distintos diagramas es posible especificar cada proceso y documentarlo. El paradigma de programación orientada a objetos, facilita la creación de un software de calidad principalmente porque potencia el mantenimiento del software haciéndolo un proceso más expedito y posibilita la reutilización del código del software de manera tal que métodos y clases se pueden ocupar en la elaboración de otro proyecto.

Para finalizar, la comunicación en el trabajo colaborativo de la pizarra dinámica resulta ser óptimo con un ancho de banda mínimo de 600 Kbps, de lo contrario el envío y recepción de datos podría ser lento. También la cantidad de usuarios trabajando colaborativamente influirá en los tiempos de comunicación, siendo un número recomendado dieciséis usuarios.

# Referencias Bibliográficas

- [1] Muñoz Sepúlveda, Marlene. 2005. Factibilidad del E-Learning en la Universidad del Bío-Bío. Theoria "Ciencia, Arte y Humanidades".
- [2] Guerrero Carrasco, Natanael. 2005. Creación de nuevos módulos y funcionalidades a plataforma de educación a distancia EVCUBB según requerimientos de aula virtual. Memoria para optar al título de Ingeniero de Ejecución en Computación e Informática de la Universidad del Bío-Bío.
- [3] Méndez Mayorga, Manuel Ignacio. 2006. Módulo ADECCA para calendarización y control de proyectos. Memoria para optar al título de Ingeniero de Ejecución en Computación e Informática de la Universidad del Bío-Bío.
- [4] Jara Garay, Liliana Andrea. 2006. Módulo de antecedentes de usuarios para la plataforma ADECCA UBB. Memoria para optar al título de Ingeniero de Ejecución en Computación e Informática de la Universidad del Bío-Bío.
- [5] LARMAN, Craig. 1999. UML y Patrones. Introducción al Análisis y Diseño Orientado a Objetos. Editorial Prentice Hall.
- [6] La información sobre patrones de diseño se obtuvo de la página Web *[http://java.ciberaula.com/articulo/diseno\\_patrones\\_j2ee/](http://java.ciberaula.com/articulo/diseno_patrones_j2ee/)* [consulta: 3 marzo 2009].
- [7] La información sobre el modelo vista controlador se obtuvo de la página Web *<http://www.proactiva-calidad.com/java/patrones/mvc.html>* [consulta: 3 marzo 2009].
- [8] La información sobre el patrón data acces object se obtuvo de la página Web *<http://www.proactiva-calidad.com/java/patrones/DAO.html>* [consulta: 3 marzo 2009].
- [9] LARMAN, Craig. 2003. UML y Patrones. Una Introducción al Análisis y Diseño Orientado a objetos y al Proceso Unificado. 2da. Edición. Prentice Hall.

- [10] Deitel, Harvay M. 1998. Cómo programar en JAVA. Lenguaje de programación para computadores. Mexico, Prentice Hall.
- [11] La información para la construcción de Servlet se obtuvo de la página Web *[http://www.programacion.com/java/articulo/desp\\_servlets](http://www.programacion.com/java/articulo/desp_servlets)* [consulta: 15 noviembre 2008].
- [12] La información sobre struts se obtuvo de la página Web *<http://struts.apache.org/>* [consulta: 13 mayo 2009].
- [13] La información sobre apache tomcat se obtuvo de la página Web *http://tomcat.apache.org/* [consulta: 13 mayo 2009].
- [14] La información sobre postgres se obtuvo de la página Web *<http://www.postgresql.org/>* [consultada: 13 mayo 2009].
- [15] PRESSMAN, Roger S. 2005 Ingeniería del Software. Un enfoque práctico. 2da. Edición. McGraw-Hill.

# **ANEXOS**

# **ANEXO 1: Paradigma de Ingeniería del Software**

Se debe seleccionar un modelo de proceso según la naturaleza del proyecto y de la aplicación, los métodos y las herramientas a utilizar, como también los controles y las entregas que se requieren.

Existen diferentes modelos de proceso:

- El modelo iterativo incremental.
- El modelo lineal secuencial.
- El modelo espiral
- El modelo de prototipos, entre otros.

### **Modelo iterativo incremental**

En los proyectos de software que son largos, es común dividir el trabajo en mini proyectos. Cada mini proyecto pasa a ser una iteración que resulta en un incremento, cada incremento es un crecimiento en el producto que son funcionales en las cuales el usuario pueda interactuar y el desarrollador obtener retroalimentación para las posibles mejoras. En cada iteración se realizan cambios en el diseño y se agregan nuevas funcionalidades y capacidades al sistema.

### **Cada iteración comprende:**

- Planificar la iteración (estudio de riesgos)
- Análisis de los Casos de Uso y escenarios
- Diseño de opciones arquitectónicas

- Codificación y pruebas. La integración del nuevo código con el existente de iteraciones anteriores se hace gradualmente durante la construcción

- Evaluación de la entrega ejecutable (evaluación del prototipo en función de las pruebas y de los criterios definidos)

- Preparación de la entrega (documentación e instalación del prototipo).

### **El proceso es beneficioso ya que:**

- El entrenamiento de los usuarios puede comenzar tempranamente, aunque falte funcionalidad.

- Ciclos frecuentes permiten encontrar y resolver problemas, a partir de las versiones operativas.

- Visión de avance en el desarrollo desde las etapas iniciales del desarrollo.

- Permite manejar la complejidad del proyecto, apuntando a la resolución de los problemas por partes, y no caer en la inanición del "súper análisis" del producto.

- El trabajo iterativo deja una experiencia en el equipo que permite ir ajustando y mejorando las planificaciones, logrando menores desvíos en la duración total del proyecto.

- El equipo de desarrollo puede enfocarse en diferentes áreas en cada ciclo.

### **Desventajas:**

- El uso de un desarrollo iterativo e incremental no garantiza por sí solo el éxito de su uso.

- Hay costos ocultos en su implementación, ya que se incorporan varias actividades a realizar por el equipo, y hay que saber medir ese impacto para no fracasar en el intento.

# **ANEXO 2: Orientación a objetos**

La orientación a objetos es un modelo de desarrollo de software que es usado en muchos de los lenguajes de programación (C++, Java, JavaScrips, Python, Eiffel, Modula-2 y otros) y en sistemas computacionales que simulan el comportamiento del "mundo real". Éste estipula que se debe desarrollar una aplicación en términos de objetos.

La orientación a objetos puede describirse como el conjunto de disciplinas que desarrollan y modelan el software que facilitan la construcción de sistemas complejos a partir de componentes.

El atractivo de la orientación a objetos es que proporciona conceptos y herramientas con las cuales se modela y representa el mundo real tan fielmente como sea posible. Estos conceptos y herramientas orientados a objetos son tecnologías que permiten que los problemas del mundo real sean expresados de modo fácil y natural.

La programación orientada a objetos es una nueva forma de programar. Introduce nuevos conceptos tales como clase, objeto, método, evento, mensaje, entre los más importantes.

Las características más importantes de la programación orientada a objetos están el encapsulamiento, abstracción, modularidad, herencia y polimorfismo.

# **ANEXO 3: UML**

"El Lenguaje Unificado de Modelado (UML) es un lenguaje para especificar, visualizar, construir y documentar los artefactos de los sistemas software, así como para el modelado del negocio y otros sistemas no software."[4]

El UML es una de las herramientas más utilizadas en el desarrollo de sistemas. Esto se debe a que permite a los creadores de sistemas generar diseños que capturen sus ideas en una forma convencional y fácil de comprender para comunicarlas a otras personas.

El lenguaje UML estandariza los artefactos y la notación, pero no define un proceso oficial de desarrollo. Se utiliza para definir un sistema de software, para detallar los artefactos en el sistema y para documentar y construir.

El UML está compuesto por diversos elementos gráficos que se combinan para conformar diagramas. A continuación se señalan los diagramas de UML que fueron ocupados para el desarrollo de este proyecto son el diagrama de clases, diagrama de colaboración, diagrama de secuencia, diagrama de casos de uso y diagrama conceptual.